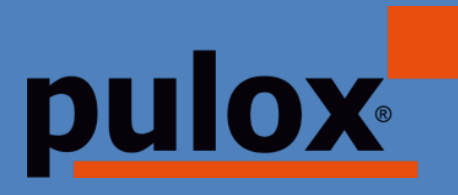

# BLUTDRUCKMESSGERÄT ABDM50 - BEDIENUNGSANLEITUNG

Ambulatory Blood Pressure Monitor ABDM50 - Instruction manual

Monitor de presión arterial ambulatoria ABDM50 - Manual de instrucciones

Misuratore di pressione sanguigna ambulatorial ABDM50 - Manuale d'istruzioni

Moniteur ambulatoire de pression artérielle ABDM50 - Manuel d'instruction

> Ambulante bloeddrukmeter ABDM50 - Gebruiksaanwijzing

Ambulatoryjny ciśnieniomierz krwi ABDM50 - Instrukcja obsługi

Ambulatorisk blodtrycksmätare ABDM50 - Bruksanvisning

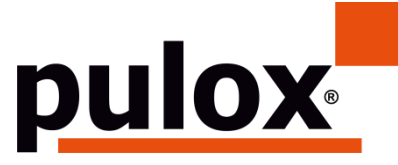

Novidion GmbH Fuggerstr. 30 • 51149 Köln • Deutschland Tel.: +49 (0) 2203 / 9885 200 Fax: +49 (0) 2203 / 9885 206 www.pulox.de • Mail: info@pulox.de

### **Bedienungsanleitung**

Sehr geehrte Kundin, sehr geehrter Kunde,

wir freuen uns, dass Sie sich für ein Produkt unseres Sortimentes entschieden haben. Bitte lesen Sie diese Gebrauchsanweisung aufmerksam durch und bewahren Sie sie für andere Benutzer zugänglich auf. Beachten Sie die Hinweise.

Mit freundlicher Empfehlung *Ihr Novidion-Team*

Hinweis für Anwender

Lesen Sie diese Bedienungsanleitung aufmerksam und sorgfältig durch und befolgen Sie die Anwendungsanweisungen genau. Bei Nichtbeachtung der Bedienungsanleitung kann es zu Messfehlern, Geräteschäden und Personenschäden kommen. Der Hersteller ist nicht für Sicherheits-, Zuverlässigkeits- und Leistungsprobleme und jegliche andere Überwachungsabweichung, Personenschäden oder Geräteschäden aufgrund von Fahrlässigkeit des Anwenders verantwortlich. Die Garantie des Herstellers deckt dies nicht ab.

Dieses Produkt ist ein medizinisches Gerät, das wiederholt eingesetzt werden kann.

# **Hinweis: Lesen Sie diese Bedienungsanleitung vor der Anwendung des Produkts sorgfältig durch.**

Bei Änderungen und Software Updates können die Angaben in dieser Anleitung ohne vorherige Ankündigung geändert werden.

## **Warnung Bevor Sie dieses Produkt verwenden, sollten Sie die folgenden Sicherheitsinformationen beachten:**

- Qualifizierte Ärzte sollten jedes Messergebnis in Kombination mit klinischen Symptomen bewerten.
- Die Zuverlässigkeit und der bestimmungsgemäße Betrieb dieses Produkts hängen von den Anweisungen in diesem Handbuch ab.
- Der vorgesehene Anwender dieses Produkts kann der Patient sein.
- Führen Sie keine Wartungs- und Servicearbeiten durch, während das Gerät verwendet wird.

## **Diese Bedienungsanleitung wurde von unserer Firma veröffentlicht. Alle**

#### $\overline{\phantom{a}}$

## **Rechte vorbehalten.**

### **Einführung**

Bediener benötigen keine professionelle Ausbildung, sollten aber dieses Produkt verwenden, nachdem sie die Anforderungen in diesem Handbuch vollständig verstanden haben.

Um zu verhindern, dass Benutzer durch unsachgemäßen Gebrauch verletzt oder geschädigt werden, lesen Sie bitte die "Sicherheitsvorkehrungen" und verwenden Sie dieses Produkt ordnungsgemäß.

Eine allgemeine Einführung in das Blutdruckmessgerät finden Sie unter "Allgemeine Informationen".

Grundlegende Bedienungsanweisungen finden Sie unter Tastenfunktion.

Informationen zur Belegung der Schnittstellen finden Sie im entsprechenden Abschnitt.

1.1 Sicherheitsvorkehrungen

 $\Lambda$  Warnung  $\Lambda$ 

A.Bei unsachgemäßem Gebrauch besteht die Möglichkeit von Schäden für Personal und Güter.

B.Unter Sachschaden versteht man die Beschädigung von Haus, Grundstück, Haus- und Haustier.

C.Bei schweren Durchblutungsstörungen oder Herzrhythmusstörungen verwenden Sie das Gerät bitte unter Anleitung eines Arztes. Andernfalls kann es zu akuten Blutungen oder Messfehlern infolge eines gequetschten Arms kommen.

D. Sie dürfen keine NIBP-Messungen bei Patienten mit Sichelzellanämie oder unter Bedingungen durchführen, bei denen die Haut beschädigt ist oder eine Beschädigung zu erwarten ist.

E.Bei einem Patienten mit Thrombasthämie ist es wichtig zu entscheiden, ob die Blutdruckmessung automatisch erfolgen soll. Diese Entscheidung sollte auf der Grundlage der klinischen Bewertung getroffen werden.

# $\Lambda$  Kontraindikation  $\Lambda$

Keine Kontraindikationen.

 $\Lambda$  Warnung  $\Lambda$ 

- Verwenden Sie das Gerät nicht, wenn sich entflammbare Anästhesiegase mit der Luft oder Distickstoffoxid vermischen. Andernfalls kann es zu einer Gefährdung kommen.
- Bei Kindern und Personen, die sich nicht selbst ausdrücken können,

verwenden Sie das Gerät bitte unter Anleitung eines Arztes. Andernfalls kann es zu Unfällen oder Streitigkeiten kommen.

- Eine Selbstdiagnose und -behandlung anhand von Messergebnissen kann gefährlich sein. Befolgen Sie die Anweisungen Ihres Arztes.
- Bitte übergeben Sie die Messergebnisse dem Arzt, der Ihren Gesundheitszustand kennt, und akzeptieren Sie die Diagnose.
- Bitte verwenden Sie das Gerät nicht für andere Zwecke als die Blutdruckmessung. Andernfalls kann es zu einem Unfall oder Rückstau kommen.
- Bitte verwenden Sie eine spezielle Manschette. Andernfalls ist es möglich, dass das Messergebnis falsch ist.
- Bitte lassen Sie die Manschette nicht über einen längeren Zeitraum im überfüllten Zustand. Andernfalls kann es zu Risiken kommen.
- Wenn Flüssigkeit auf das Gerät oder das Zubehör spritzt, insbesondere wenn Flüssigkeiten in die Leitung oder das Gerät eindringen können, beenden Sie den Gebrauch und wenden Sie sich an den Kundendienst. Andernfalls kann es zu einer Gefährdung kommen.
- Entsorgen Sie das Verpackungsmaterial unter Beachtung der geltenden Abfallvorschriften und halten Sie es außerhalb der Reichweite von Kindern. Andernfalls kann es zu Schäden an der Umwelt oder an Kindern führen.
- Verwenden Sie nur zugelassenes Zubehör für das Gerät und prüfen Sie vor der Verwendung, ob das Gerät und das Zubehör ordnungsgemäß und sicher funktionieren. Andernfalls können die Messergebnisse ungenau sein oder es kann zu Unfällen kommen.
- Wenn das Gerät versehentlich feucht geworden ist, sollte es eine Zeit lang an einem trockenen und belüfteten Ort aufbewahrt werden, damit die Feuchtigkeit entweichen kann. Andernfalls kann das Gerät durch die Feuchtigkeit beschädigt werden.
- Lagern und transportieren Sie das Gerät nicht außerhalb der angegebenen Umgebung. Andernfalls kann es zu Messfehlern kommen.
- Es wird empfohlen, das Gerät oder das Zubehör regelmäßig auf Schäden zu überprüfen. Sollten Sie Schäden feststellen, stellen Sie die Verwendung des Geräts ein und wenden Sie sich umgehend an den Biomedizintechniker des Krankenhauses oder an unseren Kundendienst. Zerlegen, reparieren und modifizieren Sie das Gerät nicht ohne Genehmigung. Andernfalls kann nicht genau gemessen werden.
- Dieses Gerät kann nicht auf mobilen Transportplattformen verwendet werden. Es könnte sonst zu Messfehlern kommen.
- Dieses Gerät darf nicht auf einer geneigten Tischplatte verwendet werden. Andernfalls besteht die Gefahr des Herunterfallens.
- Entsorgen Sie Verpackungsmaterial, Altbatterien und Altprodukte gemäß den örtlichen Gesetzen und Vorschriften. Die Altprodukte und -materialien werden vom Benutzer gemäß den behördlichen Vorschriften ordnungsgemäß entsorgt.
- Der Austausch von Zubehör, das nicht von unserem Unternehmen bereitgestellt wird, kann zum Auftreten von Fehlern führen.
- Ohne unser Unternehmen oder andere zugelassene Wartungsorganisationen sollte geschultes Servicepersonal nicht versuchen, das Produkt zu warten.
- Dieses Gerät kann nur für jeweils ein Prüfobjekt verwendet werden.
- Sollten die Kleinteile am Gerät eingeatmet oder verschluckt werden, suchen Sie bitte umgehend einen Arzt auf.
- Das Gerät und das Zubehör sind mit allergenen Materialien verarbeitet. Wenn Sie darauf allergisch reagieren, verwenden Sie dieses Produkt nicht.
- Verwenden Sie kein Mobiltelefon in der Nähe des Blutdruckmessgerätes. Übermäßige Strahlungsfelder, die von Mobiltelefonen erzeugt werden, können den normalen Gebrauch des Blutdruckmessgerätes beeinträchtigen. Das Blutdruckmessgerät gibt leichte elektromagnetische Strahlung an die äußere Umgebung ab, beeinträchtigt jedoch nicht den normalen Gebrauch anderer Geräte.
- Dieses Gerät eignet sich für den Einsatz in Verbindung mit elektrochirurgischen Geräten, aber bei der Verwendung mit elektrochirurgischen Geräten muss die Sicherheit des Patienten oberste Priorität haben.
- Die Teile des Geräts, die mit dem Patienten in Berührung kommen (Manschetten, Luftschläuche, Gehäuse usw.), bestehen aus isolierendem Material und das Gerät ist gegen Stromschläge geschützt. Bei der Anwendung von Hochfrequenz- oder Defibrillationsgeräten am Patienten müssen keine besonderen Vorsichtsmaßnahmen getroffen werden, und die Entladung des Defibrillators beeinträchtigt das Gerät nicht.
- Wenn bei der Konstruktion der Schläuche Luer-Lock-Anschlüsse verwendet werden, besteht die Möglichkeit, dass sie versehentlich an intravaskuläre Flüssigkeitssysteme angeschlossen werden, wodurch Luft in ein Blutgefäß gepumpt werden kann.
- Dieses Gerät ist für die Verwendung mit elektrochirurgischen Geräten geeignet, aber bei der Verwendung mit elektrochirurgischen Geräten

muss die Sicherheit des Patienten höchste Priorität haben.

- Wenn der Monitor nass wird, verwenden Sie ihn bitte nicht mehr und kontaktieren Sie uns.
- Wenn das Gerät nach dem Drücken des Netzschalters einen Anzeigefehler hat, wie z. B. einen weißen Bildschirm, einen unscharfen Bildschirm oder keinen Anzeigeinhalt, wenden Sie sich bitte an unser Unternehmen.  $\triangle$  Hinweis  $\triangle$
- Die Software wurde in Übereinstimmung mit IEC60601-1 entwickelt. Die Möglichkeit von Gefahren, die durch Fehler im Softwareprogramm entstehen können, wurde minimiert.
- Alle analogen und digitalen Geräte, die an dieses Gerät angeschlossen werden, müssen nach IEC-Normen zertifiziert sein (z. B. IEC60950: Informationstechnologie - Sicherheit und IEC60601-1: Medizinische elektrische Geräte - Sicherheit), und alle Geräte sollten gemäß den Anforderungen der gültigen Version der Systemnorm IEC60601-1-1 angeschlossen werden. Die Person, die die zusätzlichen Geräte an den Signaleingangs- und -ausgangsanschluss anschließt, ist dafür verantwortlich, dass das System der Norm IEC60601-1 entspricht.
- Die Mindestwerte der physiologischen Signale des Patienten sind in den folgenden Kapiteln aufgeführt. Der Betrieb des Geräts unterhalb des Mindestwerts kann zu ungenauen Ergebnissen führen.
- Der Monitor muss der Norm IEC 80601-2-30: Besondere Anforderungen an die grundlegende Sicherheit und die wesentlichen Leistungsmerkmale automatischer nichtinvasiver Blutdruckmessgeräte entsprechen.

## 1.2 Allgemeine Informationen

Dieses Gerät ist defibrillatorgeschützt, die Zeit der Defibrillationserholung beträgt 5 Sekunden. Beachten Sie, dass während der Defibrillation keine gerätespezifischen Vorsichtsmaßnahmen erforderlich sind und die Defibrillationsentladung keine Auswirkungen auf den Monitor hat. Das Gerät verwendet den grauen Silikonschlauch, für den Fall, dass das Gerät beschädigt wird, wenn das Defibrillationsgerät am Patienten verwendet wurde. Allgemeine Anweisung:

Das Gerät wird zur Blutdruckmessung und -überwachung bei Erwachsenen (einschließlich schwangeren Frauen), Kindern und Neugeborenen eingesetzt. Es speichert 300 Datensätze für den allgemeinen Benutzer und 350 für ambulante Blutdruckdaten. Jeder Datensatz enthält die detaillierte Messzeit, den systolischen Blutdruck, den diastolischen Blutdruck, den mittleren Blutdruck, die Pulsfrequenz, die Fehlermeldung und die Datensatznummer, usw.

Dieses Gerät verfügt über eine benutzerfreundliche Bedienoberfläche und ein 2,4-Zoll-Farb-LCD. Integriert sind Daten-Review-Funktion und Display-Funktion, die BIG FONT, einzelne Datensatz-Überprüfung, Daten-Liste, BP-Daten-Trend-Diagramm, die aktuelle Zeit, Datum, Leistung und so weiter umfasst.

Mit den fünf Tasten auf der Vorderseite kann der Benutzer den Monitor einund ausschalten, die manuelle Messung starten, die Systemparameter einstellen und so weiter. (Einzelheiten finden Sie im Abschnitt "Tastenfunktionen")

Das Überwachungsgerät verfügt nicht über ein Alarmsystem, aber es meldet sich, wenn der Strom zu niedrig ist, die Messung falsch ist oder die Messdaten die eingestellten Grenzwerte überschreiten. Wenn die Stromversorgung schwach oder die Messung falsch ist, erfolgt eine akustische und visuelle Aufforderung, das Gerät summt intermittierend und das rote Licht blinkt, um den Benutzer aufzufordern, die Batterien auszutauschen oder eine andere geeignete Maßnahme zur Korrektur der fehlgeschlagenen Messung vorzunehmen; wenn die Messdaten die eingestellten Grenzwerte überschreiten, erfolgt eine akustische Aufforderung und die Schriftfarbe der Messergebnisse ändert sich in rot. Der Benutzer kann die Aufforderung je nach Bedarf öffnen und schließen.

Die Manschettenbuchse befindet sich an der Oberseite des Geräts und die USB-Buchse an der Unterseite. Die gespeicherten Daten können über die USB-Schnittstelle auf den Computer übertragen werden. Anschließend können können verschiedene Operationen mit der PC-Software durchgeführt werden. (Detaillierte Informationen finden Sie im Abschnitt "Softwarefunktionen")

## **Hinweis**

Im normalen Benutzermodus schaltet der Monitor regelmäßig die Hintergrundbeleuchtung ab, fallszwei Minuten lang keine Bedienung erfolgt. Wenn sich die Hintergrundbeleuchtung im ambulanten Blutdruckmodus ausschaltet, blinkt die blaue Anzeige intermittierend, um anzuzeigen, dass das Gerät in Betrieb ist.

### 1.3 Tastenfunktionen

Alle Funktionen des Blutdruckmessgeräts können mit den Tasten ausgeführt werde, diese sind:

Drücken Sie die Taste lange, dann wird das System gestartet. Beim Einund Ausschalten des Monitors blinken das rote und das blaue Licht jeweils einmal, um anzuzeigen, dass der Ein- oder Ausschaltvorgang erfolgreich war.

Drücken Sie die Taste kurz, um zur Bootstrap-Oberfläche zurückzukehren.

Der Text in der unteren Mitte des Bildschirms zeigt die Funktion dieser Taste an. Unabhängig davon, in welchem Menü sich das System befindet, können Sie die Taste drücken und das System führt sofort eine bestimmte Funktion aus.

 $\bigcirc$ Der Text links unten auf dem Bildschirm gibt die Funktion dieser Taste an. Zum Beispiel: Die Taste ist der Prompt-Schalter im Bootstrap-Interface, die Aufwärts-Taste im "SYSTEM MENU" und die Links-Taste in der "TREND"-Tabelle.

 $\bigcirc$  Der Text links unten auf dem Bildschirm gibt die Funktion dieser Taste an. Zum Beispiel: Die Taste ist der Prompt-Schalter im Bootstrap-Interface, die Aufwärts-Taste im "SYSTEM MENU" und die Links-Taste in der "TREND"-Tabelle.

Taste Start/Stop. Wenn Sie eine Messung durchführen, drücken Sie diese Taste, um die aktuelle Messung abzubrechen.

 $\triangle$  Hinweis  $\triangle$ 

- ⚫ Nach dem Anschließen des USB-Kabels sind alle Tasten deaktiviert. Wenn die Blutdruckmessung im Gange ist, wird diese Messung automatisch abgebrochen.
- $\bullet$  Während der Messung, sind die drei Tasten  $\circledS\circledS$  deaktiviert.
- ⚫ Die rechteckige Markierung auf dem Bildschirm bewegt sich durch die Bedienung der  $\circledcirc\!\circ$  Tasten, dies wird als "Cursor" bezeichnet. Der Vorgang kann an jeder Position ausgeführt werden, an der der Cursor stehen kann. Wenn das Element nicht ausgewählt ist, ist der Cursor gelb; wenn es ausgewählt ist, wird der Cursor rot.

### **1.4 Schnittstellen**

Um die Bedienung zu erleichtern, befinden sich die verschiedenen Schnittstellen an verschiedenen Stellen des Geräts.

Der Anschluss für die NIBP-Manschette befindet sich an der Oberseite des Geräts.

## $\triangle$  Hinweis  $\triangle$

Der Anschluss der externen NIBP-Luftleitung erfolgt wie abgebildet:

- ① Manschettenverlängerungsschlauch Metallstutzen
- ② Die Muffe für die Luftleitung

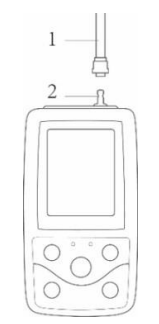

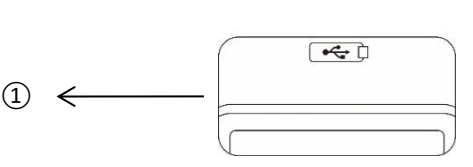

Abbildung 1.4.1 Obere externe Luftleitung Abbildung 1.4.2 Unterseite

An der Unterseite befindet sich die USB-Buchse: ①Die USB-Buchse dient zum Anschluss des Datenkabels, um Daten hochzuladen.

## **1.5 Zubehör**

1) Eine Manschette für Erwachsene

- 2) Ein USB-Datenkabel
- 3) Blutdruckverlängerungsschlauch
- 4) Eine Tasche

# $\triangle$ Hinweis $\triangle$

Der Monitor kann auch mit einer pädiatrischen und neonatalen Manschette ausgestattet werden, falls erforderlich. Kontaktieren Sie hierzu bitte den Hersteller oder den Händler.

Die Breite der Manschette sollte 40 % des Gliedmaßenumfangs (50 % bei Neugeborenen) oder 2/3 der Länge des Oberarms betragen. Die Länge des aufgeblasenen Teils der Manschette sollte ausreichen, um 50 % bis 80 % der Gliedmaßen zu umschließen. Ungeeignete Manschetten können zu fehlerhaften Messwerten führen. Wenn es ein Problem mit der Größe der Manschette gibt, verwenden Sie eine größere Manschette, um den Fehler zu beheben.

Wiederverwendbare Manschette für Erwachsene/Pädiatrie/Neugeborene

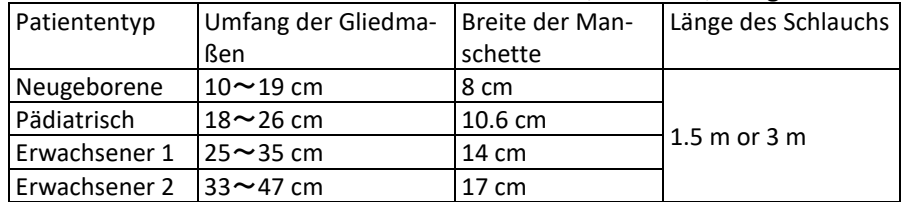

### Einwegmanschette für Neugeborene

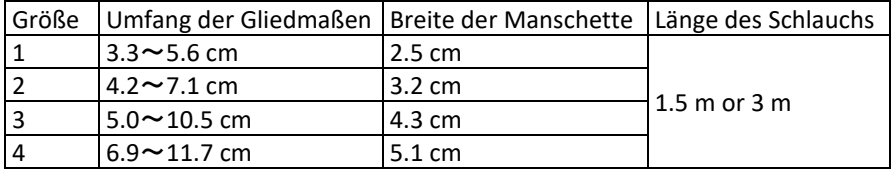

# $\Lambda$  Warnung  $\Lambda$

Bitte verwenden Sie das vom Hersteller gelieferte Spezialzubehör oder tauschen Sie das Zubehör entsprechend den Anforderungen des Herstellers aus, um eine Schädigung des Patienten zu vermeiden.

# $\triangle$  Hinweis  $\triangle$

- Die Manschette ist ein Verbrauchsartikel. Um den Blutdruck korrekt zu messen, wechseln Sie die Manschette bitte rechtzeitig aus.
- Wenn die Manschette undicht ist, wenden Sie sich bitte an unser Unternehmen, um eine neue Manschette zu kaufen. Die separat gekaufte Manschette beinhaltet nicht den Verlängerungsschlauch. Bitte teilen Sie uns mit, falls Sie gleichzeitig einen Verlängerungsschlauch kaufen müssen. Wenn Sie keinen Verlängerungsschlauch kaufen möchten, werfen Sie bitte den vorhandenen Verlängerungsschlauch nicht weg, wenn Sie die Manschette ersetzen, sondern montieren Sie diesen an die neue Manschette.
- Die Tasche ist praktisch, um den Monitor zu tragen. Es ist nicht notwendig, diese zu ersetzen, wenn sie eine leichte Abnutzung aufweist. Sollte die Nutzung nicht mehr möglich sein, können Patienten uns kontaktieren, um eine neue Tasche zu kaufen.

# $\triangle$ Hinweis $\triangle$

Wenn das Produkt und das in diesem Handbuch beschriebene Zubehör die Nutzungsdauer überschritten haben, müssen sie gemäß den einschlägigen Produkthandhabungsvorschriften entsorgt werden. Wenn Sie weitere Informationen wünschen, wenden Sie sich bitte an den Hersteller oder dessen Vertretung.

# **Kapitel 2 Erste Schritte**

# **2.1 Öffnen der Verpackung und Kontrolle**

Öffnen Sie die Verpackung und nehmen Sie das Gerät und das Zubehör vorsichtig heraus. Bewahren Sie das Verpackungsmaterial für einen eventuellen späteren Transport oder eine Lagerung auf. Überprüfen Sie die Komponenten anhand der Packliste.

- Prüfen Sie, ob mechanische Schäden vorliegen.
- Überprüfen Sie alle Kabel, Module und Zubehörteile.

Wenden Sie sich im Falle eines Problems unverzüglich an den Händler.

## **2.2 Einbau der Batterie**

Das Gerät wird mit zwei AA-Alkalibatterien oder Batterien mit hoher Kapazität geliefert. Bevor Sie das Gerät benutzen, müssen Sie die Batterien in das Batteriefach auf der Rückseite des Monitors einlegen.

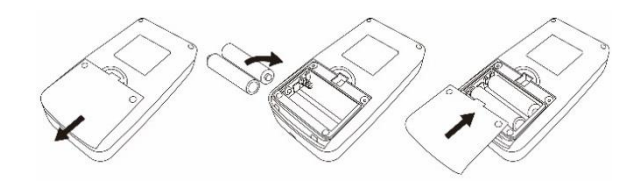

DE

 $(1)$   $(2)$   $(3)$ ① Nehmen Sie die Batterieabdeckung in Pfeilrichtung ab.

 $(2)$ Legen Sie die "AA"-Batterien gemäß den Polaritäten ein  $\vartheta \Theta$ .

③Schieben Sie den Batteriefachdeckel zu.

 $\land$  Hinweis  $\land$ 

Symbol" ": Die Batterien sind leer, das Gerät meldet gleichzeitig "Batterie schwach". Ersetzen Sie zu diesem Zeitpunkt die Batterien durch zwei neue Batterien (der gleichen Sorte). Eine Messung bei niedriger Batteriespannung kann zu Datenabweichungen und anderen Problemen führen.

 $\triangle$  Achtung  $\triangle$ 

- Schalten Sie das Gerät aus, bevor Sie die Batterien auswechseln.
- Bitte verwenden Sie 2 Mangan- oder Alkalibatterien der Größe "AA", keine anderen Batterietypen, da sonst Brandgefahr besteht.
- Neue und alte Batterien, verschiedene Arten von Batterien können nicht eingesetzt werden, da sonst die Gefahr besteht, dass die Batterie ausläuft, sich erhitzt, zerbricht und den Monitor beschädigt.
- Die Polarität von "+" und "-" der Batterien muss mit der Polarität des Batteriefachs übereinstimmen; wenn die Batterien leer sind, ersetzen Sie sie gleichzeitig durch 2 neue Batterien.
- Bitte nehmen Sie die Batterien heraus, wenn Sie das Gerät für längere Zeit (mehr als zehn Tage) nicht benutzen, da sonst die Gefahr besteht, dass die Batterien auslaufen, sich erhitzen, zerbrechen und den Monitor beschädigen.
- Wenn der Elektrolvt der Batterie in Ihre Augen gelangt, spülen Sie sie sofort mit reichlich klarem Wasser aus und wenden Sie sich sofort an einen Arzt, da dies sonst zu Erblindung oder anderen Verletzungen führen kann.
- Wenn der Elektrolyt der Batterien auf Haut oder Kleidung gelangt, spülen Sie bitte sofort mit reichlich klarem Wasser nach, sonst kann es die Haut verletzen.
- Entsorgen Sie die verbrauchten Batterien gemäß den geltenden örtlichen Umweltvorschriften, da dies sonst zu Umweltverschmutzung führt.
- Der Monitor ist ein intern gespeistes Gerät, das an das öffentliche Stromnetz angeschlossen werden kann.

### **2.3 Einschalten des Geräts**

Halten Sie die Einschalttaste gedrückt  $\mathcal{D}$ . Die Anzeige blinkt einmal, um

anzuzeigen, dass der Bootvorgang erfolgreich war. Lassen Sie dann die Taste los, und das System ruft die Hauptschnittstelle auf. Halten Sie die Einschalttaste nach dem Einschalten gedrückt $\mathcal{O}$ . blinkt die Anzeige einmal auf, was bedeutet, dass die Abschaltung erfolgreich war und das Gerät sicher beendet werden kann.

# $\sqrt{N}$  Warnung  $\sqrt{N}$

Wenn Anzeichen einer Beschädigung festgestellt werden oder das Gerät Fehlermeldungen anzeigt, darf es nicht am Patienten verwendet werden. Wenden Sie sich sofort an einen Biomedizintechniker im Krankenhaus oder an unser Kundendienstzentrum.

Das Gerät kann nach dem Einschalten normal verwendet werden, ohne dass die Vorbereitung des Geräts abgewartet werden muss.

# $\triangle$  Hinweis  $\triangle$

Überprüfen Sie alle Funktionen, die möglicherweise verwendet werden, und vergewissern Sie sich darüber, dass das Gerät in gutem Zustand ist.

2.4 Sensor anschließen

# $\bigwedge$  Hinweis  $\bigwedge$

Informationen zum korrekten Anschluss der NIBP-Manschette finden Sie in Abbildung 2.4.1

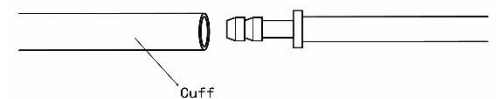

#### Abbildung 2.4.1 Anschlussmethode

Schließen Sie den Sensor zwischen dem Monitor und dem zu messenden Teil des Patienten an.

## **Kapitel 3 Funktions-Schnittstelle**

### **3.1 Hauptschnittstelle**

Drücken Sie $\mathcal D$  um das Gerät einzuschalten. Die Anzeige blinkt einmal kreisförmig, um anzuzeigen, dass der Bootstrap erfolgreich war, und nach Beendigung des Tastendrucks wechselt das System in die Hauptschnittstelle. Im allgemeinen Benutzermodus schaltet das Gerät die LCD-Anzeige aus und wechselt in den Standby-Modus, wenn während der vom System festgelegten Zeit keine Tastenbetätigung erfolgt; wenn im Standby-Modus keine Betätigung erfolgt, schaltet sich das Gerät automatisch aus; die "RUN"-Anzeige blinkt einmal alle 3 Sekunden, um das Gerät in den Arbeitszustand zu versetzen.

Bei niedrigem Batteriestand ist der Batteriebalken leer, gleichzeitig ertönt ein Signalton und die rote Anzeige blinkt in einer bestimmten Zeit. In der Hauptschnittstelle:

Der Status des Prompt-Schalters wird links oben auf dem Bildschirm ange-

zeigt, die  $\Diamond$  Taste kann den Abfragestatus kurzzeitig umschalten.

Die Benutzerleiste zeigt den aktuellen Patiententyp (Erwachsene, Kinder, Neugeborene) und die Anzahl der Datensätze des gemeinsamen Benutzers an.

Das aktuelle Datum und die Uhrzeit werden in der Mitte oben auf dem Bildschirm angezeigt.

# $\hat{\mathbb{A}}$  Hinweis  $\hat{\mathbb{A}}$

- Alle Schnittstellen außer dem Trend behalten das Stromsymbol, den Eingabeaufforderungsschalter sowie eine kleine Schrift mit der aktuellen Uhrzeit bei.
- Wenn der Speicher voll ist, wird der älteste Datensatz überschrieben. Die Meldung "Overflow" wird auf der Hauptschnittstelle angezeigt.

# **3.2 Messschnittstelle**

Die Messoberfläche zeigt den Manschettendruck und die aktuellen Messinformationen in Echtzeit an. Während des Messvorgangs werden die Tasten

mit Ausnahme der  $\otimes$  und  $\odot$  Taste, deaktiviert.

 $\hat{\mathbb{A}}$  Hinweis  $\hat{\mathbb{A}}$ 

Drücken Sie in jeder Schnittstelle (außer der Messungsschnittstelle) die $\circledS$ Taste, um die aktuelle Schnittstelle zu verlassen und zur Bootstrap-Schnittstelle zurückzukehren.

# **3.3 Schnittstelle für Messergebnisse**

Das Messergebnis umfasst:

SYS: systolischer Blutdruck (mmHg/kPa)

DIA: diastolischer Blutdruck (mmHg/kPa)

PR: Pulsfrequenz (bpm)

Wenn während der Messung ein Fehler auftritt, erscheint eine Fehlermeldung auf dem Bildschirm. Wenn die Option PROMPT SOUND eingeschaltet ist, ertönt ein Ton. Drücken Sie die Taste SILENCE, um den Ton zu stoppen, und drücken Sie sie erneut, um fortzufahren.

# **3.4 Systemmenü**

Drücken Sie in der Hauptschnittstelle gemäß dem Text in der Mitte unten auf dem Bildschirm die  $\textcircled{\text{}}$  Taste, rufen Sie dann das Systemmenü auf und führen Sie verschiedene Optionsvorgänge aus, indem Sie die  $\Diamond$  und  $\Diamond$  Tasten benutzen.

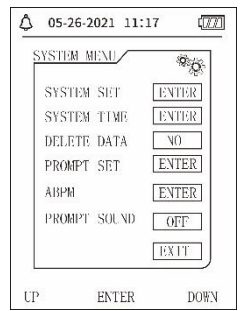

Abbildung 3.4.1 Systemmenü

# **3.4.1 Systemeinstellung**

Rufen Sie den Punkt "SYSTEM SET" im [SYSTEM MENU] auf, das Menü "SYS-TEM SET" beinhaltet:

"LANGUAGE": Umschalten der aktuellen Systemsprache;

Die Option "UNIT" (Einheit) bietet zwei Auswahlmöglichkeiten: mmHg, kPa; Die Option "MEASURE MODE" (Messmodus) bietet drei Optionen: Erwachsene, Kinder, Neugeborene;

Punkt "ABPM SET": Einstellung der ABPM-Parameter:

```
Punkt "BACKLIGHT TIME(s)" (Beleuchtung): 15, 30, 60, 120
```
 $\hat{\mathbb{A}}$  Hinweis $\hat{\mathbb{A}}$ 

"BACKLIGHT TIME" im "SYSTEM SET" wird vom normalen Benutzer verwendet, die Beleuchtungszeit für den ambulanten Blutdruck ist ein fester Wert von 5s.

Um die ambulante Blutdrucküberwachung durchzuführen, wählen Sie zunächst den Punkt "ABPM SET" im Menü [SYSTEM SET], das Pop-up-Menü ist in Abbildung 3.4.2 dargestellt:

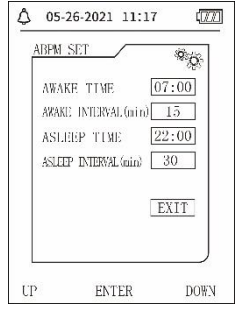

Abbildung 3.4.2 ABPM-Setup

Optionen für "AWAKE INTERVAL(min)" und "ASLEEP INTERVAL(min)": 15, 20, 30, 40, 60, 90, 120, 180, 240;

Der Schritt jeder Einstellung für "AWAKE TIME" und "ASLEEP TIME" beträgt

30 Minuten. Der Einstellbereich: 00:00~23:30

 $\triangle$  Hinweis  $\triangle$ 

Das eingestellte Messintervall in "AWAKE INTERVAL" und "ASLEEP INTER-VAL" ist das Zeitintervall, in dem die Messung im Modus des ambulanten Blutdrucks automatisch gestartet wird, ohne den manuellen Start. Beispiel: Stellen Sie "AWAKE TIME" auf 7:00, stellen Sie "AWAKE INTERVAL" auf 15 Minuten, dann wird das Gerät die erste Blutdruckmessung um 7:15 Uhr durchführen; wenn der Benutzer eine Blutdruckmessung durch Drücken der Messtaste zwischen 7:00 und 7:15 Uhr startet, wird das Gerät die Messung auch automatisch um 7:15 Uhr beginnen, ohne dass die manuelle Messung davon betroffen ist.

Nachdem jeder Punkt dieser Schnittstelle eingestellt ist, muss auch das Menü für den ambulanten Blutdruck korrekt eingestellt werden, um die ABPM-Funktion zu starten. Siehe 3.4.5 Menü für weitere Einzelheiten.

#### **3.4.2 System Zeit**

Wählen Sie "SYSTEM TIME" in [SYSTEM MENU], wird das folgende Menü angezeigt:

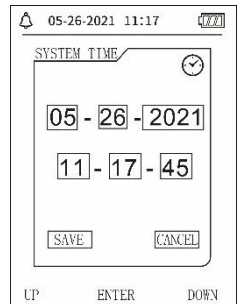

Abbildung 3.4.3 Systemzeit

Wählen Sie "SAVE", nachdem Sie die Zeiteinstellung abgeschlossen haben, ist die Zeitänderung erfolgreich und Sie verlassen die Systemzeiteinstellung und kehren zum vorherigen Menü zurück. Wählen Sie "CANCEL", um die Einstellung abzubrechen und zum vorherigen Menü zurückzukehren.

#### 3.4.3 Daten löschen

Wählen Sie "YES" im Menü "DELETE DATA" des [SYSTEMMENÜS], nachdem Sie eine bestimmte Taste gedrückt haben, wird das folgende Menü angezeigt:

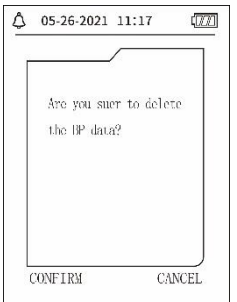

Abbildung 3.4.4 Daten löschen

Wenn Sie "CONFIRM" drücken, werden die gemeinsamen Benutzerdaten gelöscht, drücken Sie "CANCEL", wird der Vorgang abgebrochen.

3.4.4 Prompt-Einstellung

Wählen Sie den Punkt "PROMPT SET" im [SYSTEM MENU], um die Einstellungsoberfläche aufzurufen, und nehmen Sie dann die entsprechenden Einstellungen gemäß dem folgenden Verfahren vor:

Mit "SYS PROMPT" und "DIA PROMPT" kann das Schließen bzw. Entsperren der SYS- und DIA-Eingabeaufforderung separat gesteuert werden.

Die Eingabeaufforderung wird je nach den eingestellten oberen und unteren Grenzwerten ein- oder ausgeschaltet. Wenn das Messergebnis über dem oberen Grenzwert oder unter dem unteren Grenzwert liegt und gleichzeitig "PROMPT SOUND", "SYS PROMPT" oder "DIA PROMPT" eingeschaltet ist, wird die Eingabeaufforderung angezeigt.

Die einstellbaren Bereiche für den oberen und unteren Grenzwert des Prompts im Erwachsenenmodus sind wie folgt:

SYS PROMPT: 40~270 mmHg

DIA PROMPT: 10~215 mmHg

Die einstellbaren Bereiche der oberen und unteren Grenzwerte für die Eingabeaufforderung im pädiatrischen Modus sind wie folgt:

SYS PROMPT: 40~200 mmHg

DIA PROMPT: 10~150 mmHg

Die einstellbaren Bereiche der oberen und unteren Grenzwerte für die Eingabeaufforderung im Neugeborenenmodus sind wie folgt:

SYS PROMPT: 40~135 mmHg

DIA PROMPT: 10~100 mmHg

"DEFAULT" enthält den Hauptinhalt:

Messmodus: Erwachsener;

Grenzwert der Parameterabfrage:

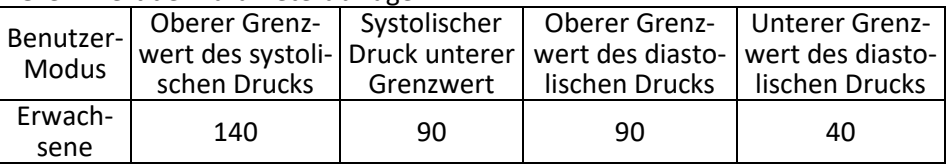

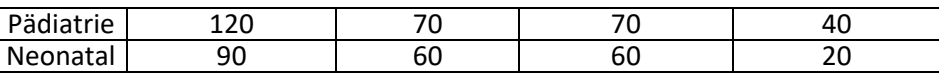

DE

PROMPT SOUND-Schalter: AUS;

Maßeinheit: mmHg;

Gewöhnliche Beleuchtungszeit für den Benutzer: 120s;

ABPM-Schalter: END;

Asleep Time: 22:00;

Messintervall im Schlaf: 30Minuten;

Messintervall im Wachzustand: 15 Minuten;

Awake Time: 7:00;

SYS PROMPT-Schalter: AUS;

DIA PROMPT-Schalter: AUS.

Hinweis: Der Monitor verfügt nicht über ein Alarmsystem.

#### **3.4.5 Menü ABPM**

#### **1**.**ABPM-Modus**

Nachdem das Menü "Ambulanter Blutdruck" korrekt bedient wurde (siehe 3.4.1), wählen Sie das Menü "ABPM" in [SYSTEM MENU], um die Schnittstelle zu öffnen.

Schalten Sie "ABPM ON-OFF" auf "BEGIN", dann erscheint eine Aufforderung zur ABPM des aktuellen Benutzers, wie z. B.:

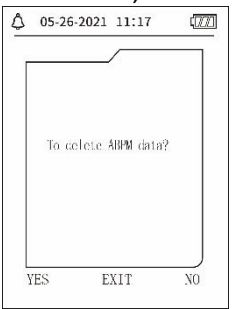

Abbildung 3.4.5 ABPM-Prompt-Menü

Drücken Sie die  $\Diamond$  Taste, löschen Sie die ambulanten Blutdruckmessdaten, rufen Sie den ambulanten Blutdruckmodus auf und starten Sie die ambulante Blutdrucküberwachung. Siehe Abbildung 3.4.6 für die ABPM-Schnittstelle.

Drücken Sie die  $\heartsuit$ Taste, speichern Sie die Daten der ambulanten Blutdruckmessung, rufen Sie den ambulanten Blutdruckmodus auf und starten Sie die ambulante Blutdrucküberwachung. Die Aufzeichnung der ambulanten Blutdruckmessung umfasst auch frühere Daten. Siehe Abbildung 3.4.6 für die ABPM-Schnittstelle.

Drücken Sie die  $\left(\equiv\right)$ Taste, geben Sie die Auswahl auf, kehren zum vorherigen Menü zurück, und die ambulante Blutdrucküberwachung wird nicht eingeschaltet.

# **ABPM-Arbeitsoberfläche**

In der ABPM-Arbeitsumgebung ist die Hintergrundbeleuchtung nur 5 Sekun-

den lang aktiv, außer bei der  $\hat{\mathcal{O}}$ , Drücken Sie eine beliebige Taste, um die Hintergrundbeleuchtung zu aktivieren. Die ABPM-Arbeitsoberfläche sieht folgendermaßen aus:

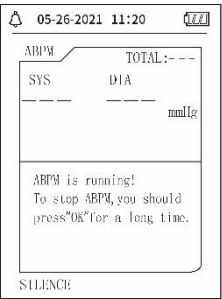

Abbildung 3.4.6 ABPM-Arbeitsoberfläche

Wenn PROMPT SOUND ausgelöst wird, drücken Sie die Taste SILENCE, um ihn zu stoppen, und drücken Sie sie erneut, um fortzufahren. Drücken Sie in

der ABPM-Arbeitsoberfläche lange auf  $\circledast$ , wird die Schnittstelle zum Beenden der ABPM-Arbeitsoberfläche angezeigt. Drücken Sie in dieser Schnitt-

stelle  $\Diamond$ , um die ABPM-Arbeitsumgebung zu verlassen und die normale Benutzerarbeitsumgebung aufzurufen, wird die Bootstrap-Oberfläche angezeigt. Zum Beenden von ABPM, drücken Sie in der ABPM-Hinweisschnitt-

stelle  $\vee$ , um die Schnittstelle zu verlassen und zur ABPM-Arbeitsschnittstelle zurückzukehren.

Um das Gerät in der ABPM-Arbeitsoberfläche auszuschalten, beenden Sie zuerst den ABPM-Modus und drücken Sie dann lange auf den Netzschalter, um es auszuschalten.

1. ABPM-Datenüberprüfung

Wählen Sie "ABPM DATA" im "ABPM"-Menü, um die Datenüberprüfungsschnittstelle aufzurufen.

- "BIG FONT" Display-Schnittstelle: Jeder Datensatz ist eine Anzeige: die Display-Inhalte sind: der aktuelle Benutzer, gesamte Datensätze des aktuellen Benutzers, Seriennummer des Datensatzes, gespeicherte Zeit des Datensatzes, hoher Druck, niedriger Druck, mittlerer Druck, Pulsfrequenz.
- ⚫ Drücken Sie in der ABPM "BIG FONT" Datenüberprüfungsschnittstelle, die Taste.  $\textcircled{\small{=}}$  um "LISTE" auszuwählen, wird die Datentabellenschnittstelle

angezeigt. Jede Schnittstelle enthält 5 Datensätze, jeder Datensatz enthält Zeit, hohen Druck, niedrigen Druck, mittleren Druck, Pulsfrequenz.

**•** Drücken Sie in der ABPM-Datenüberprüfungsoberfläche "LIST" auf  $\circledast$  um "TREND" auszuwählen, wird die Daten-Trendschnittstelle eingeblendet. Die Trendschnittstelle kann 100 Trenddatensätze verfolgen. Wenn die

Messdaten mehr als 100 Elemente umfassen, drücken Sie  $\langle \bigcirc, \bigcirc \rangle$ . Die Skala der vertikalen Achse sowie der Anfangs- und Endpunkt passen sich automatisch an die Breite der gespeicherten Daten an. Das Datum, das am unteren Rand des Trends angezeigt wird, ist der Zeitpunkt der Datenaufzeichnung des ersten bzw. letzten Punktes des aktuellen Trends.

### 3.4.6 AUFFORDERUNGSTON

Nach Auswahl von "ON" schaltet sich der Lautsprecher ein. Das Symbol wird auf der Hauptschnittstelle angezeigt. Nach der Auswahl von "OFF" schaltet sich der Lautsprecher aus, das Symbol  $\bigotimes$  wird erscheinen. Wenn Sie die Einstellungen ändern, erscheint das Passwort-Eingabefeld, geben Sie das richtige Passwort "8015" ein, um es zu ändern. Die Eingabemethode für das Passwort: Bewegen Sie den Cursor auf den Passwort-Anzeigebereich, drücken Sie die mittlere Taste, wenn der rechteckige Rahmen rot wird, stellen Sie die Zahl mit den Tasten "Auf" und "Ab" ein, drücken Sie dann erneut die mittlere Taste, um den ausgewählten Zustand nach der Einstellung zu verlassen. Nachdem Sie das 4-Bit-Passwort eingegeben haben, bewegen Sie den Cursor auf "BESTÄTIGEN" und drücken Sie die mittlere Taste, um die Toneinstellung der Eingabeaufforderung zu ändern, wenn das Passwort korrekt ist.

# **3.5 Überprüfung der gewöhnlichen Benutzerdaten**

- ⚫ Gewöhnlicher Benutzer "BIG FONT" Datenüberprüfung. Drücken Sie  $\odot$ , um die "BIG FONT"-Datenüberprüfung des normalen Benutzers in der Bootstrap-Schnittstelle aufzurufen. Die Anzeige ähnelt der "BIG FONT"-Anzeige der ABPM-Datenüberprüfung.
- ⚫ Gewöhnlicher Benutzer "LIST" Datenüberprüfung Drücken Sie , um die gewöhnliche Benutzerdaten-"LISTE" in der Benutzerdaten-Überprüfungsschnittstelle BIG FONT aufzurufen. Die Anzeige ist ähnlich wie die der ABPM-Datenliste.
- ⚫ Gewöhnlicher Benutzer "TREND" Datenüberprüfung Drücken Sie S. um die gewöhnlichen Benutzerdaten "TREND" in der gewöhnlichen Benutzerschnittstelle für LIST-Daten aufzurufen. Der Inhalt der Anzeige ist ähnlich wie der Trend des ambulanten Blutdrucks. Drücken Sie  $\heartsuit$ , um die Schnittstelle zu verlassen und zur ABPM-Arbeitsschnittstelle zurückzukehren.

### **Kapitel 4 NIBP-Messung**

#### 4.1 Allgemeines

- Das Modul zur nicht-invasiven Blutdruckmessung (NIBP) misst den Blutdruck mit der oszillometrischen Methode, d.h. das Blut in den Arterien wird blockiert und es wird die oszillometrische Welle während der Entgasung überprüft, um sicherzustellen, dass sie nicht durch subjektive Faktoren des Bedieners oder durch Umgebungsgeräusche beeinflusst wurde.
- Es stehen zwei Messmodi zur Verfügung: manuell und automatisch. Jeder Modus zeigt den diastolischen, systolischen und MAP-Blutdruck sowie die Pulsfrequenz an.
- Es ist für die Verwendung bei Erwachsenen, Kindern und Neugeborenen geeignet.

### **Warnung**

Längere nicht-invasive Blutdruckmessungen im Automodus können mit Eiter, Ischämie und Neuropathie in der Extremität, die die Manschette trägt, in Verbindung gebracht werden. Prüfen Sie bei der Überwachung eines Patienten die Extremitäten häufig auf normale Farbe, Wärme und Empfindlichkeit. Wenn eine Abnormalität festgestellt wird, brechen Sie die Blutdruckmessungen ab.

#### **Warnung**

NIBP-Messungen dürfen nicht bei Patienten mit Sichelzellanämie oder unter Bedingungen durchgeführt werden, bei denen die Haut geschädigt ist oder eine solche Schädigung zu erwarten ist.

Bei einem Thrombasthämie-Patienten ist es wichtig, zu bestimmen, ob die Blutdruckmessung automatisch durchgeführt werden soll. Diese Entscheidung sollte auf der Grundlage der klinischen Bewertung getroffen werden.

4.1.1 Genaue Messmethode

1. Eine bequeme Sitzposition einnehmen, Rücken und Arme zum Abstützen des Körpers benutzen.

2. Legen Sie Ihren Ellbogen auf einen Tisch, die Handfläche zeigt nach oben. 3. Die Manschette befindet sich auf Höhe des Herzens.

4. Die Füße flach auf den Boden stellen und die Beine nicht kreuzen.

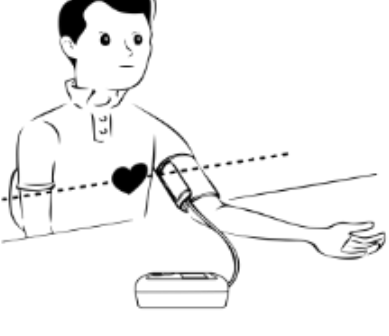

 $\bigwedge$  Hinweis  $\bigwedge$ 

- Sprechen Sie nicht und bewegen Sie sich nicht während der Messung.
- Benutzen Sie während der Messung keine mobilen Geräte wie Handys in der Nähe des Geräts.
- Die Messergebnisse können aufgrund der unterschiedlichen Manschettenposition unterschiedlich ausfallen.
- Berühren Sie während der Messung nicht das Gerät, die Manschette oder den Verlängerungsschlauch.
- Zu den Kontraindikationen der NIBP-Messung siehe Abschnitt 1.1.
- Achten Sie bei Messungen an pädiatrischen oder neonatalen Patienten darauf, den richtigen Messmodus auszuwählen (siehe Einstellung des Messmodus) und die für Kinder oder neonatale Patienten spezifizierte Manschette zu verwenden. Die Verwendung des falschen Messmodus kann eine Gefahr für den Patienten darstellen, da der Druck bei Erwachsenen relativ hoch ist und sich nicht für pädiatrische oder neonatale Patienten eignet.
- Im Neonatal-Modus beträgt der anfängliche Aufblaswert der Manschette 9,3 kPa (70 mmHg). Die Manschette kann auf 20 kPa (150 mmHg) aufgeblasen werden. Wenn der Aufblaswert diesen Wert überschreitet, setzt sich das Gerät zurück und lässt die Luft automatisch ab.
- Das Gerät verfügt über einen doppelten Überdruckschutz für Hardware und Software. Wenn ein Überdruck auftritt, setzt sich das Gerät zurück und lässt sofort die Luft ab. Wenn das Gerät weiterhin den Status "Überdruck" aufweist, trennen Sie bitte die Manschette vom Gerät und schalten Sie den Strom ab oder schalten Sie das Gerät aus.
- Bitte verwenden Sie das Gerät bei der richtigen Temperatur und Luftfeuchtigkeit (siehe Spezifikation), da sonst die Messergebnisse möglicherweise nicht korrekt sind.

# $\triangle$  Hinweis  $\triangle$

Die Messung sollte an einem ruhigen Ort erfolgen und der Körper entspannt sein.

Bleiben Sie 4~5 Minuten vor der Messung möglichst ruhig sitzen. Entspannen Sie den Körper, lassen Sie die Muskeln nicht arbeiten. Sprechen Sie nicht und bewegen Sie sich während der Messung nicht. Warten Sie 4 bis 5 Minuten, wenn Sie nacheinander messen möchten. Benutzen Sie keine mobilen Geräte wie z.B. Mobiltelefone in der Nähe des Gerätes.

## **4.2 Anlegen der Manschette und NIBP-Messung**

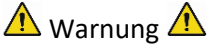

- ⚫ Vergewissern Sie sich vor Beginn einer Messung, dass Sie eine für Ihren Patienten geeignete Einstellung gewählt haben. (Erwachsene, Kinder oder Neugeborene). Legen Sie die Manschette nicht an einer Extremität an, an der sich eine intravenöse Infusion oder ein Katheter befindet. Dies könnte zu Gewebeschäden im Bereich des Katheters führen, wenn die Infusion beim Aufpumpen der Manschette verlangsamt oder blockiert wird.
- ⚫ Der Mindestwert des physiologischen Signals des Patienten ist die untere Grenze, die das Gerät messen kann. Das Messergebnis kann ungenau sein, wenn das Gerät unterhalb der Mindestamplitude oder des

Mindestwerts des physiologischen Signals des Patienten läuft.

- ⚫ Verdrehen oder verwickeln Sie den Luftschlauch nicht, da sonst ein ständiger Druck in der Manschette entsteht, der den Blutfluss blockieren und zu schweren Verletzungen des Patienten führen kann.
- ⚫ Verwenden Sie die Manschette nicht an einer verletzten Stelle, da dies sonst zu schwereren Schäden an dieser führen kann.
- Verwenden Sie die Manschette nicht an der Stelle, an der eine intravaskuläre Behandlung durchgeführt wird oder an der ein Katheter angeschlossen ist, da es sonst zu einer vorübergehenden Blockierung des Blutflusses kommen kann, was wiederum zu Verletzungen des Patienten führen kann.
- ⚫ Verwenden Sie die Manschette nicht auf der Seite der Mastektomie;
- Der Druck der Manschette kann zu einer vorübergehenden Schwächung einiger Körperfunktionen führen. Verwenden Sie daher keine medizinischen elektrischen Überwachungsgeräte am entsprechenden Arm.
- ⚫ Bewegen Sie sich während der Messung nicht, da dies eine verzögerte Wirkung auf den Blutfluss des Patienten hat.
- ⚫ Das Gerät benötigt eine Erholungszeit von 2 Stunden, um nach der Entnahme aus der niedrigsten Lagertemperatur die Leistung der vorgesehenen Verwendung zu erreichen.
- ⚫ Nach der Entnahme aus der höchsten Lagertemperatur benötigt das Gerät 4 Stunden Erholungszeit, um seine bestimmungsgemäße Leistung zu erreichen.

1. Stecken Sie den Luftschlauch in die Manschettenbuchse am Gerät und schließen Sie das Gerät an die Stromversorgung an.

2. Legen Sie die Manschette gemäß den nachstehenden Anweisungen am Oberarm des Patienten an (Abbildung 4.2.1):

Stellen Sie sicher, dass die Manschette vollständig entlüftet ist.

Legen Sie dem Patienten die Manschette in der passenden Größe an und achten Sie darauf, dass sich das Symbol "φ" über der entsprechenden Arterie befindet. Achten Sie darauf, dass die Manschette nicht zu eng um die Extremität gewickelt wird. Eine zu enge Manschette kann zu Verfärbungen und schließlich zu einer Ischämie der Extremitäten führen.

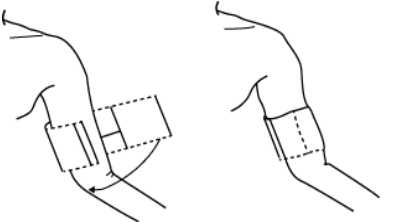

Abbildung 4.2.1 Anlegen der Manschette

3. Schließen Sie die Manschette an den Luftschlauch an. Die Manschette sollte sich auf der Höhe des Herzens des Patienten befinden. Andernfalls können Sie die Messergebnisse mit folgenden Methoden korrigieren:

- ⚫ Wenn die Manschette höher als auf Herzhöhe angelegt ist, addieren Sie 0,75 mmHg (0,10 kPa) für jeden Zoll Unterschied (1 Zoll=2,54 cm).
- Liegt sie tiefer als das Herz, sind 0,75 mmHg (0,10 kPa) für jeden Zoll Differenz abzuziehen (1 Zoll=2,54 cm).

4. Prüfen Sie, ob der Messmodus richtig ausgewählt ist. (der Messmodus wird im Informationsbereich der Hauptschnittstelle angezeigt).

5. Drücken Sie auf der Vorderseite, um das Aufpumpen und somit die Messung zu starten.

### **4.3 Hinweise zur Bedienung**

1. So starten Sie die automatische Messung:

Wählen Sie im ABPM SETUP-Menü die Punkte "ASLEEP INTERVAL" und "A-WAKE INTERVAL", in denen der Benutzer das Zeitintervall für die automatische Messung auswählen kann. Rufen Sie dann das Menü "ABPM" auf und wählen Sie, um die ABPM-Arbeitsumgebung aufzurufen. Das System beginnt automatisch mit dem Aufpumpen und der Messung entsprechend dem eingestellten Zeitintervall.

# $\triangle$  Warnung  $\triangle$

Längere nicht-invasive Blutdruckmessungen im Automodus können zu Eiter, Ischämie und Neuropathie in der Extremität führen, die die Manschette trägt. Untersuchen Sie bei der Überwachung eines Patienten die Extremitäten häufig auf normale Farbe, Wärme und Empfindlichkeit. Wenn eine Abnormalität festgestellt wird, brechen Sie die Blutdruckmessungen ab.

2. Um die automatische Messung zu beenden:

Während der automatischen Messung, drücken Sie Staste, um die automatische Messung jederzeit zu beenden.

- 3. Um eine manuelle Messung zu starten: Drücken Sie  $\mathbb G$ , um eine manuelle Messung in der normalen Arbeitsumgebung des Benutzers zu starten.
- Drücken Sie während der Ruhephase des automatischen Messvorgangs die Taste, um eine manuelle Messung zu starten. Dann drücken Sie

 $\mathcal{L}$ , um die manuelle Messung zu beenden und das System fährt mit der

Ausführung des automatischen Messprogramms fort.

# $\triangle$  Hinweis  $\triangle$

Wenn Sie Zweifel an der Genauigkeit der Messwerte haben, überprüfen Sie die Vitalparameter des Patienten mit einer anderen Methode, bevor Sie die Funktion des Monitors überprüfen.

# $\sqrt{N}$  Warnung  $\sqrt{N}$

Sollte versehentlich Flüssigkeit auf das Gerät oder sein Zubehör gespritzt werden oder in die Leitung oder in das Innere des Monitors gelangen,

23

wenden Sie sich an das örtliche Kundendienstzentrum.

Beschränkungen der Messung

Die Oszillometriemethode unterliegt je nach Zustand des Patienten einigen Einschränkungen. Diese Messung basiert auf der regelmäßigen Pulswelle, die durch den arteriellen Druck erzeugt wird. Wenn der Zustand des Patienten eine solche Erfassungsmethode erschwert, wird der Messwert unzuverlässig und die Messzeit verlängert sich. Der Benutzer sollte sich darüber im Klaren sein, dass die folgenden Bedingungen die Messung unzuverlässig machen oder die Messzeit verlängern. In diesem Fall macht der Zustand des Patienten die Messung unmöglich:

DE

⚫ Bewegung des Patienten

Die Messungen sind unzuverlässig oder können nicht durchgeführt werden, wenn sich der Patient bewegt, zittert oder Krämpfe hat. Diese Bewegungen können die Erkennung der arteriellen Druckimpulse beeinträchtigen. Darüber hinaus verlängert sich die Messzeit.

⚫ Herzrhythmusstörungen

Die Messungen sind unzuverlässig und möglicherweise nicht möglich, wenn die Herzrhythmusstörungen des Patienten einen unregelmäßigen Herzschlag verursacht haben. Die Messzeit verlängert sich dadurch.

● Herz-Lungen-Maschine

Die Messungen sind nicht möglich, wenn der Patient an eine Herz-Lungen-Maschine angeschlossen ist.

⚫ Druckänderungen

Die Messungen sind unzuverlässig und unter Umständen nicht möglich, wenn sich der Blutdruck des Patienten während des Zeitraums, in dem die arteriellen Druckimpulse für die Messung analysiert werden, schnell ändert.

● Schwerer Schock

Befindet sich der Patient in einem schweren Schockzustand oder in Hypothermie, sind die Messungen unzuverlässig, da ein verminderter Blutfluss in der Peripherie zu einer reduzierten Pulsation der Arterien führt.

⚫ Extremwerte der Herzfrequenz

Messungen können nicht bei einer Herzfrequenz von weniger als 40 bpm und mehr als 240 bpm durchgeführt werden.

⚫ Adipositas-Patient

Die dicke Fettschicht des Körpers verringert die Messgenauigkeit, da die Impulse aufgrund der Dämpfung nicht an die Manschette gelangen können.

Die folgenden Bedingungen können ebenfalls zu Veränderungen des Blutdruckmesswerts führen:

- ⚫ Nach dem Essen (innerhalb von 1 Stunde), nach alkohol- oder koffeinhaltigen Getränken, nach dem Rauchen, Sport oder Baden;
- Falsche Körperhaltung, z. B. im Stehen oder Liegen usw;
- ⚫ Der Patient spricht oder bewegt seinen Körper während der Messung;
- ⚫ Der Patient ist während der Messung nervös, aufgeregt oder in einer

instabilen Gefühlslage;

- ⚫ Die Raumtemperatur steigt oder fällt stark, oder die Umgebung der Messung ändert sich häufig;
- ⚫ Messung in einem fahrenden Fahrzeug;
- ⚫ Die Position der angelegten Manschette (höher oder tiefer als die Herzhöhe);
- ⚫ Kontinuierliche Messung über einen langen Zeitraum;

### **4.4 NIBP-Fehlermeldungen und Lösungen**

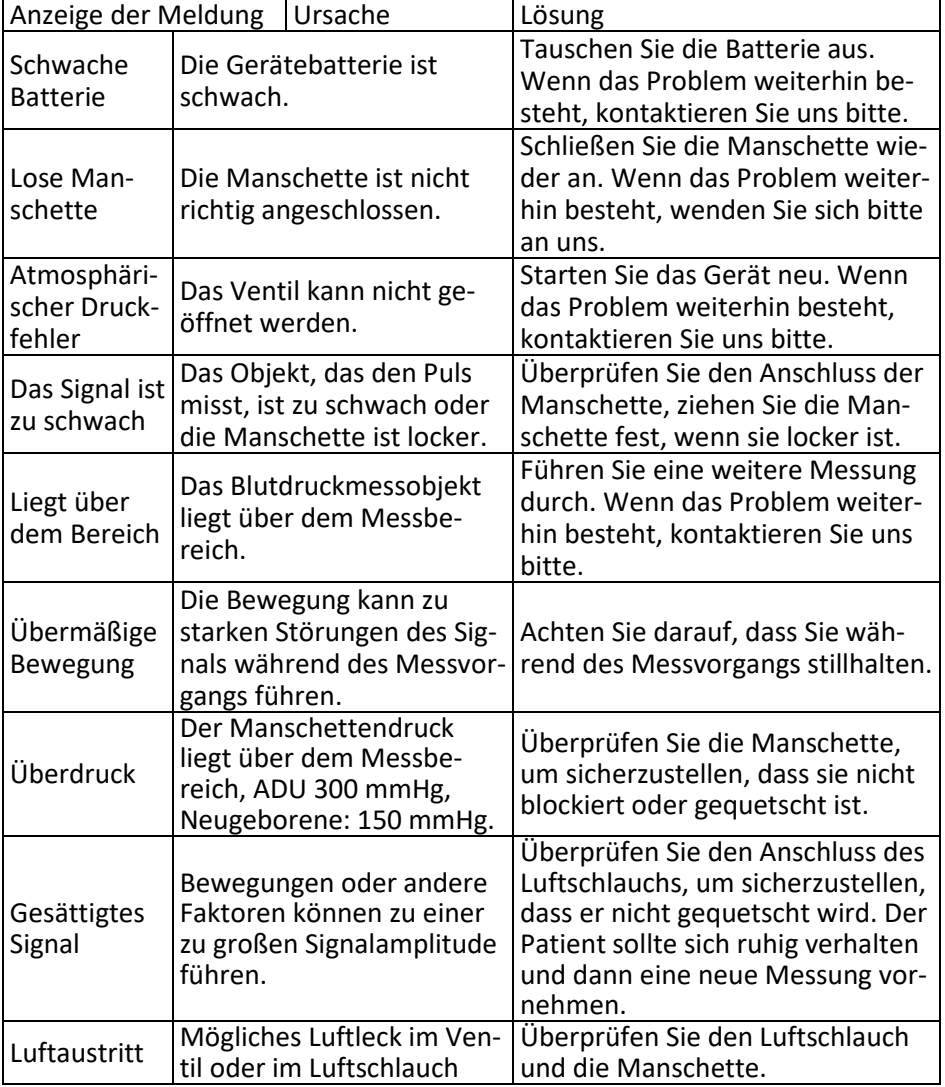

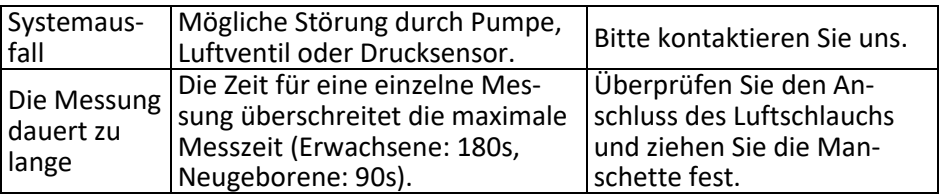

DE

### **4.5 Wartung und Reinigung**

\*Bitte befolgen Sie die Vorsichtsmaßnahmen und die korrekten Betriebsmethoden in dieser Gebrauchsanweisung. Andernfalls übernehmen wir keine Verantwortung für eventuelle Fehler.

# *M* Warnung

- Nehmen Sie die Batterien heraus, bevor Sie das Gerät oder die Peripheriegeräte reinigen. Das Zubehör und das Hauptgerät müssen zur Reinigung getrennt werden.
- Drücken Sie den Schlauch der Manschette nicht zusammen.

### **Reinigung**:

- Tauchen Sie das Gerät und das Zubehör nicht in Flüssigkeiten ein.
- Wenn das Gerät und das Zubehör beschädigt sind, verwenden Sie es bitte nicht.
- Lassen Sie kein Wasser oder Reinigungsmittel in die Buchsen fließen, um Schäden am Gerät zu vermeiden.
- Verwenden Sie zum Abwischen des Geräts kein Benzin, kein flüchtiges Öl, kein Verdünnungsmittel usw.

#### **Wartung**:

- Reinigen Sie das Gerät und das Zubehör regelmäßig (einmal monatlich wird empfohlen). Wischen Sie bei Verschmutzung mit einem trockenen, weichen Tuch nach. Wenn das Gerät, das Zubehör oder die Peripheriegeräte stark verschmutzt sind, können Sie das weiche Tuch in Wasser oder ein mildes Reinigungsmittel tauchen, auswringen und dann zur Reinigung verwenden. Reinigen Sie nicht die inneren Teile.
- Das Gerät sollte in regelmäßigen Abständen überprüft und kalibriert werden oder den Anforderungen des Krankenhauses entsprechen (empfohlener Zeitraum: 1 Jahr). Das Gerät kann in einer staatlich anerkannten Prüfstelle oder durch Fachpersonal geprüft werden. Wenden Sie sich bitte an das Kundendienstpersonal unseres Unternehmens, wenn Sie den statischen Druckerkennungsmodus für die Inspektion aufrufen müssen.

Wiederverwendbare Blutdruckmanschette

Die Manschette kann durch herkömmliches Autoklavieren, Gas- oder Strahlensterilisation im Heißluftofen sterilisiert oder durch Eintauchen in Dekontaminationslösungen desinfiziert werden, aber denken Sie daran, den Gummibeutel zu entfernen, wenn Sie diese Methoden anwenden. Die Manschette sollte nicht chemisch gereinigt werden. Sie kann in der Maschine

oder von Hand gewaschen werden, wobei letztere Methode die Lebensdauer der Manschette verlängern kann. Entfernen Sie vor dem Waschen den Latex-Gummibeutel. Lassen Sie die Manschette nach dem Waschen gründlich trocknen, und setzen Sie den Gummibeutel wieder in die Manschette ein.

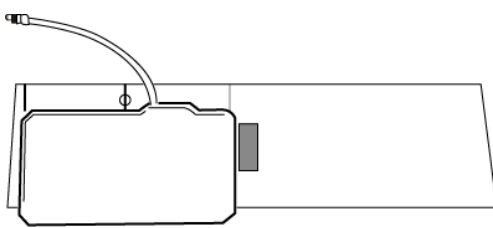

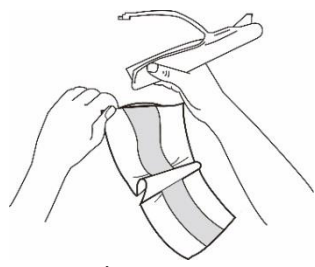

Ï Abbildung 5.1 Ersetzen des Gummisacks

Um den Gummibeutel in die Manschette einzuführen, legen Sie den Beutel zunächst so auf die Manschette, dass die Gummischläuche mit der großen Öffnung an der langen Seite der Manschette übereinstimmen. Rollen Sie den Beutel nun der Länge nach auf und führen Sie ihn in die Öffnung an der Längsseite der Manschette ein. Halten Sie die Schläuche und die Manschette fest und schütteln Sie die Manschette, bis der Beutel in Position ist. Fädeln Sie die Gummischläuche aus dem Inneren der Manschette durch das kleine Loch unter der inneren Klappe heraus.

Einweg-Blutdruckmanschetten

Einwegmanschetten sind nur für den Gebrauch bei einem Patienten bestimmt. Verwenden Sie dieselbe Manschette nicht für einen anderen Patienten. Die Einwegmanschette darf nicht desinfiziert oder mit Hochdruckdampf sterilisiert werden. Die Einwegmanschette kann mit einer Seifenlösung gereinigt werden, um Infektionen zu vermeiden.

## $\triangle$  Hinweis  $\triangle$

Im Sinne des Umweltschutzes müssen die Einweg-Blutdruckmanschetten recycelt oder ordnungsgemäß entsorgt werden.

## Lagerung:

## $\triangle$  Ratschlag  $\triangle$

Setzen Sie das Gerät nicht über längere Zeit direktem Sonnenlicht aus, da sonst der Bildschirm beschädigt werden könnte.

Die grundlegende Leistung und Sicherheit des Geräts werden durch Staub oder Watte in der häuslichen Umgebung nicht beeinträchtigt, während das Gerät nicht an Orten mit hoher Temperatur, Feuchtigkeit, Staub oder korrosiven Gasen aufgestellt werden sollte.

Eine veraltete Manschette kann zu ungenauen Messungen führen. Bitte ersetzen Sie die Manschette regelmäßig gemäß der Bedienungsanleitung.

Um Schäden am Gerät zu vermeiden, bewahren Sie das Gerät außerhalb der Reichweite von Kindern und Haustieren auf.

Vermeiden Sie es, das Gerät in der Nähe von extrem hohen Temperaturen, wie z. B. einem Kamin, aufzubewahren, da sonst die Leistung des Geräts beeinträchtigt werden kann.

Lagern Sie das Gerät nicht zusammen mit chemischen Medikamenten oder korrosiven Gasen.

Stellen Sie das Gerät nicht an einem Ort auf, an dem es Wasser gibt, oder an einem Ort mit Neigung, Vibration oder Stoß.

### **4.6 Transport und Lagerung**

Das verpackte Gerät kann mit einem allgemeinen Fahrzeug oder gemäß dem Bestellvertrag transportiert werden. Das Gerät darf nicht zusammen mit giftigen, schädlichen oder ätzenden Materialien transportiert werden.

⚫ Das Gerät sollte nach dem Verpacken in einem gut belüfteten Raum ohne korrosive Gase gelagert werden, Temperaturbereich: -20℃~+55℃, relative Luftfeuchtigkeit nicht mehr als 95%.

### **4.7 Schlüssel und Symbole**

Ihr Gerät enthält möglicherweise nicht alle der folgenden Symbole.

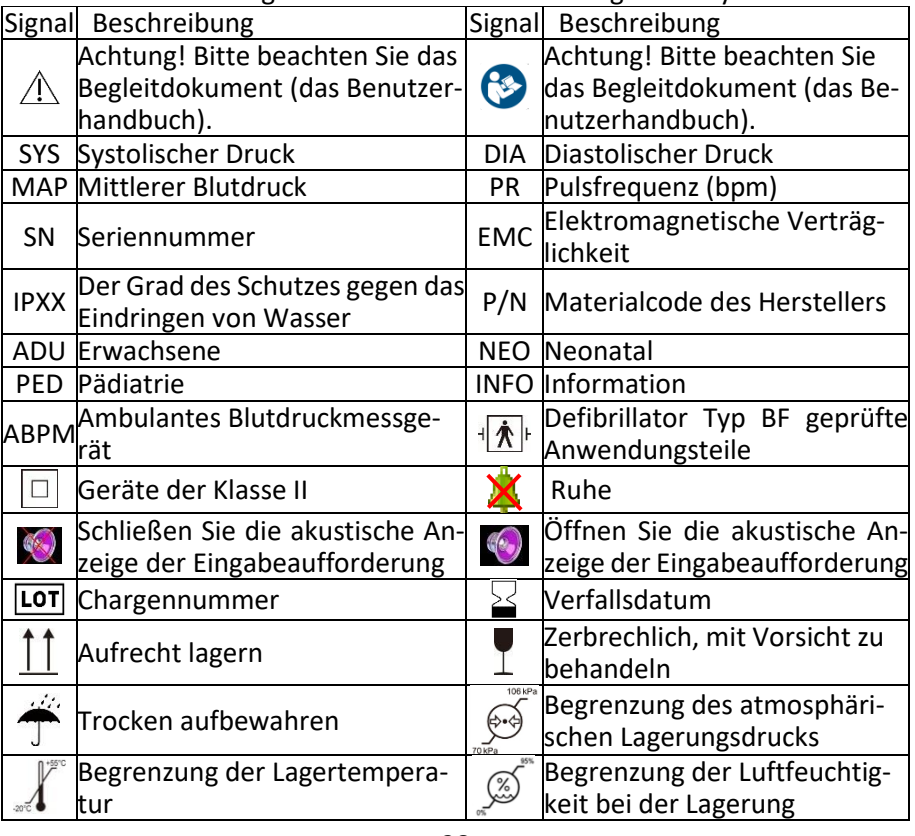

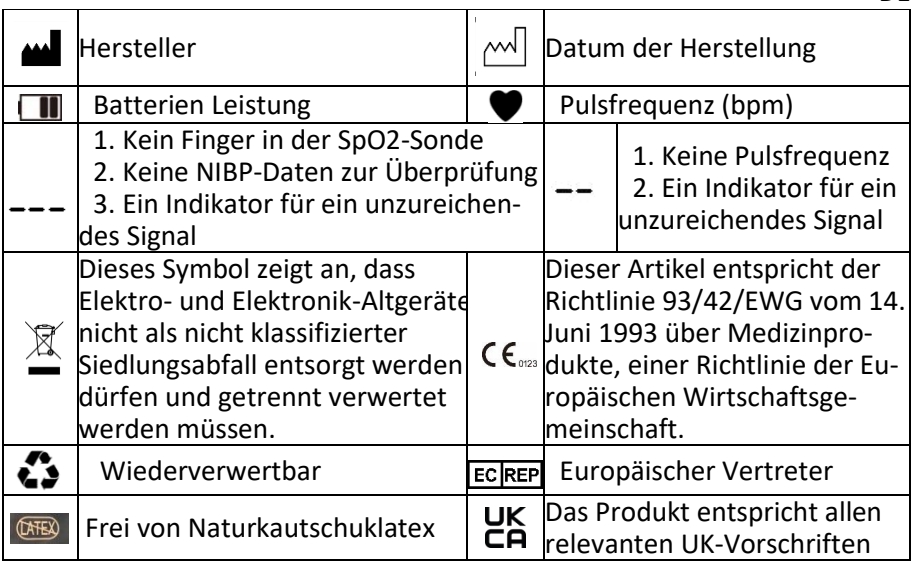

DE

## **Kapitel 5 Anforderungen an die Hardware**

Prozessor: Grundfrequenz 2,5G oder mehr Betriebssystem: Windows XP oder höher EMS-Speicher: 1 GB und mehr Festplatte: 250G oder mehr Anzeige: Auflösungsverhältnis 1024\*768 oder höher USB: 2 oder mehr Auflösung des Druckers: 600 DPI

# **Kapitel 6 Softwarefunktionen**

## **6.1 Benutzerregister**

Doppelklicken Sie auf das Software-Symbol, dann erscheint das unten abgebildete Dialogfeld.

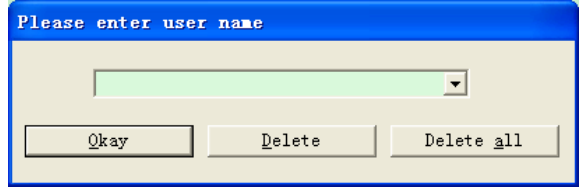

Abbildung 6.1.1 Benutzerregister

Geben Sie den Benutzernamen ein, klicken Sie auf "Okay", dann erscheint das Dialogfeld "Configuration Set" (siehe Abbildung 6.1.2). Klicken Sie auf "Delete", um die Konfigurationsdaten des Benutzers zu löschen. Mit "Delete all" können Sie die Konfigurationsdaten aller Benutzer löschen.

Wenn Sie ein neuer Benutzer sind, wird das folgende Dialogfeld angezeigt.

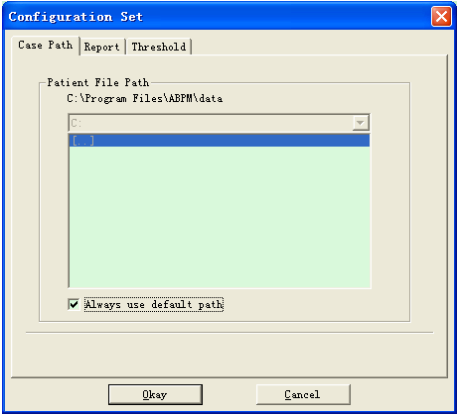

Abbildung 6.1.2 Konfigurationssatz

"File Path": Wählen Sie den Standardspeicherpfad für den Fall aus. Nachdem die Daten vom Gerät abgerufen wurden, wird die Falldatei in diesem Pfad gespeichert.

Wenn Sie "Always use default path" wählen, wird die Falldatei automatisch im Installationspfad gespeichert.

6.2 Hauptschnittstelle

Nach dem Einstellen der Konfigurationsinformationen wird die Hauptschnittstelle des Geräts angezeigt (siehe unten)

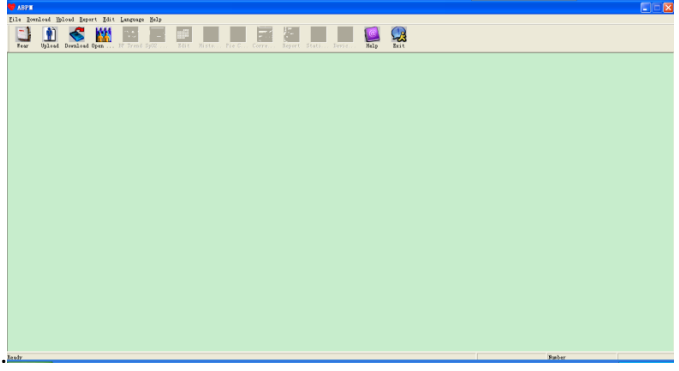

Abbildung 6.2 Hauptschnittstelle

# **6.3 Anlegen des Gerätes**

Nach dem Anklicken der Schnelltaste , wird die folgende Abbildung angezeigt. Bevor Sie das Gerät benutzen, lesen Sie bitte sorgfältig den entsprechenden Abschnitt und tragen Sie das Gerät wie in der folgenden

Abbildung gezeigt:

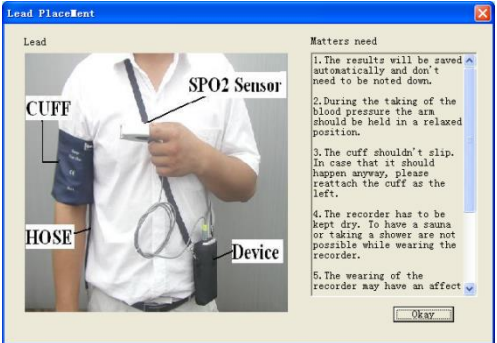

Abbildung 6.3 Anlegen

# 6.4 Einstellung für Erfassungsplan

Klicken Sie auf die Schnelltaste oder klicken Sie auf die Menüleiste und das Dialogfeld "Upload Parameters" wird angezeigt:

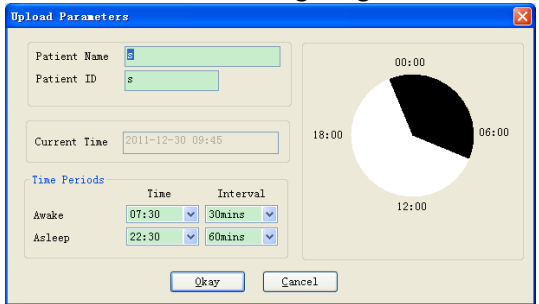

Abbildung 6.4 Sammlungsparameter einstellen

Wie in der obigen Abbildung dargestellt, kann der Arzt die Parameter entsprechend dem Patientenstatus und der Diagnoseanforderung einstellen, dann kann der Monitor die Erfassung entsprechend der Einstellung beenden: Patient Name: der Name des Patienten

Patient ID: die ID-Nummer des Patienten. Sie wird für die Kennzeichnung des Patienten verwendet und ist exklusiv, um zu vermeiden, dass ein gleichlautender Zustand des Patienten erstellt wird.

Current Time: Aktuelle Systemanzeigezeit

Time Periods (Zeitperioden):

Awake: Der Patient befindet sich im Wachzustand

Asleep: der Patient ist im Schlafzustand

Interval: Erfassungsintervall: Um die Auswirkungen auf den Schlaf des Patienten zu verringern, sollte das Erfassungsintervall für den Schlaf länger sein. Beispiel: Der Bereich der Wachzeit ist 7:30-22:30, und der Bereich der Schlafzeit ist 22:30-7:30 (am nächsten Tag). Das Erfassungsintervall für den Wachzustand beträgt 30 Minuten, das für den Schlafzustand 60 Minuten.

Der Schlafzeitbereich und der Wachzeitbereich werden auf der rechten Seite angezeigt.

Wenn Sie die Parametereinstellungen abgeschlossen haben, klicken Sie auf "Okay", um das Projekt auf den Monitor hochzuladen.

6.5 Daten herunterladen

Bevor Sie die Messdaten vom Gerät herunterladen, vergewissern Sie sich bitte, dass:

1. das Gerät korrekt mit dem Computer verbunden ist.

2. das Gerät eingeschaltet ist.

3. das Gerät vom Patienten getrennt ist, bevor es am Computer angeschlossen wird.

Die heruntergeladenen Patientendaten werden im eingestellten Speicherpfad gespeichert. Wenn Sie den Speicherpfad ändern möchten, wählen Sie "Select File path". Das Dialogfeld (Abbildung 6.1.2) wird angezeigt, und Sie können den Pfad ändern.

Klicken Sie auf die Schnelltaste Download "Download" aus dem Menü, um die Daten auszuwählen, deren Status abgerufen werden soll, und dann den Download der Daten zu starten.

### **6.6 Datei öffnen**

Klicken Sie auf "Open File", um die unten abgebildete Falloberfläche zu öffnen:

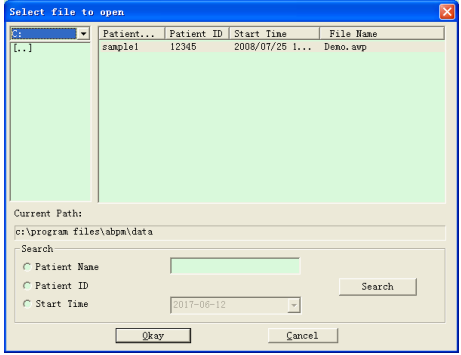

Abbildung 6.6 Fallauswahl

In dieser Schnittstelle können Sie die Laufwerks- und Ordnerauswahl oben links betätigen, um den Inhalt des angegebenen Laufwerks und Ordners zu laden. Wenn eine Fallakte in diesem Ordner vorhanden ist, werden die grundlegenden Informationen dieser Fallakten in Form einer Liste angezeigt, einschließlich: Patientenname, Patienten-ID, Startzeit und Dateiname. Klicken Sie, um die zu öffnende Fallakte auszuwählen, und klicken Sie dann auf "Okay", um die Fallakteninformationen zu öffnen und zu laden.

Wenn es viele Falldaten gibt, wählen Sie ein Abfrageelement aus, geben Sie die Schlüsselinformationen ein und klicken Sie dann auf "Search", um eine Abfrage durchzuführen.

#### 6.7 Dateien löschen

Wenn Sie der Meinung sind, dass einige Patientendaten nicht notwendig sind, können Sie diese löschen. Wählen Sie "Delete Data" aus dem Menü, um das Untermenü aufzurufen (siehe unten).

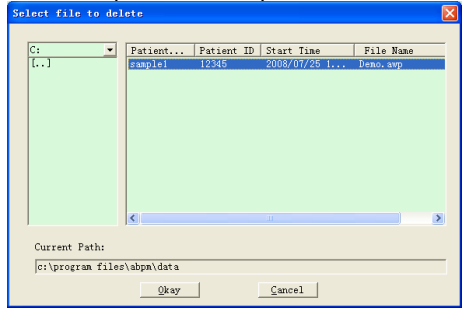

Abbildung 6.7 Dateien löschen

Es können mehrere Dateien gleichzeitig gelöscht werden. Drücken Sie "Strg" und klicken Sie auf die Dateien, die Sie gleichzeitig löschen möchten. Klicken Sie auf "Cancel", um den Löschvorgang abzubrechen.

#### 6.8 Datensicherung

Die Software verfügt über eine Funktion zur Sicherung von Fällen. Wählen Sie "Copy Data" aus dem Menü, dann wird die folgende Abbildung angezeigt.<br>Sie verstelligte to copy

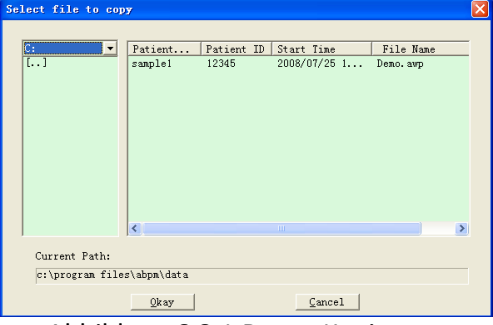

Abbildung 6.8.1 Daten-Kopie

Nachdem Sie die Dateien ausgewählt haben, klicken Sie auf "Okay". Daraufhin wird ein Dialogfeld angezeigt, in dem Sie die Speicherdateien der Sicherungsdateien festlegen können. Klicken Sie nach der Einstellung auf "Okay", um zu speichern. Die Oberfläche des Zielverzeichnisses wird wie folgt angezeigt:

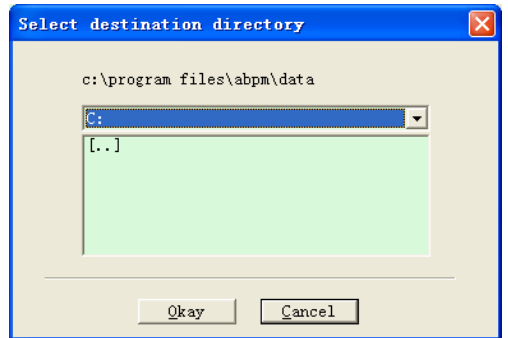

Abbildung 6.8.2 Einstellungen für den Sicherungspfad

## **6.9 BP-Daten bearbeiten**

Nach dem Öffnen der Falldatei können die Blutdruckdaten bearbeitet wer-

den. Klicken Sie auf die Schnelltaste **Buit oder wählen Sie "Bp data"** aus dem Menü, um die unten abgebildete Schnittstelle aufzurufen:

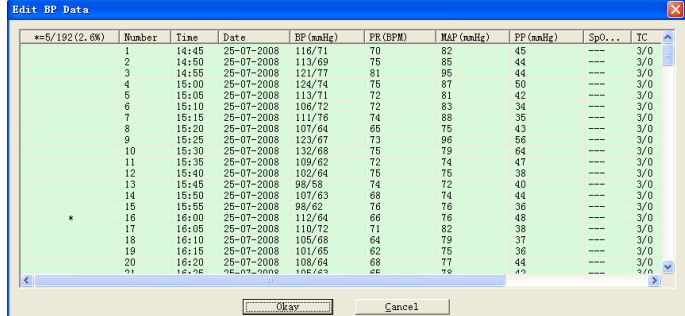

Abbildung 6.9 Datenbearbeitungsoberfläche

Alle Blutdruckmesswerte werden im obigen Dialogfeld angezeigt.

\*=5/192(2,6 %): 192 steht für die Datensumme, 5 steht für die gelöschte Datenmenge, 2,6 % ist der Prozentsatz der gelöschten Daten in allen Erfassungsdaten.

Number: steht für die Seriennummer der Datenerfassung.

Time: steht für die Erfassungszeit.

Date: steht für das Erhebungsdatum.

BP(mmHg): systolischer Druck/diastolischer Druck, Einheit ist mmHg.

PR: Pulsfrequenz, Einheit ist BPM

MAP: mittlerer Druck, Einheit ist mmHg.

PP: Druckdifferenz zwischen systolischem Druck und diastolischem Druck, Einheit mmHg.

SpO2(%): Sauerstoffsättigung, Einheit ist %.

DE

TC: Fehlercode/Meßmodus (siehe Kapitel 4)

Kommentar: Hinzufügen von Kommentarinformationen zu den Blutdruckdaten.

DE

Diese Daten können auch als Ausschlussoperation durchgeführt werden. Das Symbol "\*" bedeutet, dass die Daten gelöscht werden (sie werden nicht im Trenddiagramm angezeigt und nicht in der Statistik erfasst). Sie können auf den Positionsbereich der ersten Spalte klicken, um "\*" hinzuzufügen oder zu löschen. Im Kommentarfeld können Sie die Daten mit Anmerkungen versehen, die dann im Trenddiagramm und im Bericht angezeigt werden.

6.10 BP-Trenddiagramm

Nach der Auswahl einer Falldatei wird die Blutdruck-Trendkurve automatisch auf dem Bildschirm angezeigt. Klicken Sie auf die Schnelltaste zu seinem Untermenü. Zwei Diagrammtypen: Farbfüllungstrend und gepunkteter Linientrend. Das Trenddiagramm wird wie folgt dargestellt.

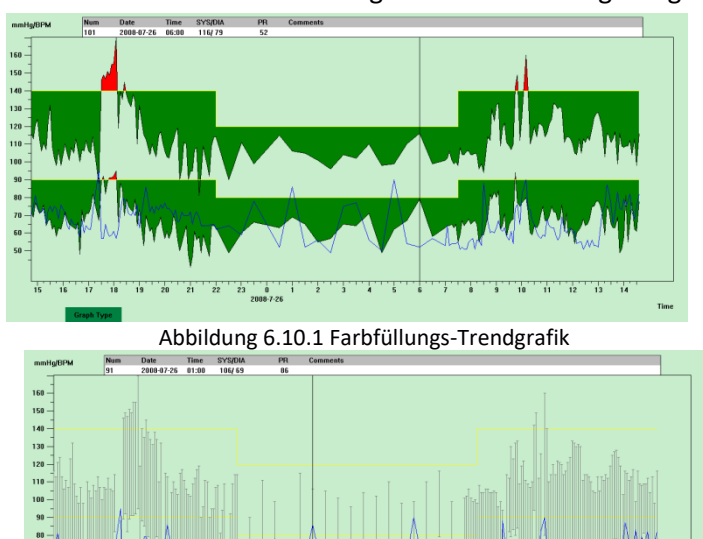

Abbildung 6.10.2 Trenddiagramm mit gepunkteter Linie

Sie können die beiden Trenddiagrammtypen über die Schaltfläche "Graph Type" im unteren Bereich der Softwareoberfläche umschalten. Wenn Sie den Mauszeiger auf den Trendbereich bewegen, werden die detaillierten Dateninformationen zu dieser Stelle oben im Trendbereich angezeigt,

DE

einschließlich der Datenseriennummer, der Erfassungszeit und des Erfassungsdatums, des hohen/niedrigen Blutdruckwerts, der Pulsfrequenz, des Kommentars usw. Drücken Sie die linke Maustaste, um den anzuzeigenden Datenpunkt zu löschen oder hinzuzufügen.

## **6.11 Anzeige der Statistikinformationen**

Drücken Sie die Schnelltaste oder wählen Sie "Report" aus dem Menü, um das unten abgebildete Untermenü aufzurufen.

| <b>Statistics</b> |             |                  |           |          |  |
|-------------------|-------------|------------------|-----------|----------|--|
|                   |             |                  |           |          |  |
|                   | Count       | BP[mmHg]         | PR[BPM]   | PP[nnHg] |  |
| Awake             | 170         | 114, 8/67, 4     | 66.4      | 47.4     |  |
| Asleep            | 17          | 103.6/62.5       | 62.4      | 41.2     |  |
| Total             | 187         | 113, 8/67, 0     | 66.0      | 46.9     |  |
| BP Load           |             |                  |           |          |  |
|                   | <b>SYS%</b> | DIA <sub>%</sub> | Threshold |          |  |
| Awake             | 7.1         | 3.5              | 140/90    |          |  |
| Asleep            | 0.0         | 0.0              | 120/80    |          |  |
| Total             | 6.4         | 3.2              |           |          |  |
|                   |             |                  |           |          |  |
|                   |             | Okay             |           |          |  |

Abbildung 6.11 BP-Statistikinformationen

Die obere Hälfte der Abbildung zeigt den Durchschnitt der Blutdruckdaten und die Anzahl der Messungen im Zustand "Awake" und "Asleep". Der untere Teil zeigt den Prozentsatz der Warnwertdaten, 140/90, 120/80 stellen Blutdruckwarnwerte des systolischen und diastolischen Drucks im Zustand "Awake" und "Asleep" dar, die Einheit ist mmHg.

6.12 Einstellungen für Patienteninformationen

Wählen Sie "Patient Info" aus dem Menü, um das unten abgebildete Untermenü aufzurufen. Zu den Patienteninformationen gehören: Patienteninformationen, aktuelle Medikamente, Diagnoseinformationen und Arztinformationen.

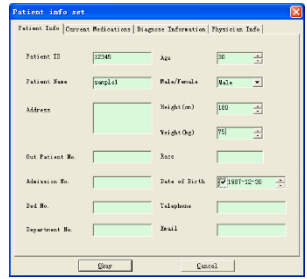

Abbildung 6.12 Patienteninformationen bearbeiten

Aktuelle Medikamenteninformationen des Patienten können in der Spalte "Current medications" eingegeben werden. Die Beschreibung der Blutdruckdaten und die Diagnoseinformationen können in die Spalte "Diagnose Information" eingegeben werden.
Der Name des Arztes und die Empfehlung des Arztes können in der Spalte "Physician Info" eingegeben werden.

# **6.13 Einstellung der Schlafenszeit**

Nach der Einstellung berechnet die Software die Daten im "Awake"- und "Asleep"-Zustand erneut, aktualisiert dann die Trendgrafik und berechnet die statistischen Daten automatisch. Nach der Auswahl von "Sleep Period" im Menü erscheint die unten abgebildete Oberfläche.

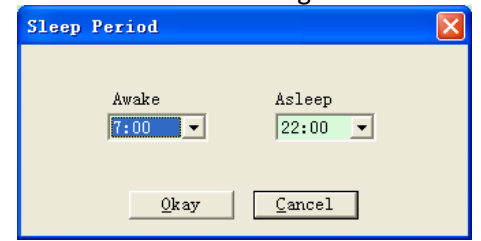

Abbildung 6.13 Einstellung der Ruhezeit

# **6.14 Einstellung des Blutdruckschwellenwerts**

Die Blutdruckschwelle kann im manuellen Modus geändert werden. Nach der Änderung werden die entsprechende Trendkurve und die Analysedaten automatisch erneuert. Wählen Sie "Threshold", um das unten abgebildete Untermenü aufzurufen.

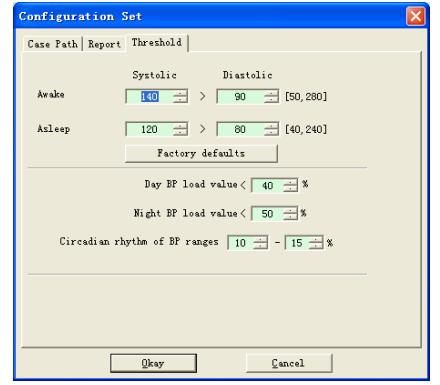

Abbildung 6.14 Einstellung des BP-Schwellenwerts

Die empfohlenen Standardgrenzwerte für die Berechnung der Blutdruckbelastung sind 140/90 für Wachphasen und 120/80 für Schlafphasen. Dies sind die Standardwerte, wenn Sie die Schaltfläche Werkseinstellungen wählen.

### **6.15 Histogramm**

Drücken Sie die Schnelltaste , wird die folgende Schnittstelle angezeigt.

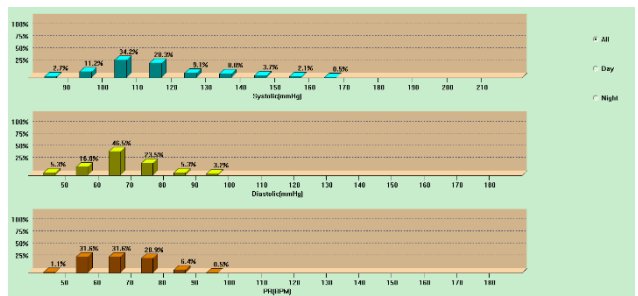

#### Abbildung 6.15 Histogramm

Mit "All", "Day" und "Night" können die Analysewerte in jedem Zeitraum angezeigt werden.

#### **6.16 Kreisdiagramm**

Drücken Sie die Schnelltaste Biesen, wird die folgende Schnittstelle angezeigt:

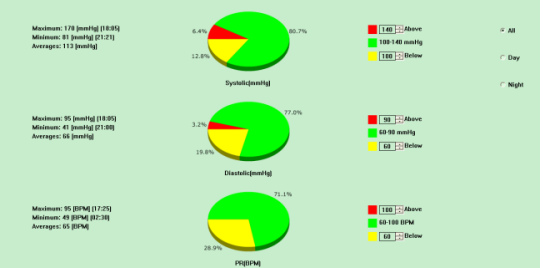

#### Abbildung 6.16 Kreisdiagramm

Die Oberfläche des Kreisdiagramms ist in vier Bereiche unterteilt, von links nach rechts: Der erste Bereich ist der Wertanzeigebereich, der die Maximal- , Minimal- und Durchschnittswerte der Messwerte anzeigt, der zweite Bereich ist der Kreisdiagramm-Anzeigebereich, der dritte ist der Einstellungsbereich für die Farbe und die Werte des Kreisdiagramms, und der letzte ist der Zeitanzeigebereich mit drei Optionen: "All", "Day" und "Night", die jeweils die Analysewerte in jedem Zeitraum anzeigen können.

### **6.17 Korrelationslinie**

Drücken Sie die Schnelltaste Corre., wird die folgende Schnittstelle angezeigt:

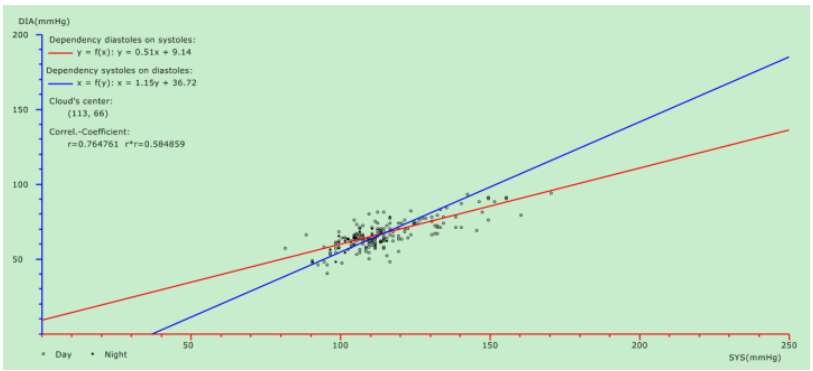

DE

Abbildung 6.17 Korrelationslinie

Die horizontale Achse ist die Achse des systolischen Drucks, die vertikale Achse ist die Achse des diastolischen Drucks. Rot steht für die Abhängigkeit des diastolischen Drucks vom systolischen Druck, blau für die Abhängigkeit des systolischen Drucks vom diastolischen Druck. Der hohle Kreis ist der tagsüber gemessene Blutdruckwert, der gefüllte Kreis ist der nachts gemessene Blutdruckwert.

#### **6.18 Bericht drucken**

Nachdem Sie die Blutdruckdaten und Diagnoseinformationen bearbeitet haben, klicken Sie auf "Report". Die Software erstellt eine Reihe von Diagnoseberichten, von denen Sie alle oder einige Seiten zum Drucken auswählen können.

Wählen Sie unter "Report" die Option "Configure Report", dann wird die folgende Abbildung angezeigt.

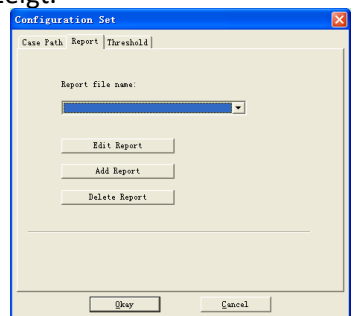

Abbildung 6.18.1 Bericht konfigurieren

Sie können einen für den Druck konfigurierten Bericht auswählen oder auf "Edit Report" klicken, um den ausgewählten Bericht zu bearbeiten.

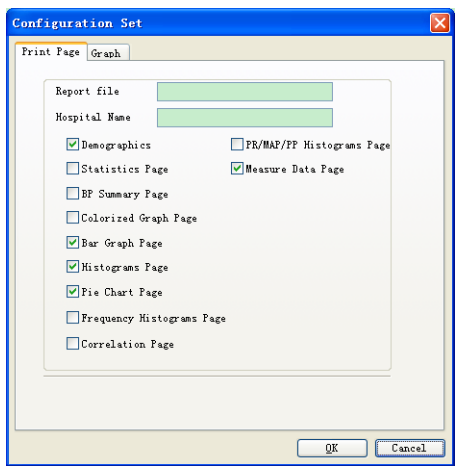

### Abbildung 6.18.2 Bericht bearbeiten

Klicken Sie auf "Add Report", um einen neuen Bericht hinzuzufügen. Wenn Sie den aktuellen Bericht nicht benötigen, können Sie auch auf "Delete Report" klicken, um ihn zu löschen.

Klicken Sie auf die Schnelltaste **Report oder wählen Sie im Menü** "Report", um eine Vorschau des Berichts anzuzeigen, und wählen Sie dann "Print", um den Bericht zu drucken.

### **6.19 Hilfe**

Klicken Sie auf die Schnelltaste zum Untermenü, das eine kurze Beschreibung für jede Programmfunktion enthält. Darüber hinaus finden Sie in jeder Bedienoberfläche die Schaltfläche "Help". Klicken Sie darauf, um die Beschreibung für diese Funktion anzusehen.

#### **Spezifikation**

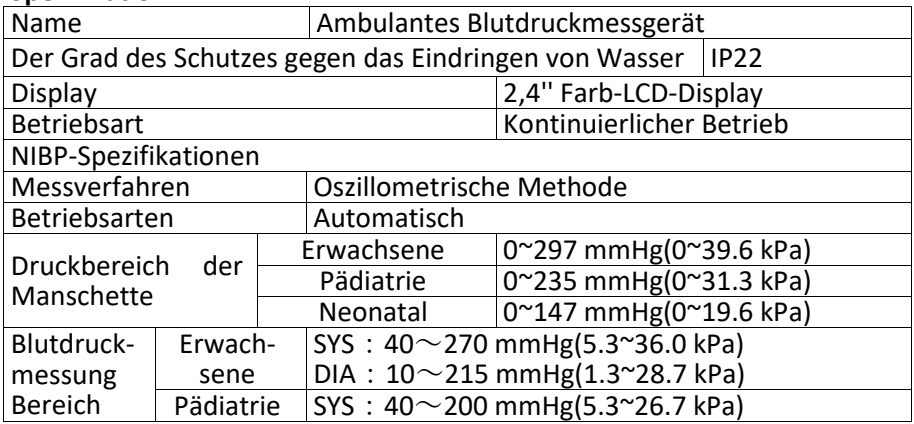

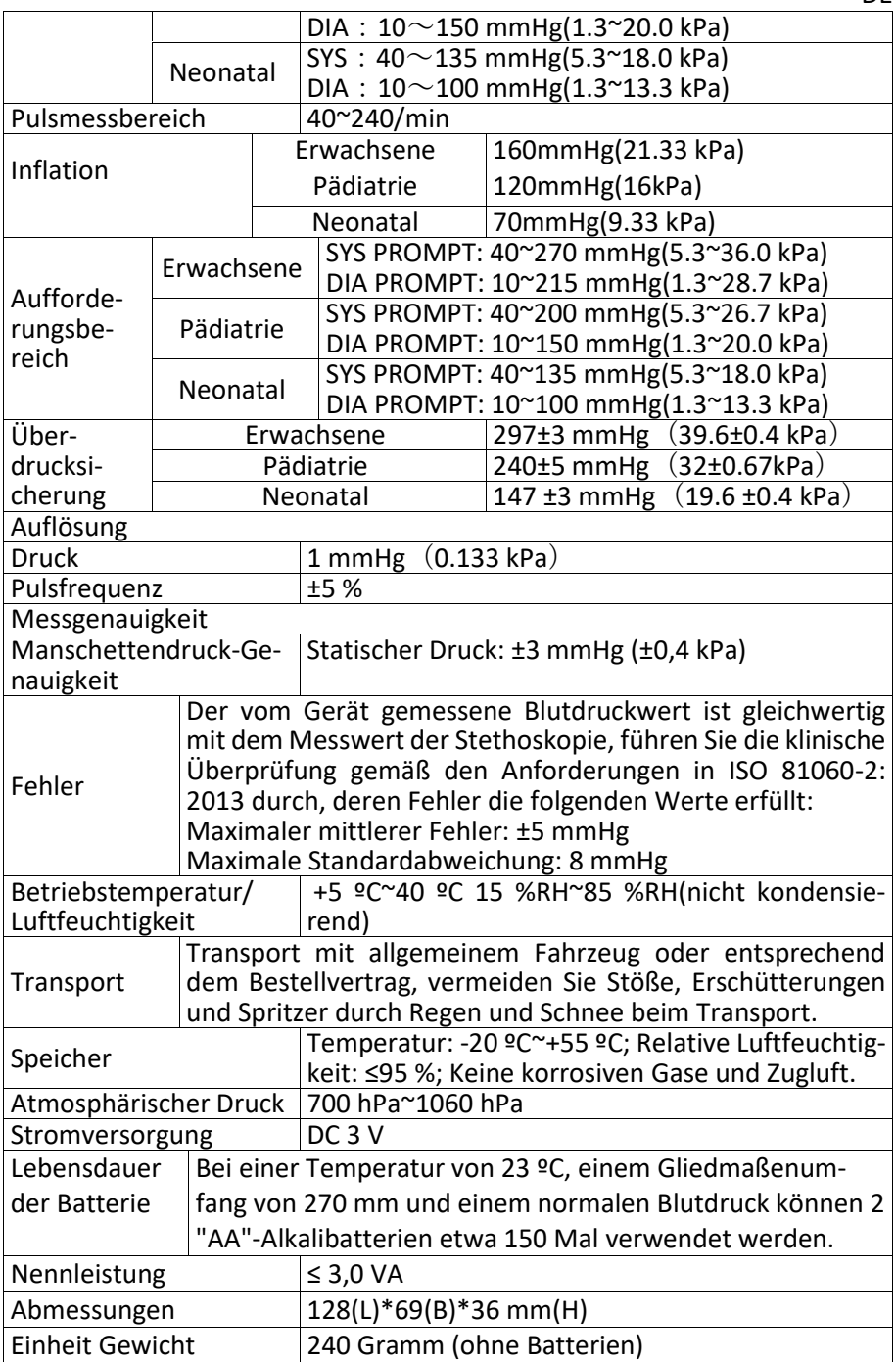

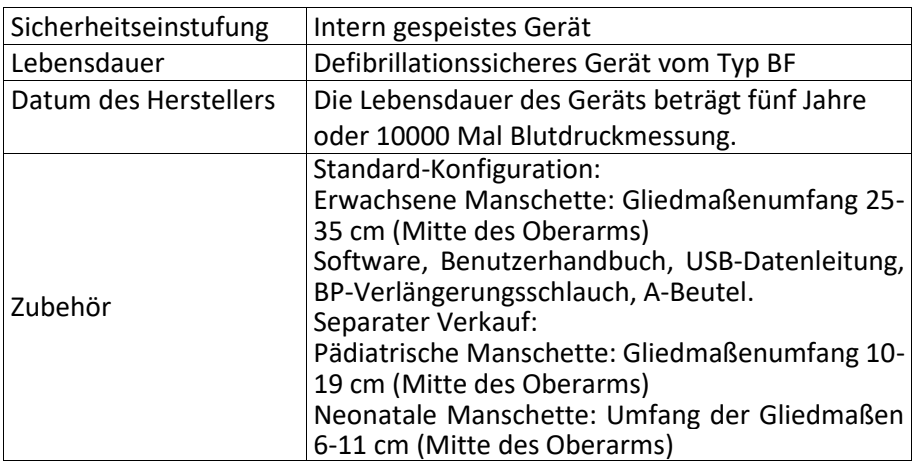

DE

#### **8. Garantie und Service**

Wir bieten eine 1-Jahres-Garantie auf Material- und Verarbeitungsfehler des Produkts.

Die Garantie gilt nicht für

- bei Schäden, die durch unsachgemäße Bedienung verursacht werden
- für Verschleißteile
- bei Mängeln, die dem Kunden zum Zeitpunkt des Kaufs bereits bekannt waren
- im Falle eines eigenen Verschuldens des Kunden

Die Garantie lässt die gesetzlichen Gewährleistungsansprüche des Kunden unberührt.

Um einen Garantieanspruch innerhalb der Garantiezeit geltend machen zu können, muss der Kunde einen Kaufnachweis vorlegen.

Die Garantie gilt für einen Zeitraum von 1 Jahr ab dem Kaufdatum. Der Kunde kann seine Rechte gegenüber der Novidion GmbH, Fuggerstr. 30, 51149 Köln, Deutschland, geltend machen. Im Garantiefall ist der Kunde berechtigt, die Ware durch uns oder durch von uns autorisierte Werkstätten reparieren zu lassen.

Der Kunde hat keine weiteren Rechte im Rahmen der Garantie.

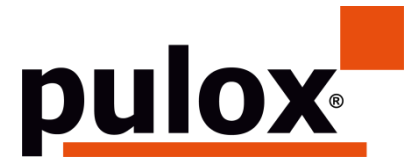

Novidion GmbH Fuggerstr. 30 • 51149 Cologne • Germany Tel.: +49 (0) 2203 / 9885 200 Fax: +49 (0) 2203 / 9885 206 [www.pulo](http://www.pulo/)x.de • Mail: info@pulox.de

## **Instructions to User**

Dear user, thank you very much for purchasing this device.

Please read the User Manual carefully before using this product. The User Manual which describes the operating procedures should be followed strictly. Failure to follow the User Manual may cause measuring abnormality, equipment damage and human injury. The manufacturer is NOT responsible for the safety, reliability and performance issues and any monitoring abnormality, human injury and equipment damage due to users' negligence of the operation instructions. The manufacturer's warranty service does not cover such faults.

Owing to the forthcoming renovation, the specific products you received may not be totally in accordance with the description of this User Manual. We would sincerely regret for that.

This product is medical device, which can be used repeatedly.

**<sup>1</sup>** Note: Please read the User Manual carefully before using this product.

In case of modifications and software upgrades, the information contained in this document is subject to change without notice.

### **Warning**

## **Before using this product, you should consider the following safety information:**

- Qualified doctors should evaluate each measurement result combined with clinical symptoms.
- The reliability and normal operation of using this product depends on following the instructions in this manual.
- The intended operator of this product may be the patient.
- Do not perform maintenance and service while the device is in use.

The User Manual is written by our company. All rights reserved.

# **Introduction**

Operators do not need professional training, but should use this product after fully understanding the requirements in this manual.

To prevent users from suffering hurt or damnification due to improper use, please refer to "Safety Precautions" and use this product properly.

For an overall introduction to the Blood Pressure Monitor, please refer to General Information.

For basic operating instructions, please refer to Button Function. For allocation of interface sockets, please refer to Interfaces.

# **1.1 Safety Precautions**

# $\Lambda$  Warning  $\Lambda$

A.If not use correctly, it exists the possibility of damage for personnel and goods.

B.Good damage means the damage of house, property, domestic animal and pet.

C.For severe blood circulation disorder or arrhythmia patients, please use the device under the guidance of a doctor. Otherwise, it may lead to acute hemorrhage, or measurement error as a result of squeezed arm.

D.You must not perform NIBP measurements on patients with sickle-cell disease or under any condition which the skin is damaged or expected to be damaged.

E.For a thrombasthemia patient, it is important to determine whether measurement of the blood pressure shall be done automatically. The determination should be based on the clinical evaluation.

# $\bigwedge$  Contraindication  $\bigwedge$

No contraindications.

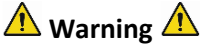

- Do not use the device in the case of there are flammable anesthetic gasses mixing with the air or nitrous oxide. Otherwise, it may cause risk.
- For children and the person who can't express oneself, please use the device under the guidance of a doctor. Otherwise, it may cause accident or dissension.
- Self-diagnosis and treatment using measured results may be dangerous. Follow the instructions of your physician.
- Please hand measurement results to the doctor who knows your health and accept diagnosis.
- Please do not use for any other purpose except BP measurement. Otherwise, it may cause accident or holdback
- Please use special cuff. Otherwise, it is possible that measurement result is incorrect.
- Please do not keep the cuff in the over-inflated state for a long time. Otherwise, it may cause risk.
- If liquid splashes on the device or accessories, especially when liquids may enter the pipe or device, stop using and contact the service department. Otherwise, it may cause risk.
- Dispose of the packaging material, observing the applicable waste

control regulations and keeping it out of children's reach. Otherwise, it may cause harm to the environment or children.

- Please use approved accessories for the device and check that the device and accessories are working properly and safely before use. Otherwise, the measurement result may be inaccurate or an accident may occur.
- When the device is accidentally damp, it should be placed in a dry and ventilated place for a period of time to dissipate moisture. Otherwise, the device may be damaged due to moisture.
- Do not store and transport the device outside the specified environment. Otherwise, it may cause measurement error.
- It is recommended that you check if there is any damage on the device or the accessories regularly, if you find any damage, stop using it, and contact the biomedical engineer of the hospital or our Customer Service immediately. Do not disassemble, repair and modify the device without permission. Otherwise, it cannot be accurately measured.
- This device can not be used on mobile transport platforms. Otherwise, it may cause measurement error.
- This device can not be used on a tilted tabletop. Otherwise, there is a risk of falling.
- Dispose of packaging materials, waste batteries and end-of-life products in accordance with local laws and regulations. The end-of-life products and materials are properly disposed of by the user in accordance with the authority's decree.
- Replace accessories which not provided by our company may lead to the occurrence of errors.
- Without our company or other approved maintenance organizations trained service personnel should not try to maintain the product.
- This device can only be used for one test object at a time.
- If the small parts on the device are inhaled or swallowed, please consult a doctor promptly.
- The device and accessories are processed with allergenic materials. If you are allergic to it, stop using this product.
- Do not use a mobile phone near the blood pressure monitor. Excessive radiation fields generated by mobile phones can interfere with the normal use of the blood pressure monitor. The blood pressure monitor has slight electromagnetic radiation to the external environment, but does not affect the normal use of other equipment.
- This device is suitable for occasions with electrosurgical equipment, but when used with electrosurgical equipment, patient safety must be given the highest priority.
- The parts of the device that are in contact with the patient (cuffs, air pipes, enclosue, etc.) are made of insulating material and the device is

protected against electric shock. When high frequency or defibrillation devices are applied to the patient, no special precautions need to be taken and the defibrillator discharge will not affect the device.

- If Luer lock connectors are used in the construction of tubing, there is a possibility that they might be inadvertently connected to intravascular fluid systems, allowing air to be pumped into a blood vessel.
- This device is suitable for occasions with electrosurgical equipment, but when used with electrosurgical equipment, patient safety must be given the highest priority.
- When the monitor is wetted, please stop using it and contact us.
- After pressing the power button, if the device has display fault such as white screen, blurred screen or no display content, please contact our company.

# $\triangle$  Note  $\triangle$

A. The software was developed in accordance with IEC60601-1. The possibility of hazards arising from errors in the software program has been minimized.

B. All analog and digital equipment connected to this device must be certified to IEC standards (such as IEC60950: Information technology equipment-Safety and IEC60601-1: Medical electrical equipment-Safety), and all equipment should be connected to in accordance with the requirement of the valid version of the IEC60601-1-1 system standard. The person connecting the additional equipment to the signal input and output port is responsible for whether the system complies with the IEC60601-1 standard.

C. Refer to the following chapters for the minimum value of patient physiological signals. Operation of the device below the minimum value may result in inaccurate results.

D. The Monitor shall comply with the standard IEC 80601-2-30: Particular requirements for basic safety and essential performance of automated noninvasive sphygmomanometers.

# **1.2 General Information**

This device is defibrillator protected; the time of defibrillation recovery is 5 seconds. Note that no precautions specific to the device is required during defibrillation, and defibrillation discharge has no effect on the monitor. The equipment uses the gray silicone airway, in case of the effect to the equipment when defibrillation device was used on the patient.

# **General instruction:**

The device is applied to Blood Pressure (BP) measure and monitor for adult (including pregnant women), pediatric, and neonatal. It most stores 300 records of common user and 350 of ambulatory Blood Pressure data. Every record includes the detailed measure time, systolic blood pressure, diastolic blood pressure, mean blood pressure, pulse rate, error message and record

number, etc.

This device has friendly operation interface, and adopts 2.4inch color LCD. It integrates data review function and display function which includes BIG FONT single record data review, data list, BP data trends chart, the current time, date, power and so on.

User can power on/off the monitor, start manual measure, set system parameters and so on with five keys in the front panel. (Please refer to "Button Functions" part for detail)

The monitor does not have an alarm system, but it will prompt when the power is low, the measure is wrong, or the measure data exceeds the set limits. When the power is low or the measure is wrong, the prompt is audible and visual, the device will buzz intermittently and the red light will flash to prompt the user to replace batteries or prompt the reason of the failed measurement; when the measure data exceeds the set limits, the prompt is audible, the font color of measure results will change to red. Users can open and close the prompt according to needs.

The cuff socket is located on the top of the device and the USB socket at the bottom of the device. The stored data can be transferred to computer with the USB interface, and then various operations can be performed by using the PC software. (Please refer to "Software Functions" part for detailed contents)

# $\hat{\mathbb{A}}$  Note  $\hat{\mathbb{A}}$

In the common user mode, the monitor will periodically turn off backlight if there is no operation, and automatically shuts down if there is no operation for two minutes. When the backlight turns off in the ambulatory blood pressure mode, the blue indicator intermittently flashes to prompt the device in running state.

### **1.3 Button Functions**

All the operations of the Blood Pressure Monitor could be completed with the buttons. The names of button are on them. They are:

- $\circledcirc$  Press the button for a long time, then the system will start. When turning on and off the monitor, the red light and the blue both flashes once to prompt that the on or off operation is successful. Press it for a short time to return the boot-strap interface.
- $\widehat{\equiv}$ The text in the middle bottom of the screen indicates the function of this key. Whatever menus the system is in, press the button and the system immediately executes a certain function.
- $\Diamond$ The text in the left bottom of the screen indicates the function of this key. Such as: The button is the prompt switch in the boot-strap interface, up key in the "SYSTEM MENU", and left key in the "TREND" chart.
- $\vee$ The text in the right bottom of the screen indicates the function of this key. Such as: the button is the data review key of current user in the bootstrap interface and down key in the "SYSTEM MENU" and right key in the "TREND" chart.
- Start/Stop button. If measuring, press this key to cancel the current measurement.
- $\hat{\mathbb{A}}$  Note  $\hat{\mathbb{A}}$
- ⚫ After connecting the USB cable, all of the buttons are disabled. If the BP measurement is in progress, this measurement is will be automatically canceled.
- $\bullet$  During measurement,  $\bigcirc \text{min}$  three buttons are all disabled.

The rectangular mark in the screen moving with the operation of  $\Diamond$ ,  $\Diamond$  buttons is called "cursor". Operation can be performed in any position at which the cursor can stay. When the item is not selected, the cursor is yellow; when selected, the cursor becomes red.

# **1.4 Interfaces**

For the convenience of operation, different kinds of interfaces are in different parts of the device.

NIBP cuff socket is at the top of the device.

# $\bigwedge$  Note  $\bigwedge$

The connection of the NIBP external air pipe is as shown:

- ① Cuff extension tube metal nozzle
- ② The socket for air pipe

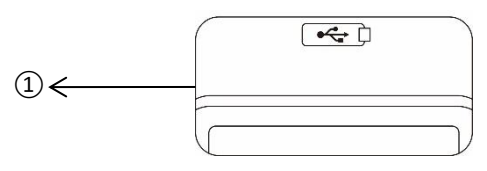

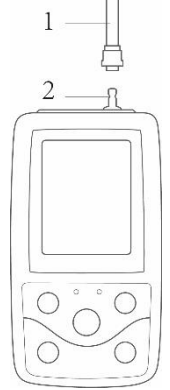

Fig. 1.4.2 Bottom Fig. 1.4.1 The top external airway

At the bottom is the socket for USB:  $(1)$ The Socket for USB, connect the data line to upload data.

# **1.5 Accessories**

- 1) A cuff for adult
- 2) An USB data line
- 3) BP extending tube
- 4) A pouch
- $\hat{\mathbb{A}}$  Note  $\hat{\mathbb{A}}$

The monitor also can be equipped with pediatric and neonatal cuff, if necessary, please contact our company or its representatives.

The width of the cuff should be 40% of the limb circumference (50% for the newborn) or 2/3 of the length of the upper arm. The length of the inflated part of the cuff should be sufficient to surround 50% to 80% of the limb. Unsuitable cuffs can produce erroneous readings. If there is a problem with the size of the cuff, use a larger cuff to reduce the error.

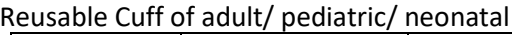

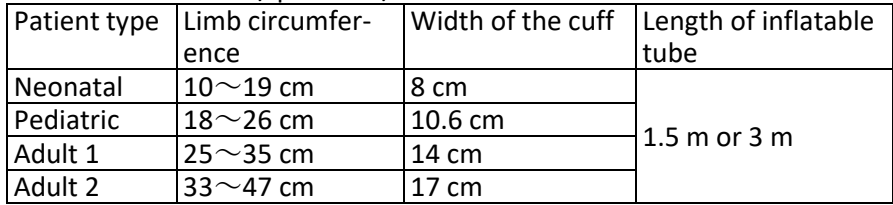

#### Disposable cuff of neonatal

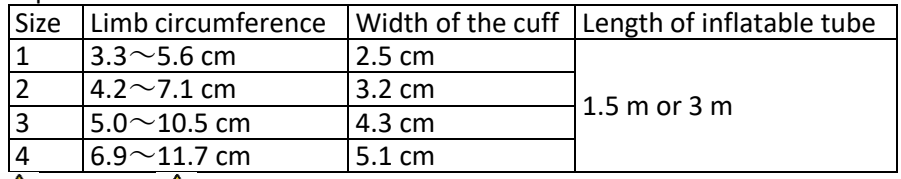

# *M* Warning **A**

Please use the special accessories supplied by the manufacturer or replace the accessories according to the requirements of the manufacturer in order to avoid making harms to patients.

# $\mathbb{A}$  Note  $\mathbb{A}$

- The cuff is a consumable. In order to correctly measure blood pressure, please replace the cuff in time.
- $\blacksquare$  If the cuff leaks, please contact our company to buy a new one. The cuff purchased separately does not include the BP extension tube. Please give an explanation if you need to buy a BP extension tube at the same time. If you do not want to buy a BP extension tube, please do not throw the BP extension tube away when replacing the cuff, install it on the new cuff.
- $\blacksquare$  Pouch is convenient for patients to carry the monitor. It is not necessary to replace it when the backpack has a slight wear. Patients can according to the actual situation, contact our company to buy a new backpack when the original backpack can not carry the monitor.

# $\hat{\mathbb{A}}$  Note  $\hat{\mathbb{A}}$

When the product and accessories described in this manual are about to exceed the period of use, they must be disposed according to relevant product handling specification. If you want to know more information, please contact our company or representative organization.

## **Chapter2 Getting Started**

2.1 Open the Package and Check

Open the package and take out the equipment and accessories carefully. Keep the package material for possible future transportation or storage. Check the components according to the packing list.

- $\blacksquare$  Check for any mechanical damage.
- $\blacksquare$  Check all the cables, modules and accessories.

If there is any problem, contact the distributor immediately.

2.2 Battery Installation

The instrument will be supplied with two 'AA' alkaline batteries or high capacity. Before using the instrument, you shall put the battery in the battery box in the back of the Monitor.

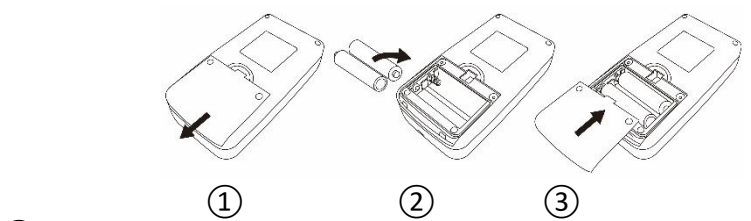

- $\Omega$  Demount the battery cover in the direction of the arrow.
- $\overline{2}$ ) Install AA-batteries according to  $\overline{\oplus}$  polarities.

③ Slide to close the battery cover.

### **Note**

Icon  $\Box$ : the batteries power will exhaust, the device prompts "Low battery" at the same time. Replace with two new batteries (the same sort) at this time. Test while low power may cause data deviation and other problems.

 $\triangle$  Cautions  $\triangle$ 

- Turn the unit off before replacing the batteries.
- Please use 2 AA-size manganese or alkaline batteries, do not use batteries of other types. Otherwise, it may cause fire.
- New and old batteries, different kinds batteries can not be put off. Otherwise, it may cause battery leakage, heat, rupture, and damage to the monitor.
- "+" and "-" polarities of the batteries must match the polarities of the battery compartment as indicated. When the batteries power exhausts, replace with 2 new batteries at the same time.
- Please take out the batteries when you do not use the device for a long time (more than ten days). Otherwise, it may cause battery leakage, heat, rupture, and damage to the monitor.
- If electrolyte of battery gets in your eyes, immediately rinse with plenty of

clean water. Contact a physician immediately. Otherwise, it will cause blindness or other hazards.

- $\blacksquare$  If electrolyte of the batteries immodestly glues on the skin or the clothes, please immediately flush with plenty of clean water. Otherwise, it may hurt the skin.
- Dispose of the exhausted batteries according to applicable local regulations about environmental. Otherwise, it will cause environmental pollution.
- The monitor is internally powered equipment, can be connected to the public grid.

# **2.3 Power on the Instrument**

Hold the power button  $\mathcal{D}$  the indicator will flash once, which shows the boot-strap is successful; then release the button, and the system will enter the main interface.

Hold the power button  $\mathcal{G}$  after power on, the indicator will flash once, which shows the shutdown is successful, and the device can be safely terminated.

# *M* Warning **A**

If any sign of damage is detected, or the instrument displays some error messages, do not use it on any patient. Contact biomedical engineer in the hospital or our Customer Service Center immediately.

The device can be used normally after it is turned on, without waiting for the device to be prepared.

# $\mathbb A$  Note  $\mathbb A$

Check all the functions that possibly be used and make sure that the device is in good status.

2.4 Connect Sensor

# $\hat{\mathbb{A}}$  Note  $\hat{\mathbb{A}}$

For information on correct connection of NIBP cuff, refer to Figure 2.4.1

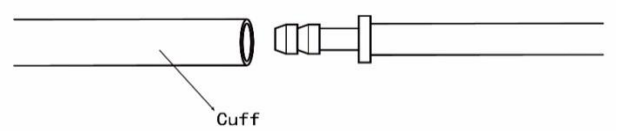

Figure 2.4.1 Connection Method

Connect the sensor between the Monitor and the measure part of the patient.

# **Chapter 3 Function Interface**

# **3.1 Main Interface**

Press  $\mathcal{L}$  to power on the instrument. The indicator will circularly flash once, which show the boot-strap is success, then end pressing, the system will enter into the main interface.

In common user mode, if there is no key-press operation during the time which system sets, the device will turn off LCD and enter into standby mode. if there is no any operation in the standby mode, the device will automatically turn off; the "RUN" indicator flashes once every 3 seconds to prompt the device in working state.

When the power is low, the battery progress bar is empty, at the same time the prompt sound occurs, and the red indicator flashes in fixed time. In the Main Interface:

Prompt-switch status is displayed in the left top of the screen;  $\odot$  button can switch the prompt status shortly.

User bar displays the current patient type (adult, pediatric, neonatal), and the amount of the common user's data record.

Current date and time are displayed in the middle top of the screen.  $\hat{\mathbb{A}}$  Note  $\hat{\mathbb{A}}$ 

- All interfaces except the trend retain power icon, prompt switch, as well as a small font of the current time.
- The oldest record will be overwritten after the memory overflows. "Overflow" message is shown in the main interface.

## **3.2 Measuring Interface**

Measuring interface displays real-time cuff pressure and the current measurement information. In the meurement process, except the  $\otimes$  and the  $\odot$ buttons, other buttons are disabled.

 $\hat{\mathbb{A}}$  Note  $\hat{\mathbb{A}}$ 

In any interface except the measurement, press  $\otimes$  key to exit current interface and back to the boot-strap interface.

### **3.3 Measure Result Interface**

The measure result includes:

SYS: systolic blood pressure (mmHg/kPa)

DIA: diastolic blood pressure (mmHg/kPa)

PR: pulse rate (bpm)

If there is an error during the measurement, an error message text will appear on the screen. If the PROMPT SOUND is set to be on, the sound would occur. Press the SILENCE key to stop the sound and press it once more to continue.

### **3.4 System Menu**

In the main interface, according to the text in the middle bottom of the screen, press  $\circledast$  button, then enter the system menu and execute different option operations by using  $\bigotimes$  and  $\bigotimes$  buttons.

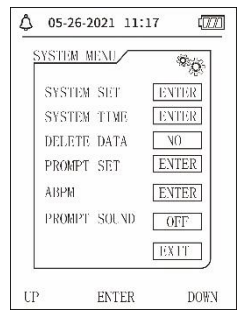

Figure 3.4.1 System Menu

# **3.4.1 System Setup**

Enter "SYSTEM SET" item in the [SYSTEM MENU], the "SYSTEM SET" menu includes:

"LANGUAGE" item: switch the current system language;

"UNIT" item has two choices: mmHg, kPa;

"MEASURE MODE" item has three options: adult, pediatric, neonatal;

"ABPM SET" item: set ABPM parameters:

"BACKLIGHT TIME(s)" item: 15, 30, 60, 120

 $\mathbb{A}$  Note  $\mathbb{A}$ 

"BACKLIGHT TIME" in the "SYSTEM SET" is used by the common user, ambulatory blood pressure backlight time is a fixed value of 5s.

To perform ambulatory blood pressure monitoring, first select "ABPM SET" item in [SYSTEM SET] menu, the pop-up menu is shown in the Figure3.4.2:

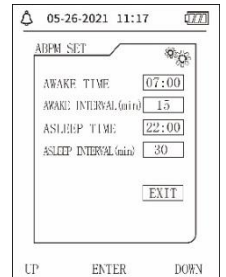

Figure 3.4.2 ABPM Setup

Options for "AWAKE INTERVAL (min)" and "ASLEEP INTERVAL (min)": 15, 20, 30, 40, 60, 90, 120, 180, 240;

The step of each adjustment for "AWAKE TIME" and "ASLEEP TIME" is 30 minutes. The adjustment range: 00:00~23:30.

# $\hat{\mathbb{A}}$  Note  $\hat{\mathbb{A}}$

The set measurement interval in "AWAKE INTERVAL" and "ASLEEP INTERVAL" is time interval when automatically start the measurement under the mode of ambulatory blood pressure, not including manual starting. For example:

set "AWAKE TIME" to 7:00, set "AWAKE INTERVAL" to 15min, then, the device will make the first blood pressure measurement at 7:15; if the user start a blood pressure measurement by pressing measuring button between 7:00- 7:15, the device will also automatically start the measurement at 7:15, and not affected by manual measurement.

After each item of this interface is set, the ambulatory blood pressure menu also needs to be correctly set to start the ABPM function. Refer to 3.4.5 ambulatory blood pressure menu for details.

## **3.4.2 System Time**

Select "SYSTEM TIME" item in [SYSTEM MENU], the following menu will pop up:

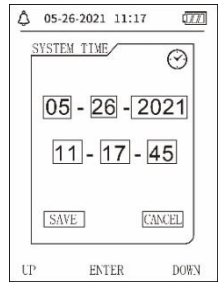

Figure 3.4.3 System Time

Select "SAVE" after completing time setup, time change is successful and exit system time setup and return the previous menu. Select "CANCEL" to cancel the setting and return to the previous menu.

# **3.4.3 Data Delete**

Select "YES" in "DELETE DATA" menu of [SYSTEM MENU], after you press certain key, the following menu will pop up:<br>  $\sqrt{\frac{1}{10}}$  05-26-2021 11:17

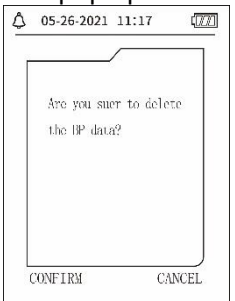

Figure 3.4.4 Data Delete

If press "CONFIRM", the common user data will be deleted, press "CANCEL", the operation will be canceled.

# **3.4.4 Prompt Setup**

Select "PROMPT SET" item in [SYSTEM MENU] to enter its setup interface;

then make corresponding settings according to the following procedure:

"SYS PROMPT" and "DIA PROMPT" can control closing or unsealing of the SYS and DIA prompt separately.

The prompt is on or off according to the high and low limits which have been set up. When the measure result is higher than the high limit or lower than the low limit, and meanwhile, the "PROMPT SOUND" is on, "SYS PROMPT" or "DIA PROMPT" accordingly on, the prompt will occur.

The adjustable ranges of the high and low limits of the adult mode prompt are as follows:

SYS PROMPT: 40~270 mmHg

DIA PROMPT: 10~215 mmHg

The adjustable ranges of the high and low limits of the pediatric mode prompt are as follows:

SYS PROMPT: 40~200 mmHg

DIA PROMPT: 10~150 mmHg

The adjustable ranges of the high and low limits of the neonatal mode prompt are as follows:

SYS PROMPT: 40~135 mmHg

DIA PROMPT: 10~100 mmHg

"DEFAULT" includes the main content:

Measure mode: adult;

Parameter prompting limit:

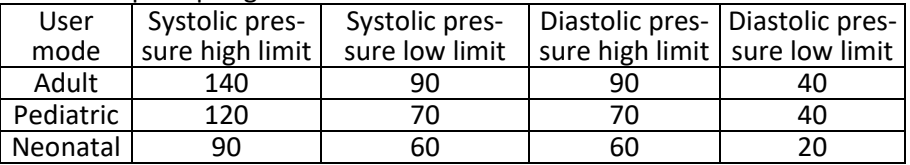

PROMPT SOUND switch: OFF;

Measure unit: mmHg;

Ordinary user backlight time: 120s;

ABPM switch: END;

Asleep time: 22:00;

Asleep measurement interval: 30minutes;

Awake measurement interval: 15minutes;

Awake time: 7:00;

SYS PROMPT switch: OFF;

DIA PROMPT switch: OFF.

Note: The monitor does not have an alarm system.

#### **3.4.5 ABPM Menu**

#### **1**.**ABPM mode**

After the ambulatory blood pressure menu is operated correctly (refer to 3.4.1), select "ABPM" menu in [SYSTEM MENU] to enter its interface.

Switch the "ABPM ON-OFF" to "BEGIN", then a prompt message for ABPM of current user will pop up, such as:<br> $\sqrt{\bigwedge_{0.5-26-2021-11:17}}$ 

EN

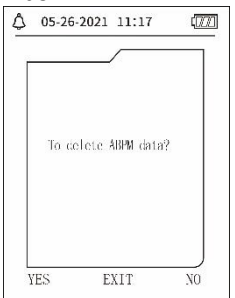

Figure 3.4.5 ABPM Prompt Menu

Press  $\bigcirc$ -button. clear the ambulatory blood pressure measure data, enter ambulatory blood pressure mode, and start the ambulatory blood pressure monitoring. Refer to Figure 3.4.6 for the ABPM interface.

Press  $\vee$ -button, save ambulatory blood pressure measure data, enter ambulatory blood pressure mode, and start the ambulatory blood pressure monitoring. Ambulatory blood pressure measurement record includes previous data. Refer to Figure 3.4.6 for the ABPM interface.

Press  $\circled{\equiv}$ -button, give up the choice, return the previous menu, and the ambulatory blood pressure monitoring is not turned on.

# 2. ABPM Working Interface

In ABPM working environment, backlight is only for 5 seconds, except the press any key to wake the backlight, ABPM working interface is as shown:

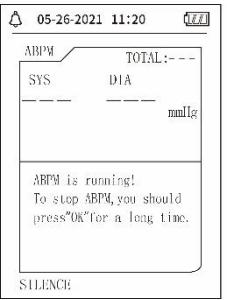

Figure 3.4.6 ABPM Working Interface

If PROMPT SOUND occurs, press SILENCE key to stop it and press it again to continue.

In ABPM working interface, long press  $\textcircled{\text{=}}$ -button, the exit ABPM hint

interface will pop up. In this interface, press  $\bigcirc$ -button to exit ABPM working environment, and enter the ordinary user working environment, the boot-

strap interface will be displayed. In the exit ABPM hint interface, press  $\vee$ . button to exit the interface, and return the ABPM working interface.

In the ABPM working interface, to turn off the device, exit the ABPM mode first, then long press the power switch to turn it off.

#### **3**.**ABPM Data Review**

Select "ABPM DATA" item in "ABPM" menu to enter the data review interface.

- "BIG FONT" display interface: Every record is an interface, and display contents include: the current user, total of the current user record data, serial number of the record, stored time of the record, high pressure, low pressure, mean pressure, Pulse Rate.
- $\bullet$  In the ABPM "BIG FONT" data review interface, press button to select "LIST", the data table interface will pop up. Each interface contains 5 records, every record includes time, high pressure, low pressure, mean pressure, Pulse Rate.
- $\bullet$  In the ABPM "LIST" data review interface, press  $\circledS$  button to select "TREND", the data trend interface will pop up. Trend interface can trace 100 trend records, if measuring data are more than 100 items. press  $\otimes \otimes$ buttons to glide trend curve for left and right, the scale of the vertical axis and the starting point, end point automatically adjust according to the width of the stored data. The date displayed at the bottom of trends are the data recording time of the first point and last point respectively for current trend.

# **3.4.6 PROMPT SOUND**

After selecting "ON", the loudspeaker turns on. The symbol will display

in the main interface. After selecting "OFF", the loudspeaker turns off, will appear. When you change the settings, the password input box will appear, enter the correct password "8015" to change. The inputting method of password: move the cursor to the password display area, press the middle button, when the rectangle frame turns to red selected state, adjust the number by the "Up" and "Down" button, then press the middle button again to exit the selected state after adjusting. After entering the 4-bit password, move the cursor to "CONFIRM", then press the middle button, the prompt sound setting can be changed if the password is correct.

## **3.5 Ordinary User Data Review**

● Ordinary User "BIG FONT" Data Review

Press  $\heartsuit$  button to enter the ordinary user "BIG FONT" data review in bootstrap interface. Display content is similar to ambulatory blood pressure BIG FONT data review.

● Ordinary User "LIST" Data Review

 $\text{Press} \equiv \text{button}$  to pop up the ordinary user data "LIST" in the ordinary user BIG FONT data review interface. Display content is similar to ambulatory blood pressure data list.

⚫ Ordinary User "TREND" Data Review

 $Press \equiv$ button to pop up the ordinary user data "TREND" in the ordinary user LIST data review interface. Display content is similar to ambulatory blood pressure trend.

 $\text{Press} \bigotimes$  button to exit the interface, and return the ABPM working interface.

#### **Chapter4 NIBP Measuring**

#### **4.1 General**

- The Non-invasive Blood Pressure (NIBP) module measures the blood pressure using the oscillometric method. It is that: using the blade to block artery blood, checking the oscillometric wave during degassing for sure that it was not affected by the operator's subjective factors or the disruption of the environmental noise.
- There are two modes of measurement available: manual and automatic. Each mode displays the diastolic, systolic and MAP blood pressure and pulse rate.
- $\blacksquare$  It is applicable for adult, pediatric, and neonatal usage.
- **Warning**

Prolonged non-invasive blood pressure measurements in Auto mode may be associated with purport, ischemia and neuropathy in the limb wearing the cuff. When monitoring a patient, examine the extremities of the limb frequently for normal color, warmth and sensitivity. If any abnormality is observed, stop the blood pressure measurements.

 $\triangle$  Warning  $\triangle$ 

You must not perform NIBP measurements on patients with sickle-cell disease or under any condition which the skin is damaged or expected to be damaged.

For a thrombasthemia patient, it is important to determine whether measurement of the blood pressure shall be done automatically. The determination should be based on the clinical evaluation.

# **4.1.1 Accurate Measurement Way**

1.Adopt a comfortable sitting position, use back and arms to support the body. 2.Place your elbow on a table, the palm faces up.

3.The cuff is level with your heart.

4.Feet flat on the floor, and do not cross your legs.

# $\hat{\mathbb{A}}$  Note  $\hat{\mathbb{A}}$

- Do not speak or move during measuring.
- Do not user mobile devices such as cellphone near the device when measuring.
- Measurement results may be different due to different cuff position.
- Do not touch the device, cuff or extension tube during measuring.
- Refer to Section 1.1 for the contraindications of NIBP measurement.
- When measuring on pediatric or neonatal patients, be sure to select the correct measurement mode (refer to the measurement mode setting) and use specified cuff for pediatric or neonate. Using incorrect measurement mode may cause danger to the patient, because the adult pressure level is relatively high and is not suitable for pediatric or neonatal patients.
- In neonatal mode, the initial inflation value of cuff is 9.3kPa (70mmHg). The cuff can be inflated to 20kPa (150mmHg), if the inflating value exceeds this value, the device will reset and deflate automatically.
- The device has double overpressure protection for hardware and software. If over-inflating occurs, the device will reset and deflate immediately. If the device keeps over-inflating status, please disconnect the cuff from the device, and cut off the power or turn off the device.
- Please use the device under proper temperature and humidity (refer to Specification), otherwise measured result may not accurate.  $\hat{\mathbb{A}}$  Note  $\hat{\mathbb{A}}$

Measure should be taken in a quiet place, and relax the body.

Remain still 4~5 minutes before measure.

Relax the body, do not let the muscle function.

Do not talk and move during the measure.

Wait 4~5 minutes when measuring in succession.

Do not use mobile equipment such as mobile telephone near the device.

# **4.2 Applying the Cuff and NIBP Measuring**

# *M* Warning **A**

Before starting a measurement, verify that you have selected a setting appropriate for your patient (adult, pediatric or neonate). Do not apply the cuff to a limb that has an intravenous infusion or catheter. This could cause tissue

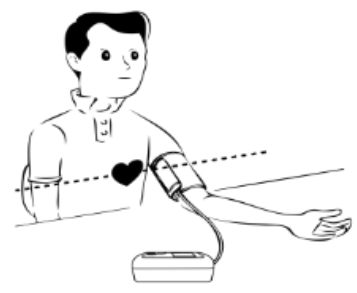

damage around the catheter when infusion is slowed or blocked during cuff inflation.

The minimum value of the patient's physiological signal is the lower limit that the device can measure. The measured result may inaccurate if the device running below the minimum amplitude or minimum value of patient's physiological signal.

Do not twist or tangle the airway tube, otherwise it will cause continuous pressure in the cuff; then causing blocked blood flow and serious injury to the patient.

Do not use the cuff on the injured area; otherwise, it will cause more serious damage to the injured area.

Do not use the cuff on the site where intravascular treatment is being performed or with catheter connection, otherwise it may cause temporary blockage of blood flow and then cause injury to the patient.

Do not use the cuff on the side of the mastectomy;

The pressure by cuff may cause temporary weakness of some functions of the body. So do not use monitoring medical electrical equipment on corresponding arm.

Do not move during measuring, because it will have a delayed effect on the patient's blood flow.

The device needs 2 hours recovery time to reach its performance of intended use after taking out from the lowest storage temperature.

The device needs 4 hours recovery time to reach its performance of intended use after taking out from the highest storage temperature.

1. Plug the air hose to the cuff socket on the device, and connect the device to power supply.

2. Apply the cuff to the patient's upper arm following the instructions below (Figure4.2.1).

● Ensure the cuff is completely deflated.

⚫ Apply the appropriate size cuff to the patient, and make sure that the symbol "φ" is over the appropriate artery. Ensure that the cuff is not wrapped too tightly around the limb. Excessive tightness may cause discoloration and eventual ischemia of the extremities.

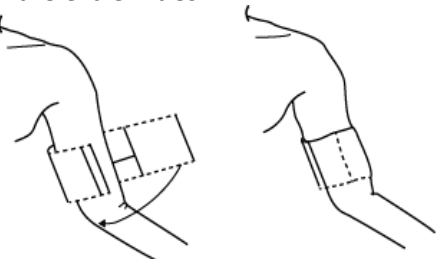

Figure 4.2.1 Cuff applying

3. Connect the cuff to the airway tube. The cuff should be placed at the same level as the patient's heart. Otherwise amend the measurement results by the following methods

● If the cuff is placed higher than the heart level, add 0.75 mmHg (0.10 kPa) for each inch of difference.

● If it is placed lower than the heart level, minus 0.75 mmHg (0.10 kPa) for each inch of difference.

4. Check whether the measure mode is appropriately selected (the measure mode displays in the information area of the main interface).

5. Press  $\bigcirc$  button on the front panel to start inflating and measuring.

# **4.3 Operation Hints**

1. To start auto measuring:

In ABPM SETUP menu, select the "ASLEEP INTERVAL" item and "AWAKE IN-TERVAL" item, in which the user may select the time interval for auto measurement. After that, enter "ABPM" menu and select to enter the ABPM working environment, and the system will start inflating and measuring automatically according to the set time interval.

# *Warning*

Prolonged non-invasive blood pressure measurements in Auto mode may be associated with purport, ischemia and neuropathy in the limb wearing the cuff. When monitoring a patient, examine the extremities of the limb frequently for normal color, warmth and sensitivity. If any abnormality is observed, stop the blood pressure measurements.

2. To stop auto measuring:

During auto measuring, press button at any time to stop auto measurement.

- 3. To start a manual measuring:
- Press<sup><</sup>button to start a manual measuring in the ordinary user working environment.
- $\blacksquare$  During the idle period of auto measuring process, press  $\textcircled{\tiny{\text{b}}}$  button at any

time to start a manual measurement. Then press  $\mathcal{B}$  button to stop manual measurement and the system continues executing auto-measuring program.

# $\hat{\mathbb{A}}$  Note  $\hat{\mathbb{A}}$

If you are in doubt about the accuracy of any reading(s), check the patient's vital signs by an alternative method before checking the functioning of the monitor.

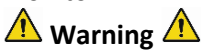

If liquid is inadvertently splashed on the equipment or its accessories, or may enter the conduit or inside the monitor, contact local Customer Service Center.

## Measurement Limitations

The oscillometry method has some limitations depending on the patient's condition. This measure is based on the regular pulse wave generated by arterial pressure. In the case where the patient condition makes such a detection method difficult, the measured value becomes unreliable and the measuring time increases. The user should be aware that the following conditions will make the measurement unreliable or measurement time extended. In this case, the patient's condition will make the measurement impossible:

● Patient Movement

Measurements will be unreliable or can not perform if the patient is moving, shivering or having convulsions. These motions may interfere with the detection of the arterial pressure pulses. In addition, the measurement time will be prolonged.

⚫ Cardiac Arrhythmia's

Measurements will be unreliable and may not be possible if the patient's cardiac arrhythmia has caused an irregular heartbeat. The measuring time thus will be prolonged.

● Heart-lung Machine

Measurements will not be possible if the patient is connected to a heart-lung machine.

⚫ Pressure Changes

Measurements will be unreliable and may not be possible if the patient's blood pressure is changing rapidly over the period of time during which the arterial pressure pulses are being analyzed to obtain the measurement.

## ● Severe Shock

If the patient is in severe shock or hypothermia, measurements will be unreliable since reduced blood flow to the peripheries will cause reduced pulsation of the arteries.

#### ● Heart Rate Extremes

Measurements can not be made at a heart rate of less than 40 bpm and greater than 240 bpm.

#### ● Obesity patient

The thick fat layer of body will reduce the measurement accuracy, because the fat that come from the shock of arteries can not access the cuffs due to the damping.

The following conditions may also cause changes in the blood pressure measurement value

● After eating (within 1h), or having drinks containing alcohol or caffeine, or after smoking, taking exercises or bathing;

- Using incorrect posture such as standing or lying down, etc.;
- ⚫ The patient speaks or moves his body during measurement;
- ⚫ When measuring, the patient is nervous, excited, or in unstable emotion;
- ⚫ The room temperature rises or falls sharply, or the environment of measurement often changes;
- ⚫ Measuring in a moving vehicle;
- ⚫ The position of cuff applied (higher or lower than the heart level);
- ⚫ Continuous measurement for a long time;

#### **4.4 NIBP Error Messages and Solutions**

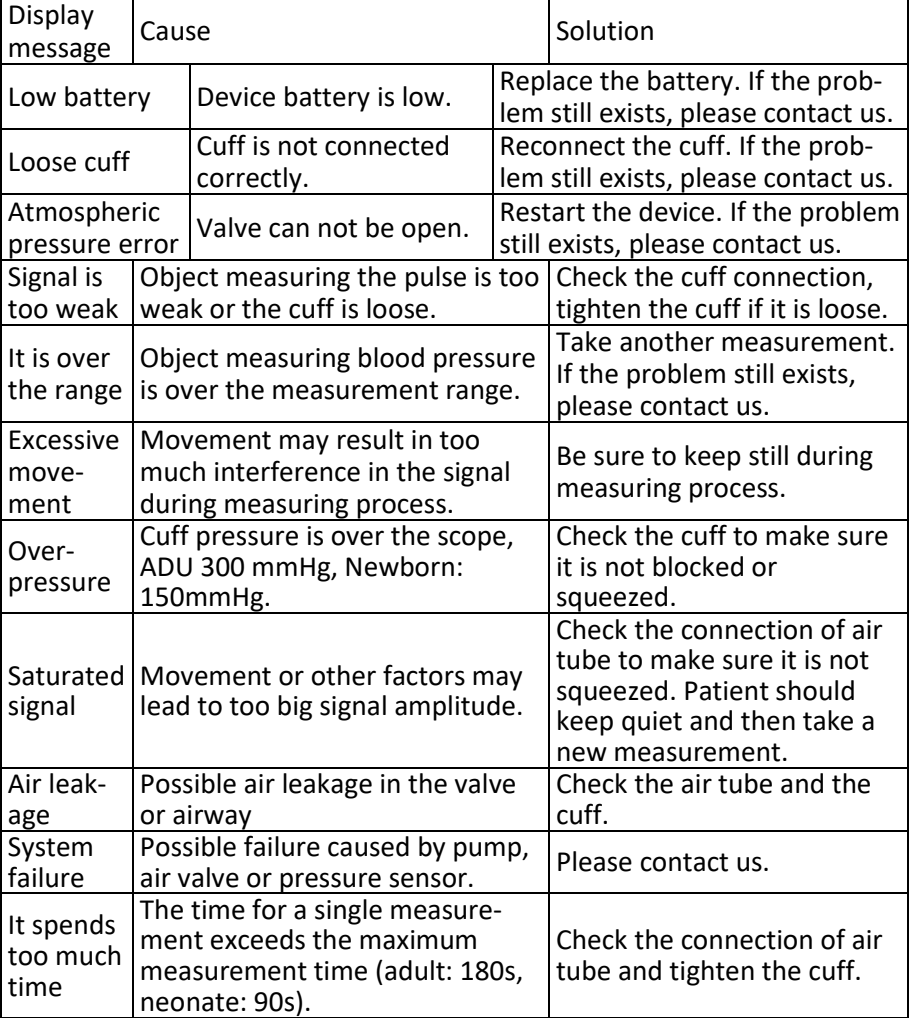

#### **4.5 Maintenance and Cleaning**

\*Please do obey the precautions and correct operating methods in this user manual. Otherwise, we will not responsible for any fault.

# **Warning**

- Remove the batteries before cleaning the device or peripheral equipment. The accessories and main unit must be separated for cleaning.
- Do not squeeze the rubber tube on the cuff.

#### Cleaning:

- Do not soak the device and accessories in liquid.
- If any damage or deterioration of the device and accessories is found, please do not use it.
- Do not let water or cleaning agent flow into the sockets to avoid device damage.
- Do not use gasoline, volatile oil, diluent, etc. to wipe the device.

Maintenance:

- Clean the device and accessories regularly. It is recommended to clean them every one month. When it gets dirty, use a dry and soft cloth to wipe. If the device, accessory or the peripheral equipment is very dirty, it is available to dip the soft cloth into water or mild detergent, and wring out, then use the cloth for cleaning. Do not clean the inner parts.
- The device should be inspected and calibrated periodically or obey the requirements of the hospital (the recommended period is 1 year). It is available to inspect in the state specified inspection institution or by professional personal. Please contact our company's after-sales personnel if you need to enter the static pressure detection mode for inspection.

#### **Reusable Blood Pressure Cuff**

The cuff can be sterilized by means of conventional autoclaving, gas, or radiation sterilization in hot air ovens or disinfected by immersion in decontamination solutions, but remember to remove the rubber bag if you use these methods. The cuff should not be dry-cleaned. It can be machinewashed or hand-washed, the latter method may prolong the service life of the cuff. Before washing, remove the latex rubber bag. Allow the cuff to dry thoroughly after washing, then reinsert the rubber bag in the cuff.

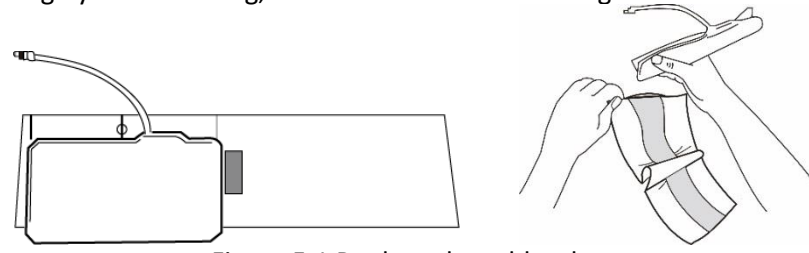

Figure 5.1 Replace the rubber bag

To insert the rubber bag in the cuff, first place the bag on top of the cuff so that the rubber tubes line up with the large opening on the long side of the cuff. Now roll the bag lengthwise and insert it into the opening on the long side of the cuff. Hold the tubes and the cuff and shake the cuff until the bag is in position. Thread the rubber tubes from inside the cuff, and out through the small hole under the internal flap.

Disposable Blood Pressure Cuffs

Disposable cuff is intended for one-patient use only. Do not use the same cuff on any other patient. No disinfection or high-pressure steam sterilizing to the disposable cuff. Disposable cuff can be cleaned using soap solution to prevent infection.

# $\mathbb{A}$  Note  $\mathbb{A}$

Considering environmental protection, the disposable blood pressure cuffs must be recycled or disposed properly.

# Storage:

# $\Lambda$ Advice $\Lambda$

Do not expose the device in direct sunlight for long time, otherwise the display screen maybe damaged.

The basic performance and safety of the device are not affected by the dust or cotton wool in home environment, while the device shall not be placed where are high temperature, humidity, dusty or corrosive gases.

Aged cuff may result in inaccurate measurement, please replace the cuff periodically according to the user manual.

To avoid device damage, keep the device out the reach of children and pets. Avoid the device close to extreme high temperature such as fireplace, otherwise the device performance may be affected.

Do not store the device with chemical medicine or corrosive gas.

Do not place the device where there is water.

Do not place the device where with slope, vibration or impact

# **4.6 Transportation and Storage**

- The packaged device can be transport by general vehicle or according to the order contract. Do not transport the device mixed with toxic, harmful or corrosive materials.
- ⚫ The device after packaged should be stored in a well-ventilated room without any corrosive gas, temperature range: -20℃~+55℃, relative humidity no more than 95%.

# **4.7 Key and Symbols**

Your device may not contain all the following symbols.

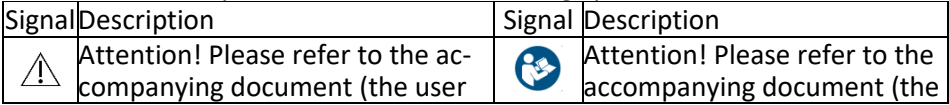

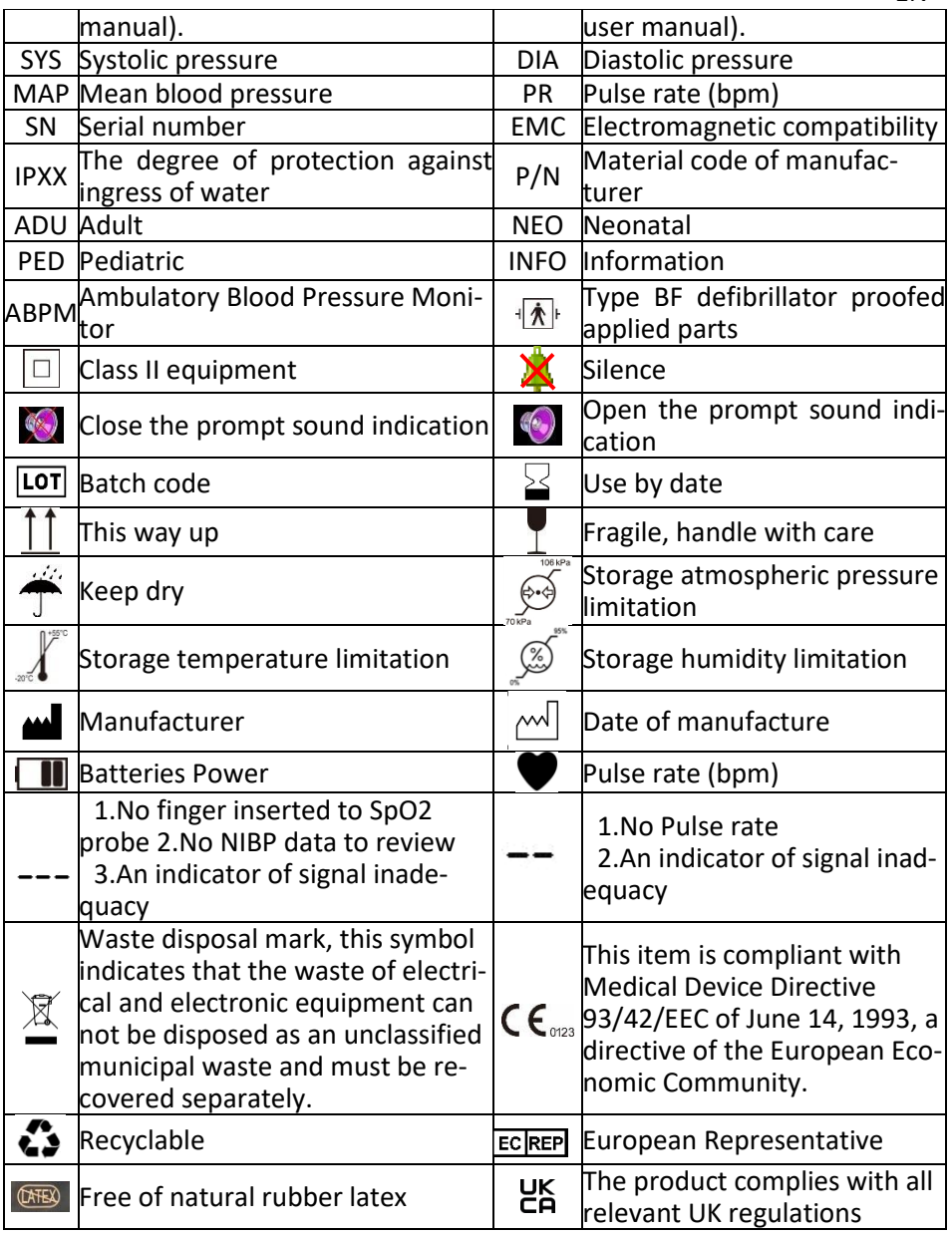

#### **Chapter 5 Requirements of Hardware**

Processor: Basic frequency 2.5G or more Operation System: Windows XP or higher EMS memory: 1GB and more

Hard Disk: 250G or more Display: Resolution ratio 1024\*768 or higher USB: 2 or more Resolution of printer: 600 DPI

# **Chapter6 Software Functions**

# **6.1 User Register**

Double-click the software icon, then the dialog box shown as below appears.

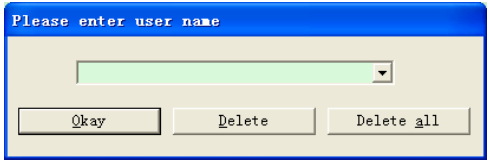

Figure 6.1.1 User Register

Enter the username, click "Okay", then the "Configuration Set" dialog box shown as Figure 6.1.2 will appear. Click "Delete" to delete the configuration information of the user. "Delete all" is used to delete the configuration information of all users.

If you are a new user, then the following dialog box will appear.

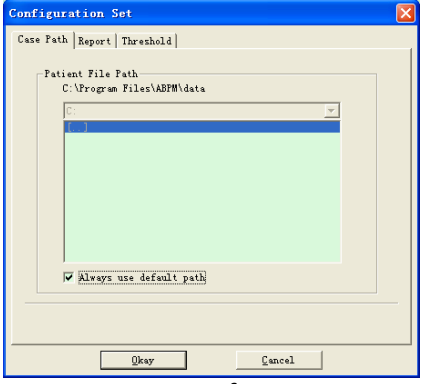

Figure 6.1.2 Configuration Set

"Case path": select the default storage path for case, after getting the data from the device, the case file will be saved in this path.

If you select "Always use default path", then the case file will be automatically saved in the installation path.

# **6.2 Main Interface**

The device will enter to the main interface (shown as below) after setting the configuration information.

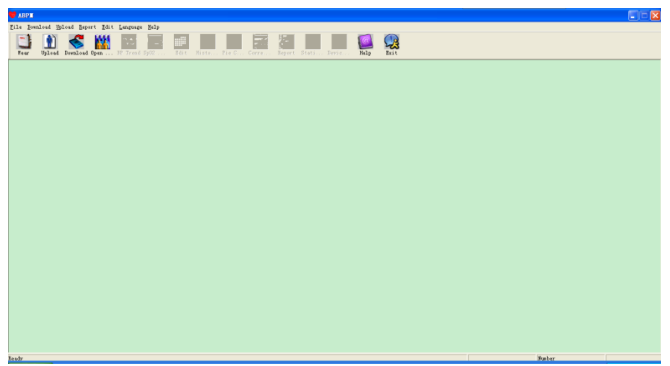

Figure 6.2 Main Interface

#### **6.3 Wear**

After clicking the shortcut key  $\Box$ , the following figure appears. Before using the device, please read "Matters need" carefully, and wear the device according the following figure.

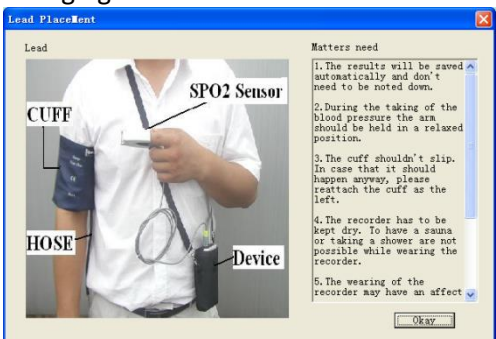

Figure 6.3 Wear

# **6.4 Setting for Collection Plan**

Click shortcut key  $\left| \bigcirc \right|$ , or click menu bar  $\frac{Upload}{I}$  item, and the "Upload parameters" dialog box will appear:

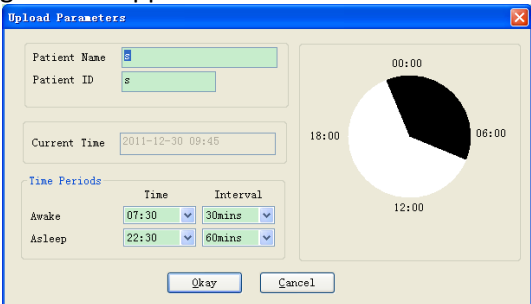

As above figure, the doctor could set parameter according to the patient status and diagnosis requirement, then the monitor could finish the collection according to the setting. Parameter explanation is as follows:

Patient Name: the patient's name

Patient ID: the patient's ID number. It is used for marking patient, and it is exclusive in order to avoid homonymy patient arisen state

Current Time: Current system display time

Time Periods:

Awake Time: the patient is awake state

Asleep Time: the patient is asleep state

Interval: collection Interval.In order to reduce the effect to the patient sleep, the asleep collection interval should be longer.

For example, as above figure: the awake time area is 7:30-22:30, and the asleep time area is 22:30-tomorrow7:30. The awake collection interval is 30 minutes, and the asleep collection interval is 60 minutes.

The asleep time area and awake time area will be display at the right side. When the parameter setting is finished, click " Okay " to upload the project to the monitor.

## **6.5 Data Download**

Before you download the measurement data from device, please make sure that:

1. The device is correctly connected to the computer properly.

2. The device is turned on.

3. Disconnect the device from patient before connecting it to the computer. The downloaded patient data will be saved in case storage path set. If you want to change the storage path, select "Set file path", the dialogue box (Figure 6.1.2) will appear, then you can change the path.

Click the shortcut key **Download** controller on the select the data in which status is to be obtained, then start to download the data.

# **6.6 Open Data File**

Click "Open Data" to open the case interface shown as below:

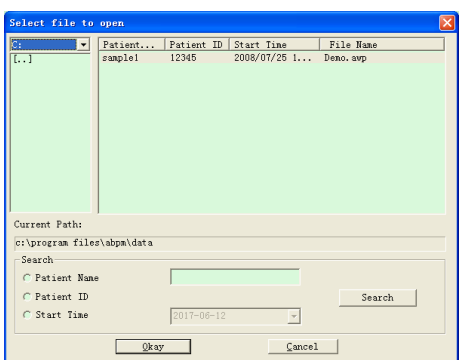

Figure 6.6 Case Selection

In this interface, you can operate the drive and folder selection on top left part to load the specified disk and folder content, if case file exists in this folder, the basic information of these case files will be displayed in the form of list, contents including: patient name, patient ID, start time and file name. Click to select the case file to be opened, then click "Okay" to open and load the case file information.

When there are many case data, select one inquiry item, enter the key information, then click "Search" to query.

#### **6.7 Delete Data File**

If you feel some patient data are not necessary, you can delete them. Select "Delete Data" from menu to enter its sub-menu shown as below.<br>R

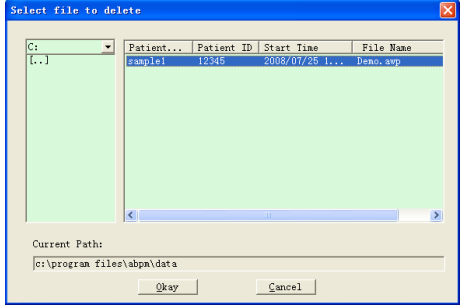

#### Figure 6.7 Data File Delete

Many files can be deleted at the same time. Push "Ctrl" and click the file you want to delete at the same time, click "Okay", to delete the case file selected. Click "Cancel" to cancel deleting.

### **6.8 Data File Backup**

The software has the function of case backup. Select "Copy data" from menu, then the following figure will appear.

EN

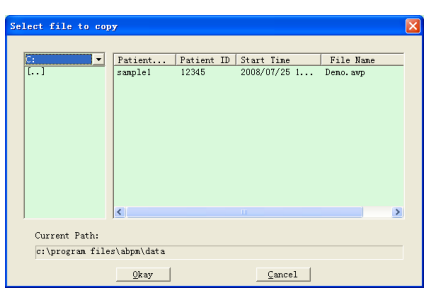

#### Figure 6.8.1 Data File Copy

After selecting files, click "Okay", then a dialog box which is used to set the storage files of backup files appears. After setting, click "Okay" to save. The destination directory interface is shown as below:

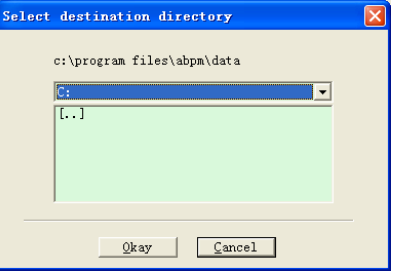

Figure 6.8.2 Backup Path Settings

#### **6.9 Edit IP Data**

After opening the case file, blood pressure data can be edited. Click the

shortcut key  $\frac{1}{k}$  or select "Bp data" from menu to enter the interface shown as below:

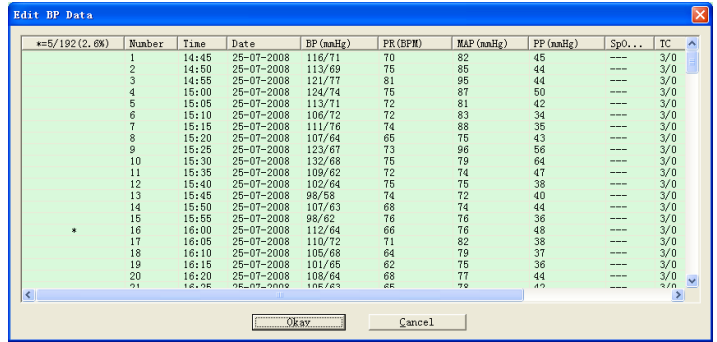

Figure 6.9 Data Edit Interface

All the BP readings are shown in the above dialog box.

\*=5/192(2.6 %): 192 represents the data sum, 5 represents the data amount deleted, 2.6 % is the percentage of data deleted in all collection data. Number: stands for data collection serial number.

Time: stands for collection time.

Date: stands for collection date.

BP (mmHg): systolic pressure/diastolic pressure, unit is mmHg.

PR: pulse rate, unit is BPM

MAP: mean pressure, unit is mmHg.

PP: pressure difference between systolic pressure and diastolic pressure, unit is mmHg.

SpO2(%): oxygen saturation, unit is %.

TC: error code /measurement mode (refer to chapter 4)

Comment: add comment information to the BP data.

These data can also be performed exclusion operation. The symbol "\*" indicates to delete the data (not be displayed in the trend graph, and not be recorded in statistics). You can click the location area of the first column to add or delete "\*". And in the comment field, you can annotate the data, and the comment information will be displayed in the trend graph and report.

#### **6.10 BP Trend Graph**

After selecting case file, the BP trend curve will be displayed in the

screen automatically. Click the shortcut key  $\frac{1}{2}$  to its sub-menu. Two graph types: color filling trend and dotted line trend. The trend graph is shown as below.

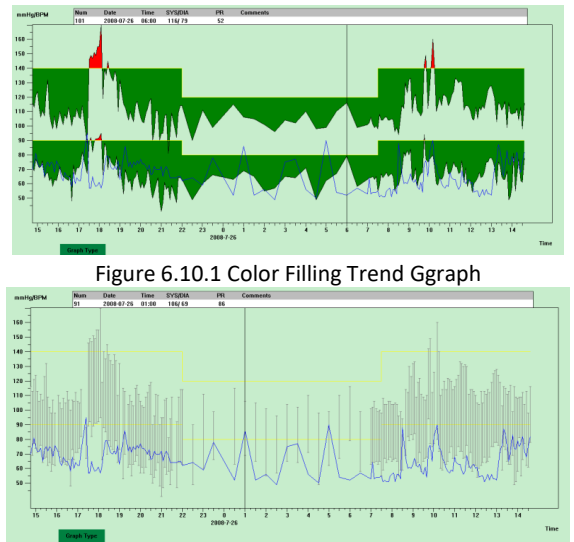

Figure 6.10.2 Dotted Line Trend Graph

You can switch the two trend graph types by "Graph Type" button in the bottom of the software interface. When you move the mouse on the trend area, the detail data information on this location will display in the top of
the tread area, including the data serial number, collection time and collection date, high/low blood pressure value, pulse rate, comment, etc. Press mouse' left button to delete or add the data point to be shown.

#### **6.11 Display of Statistics Information**

Press the shortcut key  $\sum_{n=1}^{\infty}$  or select "Report" from menu to enter its submenu shown as below.

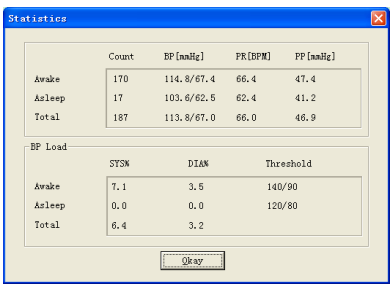

Figure 6.11 BP Statistics Information

The upper half part of the figure shows the average of blood pressure data and the measurement number under "Awake" and "Asleep" state. The lower part shows the percentage of warning value data, 140/90, 120/80 represent blood pressure warning value of the systolic and diastolic pressure under "Awake" and "Asleep" state, the unit is mmHg.

### **6.12 Patient Information Settings**

Select "Patient Data" from the menu to enter its sub-menu shown as below. Patient information including: patient information, current medications, diagnose information and physician information.

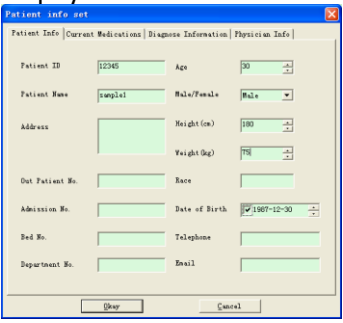

Figure 6.12 Edit Patient's Information

Recent medication information of patient can be entered in "Current Medications" column. Blood pressure data description and diagnosis information can be entered in "Diagnose Information" column.

Doctor name and doctor advice can be entered in "Physician Info" column.

Awake and Asleep time can be set by manual mode, after setting, the software will calculate the data again under "Awake" and "Asleep" state, then update the trend graph and calculate the statistic data automatically. The interface shown as below will appear after selecting "Sleep Period" from menu.

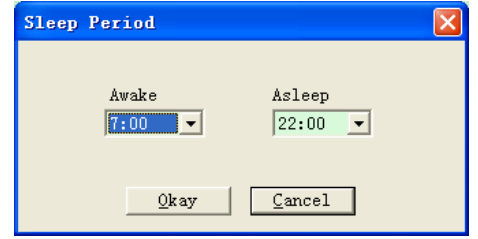

Figure 6.13 Sleep Time Setting

### **6.14 BP Threshold Setting**

The BP threshold can be changed by manual mode, after changing, the corresponding trend graph and analysis data will be automatically renewed. Select "Threshold" to enter its sub-menu shown as below.

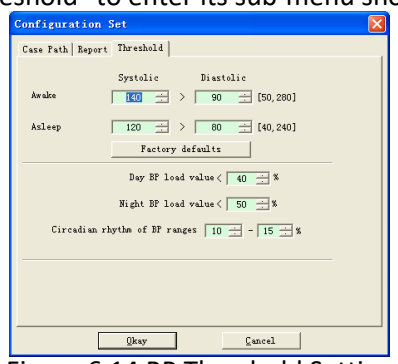

Figure 6.14 BP Threshold Setting

The default recommended thresholds for calculating Blood Pressure Load are 140/90 for wake periods and 120/80 for sleep periods. These are the default values when you select the Factory Defaults button.

### **6.15 Histogram**

Press the shortcut key  $\frac{1}{2}$ , the following interface will appear.

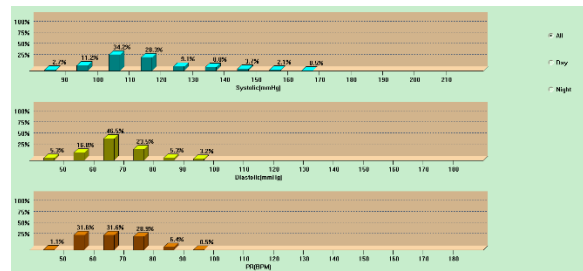

Figure 6.15 Histogram

"All", "Day" and "Night" can respectively display the analysis values in each period.

### **6.16 Pie Chart**

Press the shortcut key  $\ddot{\cdot}$ , the following interface will appear:

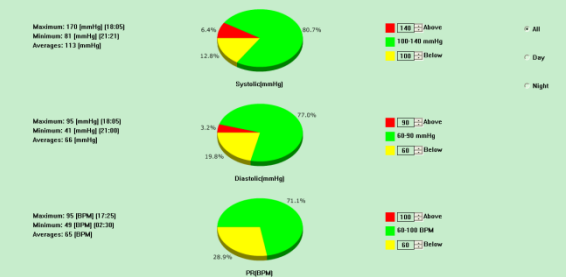

#### Figure 6.16 Pie Chart

The pie chart interface is divided into four regions, from left to right, the first region is value display area which displays the Maximum, Minimum and Average values among the measurement values, the second region is pie chart display area, the third is the setting area for pie chart color and values, and the last is the time display area, it has three options: "All", "Day" and "Night", which can respectively display the analysis values in each period.

### **6.17 Correlation Line**

Press the shortcut key  $\frac{1}{\sqrt{2}}$ , the following interface will appear:

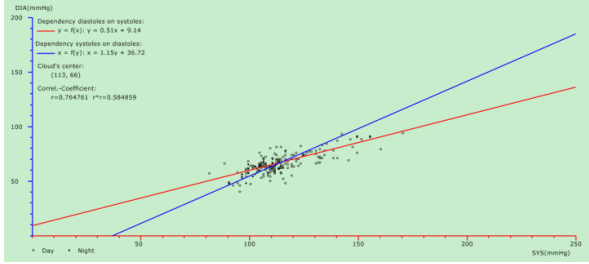

Figure 6.17 Correlation Line

The horizontal axis is the systolic pressure axis; the vertical axis is the diastolic pressure axis. Red represents the dependence for diastolic pressure to systolic pressure; blue represents the dependence for systolic pressure to diastolic pressure. The hollow circle is the BP value measured in the day, and the solid circle is the BP value measured at night.

### **6.18 Print Report**

After editing the BP data and diagnosis information, click "Report", the software will create a series of diagnosis reports, you can select all pages or some of them for printing.

Select "Configure Report" in "Report", then the following figure will appear.

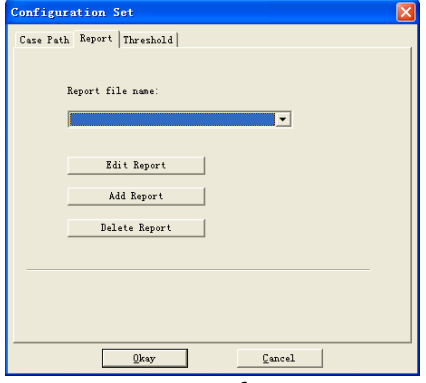

Figure 6.18.1 Configure Report

You can select a report configured for printing, or click "Edit Report" to edit the selected report.

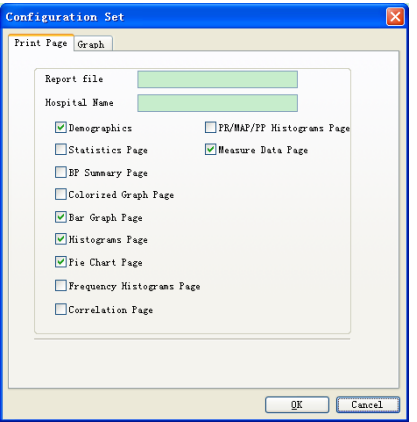

Figure 6.18.2 Edit Report

Click "Add Report" to add a new report. If you don't need the current report, you can also click "Delete Report" to delete it.

Click the shortcut key  $\frac{R}{R}$  or select "Report" from menu to preview

#### the report, then select "Print" to print the report. **6.19 Help**

Click the shortcut key  $\left[\begin{matrix} \bullet \\ \bullet \\ \bullet \end{matrix}\right]$  to its sub-menu, which gives a brief description for each program function. In addition, you will find "Help" button in each operation interface, click it to check the description for this function, which is convenient for you to quick know the use of software.

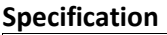

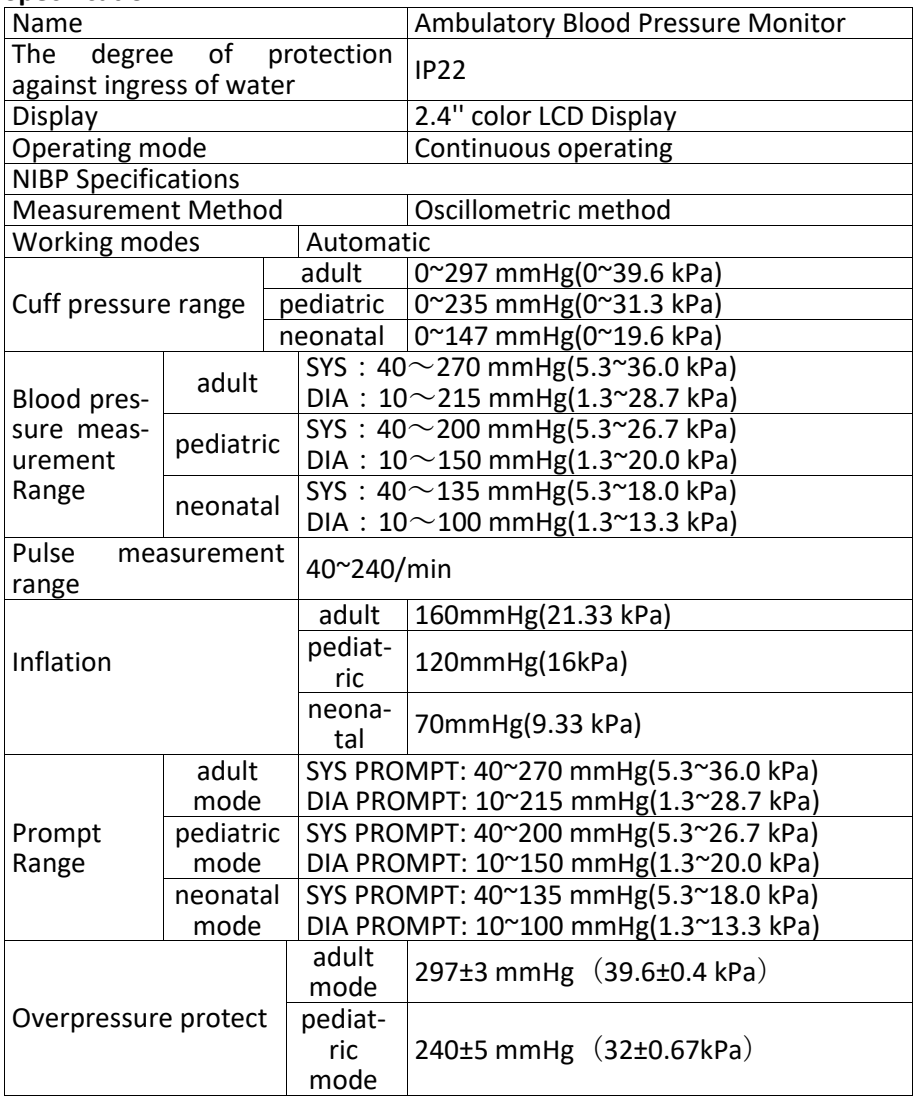

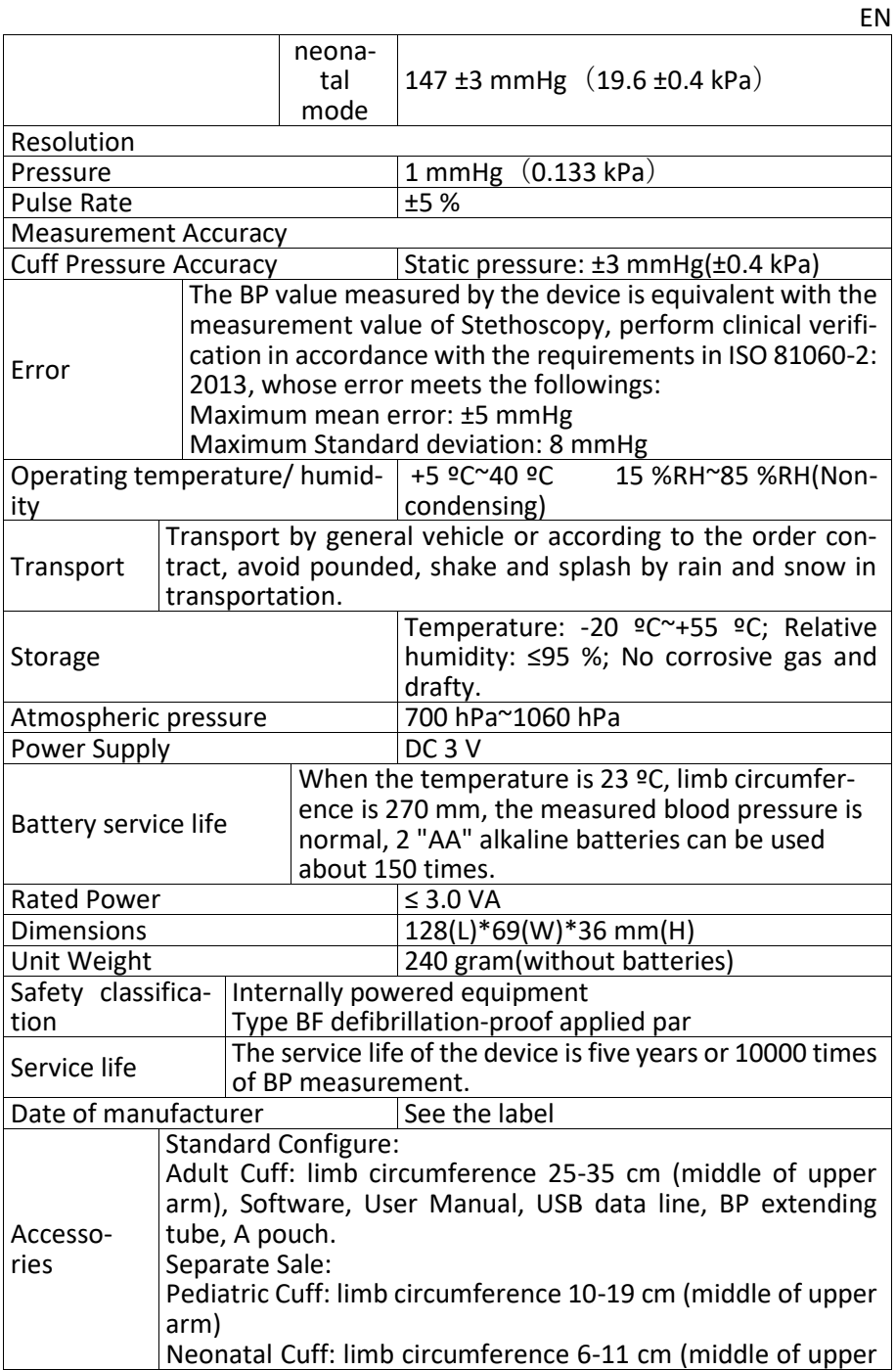

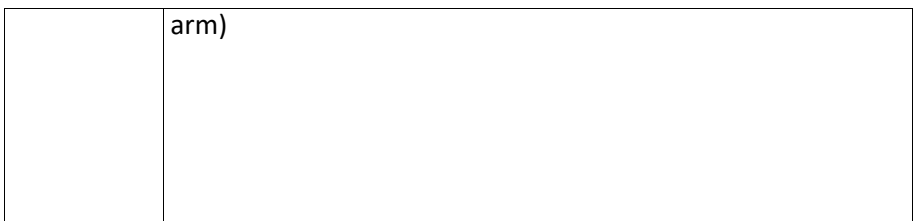

EN

#### **8. Warranty and service**

We offer a 1-year warranty against defects in materials and workmanship of the product.

The warranty does not apply

- for damages caused by improper operation
- for parts subject to wear and tear
- in case of defects which were already known to the customer at the time of purchase
- in case of the customer's own fault

The warranty does not affect the customer's statutory warranty claims. In order to make a warranty claim within the warranty period, the customer must present proof of purchase.

The warranty is valid for a period of 1 year from the date of purchase. The customer can assert his rights against Novidion GmbH, Fuggerstr. 30, 51149 Cologne, Germany. In the event of a warranty claim, the customer is entitled to have the goods repaired by us or by workshops authorized by us. The customer has no further rights under the warranty.

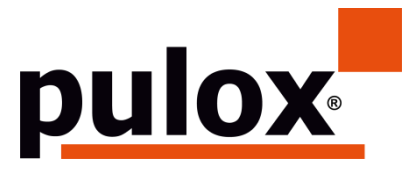

Novidion GmbH Fuggerstr. 30 • 51149 Colonia • Alemania Tel.: +49 (0) 2203 / 9885 200 Fax: +49 (0) 2203 / 9885 206 [www.pulo](http://www.pulo/)x.de • Mail: info@pulox.de

ES

#### **Instrucciones para el Usuario**

Estimado usuario, muchas gracias por adquirir este dispositivo. Por favor, lea atentamente el Manual del Usuario antes de utilizar este producto. El Manual del Usuario que describe los procedimientos de funcionamiento debe seguirse rigurosamente. Si no se sigue el Manual del Usuario, pueden producirse anomalías en la medición, daños en el equipo y lesiones personales. El fabricante NO se hace responsable de los problemas de seguridad, fiabilidad y rendimiento, así como de las anomalías de medición, las lesiones personales y los daños en el equipo debidos a la negligencia de los usuarios en relación a las instrucciones de funcionamiento. El servicio de garantía del fabricante no cubre estos fallos.

Debido a la inminente renovación, es posible que los productos específicos que ha recibido no se ajusten totalmente a la descripción de este Manual del Usuario. Lo lamentamos sinceramente.

### **Nota: Lea detenidamente el Manual del Usuario antes de utilizar este producto.**

En caso de modificaciones y actualizaciones del software, la información contenida en este documento está sujeta a cambios sin previo aviso. **Advertencia**

#### **Antes de utilizar este producto, debe tener en cuenta la siguiente información de seguridad:**

- Los médicos cualificados deben evaluar cada resultado de la medición en combinación con los síntomas clínicos.
- La fiabilidad y el funcionamiento normal en el uso de este producto dependen de que se sigan las instrucciones de este manual.
- El usuario previsto de este producto puede ser el paciente.
- No realice tareas de mantenimiento y revisión mientras el dispositivo esté en uso.

#### **El Manual del Usuario ha sido redactado por nuestra empresa. Todos los derechos están reservados.**

### **1. Introducción**

Los usuarios no necesitan una formación específica, pero deben utilizar este producto después de entender completamente los requerimientos de este

manual.

Para evitar que los usuarios sufran daños o perjuicios debido a un uso inadecuado, consulte las "Precauciones de Seguridad" y utilice este producto adecuadamente.

Para una introducción general al Monitor de Presión Arterial, por favor consulte la Información General.

Para conocer las instrucciones básicas de funcionamiento, consulte la sección Función de los Botones.

Para la designación de las tomas de interfaz, consulte Interfaces.

### **1.1 Precauciones de Seguridad**

### Advertencia

- Si no se utiliza correctamente, existe la posibilidad de que se produzcan daños personales y materiales.
- Por daños materiales se entienden los daños a la vivienda, a la propiedad, a los animales domésticos y a las mascotas.
- En el caso de pacientes con trastornos graves de la circulación sanguínea o arritmia, utilice el dispositivo bajo la supervisión de un médico. De lo contrario, puede provocar una hemorragia aguda o un error de medición como resultado de la compresión del brazo.
- No se deben realizar mediciones de PNI en pacientes con anemia falciforme o en cualquier circunstancia en la que la piel esté dañada o se espere que lo esté.
- En el caso de un paciente con trombastenia, es importante determinar si la medición de la presión arterial debe realizarse de forma automática. La decisión debe basarse en la evaluación clínica.

### **Contraindicación**

No existen contraindicaciones

### **Advertencia**

- No utilice el dispositivo cerca de gases anestésicos inflamables que se mezclen con aire u óxido nitroso. De lo contrario, podría provocar riesgos.
- En el caso de pacientes infantiles y de pacientes que no pueden expresarse por sí mismos, utilice el aparato bajo la supervisión de un médico. De lo contrario, puede causar un accidente.
- El autodiagnóstico y el autotratamiento utilizando los resultados medidos pueden ser peligrosos. Siga las indicaciones de su médico. Por favor, entregue los resultados de las mediciones al médico que conoce su estado de salud y su diagnóstico.
- Por favor, no lo utilice para ningún otro propósito que no sea la medición

de la PA. De lo contrario, podría causar un accidente.

- Por favor, utilice el brazalete especial. De lo contrario, es posible que el resultado de la medición sea incorrecto.
- Por favor, no mantenga el manguito en estado de sobreinflado durante mucho tiempo. De lo contrario, puede causar riesgos.
- Si se producen salpicaduras de líquido en el dispositivo o en los accesorios, especialmente si los líquidos pueden entrar en el tubo o en el dispositivo, deje de utilizarlo y póngase en contacto con el servicio técnico. De lo contrario, puede provocar riesgos.
- Deseche el material de embalaje respetando las normas de control de residuos vigentes y manteniéndolo fuera del alcance de los niños. De lo contrario, puede causar daños al medio ambiente o a los niños.
- Utilice únicamente los accesorios autorizados para el dispositivo y compruebe que el dispositivo y los accesorios funcionan de forma correcta y segura antes de utilizarlos. De lo contrario, el resultado de la medición puede ser inexacto o puede producirse un accidente.
- Si el aparato se humedece por accidente, colóquelo en un lugar seco y ventilado durante un tiempo para que se disipe la humedad. De lo contrario, el dispositivo podría dañarse debido a la humedad.
- No almacene ni transporte el dispositivo fuera del entorno indicado. De lo contrario, podría provocar un error de medición.
- Se recomienda que compruebe periódicamente si hay algún daño en el aparato o en los accesorios, si encuentra algún daño, deje de utilizarlo y póngase en contacto con el ingeniero biomédico del hospital o con nuestro Servicio de Atención al Cliente de inmediato. No desmonte, repare ni modifique el aparato por sí mismo sin autorización. De lo contrario, el dispositivo podría dejar de medir con precisión.
- Este dispositivo no puede utilizarse en plataformas de transporte móviles. De lo contrario, puede provocar un error de medición.
- Este dispositivo no puede utilizarse sobre un tablero inclinado. De lo contrario, existe el riesgo de que se caiga.
- Deseche los materiales de embalaje, las baterías usadas y los materiales al final de su vida útil de acuerdo con las leyes y normativas locales. Los productos y materiales al final de su vida útil serán desechados adecuadamente por el usuario de acuerdo con el dictamen de las autoridades.
- La sustitución de los accesorios por otros que no hayan sido suministrados por nuestra empresa puede dar lugar a la aparición de errores.
- Sólo el personal de servicio formado de nuestra empresa u otras organizaciones de mantenimiento aprobadas deben realizar el mantenimiento

del dispositivo.

- Este aparato sólo puede utilizarse para un paciente a la vez.
- Si se inhalan o ingieren pequeñas piezas del aparato, consulte rápidamente a un médico.
- El aparato y los accesorios están fabricados con materiales alérgenos. Si es alérgico a ellos, deje de utilizar este producto.
- No utilice un teléfono móvil cerca del monitor de presión arterial. Los campos de radiación excesivos generados por los teléfonos móviles pueden interferir en el uso normal del monitor de presión arterial. El monitor de presión arterial emite ligeras radiaciones electromagnéticas al entorno exterior, pero no afecta al uso normal de otros equipos.
- Este dispositivo es adecuado para situaciones con equipos de electrocirugía, pero cuando se utiliza con equipos de electrocirugía, la seguridad del paciente debe tener la máxima prioridad.
- Si el monitor se moja, deje de utilizarlo y póngase en contacto con nosotros.
- Si el dispositivo tiene un fallo de visualización después de pulsar el botón de encendido, como la pantalla en blanco, la pantalla borrosa o la ausencia de contenido en la pantalla, póngase en contacto con nuestra empresa.

### **Advertencia**

Si se utilizan conectores Luer lock al intubar, existe la posibilidad de que se conecten involuntariamente a los sistemas de fluidos intravasculares, permitiendo que se bombee aire a un vaso sanguíneo.

### **Nota**

- Todos los equipos analógicos y digitales que se conecten a este aparato deben estar certificados según las normas IEC (como la IEC60950: quipos de tecnología de la información. Seguridad. y IEC60601-1: Equipos electromédicos. Parte 1), y todos los equipos conectados deben cumplir los requisitos de la versión válida de la norma del sistema IEC60601-1-1. La persona que conecte el equipo complementario al puerto de entrada y salida de la señal es responsable de que el sistema cumpla con la norma IEC60601-1.
- El software ha sido desarrollado según la norma IEC60601-1. Se minimiza la posibilidad de que surjan peligros por errores en el programa de software.
- El monitor debe cumplir con la norma IEC 80601-2-30: Equipos electromédicos. Parte 2-30: Requisitos particulares para la seguridad básica y

funcionamiento esencial de los esfigmomanómetros automáticos no invasivos.

▪ Consulte los siguientes capítulos para conocer el valor mínimo de las señales fisiológicas del paciente. El funcionamiento del aparato por debajo del valor mínimo puede dar lugar a resultados inexactos.

#### **1.2 Información General**

Este dispositivo está protegido contra desfibrilación, el tiempo de recuperación de la desfibrilación es de 5 segundos. Tenga en cuenta que durante la desfibrilación no se requiere ninguna precaución específica para el equipo, y la descarga de desfibrilación no tiene ningún efecto sobre el monitor. El equipo utiliza la vía aérea de silicona gris, en caso de que se produzca un efecto en el equipo cuando se utilice el dispositivo de desfibrilación en el paciente.

#### **Instrucciones Generales**

El dispositivo se emplea para la medición y monitorización de la Presión Arterial (PA) en adultos, pediatría y neonatología. Almacena 300 registros de usuario habitual y 350 registros de datos de Presión Arterial ambulatoria. Cada registro incluye la hora de medición de forma detallada, la presión arterial sistólica, la presión arterial diastólica, la presión arterial media, la frecuencia del pulso, los mensajes de error y el número de registro, etc. Este dispositivo cuenta con una interfaz de uso sencilla y dispone de una pantalla LCD en color de 2,4 pulgadas. Incorpora la función de repaso de datos y la función de visualización, que incluye la revisión de datos de un solo registro en BIG FONT, la lista de datos, el gráfico de tendencias de los datos de PA, la hora actual, la fecha, la potencia, etc.

El usuario puede encender y apagar el monitor, iniciar la medición manual, ajustar los parámetros del sistema, etc., con cinco teclas en el panel frontal. (Por favor, consulte la parte de "Funciones de los Botones" para más detalles).

El monitor no dispone de un sistema de alarma, pero le avisará cuando la potencia sea baja, la medición sea incorrecta o los datos de la medición superen los límites establecidos. Cuando la energía es baja o la medición es incorrecta, el aviso es audible y visual, el dispositivo pitará de forma intermitente y la luz roja parpadeará para indicar al usuario que cambie las baterías o para indicar la razón del fallo de la medición; cuando los datos de la medición superan los límites establecidos, el aviso será audible, el color de la fuente de los resultados de la medición cambiará a rojo. Los usuarios pueden abrir y cerrar el aviso según sus necesidades.

La toma de brazalete está situada en la parte superior del aparato y la toma

USB en la parte inferior del mismo. Los datos almacenados pueden transferirse al ordenador mediante la interfaz USB y, a continuación, pueden realizarse diversas operaciones utilizando el software del PC. (Por favor, consulte la parte de "Funciones del Software" para obtener más detalles.)

## **Nota**

En el modo de usuario común, el tensiómetro apagará periódicamente la luz de fondo si no se realiza ninguna operación, y se apagará automáticamente si no se realiza ninguna operación durante dos minutos. Cuando la luz de fondo se apaga en el modo de presión arterial ambulatoria, el indicador azul parpadea intermitentemente para indicar que el aparato está en estado de funcionamiento.

### **1.3 Función de los Botones**

El Monitor de Presión Arterial se controla completamente con los botones. Estos son:

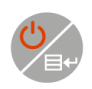

Pulse el botón durante un tiempo prolongado y el sistema se pondrá en marcha. Al encender y apagar el monitor, la luz roja y la azul parpadean una vez para indicar que la operación de encendido o apagado se ha realizado correctamente. Púlselo durante un corto periodo de tiempo para volver a la interfaz de arranque.

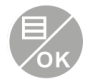

La parte inferior central de la pantalla indica la función de esta tecla. Sea cual sea el menú en el que se encuentre el sistema, pulse la tecla y el sistema ejecutará inmediatamente una función determinada.

El texto de la parte inferior izquierda de la pantalla indica la función de esta tecla.

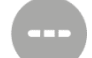

Por ejemplo: El botón es el interruptor de aviso en la interfaz de arranque, la tecla de arriba en el "MENÚ DEL SISTEMA", y la tecla de la izquierda en la gráfica de "TENDENCIA". El texto en la parte inferior derecha de la pantalla indica la función de esta tecla.

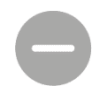

Por ejemplo: el botón es la tecla de repaso de datos del usuario actual en la interfaz de arranque y la tecla abajo en el "MENÚ DEL SISTEMA" y la tecla derecha en la gráfica "TEN-DENCIA".

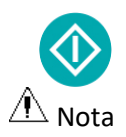

Tecla de Inicio/Parada. Si está midiendo, pulse esta tecla para cancelar la medición actual.

- Después de conectar el cable USB, todos los botones se desactivan. Si la medición de la PA está en curso, esta medición se cancelará automáticamente.
- Durante la medición.  $\blacksquare$  sind tres botones están desactivados.

La marca rectangular en la pantalla que se mueve con el accionamiento de

los botones  $\blacksquare$ .  $\blacksquare$  se llama "cursor". La acción puede realizarse en cualquier posición en la que pueda permanecer el cursor. Cuando el elemento no está seleccionado, el cursor es amarillo; cuando está seleccionado, el cursor se vuelve rojo.

### **1.4 Interfaces**

Para facilitar el funcionamiento, los distintos tipos de interfaces se encuentran en diferentes partes del aparato.

La toma del tubo NIBP está en la parte superior del aparato.

### **Nota**

#### **La conexión del tubo de aire externo NIBP es como se muestra:**

- $\Omega$  Tubo de extensión del manguito boquilla de metal
- ② Enchufe para tubo de aire

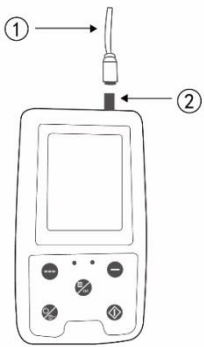

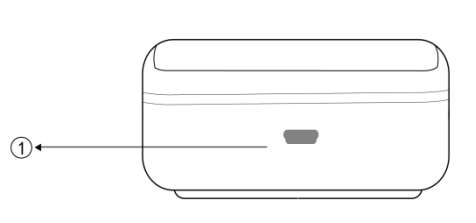

Figura 1.4.1 Vía Aérea Externa Superior Figure 1.4.2 Parte Inferior **En la parte inferior se encuentra la toma para USB:**

 $\Omega$ ) La toma para USB, conecta la línea de datos para subir datos.

### **1.5 Accesorios**

- 1) Manguito para adultos
- 2) Línea de datos USB
- 3) Software para descargar
- 4) Tubo de extensión de la PA
- 5) Funda

### **Nota**

El monitor también puede equiparse con manguito pediátrico y neonatal, si

es necesario, póngase en contacto con nuestra empresa o nuestros representantes.

**La anchura del manguito debe ser del 40% de la circunferencia de la extremidad (50% para el recién nacido) o de 2/3 de la longitud de la parte superior del brazo. La longitud de la parte inflada del manguito debe ser suficiente para rodear entre el 50% y el 80% de la extremidad. Los manguitos inadecuados pueden producir lecturas erróneas. Si hay un problema con el tamaño del manguito, utilice un manguito más grande para reducir el error.**

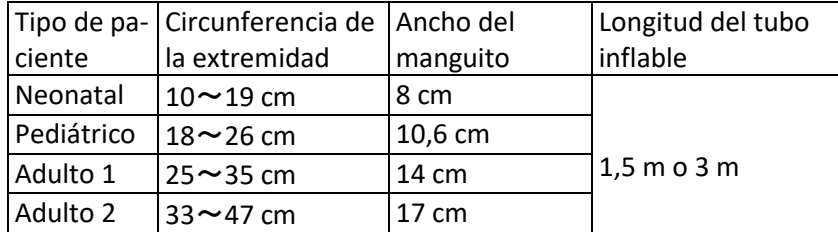

Manguito reutilizable de adulto/ pediátrico/ neonatal

Manguito desechable de neonatal

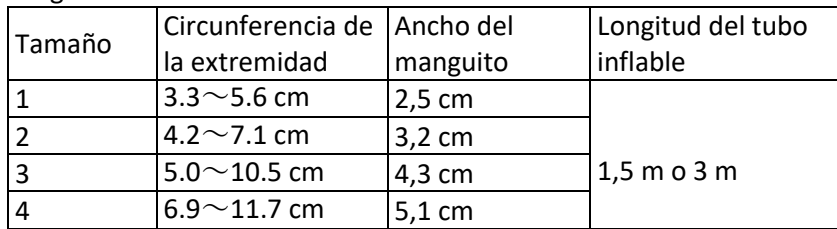

### Advertencia

**Por favor, utilice los accesorios especiales suministrados por el fabricante o sustituya los accesorios de acuerdo con los requisitos del fabricante para evitar daños a los pacientes.** 

### $\sqrt{N_{\Delta}}$  Nota

- El monitor también se puede equipar con manguito pediátrico y neonatal, si es necesario, póngase en contacto con nuestra empresa o sus representantes.
- El manguito es un consumible. Para medir correctamente la presión arterial, le rogamos que sustituya el manguito a tiempo.
- Si el manguito tiene fugas, póngase en contacto con nuestra empresa para comprar uno nuevo. El manguito comprado por separado no incluye el tubo de extensión de la tensión arterial. Por favor, explique si necesita comprar un tubo de extensión de PA al mismo tiempo. Si no quiere comprar un tubo de extensión de PA, por favor, no tire el tubo de extensión

de PA cuando sustituya el manguito, instálelo en el nuevo manguito.

- La bolsa es conveniente para que los pacientes lleven el monitor. No es necesario sustituirla cuando la bolsa tenga un ligero desgaste.
- Al final de su vida útil, el producto descrito en este manual, así como sus accesorios, deben eliminarse de acuerdo con las directrices que regulan la eliminación de dichos productos. Si tiene preguntas sobre la eliminación del producto, póngase en contacto con nosotros o con sus representantes.

### **2. Cómo Empezar**

### **2.1 Abra el Paquete y Compruebe**

Abra el paquete y saque el equipo y los accesorios con cuidado. Guarde el material de embalaje para un posible transporte o almacenamiento futuro. Compruebe los componentes según la lista de embalaje.

- Compruebe si hay algún daño mecánico.
- Compruebe todos los cables, módulos y accesorios.

Si hay algún problema, póngase en contacto con el distribuidor inmediatamente.

#### **2.2 Instalación de la Batería**

El instrumento se suministra con dos pilas alcalinas 'AA' o de alta capacidad. Antes de utilizar el instrumento, coloque la batería en el compartimento de la batería en la parte trasera del Monitor.

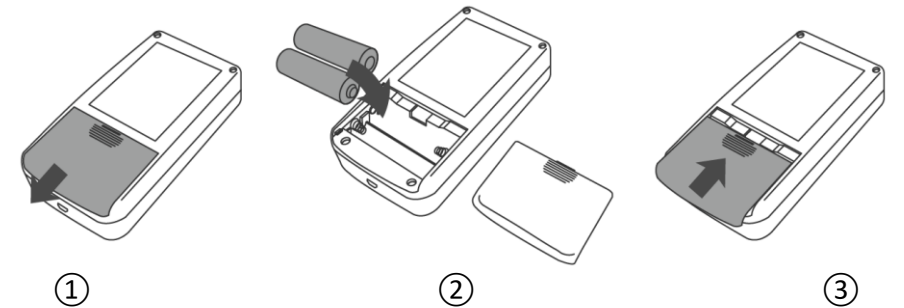

 $(1)$  Saque la tapa de la batería en la dirección de la flecha.

(2) Instale las baterías "AA" según las polaridades  $\Theta$ .

③ Deslice para cerrar la tapa de la batería.

 $Icono$ : la energía de las baterías está agotada, el aparato indica al mismo tiempo "Batería baja". Sustitúyala por dos baterías nuevas (del mismo tipo) en ese momento. Las mediciones con poca energía pueden causar desviaciones de datos y otros problemas.

### **Precauciones**

- Apague el aparato antes de cambiar las baterías.
- Por favor, utilice 2 baterías alcalinas de tamaño "AA", no utilice baterías de otro tipo. De lo contrario, podría provocar un incendio.
- No se pueden utilizar juntas baterías nuevas y viejas o de distinto tipo. De lo contrario, puede causar fugas de la batería, calor, ruptura y daños en el monitor.
- Las polaridades "+" y "-" de las baterías deben coincidir con las polaridades del compartimento de las baterías, tal y como se indica. Cuando se agote la energía de las baterías, sustitúyalas por 2 baterías nuevas al mismo tiempo.
- Por favor, saque las baterías cuando no utilice el aparato durante mucho tiempo (más de diez días). De lo contrario, puede provocar fugas en la batería, calor, ruptura y daños en el monitor.
- Si el electrolito de la batería entra en contacto con sus ojos, aclárelos inmediatamente con abundante agua limpia. Póngase en contacto con un médico inmediatamente. De lo contrario, causará ceguera u otros peligros.
- Si el electrolito de las baterías se pega a la piel o a la ropa, lávese inmediatamente con abundante agua limpia. De lo contrario, puede dañar la piel.
- Elimine las baterías agotadas de acuerdo con la normativa local aplicable sobre el medio ambiente. De lo contrario, provocará la contaminación del medio ambiente.
- El monitor es un equipo con alimentación interna, puede conectarse a la red pública.

#### **2.3 Encender el Instrumento**

Mantenga pulsado el botón de encendido <sup>dec</sup>, el indicador parpadeará una vez, lo que muestra que el encendido es exitoso, luego suelte el botón, y el sistema entrará en la interfaz principal.

Mantenga pulsado el botón de encendido (2007), tras el encendido, el indicador parpadeará una vez, lo que indica que el apagado se ha realizado con éxito, y que el dispositivo se puede apagar de forma segura.

### **Advertencia**

Si se detecta cualquier signo de daño, o el instrumento muestra algunos mensajes de error, no lo utilice en ningún paciente. Póngase en contacto con el ingeniero biomédico del hospital o con nuestro Centro de Atención al Cliente inmediatamente.

El aparato puede utilizarse normalmente después de encenderlo, sin esperar a que se prepare.

ES

# **Nota**

Compruebe todas las funciones que posiblemente se utilizarán y asegúrese de que el dispositivo está en buen estado.

### **2.4 Conectar el Sensor**

### $\hat{N}$  Nota

**Para obtener información sobre la conexión correcta del manguito NIBP, consulte la figura 2.4.1**

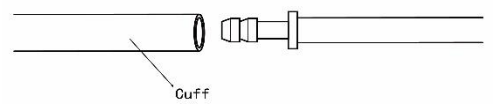

Figura 2.4.1 Método de Conexión

Conecte el sensor entre el Monitor y la parte de medición del paciente.

### **3. Interfaz de Funciones**

### **3.1 Interfaz Principal**

Pulse  $\mathscr{C}$  para encender el instrumento. El indicador parpadeará circularmente una vez, lo que indica que el arranque es exitoso, luego suelte el botón, el sistema entrará en la interfaz principal.

En el modo de usuario común, si no hay ninguna operación de los botones durante el tiempo en que se configura el sistema, el dispositivo apagará la pantalla LCD y entrará en el modo de espera. Si no hay ninguna operación en el modo de espera, el dispositivo se apagará automáticamente después de un tiempo; el indicador "RUN" parpadea una vez cada 3 segundos para indicar que el dispositivo está en estado de funcionamiento.

Cuando la energía está baja, la barra de la batería está vacía, al mismo tiempo se produce el sonido de aviso y el indicador rojo parpadea con regularidad.

### **En la Interfaz Principal:**

El estado de la consulta se muestra en la parte superior izquierda de la pan-

talla. <sup>el</sup> el botón puede pausar el estado de la consulta brevemente. La barra de usuario muestra el tipo de paciente actual (adulto, pediátrico, neonatal), y la cantidad de registro de datos del usuario común.

La fecha y la hora actuales aparecen en la parte superior central de la pantalla.

### <sup>∕∮∖</sup>Nota

▪ **Todas las interfaces muestran el icono de encendido, el interruptor de aviso, así como una pequeña fuente de la hora actual, excepto la interfaz de tendencia.**

## ▪ **El registro más antiguo se sobrescribirá cuando la memoria esté llena. El mensaje "Memoria llena" se muestra en la interfaz principal.**

### **3.2 Interfaz de Medición**

La interfaz de medición muestra la presión del manguito en tiempo real y la información de la medición actual. En el proceso de medición, todos los bo-

tones están desactivados, excepto  $\overline{\mathcal{C}}$  v  $\overline{\mathcal{D}}$ .

### $\hat{N}$  Nota

**En cualquier interfaz, excepto la de medición, pulse el botón**  $\heartsuit$  **para salir de la interfaz actual y volver a la interfaz de arranque.**

### **3.3 Interfaz de Resultados de Medición**

**Los resultados de la medición incluyen:**

SYS: presión arterial sistólica (mmHg/kPa)

DIA: presión arterial diastólica (mmHg/kPa)

PR: frecuencia cardíaca (bpm)

Si se produce un error durante la medición, aparecerá en la pantalla un texto con un mensaje de error. Si el SONIDO PROMPT está activado, se producirá el sonido. Pulse la tecla SILENCIO para detener el sonido y púlsela una vez más para continuar

### **3.4 Menú Sistema**

En la interfaz principal, de acuerdo con el texto que aparece en la parte in-

ferior central de la pantalla, pulse el botón  $\mathbb Z$ , a continuación, entre en el menú del sistema y ejecute diferentes operaciones de opción mediante los

botones  $\bigoplus_{v} \bigoplus_{v}$ 

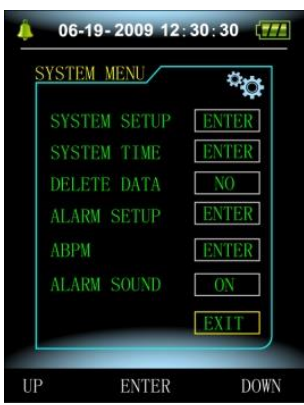

Figura 3.4.1 Menú Sistema

### **3.4.1 Configuración del Sistema**

Entre en la opción "AJUSTE DEL SISTEMA" en el [MENÚ DEL SISTEMA], el

menú "AJUSTE DEL SISTEMA" incluye:

Elemento "IDIOMA": Inglés, chino, otros idiomas;

"UNIDAD" elemento: mmHg, kPa;

"MODO DE MEDICIÓN" elemento: adulto, pediátrico, neonatal;

"AJUSTE ABPM" elemento: ajustar los parámetros ABPM:

opción "TIEMPO(s) DE RETROALIMENTACIÓN": 15, 30, 60, 120

"CALIBRACIÓN": sólo se utiliza cuando es necesario detectar la presión en tiempo real del aparato.

# **Nota**

"TIEMPO DE RETROILUMINACIÓN" en la "CONFIGURACIÓN DEL SISTEMA" es utilizado por el usuario común, el tiempo de retroiluminación de la presión arterial ambulatoria es un valor fijo de 5s.

Para realizar la monitorización de la presión arterial ambulatoria, seleccione primero la opción "CONFIGURACIÓN ABPM" en el menú [CONFIGURACIÓN DEL SISTEMA], el menú emergente se muestra en la Figura3.4.2:

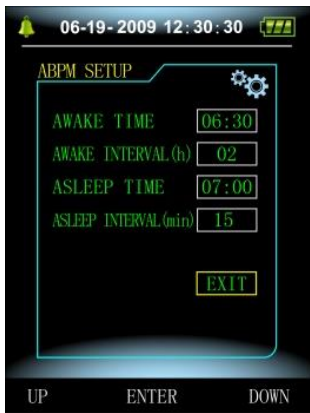

Figura 3.4.2 Configuración ABPM

Opciones para "INTERVALO DE ENCENDIDO(min)" e "INTERVALO DE APA-GADO(min)": 15, 20, 30, 40, 60, 90, 120, 180, 240;

El paso de cada ajuste para "TIEMPO DE ENCENDIDO" y "TIEMPO DE APA-GADO" es de 30 minutos. El rango de ajuste: 00:00~23:30.

### $\hat{A}$  Nota

**El intervalo de medición establecido en "INTERVALO DE ENCENDIDO" e "INTERVALO DE APAGADO" es el intervalo de tiempo en el que se inicia automáticamente la medición en el modo de presión arterial ambulatoria, sin incluir el inicio manual. Por ejemplo: ajuste la "HORA DE ENCENDIDO" a las 7:00, ajuste el "INTERVALO DE ENCENDIDO" a 15min, entonces, el aparato realizará la primera medición de la presión arterial a las 7:15; si el** 

**usuario inicia una medición de la presión arterial pulsando el botón de medición entre las 7:00-7:15, el aparato también iniciará automáticamente la medición a las 7:15, y no se verá afectado por la medición manual.**

Después de configurar cada elemento de esta interfaz, el menú de presión arterial ambulatoria también debe estar correctamente configurado para iniciar la función ABPM. Consulte el apartado 3.4.5 del menú de presión arterial ambulatoria para obtener más detalles.

### **3.4.2 Hora del Sistema**

Seleccione la opción "HORA DEL SISTEMA" en el [MENÚ DEL SISTEMA], aparecerá el siguiente menú:

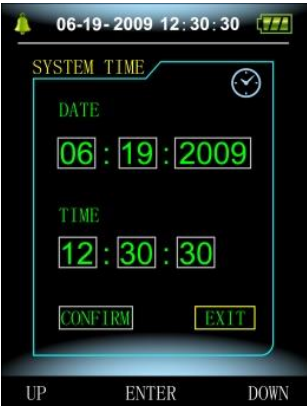

Figura 3.4.3 Hora del Sistema

Seleccione "GUARDAR" después de completar la configuración de la hora, el cambio de hora es exitoso y sale de la configuración de la hora del sistema y vuelve al menú anterior. Seleccione "CANCELAR" para cancelar el ajuste y volver al menú anterior.

### **3.4.3 Borrado de Datos**

Seleccione "SÍ" en el menú "BORRAR DATOS" del [MENÚ DEL SISTEMA], después de pulsar cierta tecla, aparecerá el siguiente menú:

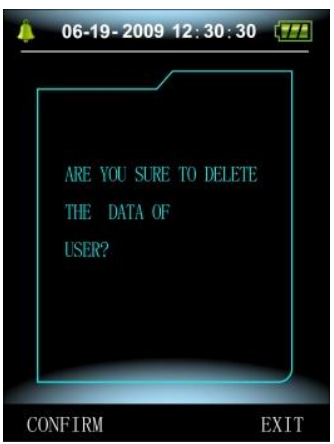

Figura 3.4.4 Borrado de Datos

Si pulsa "CONFIRMAR", se borrarán los datos comunes del usuario, si pulsa "CANCELAR", se cancelará la operación.

#### **3.4.4 Configuración del Aviso**

Seleccione el elemento "CONFIGURACIÓN DEL AVISO" en el [MENÚ DEL SISTEMA] para entrar en su interfaz de configuración y, a continuación, realice los ajustes correspondientes de acuerdo con el siguiente procedimiento:

"AVISO DE SISTEMA" y "AVISO DE DIA" pueden controlar el cierre o la apertura del prompt de SISTEMA y de DIA por separado.

El prompt se activa o desactiva según los límites alto y bajo que se hayan configurado. Cuando el resultado de la medición es mayor que el límite alto o menor que el límite bajo, y mientras tanto, el "SONIDO DE AVISO" está activado, "AVISO SYS" o "AVISO DIA" en consecuencia, el prompt se producirá. Los rangos ajustables de los límites alto y bajo del prompt del modo adulto son los siguientes:

AVISO SYS: 40~270 mmHg

AVISO DIA: 10~215 mmHg

Los rangos ajustables de los límites alto y bajo del aviso del modo pediátrico son los siguientes:

AVISO SYS: 40~200 mmHg

AVISO DIA: 10~150 mmHg

Los rangos ajustables de los límites alto y bajo del aviso del modo neonatal son los siguientes:

AVISO SYS: 40~135 mmHg

AVISO DIA: 10~100 mmHg

"POR DEFECTO" incluye el contenido principal:

Modo de medición: adulto;

Límite de aviso de parámetros:

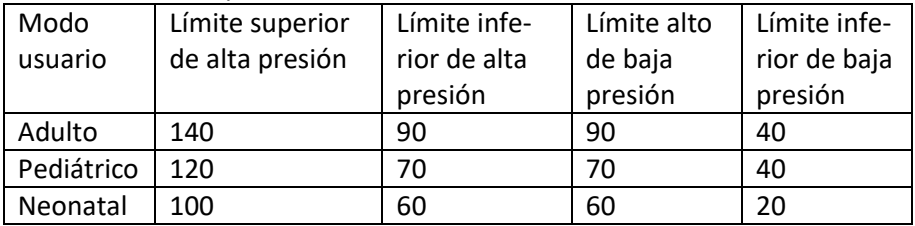

SONIDO DE AVISO: ENCENDIDO;

Unidad de medida: mmHg;

Tiempo de retroiluminación de usuario ordinario: 15s;

Interruptor ABPM: FIN;

Hora de descanso: 22:00;

Intervalo de medición del sueño: 30minutos;

Intervalo de medición despierto: 15minutos;

Hora de despertar: 7:00;

Interruptor AVISO SYS: ENCENDIDO;

Interruptor AVISO DIA: ENCENDIDO.

**Nota: El monitor no dispone de un sistema de alarma, la mencionada "ALARMA" representa un aviso sonoro/visua.**

### **3.4.5 Menú ABPM**

### **1. Modo ABPM**

Después de que el menú de presión arterial ambulatoria sea operado correctamente (refiérase a 3.4.1), seleccione el menú "ABPM" en [MENÚ DEL SISTEMA] para entrar en su interfaz.

Cambie el "ABPM ON-OFF" a " INICIO", entonces aparecerá un mensaje de aviso para el ABPM del usuario actual, como:

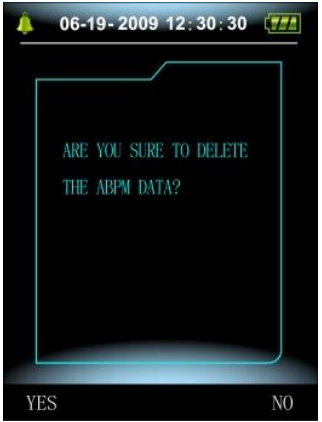

Pulse el botón borra los datos de medición de la presión arterial ambulatoria, entra en el modo de presión arterial ambulatoria e inicia la monitorización de la presión arterial ambulatoria. Consulte la figura 3.4.6 para ver la interfaz de la ABPM.

Pulse el botón guarde los datos de la medición de la presión arterial ambulatoria, entre en el modo de presión arterial ambulatoria e inicie la monitorización de la presión arterial ambulatoria. El registro de la medición de la presión arterial ambulatoria incluye los datos anteriores. Consulte la figura 3.4.6 para ver la interfaz ABPM.

Pulse el botón abandone la elección, vuelva al menú anterior, y la monitorización de la presión arterial ambulatoria no se enciende.

### **2. Interfaz de Funcionamiento de ABPM**

En el entorno de trabajo del ABPM, la luz de fondo sólo está activa du-

rante 5 segundos. Pulse cualquier botón, excepto  $\mathscr{C}$ , para activar la retroiluminación. La interfaz de trabajo del ABPM es como se muestra:

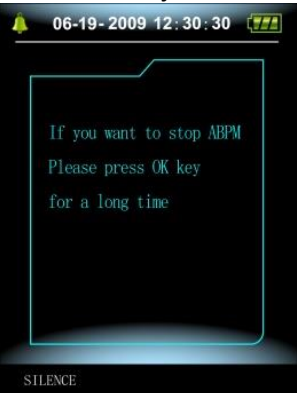

Figura 3.4.6 Interfaz de Funcionamiento ABPM

Si se produce un SONIDO DE AVISO, pulse la tecla SILENCIO para detenerlo y vuelva a pulsarla para continuar.

En la interfaz de funcionamiento del ABPM, pulse prolongadamente el botón aparecerá la interfaz "salir del ABPM". En esta interfaz, pulse el botón para salir de la interfaz de trabajo de ABPM, y entre en la interfaz de trabajo ordinaria del usuario, se mostrará la interfaz de ar-

ranque. En la interfaz "salir del ABPM", pulse el botón para salir de la interfaz, y volver a la interfaz de trabajo del ABPM.

En la interfaz de trabajo de ABPM, para apagar el dispositivo, salga

ES

primero del modo ABPM, y luego pulse prolongadamente el interruptor de encendido para apagarlo.

### **3. Revisión de los Datos ABPM**

Seleccione la opción " DATOS ABPM " en el menú "ABPM" para entrar en la interfaz de revisión de datos.

- Interfaz de visualización "FUENTE GRANDE": Cada registro es una interfaz, y el contenido de la pantalla incluye: el usuario actual, el total de los datos del registro del usuario actual, el número de serie del registro, el tiempo almacenado del registro, la presión alta, la presión baja, la presión media, la Frecuencia del Pulso.
- En la interfaz de revisión de datos de ABPM "FUENTE GRANDE", pulse el botón  $\mathbb{R}$ ", aparecerá la interfaz de la tabla de datos. Cada interfaz contiene 5 registros, cada registro incluye la hora, la presión alta, la presión baja, la presión media, la Frecuencia del Pulso.
- En la interfaz de revisión de datos ABPM "LISTA", pulse el botón & para seleccionar "TENDENCIA", la interfaz de tendencia de datos aparecerá. La interfaz de tendencias puede trazar 100 registros de tendencias, si los datos de medición son más de 100 elementos, presione los botones  $\bigcirc$  para deslizar la curva de tendencias para la izquierda y la derecha, la escala del eje vertical y el punto de inicio, el punto final se ajustan automáticamente de acuerdo con el ancho de los datos almacenados. La fecha que aparece en la parte inferior de las tendencias es la hora de registro de los datos del primer punto y del último punto respectivamente para la tendencia actual.

### **3.4.6 SONIDO DE AVISO**

Tras seleccionar "ON", el altavoz se enciende. Aparecerá el símbolo **en en** en la interfaz principal. Después de seleccionar "OFF", el altavoz se apaga, aparecerá  $\mathbb{Z}$ . Cuando cambie la configuración, aparecerá el cuadro de introducción de la contraseña, introduzca la contraseña correcta "8015" para cambiarla. El método de introducción de la contraseña: mueva el cursor al área de visualización de la contraseña, pulse el botón central, cuando el bastidor del rectángulo se convierta en el estado seleccionado en rojo, ajuste el número con los botones "Arriba" y "Abajo", y vuelva a pulsar el botón central para salir del estado seleccionado después del ajuste. Después de introducir la contraseña de 4 bits, mueva el cursor a "CONFIR-MAR", luego pulse el botón central, el ajuste del sonido de aviso puede ser cambiado si la contraseña es correcta.

### **3.5 Revisión de los Datos del Usuario Normal**

• Revisión de Datos de Usuario Normal "FUENTE GRANDE"

Pulse el botón para entrar en la revisión de datos del usuario normal "FUENTE GRANDE" en la interfaz de arranque. El contenido de la pantalla es similar al de la revisión de datos FUENTE GRANDE de presión arterial ambulatoria.

• Revisión de Datos de Usuario Normal "LISTA"

Pulse el botón **de para que aparezca la "LISTA" de datos del usuario nor**mal en la interfaz de revisión de datos FUENTE GRANDE del usuario normal. El contenido de la pantalla es similar al de la lista de datos de presión arterial ambulatoria.

• Revisión de Datos de Usuario Normal "TENDENCIA"

Pulse el botón para que aparezcan los datos del usuario normal "TEN-DENCIA" en la interfaz de revisión de datos del usuario normal LISTA. El contenido de la pantalla es similar al de la tendencia de la presión arterial ambulatoria.

Pulse el botón para salir de la interfaz y volver a la interfaz de funcionamiento ABPM.

### **4. Medición de PNI**

#### **4.1 General**

- El módulo de presión arterial no invasiva (PNI) mide la presión arterial mediante el método oscilométrico.
- Hay dos modos de medición disponibles: manual y automático.
- Cada modo muestra la presión arterial sistólica, media, diastólica y la frecuencia del pulso.
- Es válido para uso adulto, pediátrico y neonatal.

### **4.1.1 Modo de Medición Preciso**

- 1. Adopte una posición sentada cómoda, utilice la espalda y los brazos para sostener el cuerpo.
- 2. Coloque el codo sobre una mesa, la palma de la mano hacia arriba.
- 3. El manguito está a la altura del corazón.
- 4. Ponga los pies en el suelo y no cruce las piernas.

### **Nota**

- No hable ni se mueva durante la medición.
- No utilice dispositivos móviles, como teléfonos celulares, cerca del aparato durante la medición.

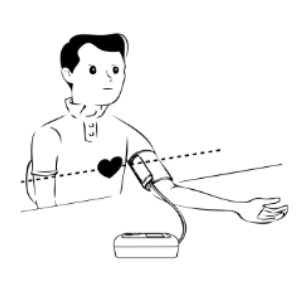

- Los resultados de la medición pueden ser diferentes debido a la distinta posición del manguito.
- No toque el aparato, el manguito o el tubo de extensión durante la medición.
- Consulte la sección 1.1 para conocer las contraindicaciones de la medición de la PNI.
- Cuando realice la medición en pacientes pediátricos o neonatos, asegúrese de seleccionar el modo de medición correcto (consulte la configuración del modo de medición) y de utilizar el manguito especificado para pediátricos o neonatos. El uso de un modo de medición incorrecto puede causar peligro para el paciente, ya que el nivel de presión del adulto es relativamente alto y no es adecuado para pacientes pediátricos o neonatales.
- En el modo neonatal, el valor de inflado inicial del manguito es de 9,3kPa (70mmHg). El manguito puede inflarse hasta 20kPa (150mmHg), si el valor de inflado supera este valor, el dispositivo se reiniciará y se desinflará automáticamente.
- El dispositivo tiene una doble protección contra la sobrepresión para el hardware y el software. Si se produce un sobreinflado, el dispositivo se reiniciará y desinflará inmediatamente. Si el dispositivo mantiene el estado de sobreinflado, por favor, desconecte el manguito del dispositivo, y corte la alimentación o apague el dispositivo.
- Por favor, utilice el dispositivo bajo una temperatura y humedad adecuadas (consulte las especificaciones), de lo contrario el resultado medido puede no ser preciso.

### **Nota**

La medición debe realizarse en un lugar tranquilo y relajando el cuerpo. Permanezca inmóvil 4~5 minutos antes de la medición.

Relaje el cuerpo, no deje que los músculos funcionen.

No hable ni se mueva durante la medición.

Espere 4~5 minutos cuando se realicen mediciones sucesivas.

No utilice equipos móviles, como el teléfono móvil, cerca del aparato.

### **4.2 Aplicación del Manguito y Medición de la PNI**

### **Advertencia**

**Antes de iniciar una medición, verifique que ha seleccionado un ajuste apropiado para su paciente. (adulto, pediátrico o neonato). No aplique el manguito en una extremidad que tenga una infusión intravenosa o un catéter. Esto podría causar daños en el tejido alrededor del catéter cuando** 

**la infusión se ralentiza o se bloquea durante el inflado del manguito. El valor mínimo de la señal fisiológica del paciente es el límite inferior que puede medir el aparato. El resultado medido puede ser inexacto si el aparato funciona por debajo de la amplitud mínima o del valor mínimo de la señal fisiológica del paciente.**

**No retuerza ni enrede el tubo de las vías respiratorias, ya que de lo contrario provocará una presión continua en el manguito, causando entonces un bloqueo del flujo sanguíneo y una lesión grave al paciente.**

**No utilice el manguito en una zona lesionada, de lo contrario causará daños más graves en la zona lesionada.**

**No utilice el manguito en el lugar en el que se está realizando un tratamiento intravascular o con la conexión de un catéter, ya que, de lo contrario, podría provocar un bloqueo temporal del flujo sanguíneo y, a continuación, causar lesiones al paciente.**

**No utilice el manguito en el lado de la mastectomía.**

**La presión ejercida por el manguito puede causar una debilidad temporal de algunas funciones del cuerpo. Por lo tanto, no utilice equipos médicos eléctricos de monitorización en el brazo correspondiente.**

**No se mueva durante la medición, porque tendrá un efecto retardado en el flujo sanguíneo de la paciente.**

**El aparato necesita un tiempo de recuperación de 2 horas para alcanzar su rendimiento de uso previsto después de sacarlo de la temperatura de almacenamiento más baja.**

**El dispositivo necesita 4 horas de recuperación para alcanzar su rendimiento de uso previsto después de sacarlo de la temperatura de almacenamiento más alta.**

- 1. Enchufe la manguera de aire a la toma del manguito del aparato y conecte el aparato a la red eléctrica.
- 2. Aplique el manguito en la parte superior del brazo del paciente siguiendo las instrucciones que se indican a continuación (Figura4.2.1).
	- Asegúrese de que el manguito está completamente desinflado.
	- Aplique al paciente el manguito del tamaño adecuado y asegúrese de que el símbolo "φ" está sobre la arteria correspondiente. Asegúrese de que el manguito no está demasiado apretado alrededor de la extremidad. Una tensión excesiva puede causar decoloración y una eventual isquemia de las extremidades.
	- Asegúrese de que el borde del manguito cae dentro del rango de la marca <->. Si no lo hace, utilice un manguito más grande o más pequeño que se ajuste mejor.

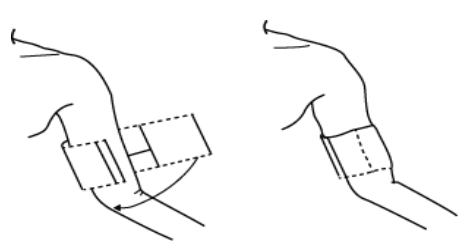

Figura 4.2.1 Colocación del Manguito

- 3. Conecte el manguito al tubo de la vía aérea. El manguito debe colocarse al mismo nivel que el corazón del paciente. En caso contrario, modifique los resultados de la medición mediante los siguientes métodos
	- Si el manguito se coloca más alto que el nivel del corazón, añada 0,75 mmHg (0,10 kPa) por cada pulgada de diferencia.
	- Si se coloca más bajo que el nivel del corazón, reste 0,75 mmHg (0,10 kPa) por cada pulgada de diferencia.
- 4. Compruebe si el modo de medición está adecuadamente seleccionado (el modo de medición aparece en el área de información de la interfaz principal).
- 5. Pulse el botón  $\bigcirc$  del panel frontal para comenzar a inflar y medir.

### **4.3 Consejos de Funcionamiento**

1. Para iniciar la automedición:

En el menú "ABPM SETUP", seleccione el ítem "ASLEEP INTERVAL" y "AWAKE INTERVAL", en los cuales el usuario puede seleccionar el intervalo de tiempo para la auto medición. Después, entre en el menú "ABPM" y seleccione para entrar en el entorno de trabajo de ABPM, y el sistema comenzará a inflar y medir automáticamente según el intervalo de tiempo establecido.

### **Advertencia**

**Las mediciones prolongadas de la presión arterial no invasiva en modo automático pueden asociarse a la aparición de purpurina, isquemia y neuropatía en la extremidad que lleva el manguito. Cuando monitorice a un paciente, examine con frecuencia las extremidades del miembro para comprobar que el color, el calor y la sensibilidad son normales. Si se observa alguna anormalidad, detenga las mediciones de la presión arterial.**

2. Para detener la medición automática:

Durante la medición automática, pulse el botón  $\bigcirc$  en cualquier momento para detener la medición automática.

3. Para iniciar una medición manual:

- Pulse el botón  $\bigcirc$  para iniciar una medición manual en el entorno de trabajo habitual del usuario.
- Durante el periodo de inactividad del proceso de medición automática, pulse el botón  $\bigcirc$  en cualquier momento para iniciar una medición manual. A continuación, pulse el botón  $\bigcirc$  para detener la medición manual y el sistema seguirá ejecutando el programa de medición automática.

# **Nota**

**Si tiene dudas sobre la exactitud de alguna(s) lectura(s), compruebe los signos vitales del paciente por un método alternativo antes de comprobar el funcionamiento del monitor.**

### **Advertencia**

### **Si se salpica inadvertidamente líquido sobre el equipo o sus accesorios, o puede entrar en el conducto o en el interior del monitor, póngase en contacto con el Centro de Atención al Cliente local.**

### **Limitación de las Mediciones**

El método de la oscilometría tiene algunas limitaciones según el estado del paciente. Esta medición se basa en la onda de pulso regular generada por la presión arterial. En el caso de que el estado del paciente dificulte este método de detección, el valor medido se vuelve poco fiable y el tiempo de medición aumenta. El usuario debe ser consciente de que las siguientes condiciones harán que la medición no sea fiable o que se prolongue el tiempo de medición. En este caso, el estado del paciente hará imposible la medición:

• Movimiento del Paciente

Las mediciones no serán fiables o no podrán realizarse si el paciente se mueve, tiembla o tiene convulsiones. Estos movimientos pueden interferir en la detección del pulso de la presión arterial. Además, el tiempo de medición se prolongará.

- Arritmias Cardíacas Las mediciones no serán fiables y pueden no ser posibles si la arritmia cardíaca del paciente ha provocado un latido irregular. Por lo tanto, el tiempo de medición se prolongará.
- Máquina Cardiopulmonar Las mediciones no serán posibles si el paciente está conectado a una máquina de circulación extracorpórea.
- Cambios de Presión

Las mediciones no serán fiables y pueden no ser posibles si la presión arterial del paciente está cambiando rápidamente durante el periodo de tiempo en el que se analizan los pulsos de presión arterial para obtener la medición.

Shock Severo

Si el paciente se encuentra en estado de shock grave o de hipotermia, las mediciones no serán fiables, ya que la reducción del flujo sanguíneo a las periferias provocará una disminución de la pulsación de las arterias.

- Extremos de la Frecuencia Cardíaca No se pueden realizar mediciones con una frecuencia cardíaca inferior a 40 lpm y superior a 240 lpm.
- Paciente con Obesidad La gruesa capa de grasa del cuerpo reducirá la precisión de la medición, ya que la grasa que proviene del choque de las arterias no puede acceder a los manguitos debido a la amortiguación.

### **Las siguientes condiciones también pueden causar cambios en el valor de medición de la presión arterial**

- Después de comer (en el plazo de 1 hora), o de tomar bebidas que contengan alcohol o cafeína, o después de fumar, hacer ejercicio o bañarse;
- Utilizar una postura incorrecta, como estar de pie o tumbado, etc;
- El paciente habla o mueve su cuerpo durante la medición;
- Cuando se realiza la medición, el paciente está nervioso, excitado o con una emoción inestable;
- La temperatura de la habitación sube o baja bruscamente, o el entorno de la medición cambia a menudo;
- La medición en un vehículo en movimiento;
- La posición del manguito aplicado (más alto o más bajo que el nivel del corazón);
- La medición continua durante mucho tiempo;

### **4.4 Mensajes de Error de NIBP y Soluciones**

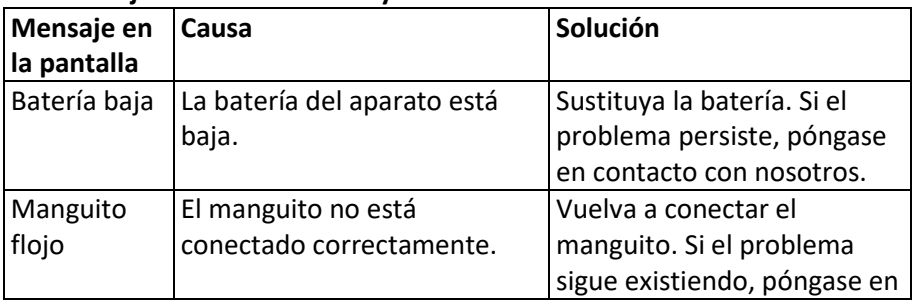

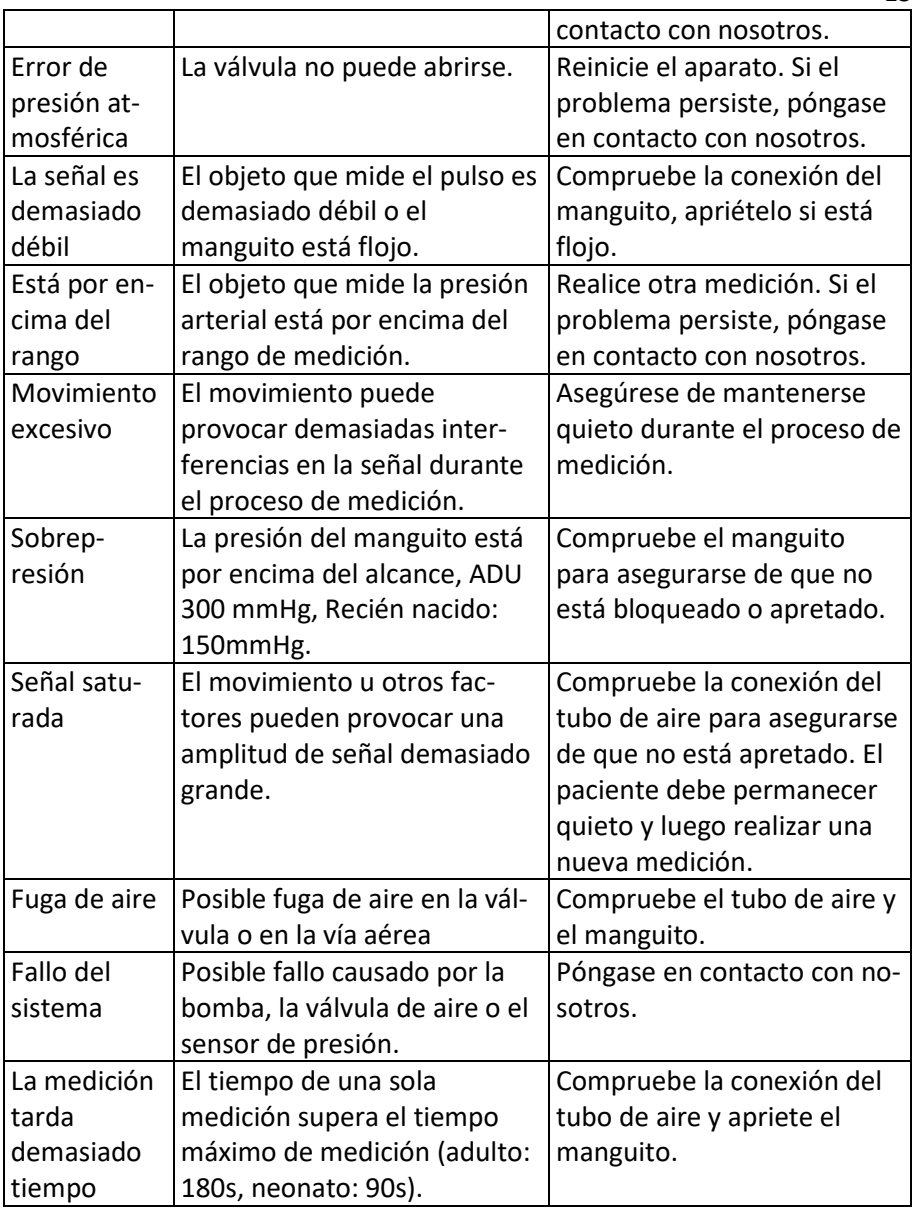

ES

**4.5 Mantenimiento y Limpieza**

**\* Le rogamos que respete las precauciones y los métodos de funcionamiento correctos de este manual de usuario. De lo contrario, no nos haremos responsables de ningún fallo.**

**Advertencia**

- Retire las baterías antes de limpiar el aparato o los equipos periféricos. Los accesorios y la unidad principal deben estar separados para su limpieza.
- No apriete el tubo de goma del manguito.

### **Limpieza:**

- No sumeria el aparato ni los accesorios en líquido.
- Si encuentra algún daño o deterioro en el aparato y los accesorios, no lo utilice.
- No deje que el agua o el producto de limpieza penetren en los enchufes para evitar daños en el aparato.
- No utilice gasolina, aceite volátil, diluyente, etc. para limpiar el dispositivo.

### **Mantenimiento**:

- Limpie el aparato y los accesorios regularmente. Se recomienda limpiarlos cada un mes. Cuando se ensucien, utilice un paño seco y suave para limpiarlos. Si el aparato, el accesorio o el equipo periférico están muy sucios, puede sumergir el paño suave en agua o en un detergente suave, y escurrirlo, y luego utilizar el paño para la limpieza. No limpie las partes internas.
- El aparato debe ser inspeccionado y calibrado periódicamente (o cumplir con los requisitos del hospital). Se puede inspeccionar en la institución de inspección especificada por el estado o por personal profesional, o puede ponerse en contacto con nuestra empresa.

### **Manguito de presión arterial reutilizable**

El manguito puede ser esterilizado mediante autoclave convencional, esterilización por gas o radiación en hornos de aire caliente o desinfectado por inmersión en soluciones descontaminantes, pero recuerde retirar la bolsa de goma si utiliza estos métodos. El manguito no debe limpiarse en seco. Puede lavarse a máquina o a mano; este último método puede prolongar la vida útil del manguito. Antes de lavarlo, retire la bolsa de goma de látex. Deje que el manguito se seque bien después del lavado y vuelva a introducir la bolsa de goma en el manguito.

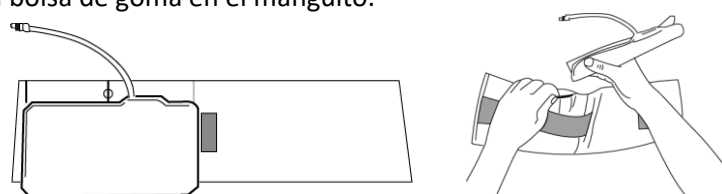

Figura 5.1 Sustituir la bolsa de goma

Para insertar la bolsa de goma en el manguito, coloque primero la bolsa en

la parte superior del manguito de forma que los tubos de goma se alineen con la gran abertura del lado largo del manguito. Ahora enrolle la bolsa a lo largo e introdúzcala en la abertura del lado largo del manguito. Sujete los tubos y el manguito y agite el manguito hasta que la bolsa esté en posición. Enrosque los tubos de goma desde el interior del manguito y sáquelos por el pequeño orificio situado bajo la solapa interna.

### **Manguitos de Presión Arterial Desechables**

El manguito desechable está destinado a un solo paciente. No utilice el mismo manguito en ningún otro paciente. No se puede desinfectar ni esterilizar con vapor a alta presión el manguito desechable. El manguito desechable puede limpiarse con una solución jabonosa para evitar infecciones. **Nota**

### **Teniendo en cuenta la protección del medio ambiente, los manguitos de presión arterial desechables deben ser reciclados o eliminados adecuadamente.**

### **Almacenamiento**:

### **Consejo**

- No exponga el aparato a la luz directa del sol durante mucho tiempo, ya que de lo contrario podría dañarse la pantalla.
- El rendimiento básico y la seguridad del aparato no se ven afectados por el polvo o el algodón del entorno doméstico, mientras que el aparato no debe colocarse en un entorno con alta temperatura, humedad, polvo o gases corrosivos.
- El envejecimiento del manguito puede dar lugar a una medición inexacta, por favor, sustituya el manguito periódicamente de acuerdo con el manual del usuario.
- Para evitar daños en el aparato, manténgalo fuera del alcance de los niños y los animales domésticos.
- Evite que el aparato esté cerca de temperaturas extremadamente altas, como las de las chimeneas, de lo contrario el rendimiento del aparato puede verse afectado.
- No guarde el dispositivo junto a medicamentos químicos o gases corrosivos.
- No coloque el dispositivo donde haya agua.
- No coloque el dispositivo donde con pendiente, vibración o impacto

### **4.6 Transporte y Almacenamiento**

❖El dispositivo embalado puede ser transportado en un vehículo general o según el contrato de pedido. No transporte el dispositivo mezclado con

materiales tóxicos, nocivos o corrosivos.

❖El dispositivo, una vez embalado, debe almacenarse en una habitación bien ventilada y sin gases corrosivos, rango de temperatura: - 20°C~+55°C, humedad relativa no superior al 95%.

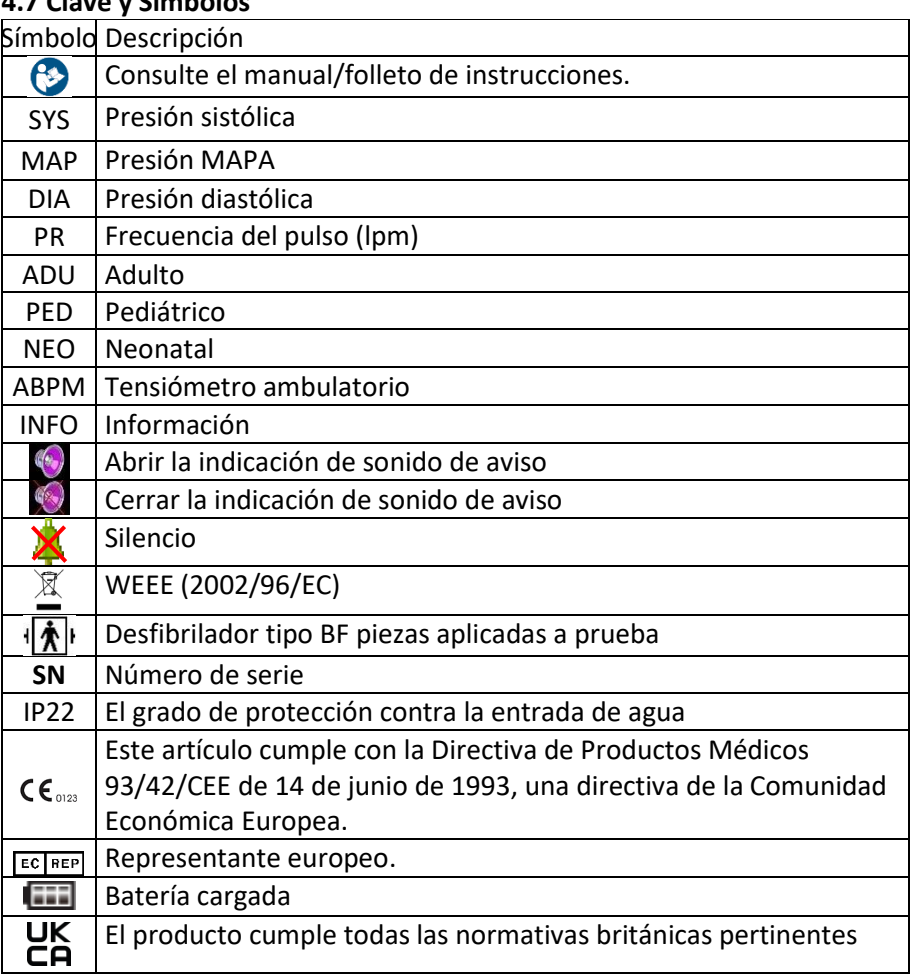

### **4.7 Clave y Símbolos**

### **5. Instalación del Software**

### **5.1 Requisitos Mínimos**

Procesador: Intel Celeron 2.5G o superior Sistema Operativo: Windows XP/Win7/Win8 Memoria EMS: 1GB o más Disco Duro: 250G o más Pantalla: 17 pulgadas o más

### USB: 2 o más

Resolución de la impresora: 600 DPI

#### **5.2 Instalación del Software**

- 1. Descargar el programa.
- 2. Haga doble clic en el archivo ABPM Setup.exe.
- 3. Siga las instrucciones de la pantalla.

### **6. Introducción al Software**

### **6.1 Interfaz Principal**

Haga doble clic en el software mediante la tecla izquierda del ratón para entrar en la interfaz de funcionamiento principal como sigue:<br>  $\frac{1}{2}$   $\frac{1}{2}$   $\frac{1}{2}$   $\frac{1}{2}$   $\frac{1}{2}$   $\frac{1}{2}$   $\frac{1}{2}$   $\frac{1}{2}$   $\frac{1}{2}$   $\frac{1}{2}$   $\frac{1}{2}$   $\frac{1}{2}$   $\frac{1}{2}$   $\frac{1}{2}$   $\frac{1}{2}$   $\frac{1}{2}$ 

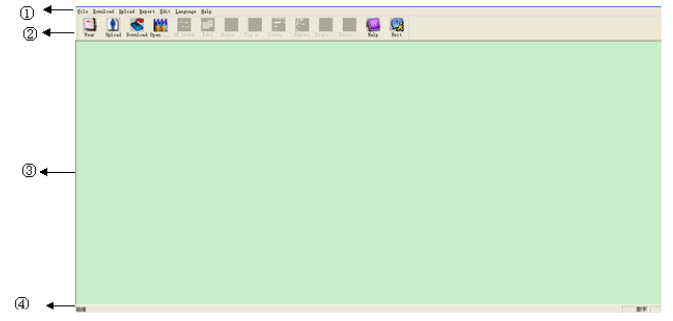

Figura 6.1.1 Interfaz de Funcionamiento Principal

- 1. Barra de menús: menú principal de funcionamiento del software
- 2. Barra de herramientas: botón de operación de acceso directo de la función frecuente
- 3. La zona central es el área de visualización del gráfico de tendencias: Después de elegir el caso que se editará, muestra el gráfico de tendencia de los datos
- 4. Barra de estado: Después de elegir el caso que se editaría, muestra el nombre del paciente, la identificación y la fecha de recopilación de datos.

#### **6.2 Uso**

Haga clic en la tecla de acceso directo  $\mathbf{L}$ , y aparecerá el cuadro de diálogo "Colocación".
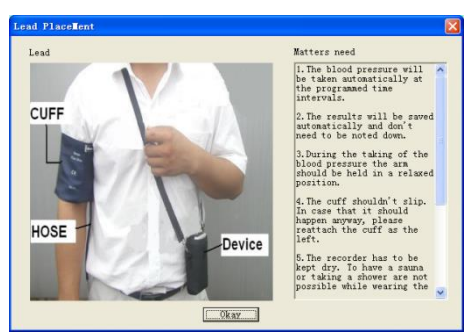

Figure 6.2.1 Uso

Puede llevar el dispositivo de acuerdo con la figura anterior. Por favor, lea la "Necesidad" antes de su uso.

## **6.3 Establecer la Ruta del Archivo**

Los datos de los casos descargados se registrarán en la ruta del caso. Si desea cambiar la ruta del caso, puede hacer clic en el elemento de menú "Establecer la ruta del archivo".Después de que aparezca el cuadro de diálogo de configuración, puede cambiar la ruta del caso. Se mostrará de la siguiente manera:

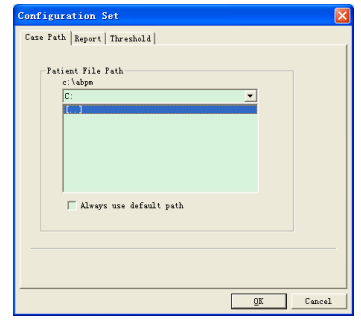

Figura 6.3.1 Establecer la Ruta del Archivo

Ruta del archivo del paciente: elija la ruta del archivo del paciente. Después de descargar los datos del monitor, el archivo del caso se guarda en esta ruta.

Si elige la opción "Usar siempre la ruta por defecto", la ruta por defecto del archivo del caso es la ruta del archivo de instalación del programa.

## **6.4 Configurar Parametros de Recolección**

Haga clic en la tecla de acceso directo **de la partide de la barra de** la barra de menús  $\frac{U_{P}I_{oad}}{V}$  y aparecerá el cuadro de diálogo "Cargar parámetros":

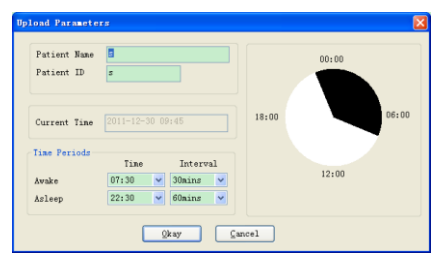

## Figura 6.4.1 Configurar Parámetros de Recolección

Como en la figura anterior, el médico podría establecer los parámetros de acuerdo con el estado del paciente y el requisito de diagnóstico, entonces el monitor podría terminar la recopilación de acuerdo con la configuración. La explicación de los parámetros es la siguiente:

**Nombre del Paciente:** el nombre del paciente

**ID del Paciente**: el número de identificación del paciente. Se utiliza para marcar al paciente, y es exclusivo para evitar la homonimia del estado del paciente

**Hora Actual:** la hora actual de visualización del sistema

#### **Períodos de Tiempo**

**Hora de Vigilia**: el paciente está en estado de vigilia

**Hora de Sueño**: el paciente está en estado de sueño

**Intervalo**: Intervalo de recopilación. Para reducir el efecto sobre el sueño del paciente, el intervalo de recogida del sueño debe ser más largo.

Por ejemplo, como en la figura anterior: el área de tiempo despierto es de 7:30 a 22:30, y el área de tiempo dormido es de 22:30 a 7:30. El intervalo de recogida despierto es de 30 minutos, y el intervalo de recogida dormido es de 60 minutos.

El área de tiempo dormido y el área de tiempo despierto se mostrarán en el lado derecho.

Una vez finalizada la configuración de los parámetros, haga clic en "Okay" para cargar el proyecto en el monitor.

El usuario puede seleccionar la forma de conexión: USB o INALÁMBRICO (el dispositivo sin forma de conexión INALÁMBRICO). Si pulsa "no mostrar esto la próxima vez", este cuadro de diálogo no aparecerá cuando se cargue o descargue, y se cargará de acuerdo con la forma de conexión que haya elegido el usuario.

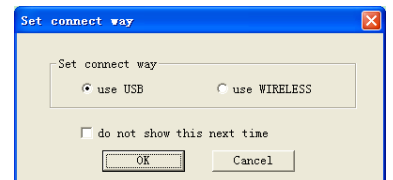

Figura 6.4.2 Establecer la Forma de Conexión

Si el usuario utiliza inalámbrico para cargar, aparecerá el cuadro de diálogo siguiente. Haga clic en "Scan" para comenzar a buscar. Seleccione el dispositivo y haga clic en "conectar" para descargar.

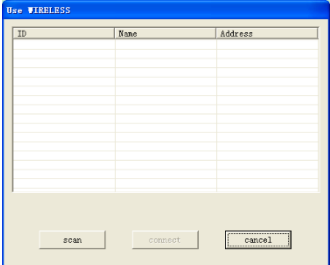

Figura 6.4.3 Escanear el Equipo Inalámbrico Vicinal

El progreso de carga es el siguiente:

| $o$ ading | cancel                             |  |  |  |
|-----------|------------------------------------|--|--|--|
|           | ---------------------<br>--------- |  |  |  |
|           |                                    |  |  |  |

Figura 6.4.4 Progreso de Carga

## **6.5 Descargar Datos**

Antes de descargar los datos, asegúrese de que:

- 1. El monitor está conectado con el ordenador de forma precisa.
- 2. El monitor está encendido.
- 3. Asegúrese de que el monitor no está conectado con el paciente cuando el monitor está conectado con el ordenador.

Haga clic en la tecla de acceso directo **produit**o en la opción de menú "Descargar", y luego seleccione la forma de conexión. Después de conectarse correctamente, comience a descargar los datos.

La visualización del programa es la siguiente:

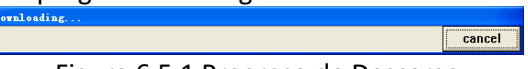

Figura 6.5.1 Progreso de Descarga

Una vez finalizada la descarga, aparecerá un cuadro de diálogo y los datos del caso se guardarán en la ruta del archivo del caso.

## **6.6 Seleccione el Caso a Editar**

ntes de editar el caso, elija primero el caso a editar. Haga clic en la tecla de

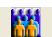

acceso directo **o comun de la opción de menú "abrir datos"** para entrar en la interfaz "Seleccionar archivo para abrir". Verá lo siguiente:

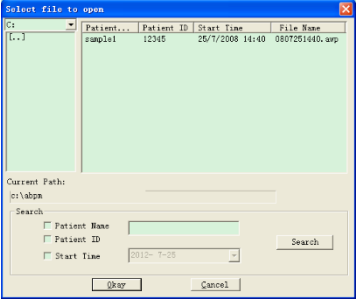

Figura 6.6.1 Seleccionar Caso

En esta interfaz, puede elegir el archivo para guardar el caso. Si el archivo tiene caso, la información del archivo se mostrará con forma de lista, incluyendo la información: Nombre del Paciente, ID del Paciente, Hora de Inicio y Nombre del Expediente. Seleccione el archivo del caso a editar, y haga clic en "Aceptar" o haga doble clic para abrir el archivo del caso y editarlo. **6.7 Borrar Caso**

#### Si está seguro de que algunos casos no son necesarios, puede eliminarlos. Haga clic en la opción de menú "Borrar datos", y aparecerá la interfaz de borrado de casos, que es similar a la interfaz "Seleccionar archivo para abrir". Aparecerá de la siguiente manera:

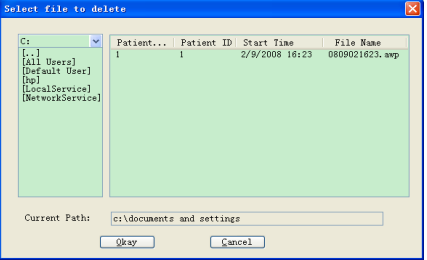

Figura 6.7.1 Seleccionar Fichero a Borrar

Puede eliminar un archivo individual, también puede eliminar múltiples archivos. Si desea eliminar varios archivos, pulse la tecla "Ctrl" y al mismo tiempo haga clic en el archivo que desea eliminar. Después de seleccionarlo, haga clic en "Aceptar", y aparecerá un cuadro de diálogo. Haga clic en "Sí" para terminar la operación de borrado, y haga clic en "No" para cancelar la operación de borrado.

## **6.8 Copiar Caso**

A veces, antes de editar el caso, puede querer guardar una copia de los

datos de la originalidad. En este caso necesita copiar el caso. Nuestro software ofrece esta función. Elija la opción de menú "Copiar datos", y la interfaz aparecerá como sigue:

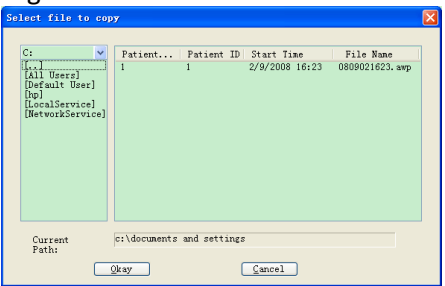

Figura 6.8.1 Seleccionar Fichero a Copiar

El método de copiar casos es similar al de borrar archivos. Puede seleccionar varios archivos al mismo tiempo. Después de seleccionar el archivo, haga clic en "Aceptar", y aparecerá "Seleccionar directorio de destino". Puede establecer la ruta del director de destino. Después de establecer la ruta, haga clic en "Aceptar" para finalizar la operación. Aparecerá lo siguiente:

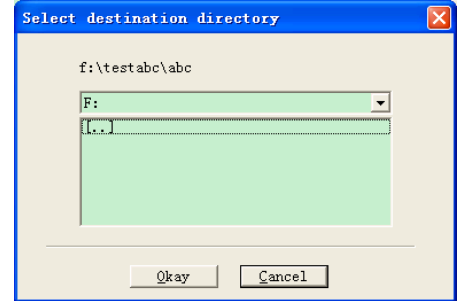

Figura 6.8.2 Establecer la Ruta del Directorio de Destino

## **6.9 Editar Datos**

Puede editar todos los datos. Haga clic en la tecla de acceso directo seleccione la opción de menú "Editar" para mostrar la interfaz "Datos" de la siguiente manera:

| $*=0/192(0.0%$         | Number         | Time  | Date            | $BP$ ( $n n$ $Hg$ ) | PR (BPM) | MAP(nnHg) | $PP$ (nnHg) | TC | Comment | $\overline{\phantom{a}}$ |
|------------------------|----------------|-------|-----------------|---------------------|----------|-----------|-------------|----|---------|--------------------------|
|                        |                | 14:45 | $25 - 7 - 2008$ | 116/71              | 70       | 82        | 45          |    |         |                          |
|                        | $\overline{2}$ | 14:50 | $25 - 7 - 2008$ | 113/69              | 75       | 85        | 44          |    |         |                          |
|                        | 3              | 14:55 | $25 - 7 - 2008$ | 121/77              | 81       | 95        | 44          |    |         |                          |
|                        | $\overline{4}$ | 15:00 | $25 - 7 - 2008$ | 124/74              | 75       | 87        | 50          |    |         |                          |
| 5<br>6                 |                | 15:05 | $25 - 7 - 2008$ | 113/71              | 72       | 81        | 42          |    |         |                          |
|                        |                | 15:10 | $25 - 7 - 2008$ | 106/72              | 72       | 83        | 34          |    | 6       |                          |
|                        |                | 15:15 | $25 - 7 - 2008$ | 111/76              | 74       | 88        | 35          |    |         |                          |
|                        | 8              | 15:20 | $25 - 7 - 2008$ | 107/64              | 65       | 75        | 43          |    | 8       |                          |
|                        | 9              | 15:25 | $25 - 7 - 2008$ | 123/67              | 73       | 96        | 56          |    | 9       |                          |
|                        | 10             | 15:30 | $25 - 7 - 2008$ | 132/68              | 75       | 79        | 64          |    | 10      |                          |
|                        | 11             | 15:35 | $25 - 7 - 2008$ | 109/62              | 72       | 74        | 47          |    | 11      |                          |
|                        | 12             | 15:40 | $25 - 7 - 2008$ | 102/64              | 75       | 75        | 38          |    | 12      |                          |
|                        | 13             | 15:45 | $25 - 7 - 2008$ | 98/58               | 74       | 72        | 40          |    | 13      |                          |
|                        | 14             | 15:50 | $25 - 7 - 2008$ | 107/63              | 68       | 74        | 44          |    | 14      |                          |
|                        | 15             | 15:55 | $25 - 7 - 2008$ | 98/62               | 76       | 76        | 36          |    | 15      |                          |
|                        | 16             | 16:00 | $25 - 7 - 2008$ | 112/64              | 66       | 76        | 48          |    |         |                          |
|                        | 17             | 16:05 | $25 - 7 - 2008$ | 110/72              | 71       | 82        | 38          |    |         |                          |
|                        | 18             | 16:10 | $25 - 7 - 2008$ | 105/68              | 64       | 79        | 37          |    |         |                          |
|                        | 19             | 16:15 | $25 - 7 - 2008$ | 101/65              | 62       | 75        | 36          |    |         |                          |
|                        | 20             | 16:20 | $25 - 7 - 2008$ | 108/64              | 68       | 77        | 44          |    |         | $\sim$                   |
| $\left  \cdot \right $ |                |       |                 | m                   |          |           |             |    |         | $\,>$                    |
|                        |                |       |                 |                     | Cancel   |           |             |    |         |                          |

Figura 6.9.1 Interfaz de Edición de Datos

En la interfaz, puede ver la información particular de cada dato.

\*=0/192(0,0%):192 es el número total de datos, 0 es el número de datos borrados, 0,0% es el porcentaje de datos borrados.

Número: número de serie de la recopilación de datos

Hora: hora de recopilación

Fecha: datos de recopilación

PA (mmHg): el número delante de "/" es el valor de la presión alta, y el número detrás de "/" es el valor de la presión baja. La unidad es mmHg. PR (BPM): valor de la frecuencia del pulso. La unidad es BPM.

PAM (mmHg): Presión media. La unidad es BPM

PP (mmHg): Diferencia de presión entre la presión arterial alta y la baja. La unidad es BPM

TC: código de error (consulte el capítulo 7)

Comentario: comentario para los datos.

También puede editar los datos. El signo "\*" representa los datos borrados (el gráfico de tendencias no muestra estos datos, y los datos estadísticos no incluyen estos datos). Puede eliminar o añadir el signo "\*" haciendo clic con la tecla izquierda del ratón en el área "\*". En el área de comentarios, haga doble clic en cualquier elemento para editar los datos y añadir un comentario. El comentario se mostrará en el gráfico de tendencias y se guardará en el archivo del caso actual.

#### **6.10 Editar Gráfico de Tendencias**

Después de seleccionar el archivo del caso, el gráfico de la tendencia de la PA se mostrará en la pantalla automáticamente. En otras interfaces puede pulsar la tecla de acceso directo para entrar en la interfaz de tendencia. Tiene dos tipos de gráficos: tipo de relleno de color, tipo de línea de

puntos. Puede cambiar de un tipo de gráfico a otro pulsando el botón "Tipo de gráfico".

Como gráfico de tendencia de tipo de relleno de color mostrado, la línea

azul es la curva de cambio de PR, y el área verde es el área de datos por debajo del umbral, y el área roja es el área de datos por encima del umbral. El efecto de visualización del gráfico de tendencia de tipo de relleno de color es como el de la figura 6.10.1:

Como se muestra el gráfico de tendencia de tipo de línea punteada, la línea azul es la curva de cambio de PR, y la línea amarilla es la línea de umbral de presión alta-baja, y la línea gris de rectitud es la línea vinculada de presión alta-baja de los datos de BP para un tiempo.

El gráfico de tendencia de tipo línea de puntos es como el de la figura 6.10.2:

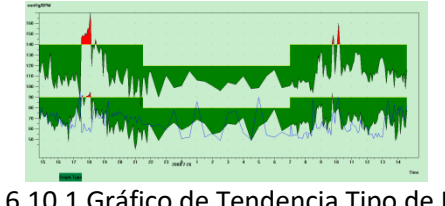

Figura 6.10.1 Gráfico de Tendencia Tipo de Relleno

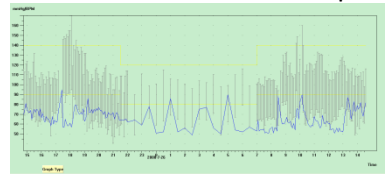

Figura 6.10.2 Gráfico de Tendencia Tipo Línea

Puede cambiar de un tipo de gráfico a otro mediante el botón "Tipo de gráfico".

Cuando mueva el ratón sobre el área del gráfico de tendencias, en la parte superior de la pantalla se mostrará la información detallada de los datos sobre los puntos del ratón, incluyendo el número de serie de los datos, la hora y la fecha de recogida, el valor alto/bajo de la presión arterial, la frecuencia del pulso, el comentario, etc. Haga clic en el botón izquierdo del ratón para eliminar o añadir el punto de datos que se va a mostrar.

Si la distancia entre los dos puntos de datos es demasiado corta para mover el ratón a uno de los puntos, mueva el ratón a la zona del eje temporal, pulse el botón izquierdo del ratón hacia abajo, arrastrando el ratón hacia la derecha para estirar el gráfico de tendencia de la PA. Por supuesto, también puede arrastrar el ratón hacia la izquierda para encoger el gráfico de tendencia. Cuando estire el gráfico de tendencia, si la longitud del gráfico de tendencia está más allá del gráfico de tendencia, en el área de visualización aparecerá una barra de desplazamiento horizontal, puede ver cualquier

parte del gráfico de tendencia cambiando la posición de la barra de desplazamiento. Mueva el ratón al área del eje y, pulse el botón izquierdo del ratón hacia abajo, arrastrando el ratón hacia arriba para estirar el gráfico de tendencia. Por supuesto, también puede arrastrar el ratón hacia abajo para encoger el gráfico de tendencias.

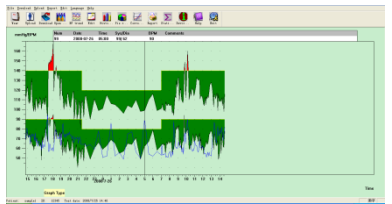

Figura 6.10.3 Gráfico de Tendencia de Encogimiento (Eje Tiempo)

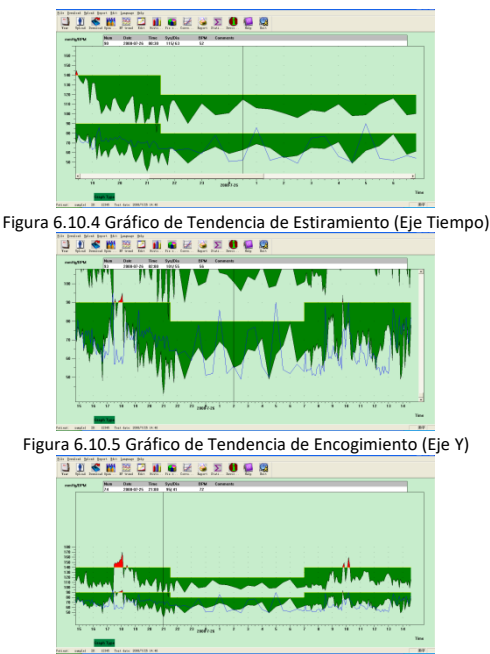

Figura 6.10.6 Gráfico de Tendencia de Estiramiento (Eje Y)

6.11 Edición de la Información de Diagnóstico

La información de diagnóstico incluye los siguientes elementos: Información del paciente, Medicamentos actuales, Información del diagnóstico e Información del médico. Seleccione "Información del paciente", y visualice lo siguiente:

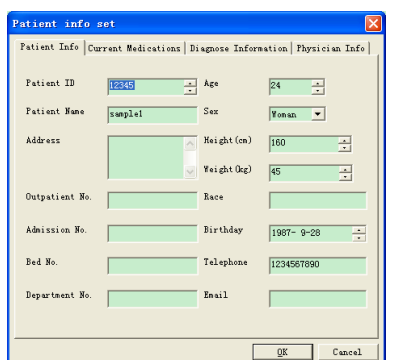

Figura 6.11.1 Editar la Información del Paciente

Haga clic en "Aceptar", y el contenido de la información del paciente se guardará en el archivo del caso para poder visualizarlo rápidamente la próxima vez. Al mismo tiempo, toda la información se mostrará en el informe.

#### **6.12 Establecer los Umbrales de BP**

Una vez configurados los umbrales de BP, el gráfico de tendencias se renovará automáticamente y se recalcularán los datos estadísticos.

Desde la vista seleccione "Editar" y seleccione "Umbrales", entonces aparecerá el siguiente cuadro de diálogo**.**

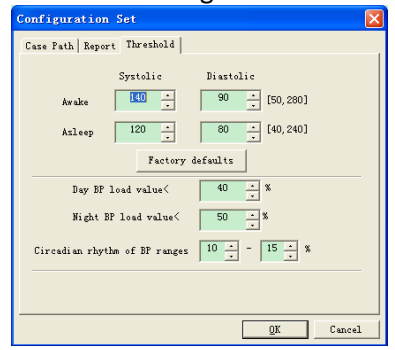

Figura 6.12.1 Establecer Umbrales de BP

Los umbrales recomendados por defecto para calcular la carga de presión arterial son 140/90 para los periodos de vigilia (07:00-22:00) y 120/80 para los periodos de sueño (22:00-07:00) . Estos son los valores predeterminados que se utilizan cuando se selecciona el botón Valores predeterminados de fábrica.

"Valor de carga de la PA diurna" y "Valor de carga de la PA nocturna" es una línea guía importante que se utiliza para conocer la ponderación sobre el efecto de los vasos sanguíneos del corazón. El aumento de la carga de la PA es un importante factor de peligro de evento final sobre el corazón, el

"Ritmo circadiano de los rangos de PA" es una línea guía de ración que juzga el estado del ritmo circadiano, y es un factor importante que el médico conoce el síndrome sobre el estado del ritmo circadiano del corazón, el cerebro y el riñón para el paciente cuyo ritmo circadiano de PA ha desaparecido. En general, "≥10%" significa que el ritmo circadiano es normal, y "<10%" significa que el ritmo circadiano está debilitado o ha desaparecido.

El ajuste del rango de valores normales ayuda a comparar claramente los datos del análisis. Los datos del análisis se muestran en el informe.

#### **6.13 Histograma**

Haga clic en la tecla de acceso directo **U**, y aparecerá la siguiente interfaz.

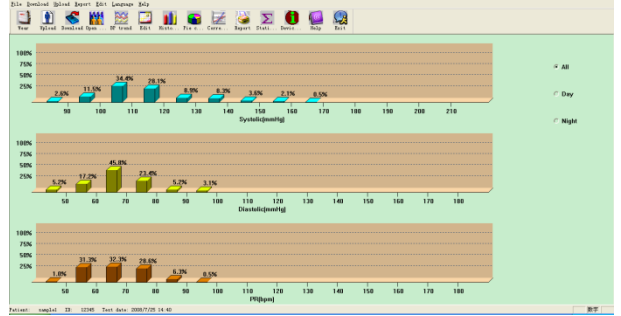

Figura 6.13.1 Histograma

Todos: Muestra todas las estadísticas de los datos de la PA.

Día: Mostrar sólo las estadísticas diurnas.

Noche: Mostrar sólo las estadísticas nocturnas.

#### **6.14 Gráfico Circular**

Haga clic en la tecla de acceso directo med, y aparecerá la siguiente interfaz.

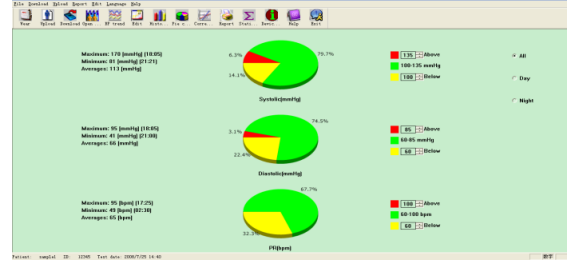

Figura 6.14.1 Gráfico Circular

La interfaz está dividida en cuatro áreas. El área de la izquierda es el valor máximo, mínimo y medio. La segunda área es el gráfico de tarta. La tercera área es la zona de ajuste del color de la tarta y el valor correspondiente, y el valor de la PA y se puede ajustar por el método manual y las pantallas en tiempo real. La cuarta área tiene tres opciones que incluyen: Todo, Día y Noche.

Todos: Muestra todas las estadísticas de datos de PA.

Día: Muestra sólo las estadísticas diurnas.

Noche: Mostrar sólo las estadísticas nocturnas.

## **6.15 Configurar la Impresión del Informe**

Tras editar los datos de la BP anterior, la información del diagnóstico, etc., el software creará una serie de informes de análisis. Puede seleccionar todas las páginas o algunas de ellas para imprimirlas.

Desde la vista seleccione "Editar" y seleccione "Configurar informe", entonces aparecerá el siguiente cuadro de diálogo.

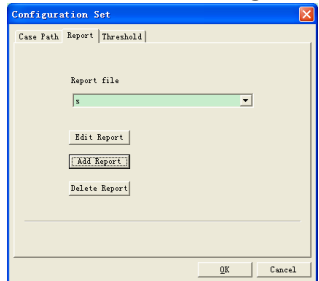

Figura 6.15.1 Configuración de Informes

Puede hacer clic en "Añadir informe" para añadir un nuevo informe. Si no necesita algún informe, puede hacer clic en "Eliminar informe" para borrarlo.

Puede seleccionar un informe ya existente para imprimirlo. También puede hacer clic en "Editar informe" para editar el informe seleccionado. Debe seleccionar una página de informe al menos.

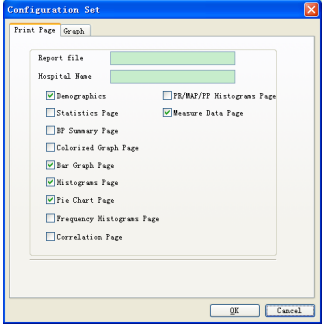

Figura 6.15.2 Editar Informe

Datos demográficos: incluye la información del paciente, los medicamentos actuales, el resumen de los resultados de los exámenes y la información

sobre el diagnóstico del médico.

Página de estadísticas: información estadística de datos concretos.

Página de resumen de la BP: incluye el valor de referencia de la BP, el valor de la carga de la BP, el valor medio y el valor del diagnóstico.

Página de gráfico coloreado: muestra el gráfico coloreado de los datos de BP.

Página de gráfico de barras: muestra el gráfico de barras de los datos de BP. Página de histogramas: muestra el gráfico de histogramas de los datos de BP (datos seleccionados en la interfaz de histogramas: Todos, Día, Noche) Página de gráficos circulares: muestra el gráfico circular de los datos de BP (Datos seleccionados en la interfaz de gráficos circulares: Todos, Día, Noche)

Página de histogramas de frecuencia: muestra el gráfico de histogramas de los datos de BP altos/bajos para el día y la noche.

Página de Correlación: muestra la correlación de SYS y DIA

Página de Histogramas PR/MAP/PP: muestra el gráfico de histogramas de los datos PR/MAP/PP.

Página de datos de medición: muestra todos los datos de PA, PP, PR, comentarios, etc.

## **6.16 Imprimir la Vista Previa del Informe**

Cuando esté seguro de que quiere imprimir el informe, haga clic en la tecla

de acceso directo **stage de la partide de la partide de la partide de la partide de la partide de la partide de** 

aparecerá la página de vista previa de impresión. Haga clic en el botón <sup>6</sup> o en el menú seleccione "Imprimir" para imprimir.

En la interfaz de la vista previa de impresión, haga clic en el botón  $\sqrt[3]{\mathcal{P}}$ , o pulse la tecla "Ctrl" deslice la rueda loca del ratón para hacer zoom. En la página de Demografía, haga doble clic en el bastidor negro de la información de "Medicamentos actuales" y "Comentarios y diagnósticos" para editar el contenido, y el contenido editado podrá guardarse en el archivo del caso.

El resultado del examen incluye el valor máximo, el mínimo, el valor medio, el umbral de BP, el valor de carga de BP y el rango del valor de carga natural (el rango puede establecerse en el cuadro de diálogo de configuración del valor de referencia), el ritmo circadiano de los rangos de BP (el rango puede establecerse en el cuadro de diálogo de configuración del valor de referencia), el CV de BP, etc.

El CV de BP adopta comúnmente el valor SD (desviación estándar) de BP/valor medio para ganar. El CV de BP para Todo, Día y Noche expresa el

#### grado de fluctuación de BP.

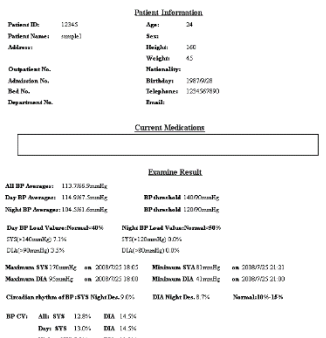

Figura 6.16.1 Vista Previa de la Página de Demografía En la página de Datos de la Medición, si la hora es nocturna, el fondo es gris, y si el Sys o el Dia están por encima del umbral, el fondo es rojo.

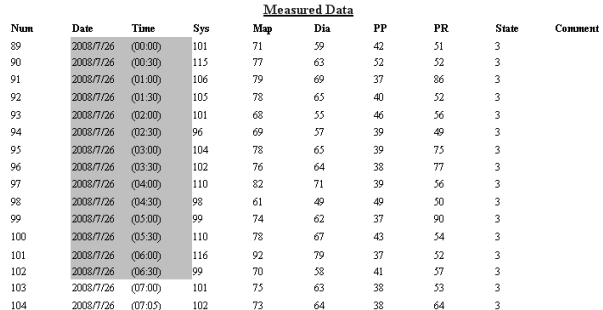

Figura 6.16.2 Vista Previa de la Página de Datos de la Medición

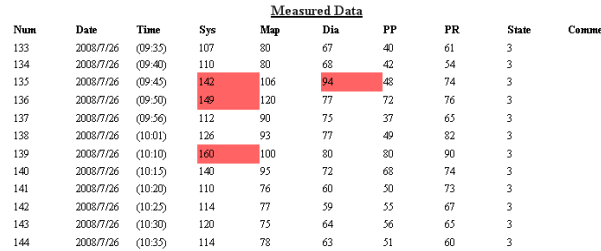

Figura 6.16.3 Vista Previa de la Página de Datos de la Medición

#### **6.17 Ayuda**

Pulse la tecla de acceso directo  $\blacksquare$  para que aparezca el archivo de ayuda.

#### **6.18 Salir**

Pulse la tecla de acceso directo **el para guardar la información de configu**ración y salir de la aplicación

#### **7. Especificaciones**

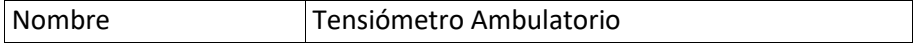

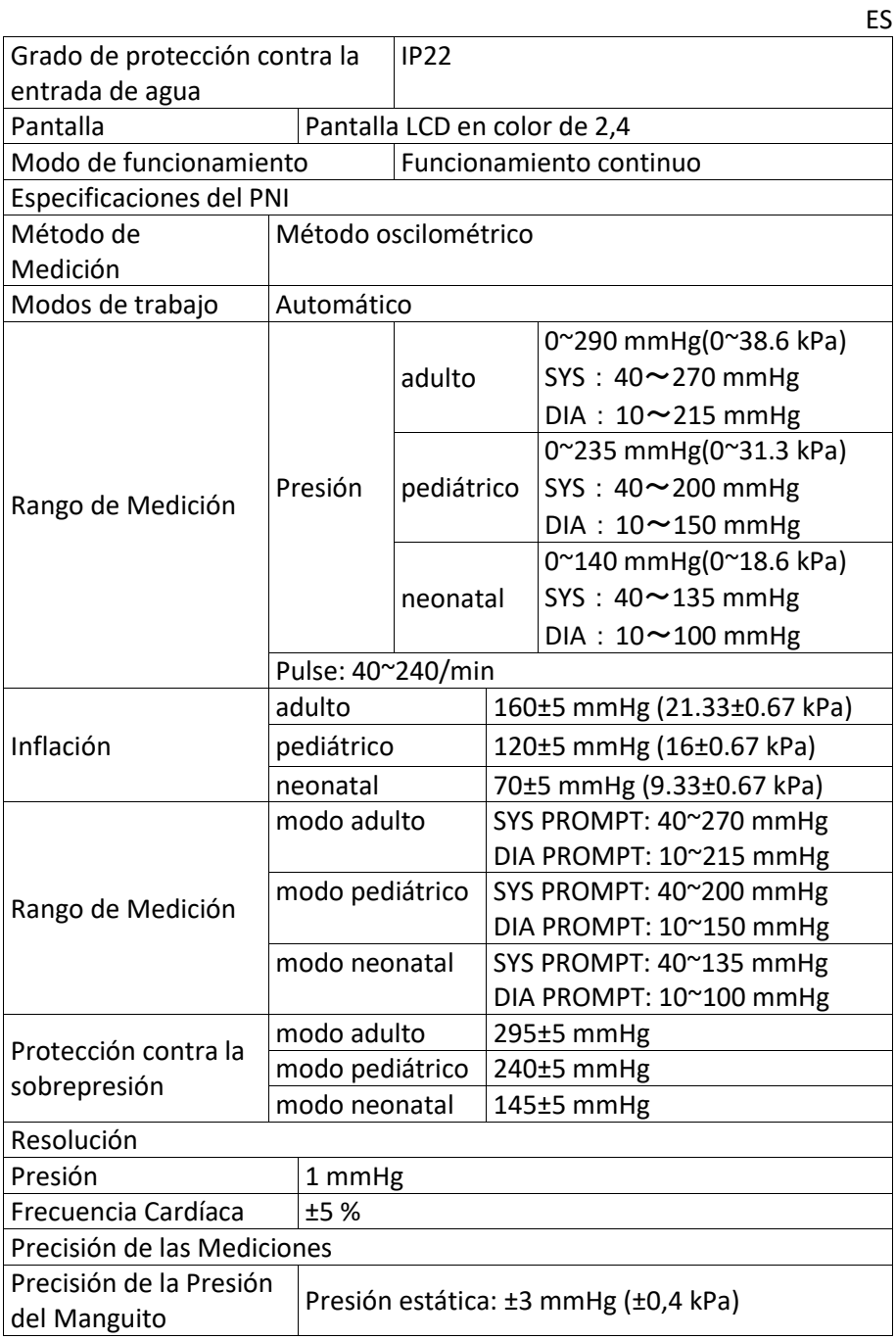

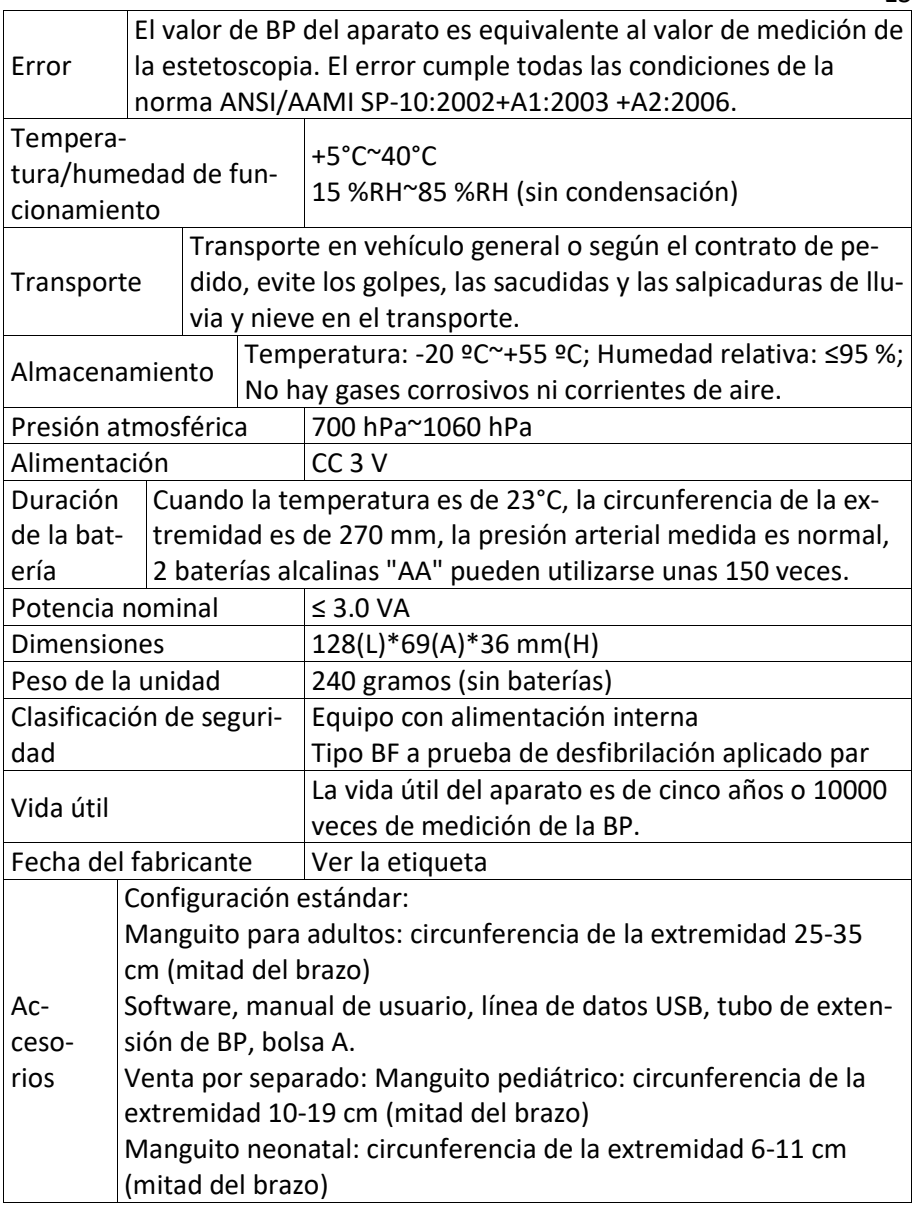

ES

## **8. Garantía y servicio**

Ofrecemos 1 año de garantía por defectos de material y fabricación del producto.

La garantía no se aplica

• en caso de daños causados por un funcionamiento inadecuado

- para las piezas de desgaste
- en caso de defectos que ya fueran conocidos por el cliente en el momento de la compra
- en caso de culpa del propio cliente

La garantía no afecta a los derechos de garantía legales del cliente. Para hacer una reclamación de garantía dentro del periodo de garantía, el cliente debe presentar la prueba de compra.

La garantía es válida durante un periodo de 1 año a partir de la fecha de compra. El cliente podrá hacer valer sus derechos frente a Novidion GmbH, Fuggerstr. 30, 51149 Colonia, Alemania. En caso de reclamación en garantía, el cliente tiene derecho a que la mercancía sea reparada por nosotros o en talleres autorizados por nosotros.

El cliente no tendrá ningún otro derecho en virtud de la garantía.

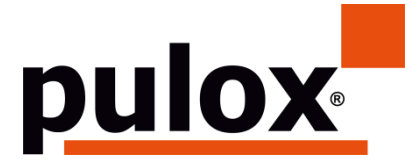

Novidion GmbH Fuggerstr. 30 • 51149 Colonia • Germania Tel.: +49 (0) 2203 / 9885 200 Fax: +49 (0) 2203 / 9885 206 [www.pulo](http://www.pulo/)x.de • Mail: info@pulox.de

## **Istruzioni per l'utente**

Gentile utente, la ringraziamo molto per aver acquistato questo dispositivo. La preghiamo di leggere attentamente il Manuale di istruzioni prima di utilizzare questo prodotto. Il manuale di istruzioni che descrive le procedure operative deve essere rigorosamente rispettato. La mancata osservanza del manuale di istruzioni può causare anomalie di misurazione, danni alle apparecchiature e lesioni umane. Il produttore NON è responsabile per i problemi di sicurezza, affidabilità e prestazioni e per qualsiasi anomalia di monitoraggio, lesioni umane e danni all'attrezzatura dovuti alla negligenza degli utenti rispetto alle istruzioni operative. Il servizio di garanzia del produttore non copre tali guasti.

A causa della prossima rinnovazione, i prodotti specifici che avete ricevuto potrebbero non essere totalmente conformi alla descrizione di questo manuale. Ci scusiamo sinceramente per tale situazione.

Questo prodotto è un dispositivo medico, che può essere usato ripetutamente.

## **Avviso: Si prega di leggere attentamente il manuale di istruzioni prima di utilizzare questo prodotto.**

In caso di modifiche e aggiornamenti del software, le informazioni contenute in questo documento sono soggette a cambiamenti senza preavviso.

## **Avvertimento**

## **Prima di utilizzare questo prodotto, dovreste prendere in considerazione le seguenti informazioni sulla sicurezza:**

- Medici qualificati dovrebbero valutare ogni risultato di misurazione in combinazione con i sintomi clinici.
- L'affidabilità e il normale funzionamento del prodotto dipendono dal rispetto delle indicazioni che sono contenute in questo manuale.
- La persona a cui è destinato questo prodotto è il paziente.
- Non eseguire la manutenzione e l'assistenza mentre il dispositivo è in uso.

## **Il manuale di istruzioni è stato redatto dalla nostra azienda. Sono riservati tutti i diritti.**

## **1. Introduzione**

Gli operatori non hanno bisogno di un addestramento professionale, ma dovrebbero usare questo prodotto solo dopo aver compreso appieno i requisiti del presente manuale.

IT

Per evitare che gli utenti subiscano lesioni o danni a causa di un uso improprio, si prega di fare riferimento alle "Misure di sicurezza" e di usare questo prodotto in modo corretto.

Per un'introduzione generale al Misuratore di Pressione Sanguigna, si prega di fare riferimento alla sezione Informazioni Generali.

Per le istruzioni operative di base, si prega di fare riferimento alla sezione Funzione dei Pulsanti.

Per l'assegnazione delle porte d'interfaccia, si prega di fare riferimento alla sezione Interfacce.

## **1.1 Misure di Sicurezza**

## **Attenzione**

- Se non utilizzato correttamente, esiste la possibilità di fare danni alle persone e gli oggetti.
- Per danno ai beni si intende il danno alla casa, alla proprietà ed agli animali domestici
- Per i pazienti con gravi disturbi della circolazione sanguigna o aritmia, si prega di utilizzare il dispositivo sotto la guida di un medico. Altrimenti può causare un'emorragia acuta o un errore di misurazione a causa del braccio schiacciato.
- Non si devono eseguire misurazioni NIBP su pazienti colpiti da falcemia o in condizioni in cui la pelle è danneggiata o si prevede che lo sia.
- Nel caso di un paziente con trombastemia, è importante determinare se la misurazione della pressione sanguigna deve essere fatta in modo automatico. La determinazione dovrebbe essere basata sulla valutazione clinica.

## **A** Controindicazione

Non ci sono controindicazioni

## **Attenzione**

- Non utilizzare il dispositivo vicino a gas anestetici infiammabili che si mescolano con aria o protossido di azoto. Altrimenti può causare danni.
- Per i pazienti neonati e i pazienti che non possono esprimersi, si prega di utilizzare il dispositivo sotto la guida di un medico. Altrimenti può causare infortuni.
- L'autodiagnosi e l'autotrattamento utilizzando i risultati misurati può

essere pericoloso. Seguite le istruzioni del vostro medico. Consegnate i risultati delle misurazioni al medico che conosce lo stato della vostra salute e la vostra diagnosi.

- Si prega di non utilizzare il dispositivo per altri scopi, tranne che per la misurazione della pressione sanguigna. Altrimenti può causare infortuni.
- Si prega di utilizzare il bracciale apposito. Altrimenti il risultato della misurazione potrebbe non essere corretto.
- Si prega di non tenere il bracciale nello stato ipergonfiato per molto tempo. Altrimenti può causare danni.
- In caso di versamenti di liquidi sul dispositivo o sugli accessori, specialmente quando i liquidi possono entrare nel tubo o nel dispositivo, interrompere l'uso e contattare il servizio di assistenza. Altrimenti può causare gravi rischi.
- Smaltire il materiale d'imballaggio rispettando le norme vigenti in materia di controllo dei rifiuti e tenendolo lontano dalla portata dei bambini. Altrimenti potrebbe provocare danni all'ambiente o ai bambini.
- Si prega di utilizzare solo accessori approvati con il dispositivo e di controllare che il dispositivo e gli accessori funzionino correttamente e in modo sicuro prima del loro utilizzo. In caso contrario, il risultato della misurazione potrebbe essere impreciso o potrebbe verificarsi un infortunio.
- Se il dispositivo viene accidentalmente inumidito, posizionatelo in un luogo asciutto e ventilato per un periodo di tempo sufficiente ad eliminare l'umidità. Altrimenti il dispositivo si potrebbe danneggiare a causa dell'umidità.
- Non conservare e trasportare il dispositivo al di fuori dell'ambiente specificato. Altrimenti potrebbe causare un errore di misurazione.
- Si consiglia di controllare regolarmente se ci sono danni sul dispositivo o sugli accessori, se si riscontrano danni, interrompere l'utilizzo e contattare immediatamente l'ingegnere biomedico dell'ospedale o il nostro Servizio Clienti. Non smontate, riparate e modificate il dispositivo da soli senza autorizzazione. Altrimenti il dispositivo potrebbe smettere di funzionare in modo accurato.
- Questo dispositivo non può essere utilizzato su piattaforme di trasporto mobile. Altrimenti potrebbe causare un errore di misurazione.
- Questo dispositivo non può essere utilizzato su un piano inclinato. Altrimenti c'è il rischio di caduta.
- Smaltire i materiali di imballaggio, le batterie di scarto e i prodotti a fine ciclo di vita secondo le leggi e i regolamenti locali. I prodotti e i materiali a fine ciclo di vita vengono smaltiti correttamente dall'utente in

conformità con il decreto delle autorità.

- Se gli accessori vengono sostituiti da accessori che non sono forniti dalla nostra azienda, ciò può portare alla comparsa di errori.
- Solo il personale addestrato della nostra azienda o di altre organizzazioni di manutenzione approvate deve effettuare la manutenzione del prodotto.
- Questo dispositivo si può utilizzare solo per un paziente per volta.
- Se piccole parti del dispositivo vengono inalate o ingerite, consultare immediatamente un medico
- Il dispositivo e gli accessori sono trattati con materiali allergenici. In caso di allergia, smettere di usare il prodotto.
- Non usare un telefono mobile vicino al misuratore di pressione. I campi di radiazione eccessivi generati dai telefoni mobili possono interferire con il normale uso del misuratore di pressione. Il misuratore di pressione ha una leggera radiazione elettromagnetica verso l'ambiente esterno, ma non influisce sul normale uso di altre apparecchiature.
- Questo dispositivo è adatto ad essere usato con apparecchiature elettrochirurgiche, ma quando viene usato con apparecchiature elettrochirurgiche, la sicurezza del paziente deve avere la massima priorità.
- Se il monitor viene bagnato, si prega di smettere di usarle il prodotto e di contattarci.
- Se il dispositivo presenta un errore di visualizzazione dopo aver premuto il pulsante di accensione, come ad esempio schermo bianco, schermo sfocato o nessun contenuto sul display, si prega di rivolgersi direttamente alla nostra azienda.

## **Attenzione**

Se si usano raccordi Luer lock durante il tubaggio, esiste la possibilità che si possano inavvertitamente collegare a sistemi di fluidi intravascolari, permettendo all'aria di essere pompata in un vaso sanguigno.

## **Avviso**

■ Tutte le apparecchiature analogiche e digitali collegate a questo dispositivo devono essere certificate secondo gli standard IEC (come IEC60950: Apparecchiature per la tecnologia dell'informazione-Sicurezza e IEC60601-1: Apparecchiature elettromedicinali-Sicurezza), e tutte le apparecchiature collegate devono essere conformi ai requisiti della versione valida dello standard di sistema IEC60601-1-1. La persona che collega l'attrezzatura aggiuntiva alla porta di ingresso e uscita del sistema è responsabile della conformità del sistema allo standard IEC60601-1.

- Il software è stato sviluppato in base allo standard IEC60601-1. La possibilità di pericoli derivanti da errori nel programma software è ridotta al minimo.
- Il monitor deve essere conforme alla norma IEC 80601-2-30: Requisiti particolari per la sicurezza di base e le prestazioni essenziali degli sfigmomanometri automatici non invasivi.
- Consultare i capitoli seguenti per il valore minimo dei segnali fisiologici del paziente. Il funzionamento del dispositivo al di sotto del valore minimo può portare a risultati imprecisi.

#### **1.2 Informazioni Generali**

Questo dispositivo è protetto dal defibrillatore, il tempo di recupero della defibrillazione è di 5 secondi. Non è necessario prendere precauzioni specifiche per il dispositivo durante la defibrillazione, e la scarica di defibrillazione non ha effetti sul monitor. L'apparecchio utilizza le vie aeree in silicone grigio, in caso di conseguenze sull' apparecchio quando il dispositivo di defibrillazione è stato utilizzato sul paziente.

#### **Istruzioni Generali**

Il dispositivo è utilizzato per la misurazione e il monitoraggio della pressione sanguigna (BP) per adulti, per bambini e per neonati. Memorizza 300 record di uso comune e 350 record di dati di pressione sanguigna ambulatoriale. Ogni record include il tempo di misurazione dettagliato, la pressione sanguigna sistolica, la pressione sanguigna diastolica, la pressione sanguigna media, la frequenza del polso, il messaggio di errore e il numero di record, ecc. Questo dispositivo ha un'interfaccia operativa intuitiva e adotta un LCD a colori da 2,4 pollici. Integra la funzione di revisione dei dati e la funzione di visualizzazione che include la revisione dei dati del singolo record BIG FONT, l'elenco dei dati, il grafico delle tendenze dei dati della pressione sanguigna (BP), l'ora corrente, la data, il consumo e così via.

L'utente può accendere/spegnere il monitor, avviare la misurazione manuale, impostare i parametri di sistema e così via, con cinque tasti sul pannello frontale. (Si prega di fare riferimento alla parte "Funzioni dei tasti" per maggiori informazioni).

Il display non dispone di un sistema d'allarme, ma segnala quando la batteria è scarica, la misurazione è sbagliata o i dati di misurazione superano i limiti impostati. Quando l'alimentazione è bassa o la misurazione è sbagliata, il prompt è acustico e visivo, il dispositivo emette un suono intermittente e la luce rossa lampeggia per richiedere all'utente di sostituire le batterie o richiedere il motivo della misurazione fallita; quando i dati di misurazione superano i limiti impostati, il prompt è acustico, il colore del carattere dei

risultati di misurazione cambia in rosso. Gli utenti possono aprire e chiudere il prompt secondo le esigenze.

La presa per il bracciale si trova nella parte superiore del dispositivo e la presa USB nella parte inferiore del dispositivo. I dati memorizzati possono essere trasferiti al computer con il collegamento USB, e poi varie operazioni possono essere effettuate utilizzando il software del PC. (Si prega di fare riferimento alla parte "Funzioni del software" per maggiori informazioni).

## **Avviso**

Nella modalità di utilizzo ordinaria, il monitor si spegne periodicamente in caso di assenza di operazioni e si spegne automaticamente in caso di assenza di operazioni per due minuti. Quando la retroilluminazione si spegne nella modalità di pressione sanguigna ambulatoriale, l'indicatore blu lampeggia ad intermittenza per indicare che il dispositivo è in funzione.

## **1.3 Funzione dei Pulsanti**

Il monitor della pressione sanguigna è completamente gestito con i pulsanti. Essi sono:

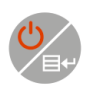

Tenere premuto a lungo il pulsante, dopodiché il sistema si avvierà. Quando si accende e si spegne il monitor, la luce rossa e blu lampeggiano entrambe una volta per indicare che l'operazione di accensione o spegnimento è avvenuta con successo. Per tornare all'interfaccia di avviamento, occorre tenere il pulsante premuto per un breve periodo di tempo.

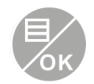

La parte bassa centrale dello schermo indica la funzione di questo tasto. Qualunque sia il menu in cui si trova il sistema, premete il tasto e il sistema esegue immediatamente una certa funzione.

Il testo nella parte inferiore sinistra dello schermo indica la

funzione di questo tasto. Ad esempio: Il tasto è l'interruttore del telecomando nell'interfaccia di avvio, il tasto su nel "MENU SISTEMA", e il tasto sinistro nel grafico "TREND".

Il testo nella parte inferiore destra dello schermo indica la funzione di questo tasto.

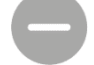

Ad esempio: il tasto è il tasto di revisione dei dati dell'utente corrente nell'interfaccia di avvio e il tasto in basso nel "MENU SISTEMA" e il tasto destro nel grafico "TREND".

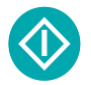

Tasto Start/Stop. Durante la misurazione, premere questo tasto per annullare la misurazione in corso.

# **Avviso**

▪ Dopo aver collegato il cavo USB, tutti i pulsanti risultano disabilitati. Se la misurazione della pressione sanguigna (BP) è in corso, tale misurazione viene automaticamente annullata.

**•** Durante la misurazione,  $\bigcirc$   $\mathbb{Z}$   $\bigcirc$  i tre pulsanti sono tutti disabilitati. Il segno rettangolare nello schermo che si muove con l'operazione dei pul-

santi , si chiama "cursore". L'operazione può essere eseguita in qualsiasi posizione in cui il cursore può rimanere. Quando l'elemento non è stato selezionato, il cursore è di colore giallo; se selezionato, il cursore diventa di colore rosso.

## **1.4 Interfacce**

Per la comodità del funzionamento, diversi tipi di interfacce si possono trovare in diverse parti del dispositivo. La presa del bracciale NIBP (pressione sanguigna non invasiva) si trova nella parte superiore del dispositivo.

## **Avviso**

**Il collegamento del tubo dell'aria esterno NIBP (pressione sanguigna non invasiva) si presenta come illustrato:**

① Ugello di metallo del tubo di prolunga del bracciale

② Presa per il tubo dell'aria

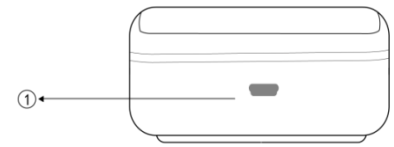

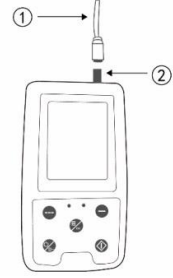

Fig. 1.4.2 Parte inferiore Fig. 1.4.1 Le vie aeree esterne superiori **Nella parte inferiore si trova la presa per l'USB:**

 $\Omega$ ) La presa per USB, collega la linea dati per caricare i dati.

## **1.5 Accessori**

- 1) Bracciale per adulto
- 2) Linea dati USB
- 3) Software da scaricare
- 4) Tubo di estensione della BP (pressione sanguigna)
- 5) Custodia

## **Avviso**

Il monitor può anche essere dotato di bracciale pediatrico e neonatale, se necessario, la preghiamo di contattare la nostra azienda o i suoi rappresentanti.

**La larghezza del bracciale dovrebbe essere il 40% della circonferenza dell'arto (50% per il neonato) o 2/3 della lunghezza della parte superiore del braccio. La lunghezza della parte gonfiata del bracciale dovrebbe essere sufficiente a circondare dal 50% all'80% dell'arto. I bracciali non adatti possono produrre letture errate. Se c'è un problema con la dimensione del bracciale, si consiglia di usare un bracciale più grande per ridurre il margine di errore.**

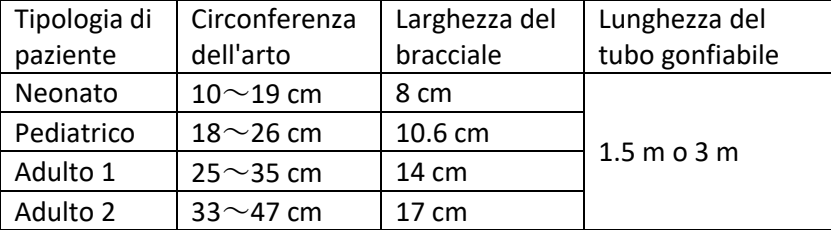

Bracciale riutilizzabile per adulto/pediatrico/neonatale

Bracciale monouso neonatale

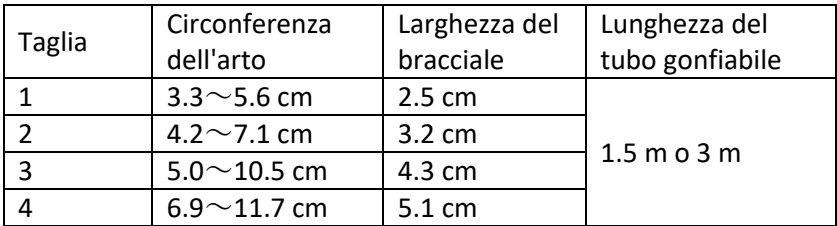

## **Attenzione**

## **Si prega di utilizzare esclusivamente gli accessori speciali forniti dal produttore o di sostituire gli accessori secondo i requisiti del produttore al fine di evitare danni ai pazienti.**

## **Avviso**

- Il monitor può anche essere dotato di bracciale pediatrico e neonatale, se necessario, si prega di contattare la nostra azienda o i suoi rappresentanti.
- Il bracciale è un materiale consumabile. Al fine di misurare correttamente la pressione sanguigna, si prega di sostituire il bracciale in tempo.
- Se il bracciale ha delle perdite, si prega di contattare la nostra società per acquistarne uno nuovo. Il bracciale acquistato separatamente non include il tubo di prolunga della pressione sanguigna. Si prega di dare una spiegazione se è necessario acquistare un tubo di estension della pressione sanguigna contemporaneamente. Se non si desidera acquistare un tubo di estensione della pressione sanguigna, si prega di non buttare via il tubo di estensione della pressione sanguigna quando si sostituisce il

bracciale, ma di installarlo sul nuovo bracciale.

- La custodia è utile ai pazienti per trasportare il monitor. Non è necessario sostituirlo qualora la custodia sia leggermente usurata.
- Al termine della sua durata, il prodotto descritto in questo manuale, così come i suoi accessori, dovranno essere smaltiti in conformità con le linee guida che regolano lo smaltimento di tali prodotti. In caso di domande relative allo smaltimento dei prodotti, si prega di contattare direttamente la nostra società o i nostri rappresentanti.

#### **2. Per Cominciare**

#### **2.1 Aprire il Pacchetto e Verificare**

Aprire la confezione ed estrarre con cura l'attrezzatura e gli accessori. Preservare il materiale dell'imballaggio per un eventuale trasporto o stoccaggio futuro. Controllare i componenti secondo la lista di imballaggio.

- Controllare se sono presenti danni meccanici.
- Controllare tutti i cavi, i moduli e gli accessori.

Se si verifica qualche problema, contattare immediatamente il rivenditore. **2.2 Installazione della Batteria**

Il dispositivo viene fornito con due batterie alcaline 'AA' o ad alta capacità. Prima di utilizzare il dispositivo, inserire la batteria nell'apposito vano sul retro del monitor.

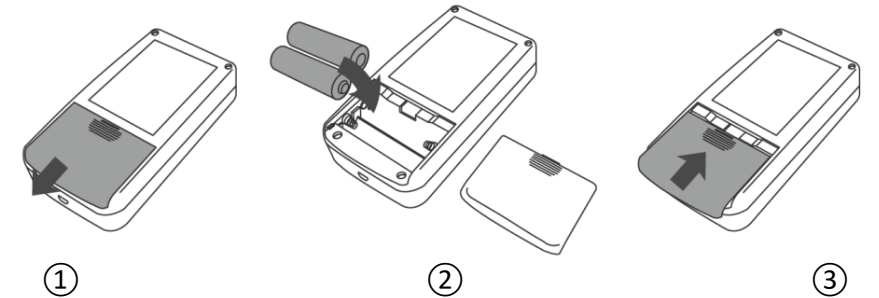

① Togliere il coperchio della batteria nella direzione della freccia

 $(2)$  Installare le batterie "AA" secondo le polarità  $\, \oplus \, \ominus$ .

③ Scorrere per chiudere il coperchio della batteria.

Icona  $\Box$ : quando la potenza delle batterie si esaurisce, l'apparecchio visualizza contemporaneamente il messaggio "Batteria scarica". Sostituite le batterie con due nuove (dello stesso tipo) in questo momento. Le misurazioni in condizioni di bassa potenza possono causare la deviazione dei dati e altri problemi.

**Precauzioni**

IT

- Spegnere il dispositivo prima di sostituire le batterie.
- Utilizzare 2 batterie alcaline formato "AA", non utilizzare batterie di altro tipo, altrimenti si potrebbe causare un incendio.
- Le batterie nuove e vecchie o i diversi tipi di batterie non possono essere utilizzate insieme, altrimenti potrebbero causare perdite, scaldamenti, rotture e danni al display.
- Le polarità "+" e "-" delle batterie devono corrispondere alle polarità del vano batterie come indicato. Quando la potenza della batteria si esaurisce, cambiare contemporaneamente le batterie con due nuove.
- Estrarre le batterie quando il dispositivo non viene utilizzato per un lungo periodo di tempo (più di dieci giorni). Altrimenti può causare fuoriuscite di batteria, calore, rottura e danni al display.
- Se gli elettroliti della batteria entrano in contatto con gli occhi, bisogna risciacquare immediatamente con molta acqua pulita. Contattate immediatamente un medico. Altrimenti può causare cecità o altri danni.
- Se gli elettroliti delle batterie si incollano immodestamente sulla pelle o sui vestiti, bisogna immediatamente sciacquare con molta acqua pulita. Altrimenti può danneggiare la pelle.
- Smaltire le batterie scariche secondo le norme locali applicabili in materia di ambiente. Altrimenti si rischia l'inquinamento ambientale.
- Il monitor è alimentato internamente, può essere collegato alla rete pubblica.

## **2.3 Accendere lo Strumento**

Tenere premuto il pulsante di accensione (Carl l'indicatore inizierà a lampeggiare una volta, il che mostra che il sistema di avvio è riuscito, quindi rilasciare il pulsante, e il sistema entrerà nell'interfaccia principale.

Tenere premuto il pulsante di accensione della dopo l'accensione, l'indicatore inizierà a lampeggiare una volta, il che dimostra che lo spegnimento è avvenuto con successo e il dispositivo può essere disattivato in modo sicuro.

## **Attenzione**

Se viene rilevato qualsiasi segno di danno, o lo strumento visualizza alcuni messaggi di errore, si raccomanda di non utilizzarlo su alcun paziente. Contattare immediatamente l'ingegnere biomedico dell'ospedale o il nostro centro di assistenza clienti.

Il dispositivo può essere usato normalmente dopo l'accensione, senza aspettare che il dispositivo sia pronto.

# **Avviso**

Controllare tutte le funzioni che saranno eventualmente utilizzate e assicurarsi che il dispositivo sia in ottimo stato.

## **2.4 Collegare il Sensore**

## **Avviso**

**Per informazioni sul corretto collegamento del bracciale della pressione sanguigna non invasiva, fare riferimento alla Figura 2.4.1**

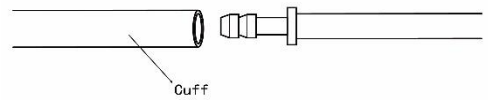

Figura 2.4.1 Metodo di Connessione

Collegare il sensore tra il monitor e la parte da misurare del paziente.

## **3. Interfaccia delle Funzioni**

## **3.1 Interfaccia Principale**

Premere *e* per accendere il dispositivo. L'indicatore lampeggerà circolarmente una volta, che mostra che il sistema di avvio è andato a buon fine, quindi rilasciare il pulsante, e il sistema entrerà nell'interfaccia principale. In modalità di utilizzo generale, se non viene effettuata alcuna operazione con i pulsanti durante il tempo in cui il sistema si imposta, il dispositivo spegne il display LCD ed entra in modalità standby. Se non c'è nessuna operazione durante la modalità standby, il dispositivo si spegne automaticamente dopo un certo tempo; l'indicatore "RUN" lampeggia una volta ogni 3 secondi per indicare che il dispositivo è in funzione.

Quando la batteria è debole, la barra della batteria risulta vuota, allo stesso tempo viene emesso il suono di avviso e l'indicatore rosso lampeggia costantemente.

## **Nell'interfaccia principale:**

Lo stato del prompt viene visualizzato nella parte superiore sinistra dello

schermo, il pulsante il pulsante può mettere in pausa lo stato del prompt brevemente.

La barra dell'utente visualizza il tipo di paziente attuale (adulto, bambino, neonato), e la quantità di record di dati dell'utente abituale.

La data e l'ora attuale vengono indicate nella parte superiore centrale dello schermo.

## **Avviso**

▪ **Tutte le interfacce visualizzano l'icona dell'alimentazione, l'interruttore rapido, così come un piccolo simbolo dell'ora attuale, eccetto l'interfaccia di tendenza.**

Il registro più vecchio sarà sovrascritto quando la memoria è piena. Il **messaggio "Memoria piena" verrà mostrato nell'interfaccia principale. 3.2 Interfaccia di Misurazione**

L'interfaccia di misurazione visualizza la pressione del bracciale in tempo reale e le informazioni sulla misurazione corrente. Durante il processo di

misurazione, tutti i pulsanti sono disabilitati, tranne  $\bullet$  e  $\bullet$ .

## **Avviso**

**In qualsiasi interfaccia tranne quella di misurazione, premere il pulsante** 

**per uscire dall'interfaccia corrente e tornare all'interfaccia di avvio.**

## **3.3 Interfaccia dei Risultati di Misura**

## **Il risultato della misura include:**

SYS: pressione sanguigna sistolica (mmHg/kPa)

DIA: pressione sanguigna diastolica (mmHg/kPa)

PR: frequenza cardiaca (bpm)

Se si verifica un errore durante la misurazione, sullo schermo apparirà il testo di un messaggio di errore. Se il SUONO DEL PROMPT è impostato su on, il suono si manifesterà. Premere il tasto SILENCE per fermare il suono e premerlo nuovamente per riprendere il suono.

## **3.4 Menu del Sistema**

Nell'interfaccia principale, secondo il testo nella parte inferiore centrale dello schermo, premere il pulsante , successivamente entrare nel menu del sistema ed eseguire diverse operazioni utilizzando i pulsanti $\begin{array}{c} \begin{array}{c} \hline \end{array} \\ \hline \end{array}$ 

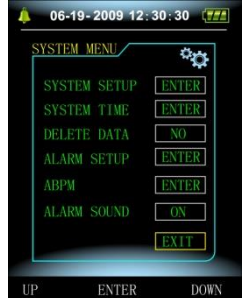

Figura 3.4.1 Menu del Sistema

## **3.4.1 Impostazioni del Sistema**

Accedere alla voce "SYSTEM SET" nel [SYSTEM MENU], il menu "SYSTEM SET" comprende:

voce "LANGUAGE": Inglese, cinese, altre lingue;

voce "UNIT": mmHg, kPa;

voce "MEASURE MODE" (modalità di misurazione): adulto, pediatrico,

#### neonatale;

voce "ABPM SET": impostare i parametri ABPM:

voce "BACKLIGHT TIME(s)": 15, 30, 60, 120

voce "CALIBRATION": viene utilizzato solo quando è necessario rilevare la pressione in tempo reale dal dispositivo.

## **Avviso**

"BACKLIGHT TIME" nel "SYSTEM SETUP" viene utilizzato direttamente dall'utente generico, il tempo di retroilluminazione della pressione sanguigna ambulatoriale è impostato su un valore fisso di 5s.

Per eseguire il monitoraggio della pressione sanguigna ambulatoriale, selezionare prima la voce "ABPM SETUP" nel menu [SYSTEM SETUP], il menu pop-up è mostrato nella Figura 3.4.2:

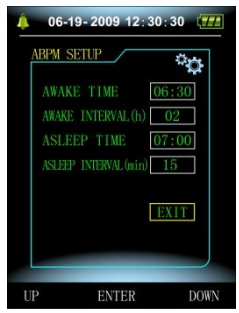

Figura 3.4.2 ABPM Setup

Opzioni per "AWAKE INTERVAL (min)" e "ASLEEP INTERVAL (min)": 15, 20, 30, 40, 60, 90, 120, 180, 240;

Il livello di ogni regolazione per "AWAKE TIME" e "ASLEEP TIME" è di 30 minuti. La gamma di regolazione: 00:00~23:30.

## **Avviso**

**L'intervallo di misurazione impostato in "AWAKE INTERVAL" e "ASLEEP IN-TERVAL" è l'intervallo di tempo in cui la misurazione in modalità pressione sanguigna ambulatoriale viene avviata automaticamente, escluso l'avvio manuale. Per esempio: impostare "AWAKE TIME" alle ore 7:00, impostare "AWAKE INTERVAL" a 15min, quindi, il dispositivo effettuerà la prima misurazione della pressione sanguigna alle ore 7:15; se l'utente inizia una misurazione della pressione sanguigna premendo il pulsante di misurazione tra le ore 7:00-7:15, il dispositivo inizierà automaticamente la misurazione alle ore 7:15, e non sarà influenzato dalla misurazione manuale.** Dopo aver impostato ogni voce di questa interfaccia, anche il menu della pressione sanguigna ambulatoriale deve essere impostato correttamente

per avviare la funzione monitoraggio ambulatorio della pressione arteriosa (ABPM). Fare riferimento a 3.4.5 Menu pressione sanguigna ambulatoriale per maggiori dettagli.

## **3.4.2 Orario del Sistema**

Selezionare la voce "SYSTEM TIME" in [SYSTEM MENU], e il seguente menu apparirà:

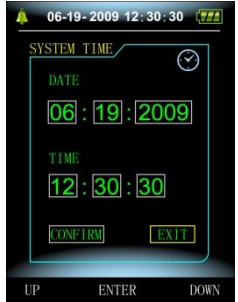

Figure 3.4.3 Orario del sistema

Selezionare "SAVE" dopo aver completato l'impostazione di orario, se il cambiamento di orario ha avuto successo, uscire dall'impostazione dell'orario del sistema e tornare al menu precedente. Selezionare "CANCEL" per abbandonare l'impostazione e tornare al menu precedente.

## **3.4.3 Cancellazione dei Dati**

Selezionare "YES" nel menu "DELETE DATA" di [SYSTEM MENU], dopo aver premuto il pulsante di conferma, apparirà il seguente elenco:

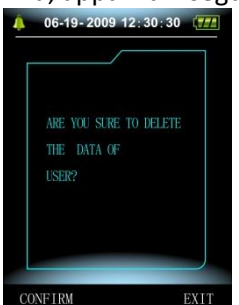

Figura 3.4.4 Cancellazione dei dati

Se si preme "CONFIRM", i dati dell'utente normale saranno cancellati, premendo "CANCEL", l'operazione sarà annullata.

## **3.4.4 Impostazione del Prompt**

Selezionare la voce "PROMPT SET" in [SYSTEM MENU] per entrare nella sua interfaccia di configurazione, dopodiché effettuare le impostazioni corrispondenti secondo la seguente procedura:

"SYS PROMPT" e "DIA PROMPT" possono controllare la chiusura o la

rimozione del prompt SYS e DIA separatamente.

Il prompt è acceso o spento secondo i valori massimi e minimi che sono stati impostati. Quando il risultato della misurazione è superiore al limite massimo o inferiore al limite minimo, e nel frattempo, il "PROMPT SOUND" è acceso, "SYS PROMPT" o "DIA PROMPT" sono di conseguenza accesi, il messaggio del display verrà visualizzato.

Le fasce regolabili dei limiti massimi e minimi del prompt della modalità per adulti sono le seguenti:

SYS PROMPT: 40~270 mmHg

DIA PROMPT: 10~215 mmHg

Le fasce regolabili dei limiti massimi e minimi del prompt della modalità pediatrica sono le seguenti:

SYS PROMPT: 40~200 mmHg

DIA PROMPT: 10~150 mmHg

Le fasce regolabili dei limiti massimi e minimi del prompt della modalità neonatale sono le seguenti:

SYS PROMPT: 40~135 mmHg

DIA PROMPT: 10~100 mmHg

"DEFAULT" include come contenuto principale:

Modalità di misurazione: adulto;

Limite di richiesta dei parametri:

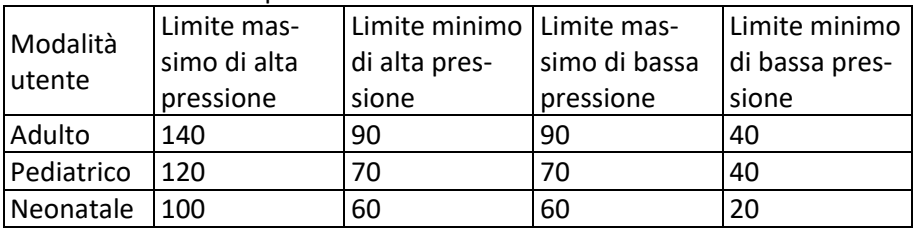

Interruttore PROMPT SOUND: ON;

Unità di misura: mmHg;

Tempo di retroilluminazione ordinario: 15s;

Interruttore ABPM: END;

Tempo di sospensione: 22:00;

Intervallo di misurazione della sospensione: 30minuti;

Intervallo di misurazione di riattivazione: 15minuti;

Tempo di riattivazione: 7:00;

Interruttore SYS PROMPT: ON;

Interruttore DIA PROMPT: ON.

**Nota: Il monitor non ha un sistema di allarme, il suddetto "ALARM" rappresenta un avviso acustico/visivo.**

## **3.4.5 Menu del Monitoraggio Ambulatorio della Pressione Arteriosa (ABPM)**

**1. Modalità del monitoraggio ambulatorio della pressione arteriosa (ABPM)**

Dopo aver impostato correttamente il menu della pressione sanguigna ambulatoriale (fare riferimento a 3.4.1), selezionare il menu "ABPM" in [SYSTEM MENU] per accedere alla sua interfaccia.

Cambiare "ABPM ON-OFF" in "BEGIN", dopodiché apparirà un messaggio di richiesta per l'ABPM della modalità regolare, come ad esempio:

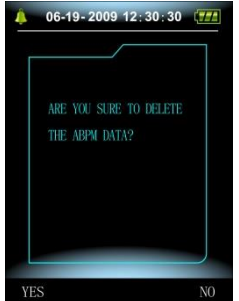

Figura 3.4.5 Prompt Menu del ABPM-

Premere il pulsante , cancellare i dati di misurazione della pressione sanguigna ambulatoriale, entrare in modalità pressione sanguigna ambulatoriale e avviare il monitoraggio. Fare riferimento alla Figura 3.4.6 per l'interfaccia ABPM.

Premere il pulsante  $\Box$ , salvare i dati di misurazione della pressione sanguigna ambulatoriale, entrare nella modalità di pressione sanguigna ambulatoriale e avviare il monitoraggio. La registrazione della misurazione della pressione sanguigna ambulatoriale include i dati precedenti. Fare riferimento alla Figura 3.4.6 per l'interfaccia ABPM.

Premere il pulsante , abbandonare la scelta, tornare al menu precedente, e il monitoraggio della pressione sanguigna ambulatoriale non viene attivato.

**2. Interfaccia di funzionamento del monitoraggio ambulatorio della pressione arteriosa (ABPM)**

Nell'ambiente di lavoro ABPM, la retroilluminazione è attiva solo per 5 secondi. Premere qualsiasi pulsante, tranne  $\mathscr{L}$ , per risvegliare la retroilluminazione. L'interfaccia di lavoro ABPM si presenta come mostrato:

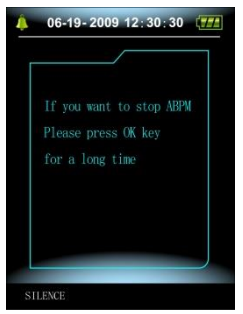

Figura 3.4.6 Interfaccia di funzionamento dell'ABPM Se il prompt presenta un suono, premere il tasto SILENCE per fermarlo e premerlo di nuovo per riprendere.

Nell'interfaccia di lavoro ABPM, tenere premuto a lungo il pulsante ... e apparirà l'interfaccia "exit ABPM". In questa interfaccia, premere il

pulsante per uscire dall'interfaccia di lavoro ABPM, ed entrare nell'interfaccia di lavoro ordinaria, si visualizza l'interfaccia di avvia-

mento. Nell'interfaccia "exit ABPM", premere il pulsante  $\blacksquare$  per uscire dall'interfaccia e tornare all'interfaccia di lavoro ABPM.

Nell'interfaccia di lavoro ABPM, per spegnere il dispositivo, uscire prima dalla modalità ABPM, poi premere a lungo l'interruttore di alimentazione per effettuare il spegnimento.

**3. Analisi dei dati del monitoraggio ambulatorio della pressione arteriosa (ABPM)**

Selezionare la voce "ABPM DATA" nel menu "ABPM" per entrare nell'interfaccia di analisi dei dati.

- Interfaccia di visualizzazione "BIG FONT": Ogni record è un'interfaccia, e i contenuti del display includono: l'utente corrente, il totale dei dati del record dell'utente corrente, il numero di serie del record, il tempo memorizzato del record, la pressione alta, la pressione bassa, la pressione media, la frequenza del polso
- Nell'interfaccia di analisi dei dati ABPM "BIG FONT", premere il pulsante  $\mathbb{R}$  per selezionare "LIST", e l'interfaccia della tabella dei dati si aprirà. Ogni interfaccia contiene 5 record, ogni record include l'orario, pressione alta, pressione bassa, pressione media, frequenza del polso.
- Nell'interfaccia di analisi dei dati ABPM "LIST", premere il pulsante per selezionare "TREND", e l'interfaccia di andamento dei dati apparirà. L'interfaccia di andamento può tracciare 100 registrazioni, se i

dati di misurazione sono più di 100 voci, premere i pulsanti ...

far scorrere la curva di andamento per la sinistra e la destra, la scala dell'asse verticale e il punto iniziale, il punto finale si regola automaticamente secondo la larghezza dei dati memorizzati. La data visualizzata nella parte inferiore degli andamenti è il tempo di registrazione dei dati del primo punto e dell'ultimo punto rispettivamente per quanto riguarda l'andamento corrente.

## **3.4.6 Il Suono del Prompt**

Dopo aver selezionato "ON", l'altoparlante si accende. Il simbolo sarà visualizzato nell'interfaccia principale. Dopo aver selezionato "OFF", l'alto-

parlante si spegne e apprirà il simbolo  $\Omega$ . Se si cambia l'impostazione, apparirà la casella di inserimento della password, inserire la corretta password "8015" per effettuare la modifica. Il metodo di inserimento della password: spostare il cursore nell'area di display della password, premere il pulsante centrale, quando la cornice rettangolare si trasforma in stato rosso prescelto, regolare il numero con il pulsante "Su" e "Giù", e poi premere nuovamente il pulsante centrale per uscire dallo stato di selezione dopo la registrazione. Dopo aver inserito la password a 4 cifre, spostare il cursore su "CONFIRM", infine premere il pulsante centrale, l'impostazione del suono del prompt può essere modificata se la password è corretta.

## **3.5 Revisione dei Dati dell'Utente Generico**

• Revisione dei dati dell'utente generico "BIG FONT"

Premere il pulsante per entrare nella revisione dei dati dell'utente ordinario "BIG FONT" nell'interfaccia di avvio. Il contenuto del display è simile alla revisione dei dati BIG FONT della pressione sanguigna ambulatoriale.

• Revisione dei dati dell'utente generico "LIST"

Premere il pulsante <sub>e</sub> per visualizzare i dati ordinari dell'utente "LIST" nell'interfaccia di revisione dei dati dell'utente generico BIG FONT. Il contenuto del display è simile alla lista dei dati della pressione sanguigna ambulatoriale.

• Revisione dei dati dell'utente generico "TREND"

Premere il pulsante per visualizzare i dati generici dell'utente "TREND" nell'interfaccia di revisione dei dati generici dell'utente LIST. Il contenuto del display è simile alla curva della pressione sanguigna ambulatoriale.

Premere il pulsante per uscire dall'interfaccia e tornare all'interfaccia di lavoro ABPM.

## **4. Misurazione della Pressione Sanguigna Non Invasiva (NIBP)**

## **4.1 Generale**

- Il modulo NIBP (Pressione Sanguigna Non Invasiva) misura la pressione sanguigna utilizzando il metodo oscillometrico.
- Sono disponibili due modalità di misurazione: manuale e automatica.
- Ogni modalità visualizza la pressione sanguigna sistolica, media, diastolica e la frequenza cardiaca.
- È utilizzabile per adulti, pediatrici e neonatali.

## **4.1.1 Metodo di Misurazione Accurato**

- 1. Adottare una confortevole posizione seduta, usare la schiena e le braccia per sostenere il corpo.
- 2. Appoggiare il gomito sul tavolo, con il palmo rivolto verso l'alto.
- 3. Il bracciale deve essere a livello del cuore.
- 4. Tenere piedi piatti sul pavimento e non incrociare le gambe.

# **Avviso**

- Non parlare e non muoversi durante la misurazione.
- Non utilizzare dispositivi mobili come il telefono cellulare in prossimità del dispositivo durante la misurazione
- I risultati della misurazione possono essere diversi a causa della posizione diversa del bracciale
- Non toccare il dispositivo, il bracciale o il tubo di estensione durante la misurazione.
- Consultare la Sezione 1.1 per le controindicazioni della misurazione della pressione sanguigna non invasiva (NIBP).
- Durante la misurazione su pazienti pediatrici o neonati, assicurarsi di selezionare la modalità di misurazione corretta (fare riferimento all'impostazione della modalità di misurazione) e utilizzare il bracciale specificato per pazienti pediatrici o neonati. L'uso di una modalità di misurazione errata può comportare un pericolo per il paziente, perché il livello di pressione degli adulti è relativamente alto e non è adatto ai pazienti pediatrici o neonatali.
- In modalità neonatale, il valore di gonfiaggio iniziale del bracciale è di 9,3kPa (70mmHg). Il bracciale può essere gonfiato fino a 20kPa (150mmHg), se il valore di gonfiaggio supera questo valore, il dispositivo si resetta e si sgonfia automaticamente.
- Il dispositivo ha una doppia protezione dalla sovrapressione per

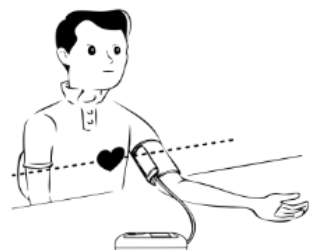

l'hardware e il software. In caso di sovragonfiaggio, il dispositivo si resetta e si sgonfia immediatamente. Se il dispositivo continua a gonfiarsi eccessivamente, si prega di scollegare il bracciale dal dispositivo e interrompere l'alimentazione o spegnere il dispositivo.

IT

▪ Si prega di utilizzare il dispositivo in condizioni di temperatura e umidità appropriate (fare riferimento alle specifiche), altrimenti il risultato misurato potrebbe non essere accurato.

## **Avviso**

La misurazione dovrebbe essere effettuata in un luogo tranquillo e con il corpo rilassato.

Rimanere fermi 4~5 minuti prima della misurazione.

Rilassare il corpo, non consentire il funzionamento dei muscoli.

Non parlare e non muoversi durante la misurazione.

Attendere 4~5 minuti in caso di misurazioni in successione.

Non utilizzare apparecchiature mobili come il telefono cellulare in prossimità del dispositivo.

#### **4.2 Applicazione del Bracciale e Misurazione della Pressione Sanguigna Non Invasiva (NIBP)**

## Attenzione

**Prima di iniziare una misurazione, verificare di aver selezionato un'impostazione adatta al paziente (adulto, pediatrico o neonato). Non applicare il bracciale su un braccio che ha un'infusione intravenosa o un catetere. Si potrebbero causare danni ai tessuti intorno al catetere quando l'infusione viene rallentata o si potrebbe bloccare durante il gonfiaggio del bracciale. Il valore minimo del segnale fisiologico del paziente è il limite più basso che il dispositivo può misurare. Il risultato misurato può essere impreciso se il dispositivo funziona al di sotto dell'ampiezza minima o del valore minimo del segnale fisiologico del paziente.**

**Non piegare o aggrovigliare il tubo delle vie aeree, altrimenti si causerà una pressione continua nel bracciale, causando successivamente il blocco del flusso sanguigno e gravi lesioni al paziente.**

**Non utilizzare il bracciale su una zona ferita, altrimenti si causeranno danni più gravi alla parte lesa.**

**Non utilizzare il bracciale nel punto in cui si sta eseguendo un trattamento intravascolare o con la connessione di un catetere, altrimenti potrebbe causare un blocco temporaneo del flusso sanguigno e provocare lesioni al paziente.**

**Non utilizzare il bracciale sul lato della mastectomia.**
**La pressione del bracciale può causare la debolezza temporanea di alcune funzioni del corpo. Pertanto, non utilizzare apparecchiature mediche di monitoraggio elettrico sul braccio corrispondente.**

**Il paziente non deve muoversi durante la misurazione, perché ciò potrebbe avere un effetto ritardato sul flusso sanguigno del paziente. Il dispositivo ha bisogno di 2 ore di tempo di recupero per raggiungere le sue prestazioni d'uso previste dopo l'estrazione dalla temperatura di conservazione più bassa.**

**Il dispositivo ha bisogno di 4 ore di recupero per raggiungere le sue prestazioni d'uso previste dopo l'estrazione dalla massima temperatura di conservazione.**

- 1. Collegare il tubo dell'aria alla presa del bracciale sul dispositivo e collegare il dispositivo all'alimentazione.
- 2. Applicare il bracciale alla parte superiore del braccio del paziente seguendo le istruzioni riportate di seguito (Figura 4.2.1).
	- Assicurarsi che il bracciale sia completamente sgonfio.
	- Applicare il bracciale della misura appropriata al paziente e assicurarsi che il simbolo "φ" sia sopra l'arteria appropriata. Assicurarsi che il bracciale non sia avvolto troppo strettamente intorno all'arto. Una eccessiva aderenza può causare lo scolorimento e l'eventuale ischemia delle estremità.
	- Assicurarsi che il bordo del bracciale rientri nell'intervallo del segno <- >. In caso contrario, utilizzare un bracciale più grande o più piccolo che si adatta meglio.

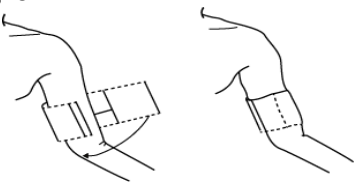

Figura 4.2.1 Applicazione del bracciale

- 3. Collegare il bracciale al tubo di ventilazione. Il bracciale dovrebbe essere posizionato sullo stesso livello del cuore del paziente. In caso contrario, modificare i risultati della misurazione con i seguenti metodi
	- Se il bracciale è posizionato più in alto rispetto al livello del cuore, aggiungere 0,75 mmHg (0,10 kPa) per ogni centimetro di differenza.
	- Se è posto più in basso del livello del cuore, sottrarre 0,75 mmHg (0,10 kPa) per ogni centimetro di differenza.
- 4. Controllare se la modalità di misurazione è selezionata in modo adeguato (la modalità di misurazione viene visualizzata nell'area

informativa dell'interfaccia principale).

5. Premere il pulsante  $\bigcirc$  sul pannello frontale per iniziare il gonfiaggio e la misurazione.

#### **4.3 Suggerimenti per il Funzionamento**

Per avviare la misurazione automatica:

Nel menu ABPM SETUP, selezionare la voce "ASLEEP INTERVAL" e "AWAKE INTERVAL", in cui l'utente può selezionare l'intervallo di tempo per la misurazione automatica. Successivamente, entrare nel menu "ABPM" e selezionare per entrare nell'ambiente di lavoro ABPM, e il sistema inizierà a gonfiarsi e a misurare automaticamente secondo l'intervallo di tempo impostato.

# **Attenzione**

**Misurazioni prolungate della pressione sanguigna non invasiva in modalità automatica possono essere associate a epurazione, ischemia e neuropatia nell'arto in cui viene indossato il bracciale. Quando si monitora un paziente, esaminare frequentemente le estremità dell'arto per verificare che il colore, il calore e la sensibilità siano regolari. Se si osserva qualsiasi anomalia, interrompere la misurazione della pressione sanguigna.**

1. Per interrompere la misurazione automatica:

Durante la misurazione automatica, premere il pulsante in qualsiasi momento per interrompere la misurazione auto.

- 2. Per avviare una misurazione manuale:
	- **Premere il pulsante**  $\heartsuit$  **per avviare una misurazione manuale nell'am**biente di lavoro ordinario dell'utente.
	- Durante il periodo di inattività del processo di misurazione automatica, premere il pulsante  $\bigcirc$  in qualsiasi momento per avviare una misurazione manuale. Successivamente, premere il pulsante  $\bigcirc$  per interrompere la misurazione manuale ed il sistema continuerà ad effettuare la misurazione automatica.

# **Avviso**

**In caso di dubbi sull'accuratezza di qualsiasi misurazione, bisogna controllare i segni vitali del paziente con un metodo alternativo prima di verificare il funzionamento del monitor.**

### **Attenzione**

**Se del liquido viene inavvertitamente versato sul dispositivo o sui suoi accessori, o potrebbe entrare nel condotto o all'interno del monitor, contattate il centro di assistenza clienti locale.**

#### **Limiti di misurazione**

Il metodo oscillometrico ha alcune limitazioni che variano a seconda delle condizioni del paziente. Questa misurazione si basa sulla regolare ondulazione del polso generata dalla pressione arteriosa. Nel caso in cui le condizioni del paziente rendano tale metodo di rilevazione difficile, il risultato della misurazione diventa inaffidabile e il tempo di misurazione aumenta. L'utente deve essere consapevole che le seguenti condizioni renderanno la misurazione inaffidabile o prolungheranno il tempo di misurazione. In questi casi, le condizioni del paziente rendono impossibile la misurazione:

- Movimento del paziente Le misurazioni saranno inaffidabili o non possono essere effettuate se il paziente si muove, trema o ha convulsioni. Questi movimenti possono interferire con la rilevazione della pressione arteriosa. Inoltre, il tempo di misurazione risulterà prolungato.
- Aritmia cardiaca Le misurazioni non saranno affidabili e potrebbero non essere possibili se l'aritmia cardiaca del paziente causa un battito cardiaco irregolare. Il tempo di misurazione verrà pertanto prolungato.
- Macchina per il cuore e i polmoni Le misurazioni non saranno possibili se il paziente è collegato a una macchina cardiaca-polmonare.
- Variazioni della pressione Le misurazioni non saranno affidabili e potrebbero non essere realizzabili se la pressione sanguigna del paziente cambia rapidamente durante il periodo di tempo in cui gli impulsi della pressione arteriosa vengono analizzati per ottenere la misurazione.
- Shock grave Se il paziente è in stato di shock grave o di ipotermia, le misurazioni saranno inaffidabili poiché il ridotto flusso di sangue alle periferie causerà una ridotta pulsazione delle arterie.
- Estremi della frequenza cardiaca Le misurazioni non possono essere effettuate a una frequenza cardiaca inferiore a 40 bpm e superiore a 240 bpm.
- Paziente affetto da obesità Lo strato di grasso spesso del corpo ridurrà la precisione della misurazione, perché il grasso che viene dallo shock delle arterie non può raggiungere i bracciali a causa dello smorzamento.

**Le seguenti condizioni possono provocare cambiamenti nel valore della** 

#### **misurazione della pressione sanguigna**

- Dopo aver mangiato (entro 1 ora), o aver bevuto bevande contenenti alcool o caffeina, o dopo aver fumato, fatto esercizi o fatto il bagno;
- Usare una postura scorretta come stare in piedi o sdraiati, ecc;
- Il paziente parla o muove il corpo durante la misurazione;
- Durante la misurazione, il paziente è agitato, eccitato, o in uno stato emotivo instabile;
- La temperatura della stanza aumenta o diminuisce bruscamente, o l'ambiente di misurazione cambia spesso;
- Misurazione in un veicolo in movimento;
- La posizione del bracciale applicato (più alto o più basso del livello del cuore);
- Misurazione continua per un lungo periodo di tempo;

#### **4.4 Messaggi di Errore e Soluzioni della Pressione Sanguigna Non Invasiva (NIBP)**

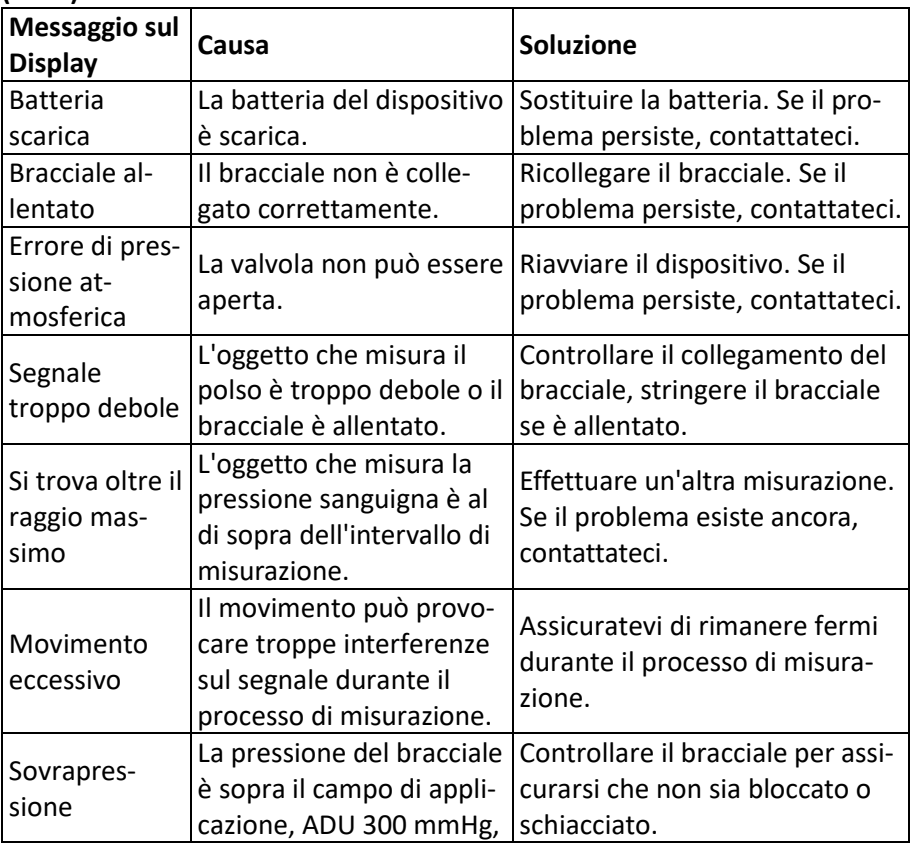

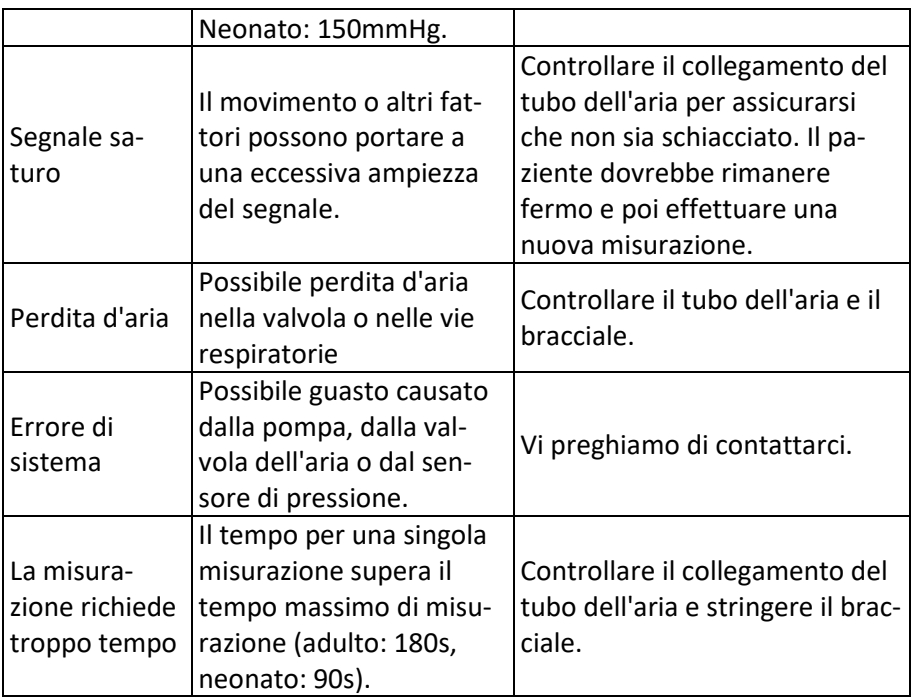

IT

#### **4.5 Manutenzione e Pulizia**

#### **\* Si prega di osservare le precauzioni e i metodi di funzionamento corretti riportati in questo manuale d'uso. In caso contrario, non saremo responsabili di alcun guasto.**

### **Attenzione**

- Rimuovere le batterie prima di pulire il dispositivo o le unità periferiche. Gli accessori e l'unità principale devono essere separati durante la pulizia.
- Non schiacciare il tubo di gomma del bracciale.

#### **Pulizia:**

- Non immergere il dispositivo e gli accessori in liquidi.
- Se si riscontrano danni o deterioramenti del dispositivo e degli accessori, si prega di non utilizzare il dispositivo.
- Non lasciare che l'acqua o il detergente fluiscano nelle prese per evitare danni al dispositivo.

▪ Non usare benzina, olio volatile, diluente, ecc. per pulire il dispositivo.

#### **Manutenzione**:

■ Si consiglia di pulire regolarmente l'apparecchio e gli accessori. Si raccomanda di effettuare la pulizia una volta al mese. Quando si sporcano, usare un panno asciutto e morbido per effettuare la pulizia. Se il

dispositivo, l'accessorio o l'attrezzatura periferica sono molto sporchi, è possibile immergere il panno morbido in acqua o detergente delicato e strizzarlo, dopodiché utilizzare il panno per pulire il dispositivo. Non pulire le componenti interne del dispositivo.

▪ Il dispositivo dovrebbe essere ispezionato e calibrato periodicamente (o rispettare i requisiti dell'ospedale). Il dispositivo può essere controllato nell'istituto di ispezione specificato dallo stato o da personale professionale, oppure potete rivolgervi alla nostra azienda.

#### **Bracciale riutilizzabile per la pressione sanguigna**

Il bracciale può essere sterilizzato mediante una sterilizzazione convenzionale in autoclave, a gas o a radiazioni in forni ad aria calda o può essere disinfettato con l'immersione in soluzioni decontaminanti, ma ricordatevi di rimuovere il sacchetto di gomma se adottate questi metodi. Il bracciale non deve essere lavato a secco. Può essere lavato in lavatrice o a mano; il secondo metodo può prolungare la durata del bracciale. Prima del lavaggio, rimuovere il sacchetto di gomma in lattice. Dopo il lavaggio, lasciare che il bracciale si asciughi completamente, e poi reinserire il sacchetto di gomma nel bracciale.

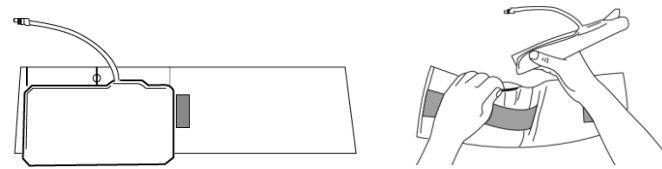

Figura 5.1 Sostituire il sacchetto di gomma

Per inserire il sacchetto di gomma nel bracciale, posizionare prima il sacchetto sulla parte superiore del bracciale in modo che i tubi di gomma si allineino con la grande apertura sul lato lungo del bracciale. A questo punto arrotolare il sacchetto nel senso della lunghezza e inserirlo nell'apertura sul lato lungo del bracciale. Tenendo i tubi e il bracciale, muovere il bracciale fino a quando il sacchetto non è in posizione. Introdurre i tubi di gomma dall'interno del bracciale e farli uscire attraverso il piccolo foro sotto il lembo interno.

#### **Bracciali monouso per la misurazione della pressione sanguigna**

Il bracciale monouso è destinato all'uso su un solo paziente. Non utilizzare lo stesso bracciale su altri pazienti. Non è possibile disinfettare o sterilizzare a vapore ad alta pressione il bracciale monouso. Il bracciale monouso può essere pulito con una soluzione di sapone per prevenire le infezioni.

# **Avviso**

### **Tenendo conto della protezione dell'ambiente, i bracciali per la pressione**

#### **sanguigna monouso devono essere riciclati o smaltiti correttamente. Conservazione:**

# **Consiglio**

■ Non esporre il dispositivo alla luce diretta del sole per un lungo periodo, altrimenti lo schermo del display si potrebbe danneggiare.

IT

- Le prestazioni di base e la sicurezza del dispositivo non sono influenzate dalla polvere o dal cotone idrofilo nell'ambiente domestico, mentre il dispositivo non deve essere collocato in un ambiente con alta temperatura, umidità, gas polverosi o corrosivi.
- Il bracciale consumato può provocare una misurazione imprecisa, si prega di sostituire periodicamente il bracciale secondo il manuale d'uso.
- Per evitare si consiglia di mantenere il dispositivo fuori dalla portata dei bambini e degli animali domestici.
- Non avvicinare il dispositivo a temperature estremamente elevate, come ad esempio ai camini, altrimenti le prestazioni del dispositivo potrebbero essere compromesse.
- Non conservare il dispositivo con medicine chimiche o gas corrosivi.
- Non posizionare il dispositivo in prossimità di acqua.
- Non posizionare il dispositivo in luoghi con pendenza, vibrazione o impatto

### **4.6 Trasportazione e Stocaggio**

- ❖Il dispositivo confezionato può essere trasportato con un veicolo generico o secondo il contratto d'ordine. Non trasportare il dispositivo mischiato con materiali tossici, nocivi o corrosivi.
- ❖Il dispositivo dopo l'imballaggio dovrebbe essere immagazzinato in una stanza ben ventilata senza alcun gas corrosivo, nell' intervallo di temperatura: -20°C~+55°C, con un'umidità relativa non superiore al 95%.

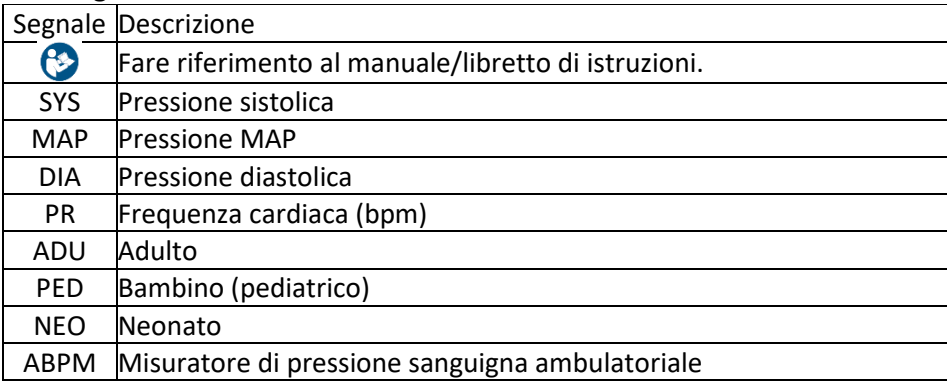

#### **4.7 Legenda e Simboli**

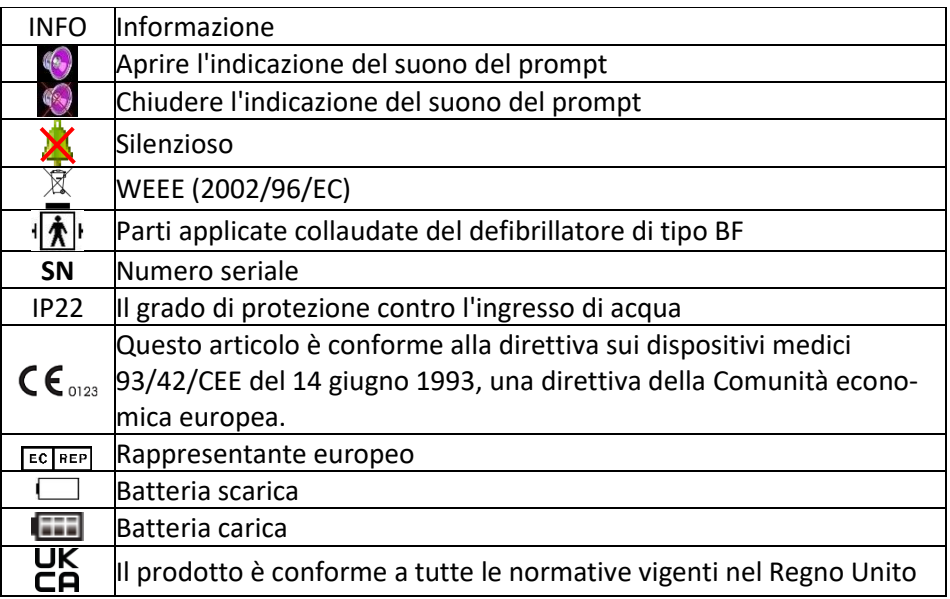

IT

#### **5. Installazione del Software**

#### **5.1 Richiesta dell'Editore**

Processore: Intel Celeron 2.5G o superiore

Sistema operativo: Windows XP/Win7/Win8

Memoria EMS: 1GB o superore

Hard Disk: 250G o superiore

Display: 17 pollici o superiore

USB: 2 o superiore

Risoluzione della stampante: 600 DPI

#### **5.2 Installazione del Software**

- 1. Scaricare il software.
- 2. Fare doppio clic sul file ABPM\_Setup.exe.
- 3. Seguire le istruzioni sullo schermo.

### **6. Introduzione al Software**

#### **6.1 Interfaccia Principale**

Fare doppio clic sul software con il tasto sinistro del mouse per accedere all'interfaccia operativa principale nel modo seguente:

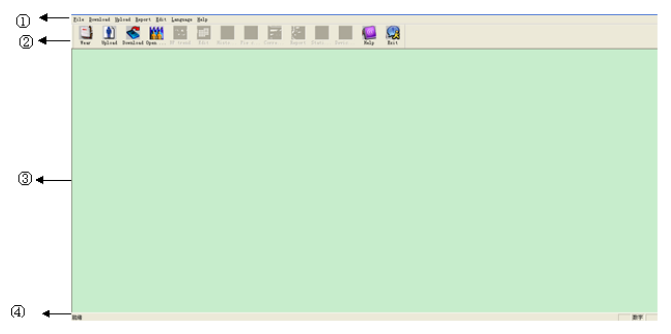

Figura 6.1.1 Interfaccia principale

- 1. Barra dei menu: menu di funzionamento principale del software
- 2. Barra degli strumenti: pulsante di funzionamento rapido delle funzionalità frequenti
- 3. L'area centrale è l'area di visualizzazione del grafico di tendenza: Una volta scelto il caso da modificare, visualizza il grafico di tendenza dei dati
- 4. Barra di status: Dopo aver scelto il caso da modificare, visualizza il nome del paziente, l'ID e la data di raccolta dei dati.

### **6.2 Portare il Dispositivo**

Fare clic sul tasto di scelta rapida , e apparirà la finestra di dialogo "Lead Placement".

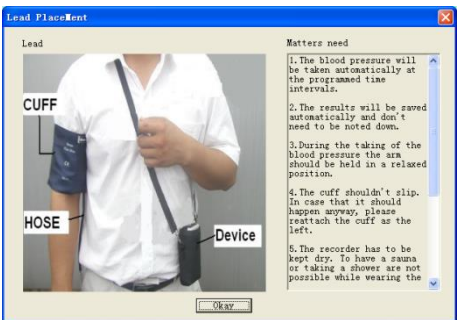

Figura 6.2.1 Portare il dispositivo

Si può indossare il dispositivo secondo la figura riportata sopra. Si prega di leggere il "Fabbisogno di materiale" prima dell'uso.

### **6.3 Impostare il Percorso del File**

I dati scaricati vengono registrati nel percorso del file.Se volete cambiare il percorso del file, potete cliccare sulla voce di menu "Set file path". Una volta apparsa la finestra di dialogo di impostazione, potete cambiare il percorso del file. Il display appare nel modo seguente:

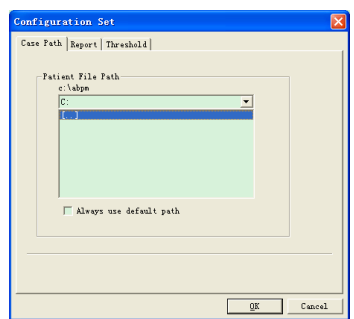

Figura 6.3.1 Impostare il percorso del file

Percorso del file del paziente: scegliere il percorso del file del paziente; dopo aver scaricato i dati dal monitor, il file del paziente viene salvato in questo percorso.

Se scegliete la voce "Always use default path", il percorso predefinito per i file è il percorso della cartella di installazione del programma.

# **6.4 Imposta il Parametro di Raccolta**

Premere il tasto di scelta rapida , o premere la voce della barra dei

menu **L<sup>upload</sup>**, e comparirà la finestra di dialogo "Carica parametri":

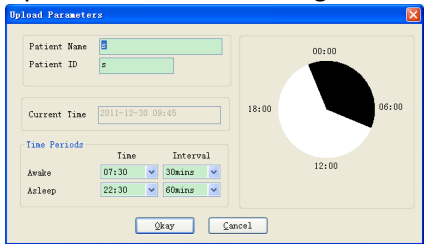

Figura 6.4.1 Imposta il parametro di raccolta

Secondo la figura di cui sopra, il medico potrebbe impostare il parametro secondo lo stato del paziente e il requisito di diagnosi, dopodiché il monitor può terminare la raccolta secondo la configurazione. La spiegazione dei parametri è la seguente:

**Nome del paziente**: il nome del paziente

**ID del paziente**: il numero ID del paziente. Viene utilizzato per la marcatura del paziente, ed è esclusivo al fine di evitare l'omonimia tra pazienti **Orario attuale:** l'orario della visualizzazione del sistema **Periodi di tempo**

**Tempo di attività:** il paziente è in uno stato di coscienza.

**Tempo di dormienza:** il paziente è in stato di dormienza

**Intervallo**: Intervallo di raccolta. Per ridurre l'effetto sul sonno del paziente,

l'intervallo di raccolta durante la fase di dormienza dovrebbe essere più lungo.

Ad esempio, come nella figura precedente: l'area di tempo di attività è dalle 7:30 alle 22:30, e l'area di tempo di dormienza è dalle 22:30 alle 7:30 di domani. L'intervallo di raccolta da sveglio è di 30 minuti, e l'intervallo di raccolta da dormiente è di 60 minuti.

L'area del tempo di dormienza e l'area del tempo di risveglio saranno visualizzate sul lato destro.

Al termine dell'impostazione dei parametri, clicca su "Okay" per caricare il profilo sul monitor.

L'utente può selezionare il modo di connessione: USB o WIRELESS (il dispositivo senza modalità di connessione WIRELESS). Durante il trasferimento dei dati, la finestra di dialogo di selezione apparirà per chiedere al paziente di selezionare il modo di connessione; selezionando "do not show this next time", questa finestra di dialogo non apparirà durante il trasferimento o lo scaricamento dei dati, e il trasferimento avverrà in base al modo di connessione selezionato dall'utente.

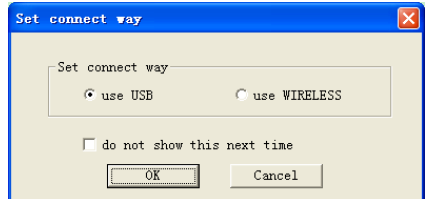

Figura 6.4.2 Imposta il modo di connessione

Se l'utente utilizza la modalità WIRELESS per il caricamento dei dati, apparirà la seguente finestra di dialogo: fare clic su "Scan" per iniziare la ricerca. Selezionare il dispositivo, dopodiché premere "connect" per effettuare il salvataggio.

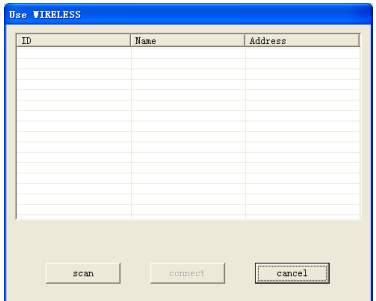

Figura 6.4.3 Scansione dell'attrezzatura WIRELESS Vicinal Il programma di caricamento viene mostrato come segue:

cancel

Figura 6.4.4 Display di caricamento

#### **6.5 Scaricare i Dati**

Prima di scaricare i dati, si prega di assicurarsi che:

- 1. Il monitor è collegato accuratamente al computer.
- 2. Il monitor è acceso

nloeding

3. Assicurarsi che il monitor non sia collegato al paziente mentre è collegato al computer.

Premere il tasto di scelta rapida **Daniella di posto di menu** "Download", e poi selezionare il modo di connessione. Dopo la corretta connessione, iniziare il download dei dati.

Il display del download è come segue:

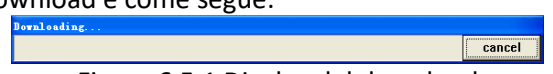

Figura 6.5.1 Display del download

Dopo aver terminato il download, apparirà una finestra di dialogo e i dati del caso saranno salvati nel percorso del file relativo

#### **6.6 Selezionare il File da Modificare**

Per prima cosa, scegliere il file da modificare. Clicca sul tasto di scelta rapida<br>
Wilaya

o sulla voce di menu "open data" per entrare nell'interfaccia "Select file to open". Apparirà il seguente display:

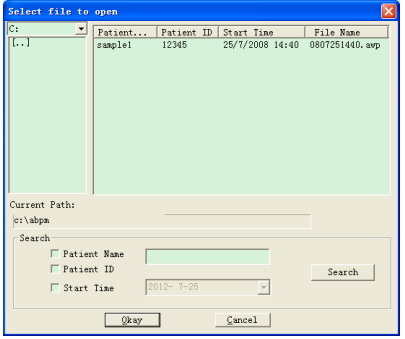

Figura 6.6.1 Selezionare il file

In questa interfaccia, è possibile scegliere il percorso per salvare il fascicolo. Se il file risulta registrato, le informazioni del file verranno visualizzate in forma di elenco, includendo le seguenti informazioni: Nome del paziente, ID del paziente, Ora di inizio e Nome del file. Selezionare il file da modificare e premere "Ok" o cliccare due volte per aprire il file e modificarlo.

Se sei sicuro che alcuni file non sono necessari, puoi cancellarli. Clicca sulla voce di menu "Delete data", e apparirà l'interfaccia di cancellazione dei file che è simile all'interfaccia "Select file to open". Appare il seguente display:<br>**Referant file to delete** 

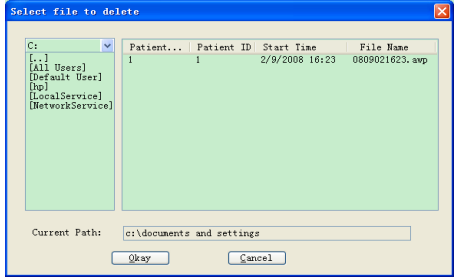

Figura 6.7.1 Seleziona il file da cancellare

È possibile eliminare un singolo file, ma anche più file. Se si desidera cancellare più file, è necessario premere il tasto "Ctrl" e allo stesso tempo selezionare il file da eliminare. Dopo la selezione, premere "Ok" e appare la finestra di dialogo di richiesta: premere "Sì" per terminare l'operazione di eliminazione e premere "No" per annullare l'operazione di eliminazione.

#### **6.8 Copiare i File**

Prima di modificare il file, può essere utile salvare una copia dei dati originali. A questo punto è necessario copiare il file. Il nostro software fornisce questa funzione. Scegliete la voce di menu "Copy data", e apparirà la seguente interfaccia:

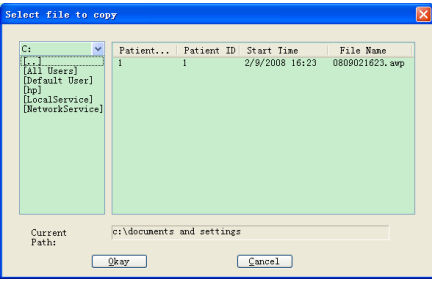

Figura 6.8.1 Selezionare il file da copiare

Il procedimento per copiare i file è simile a quello per eliminare i file. Puoi selezionare più file allo stesso tempo. Dopo aver selezionato il file, premere "Ok" e apparirà la voce "Select destination directory". È possibile impostare il percorso di destinazione. Dopo aver impostato il percorso, premere "Okay" per terminare l'operazione. Appare il seguente display:

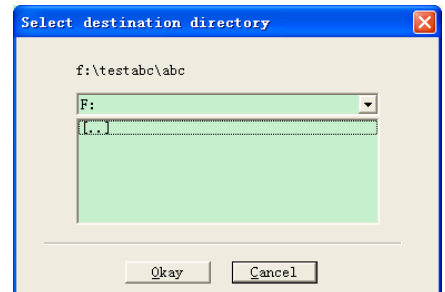

Figura 6.8.2 Impostare il percorso di destinazione

### **6.9 Modificare i Dati della Pressione Sanguigna**

È possibile modificare ogni parte dei dati. Premere il tasto di scelta rapida o selezionare la voce di menu "Edit" per visualizzare l'interfaccia "BP Data" come segue:

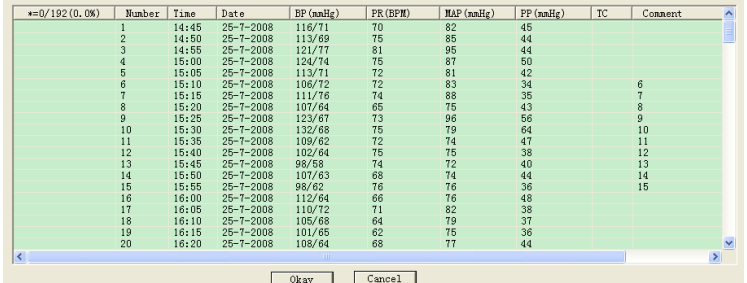

Figura 6.9.1 Interfaccia di modifica dei dati della pressione sanguigna (BP) Nell'interfaccia, potete vedere le informazioni dettagliate di ogni file.

\*=0/192(0.0%):192 è il numero totale di dati, 0 è il numero di dati cancel-

lati, 0.0% è la percentuale di dati cancellati.

Numero: numero di serie della raccolta dati

Orario: tempo di raccolta

Data: dati della rilevazione

BP (mmHg): il numero davanti a "/" è il valore dell'alta pressione, e il numero dietro a "/" è il valore della bassa pressione.

PR (BPM): valore della frequenza del polso. L'unità è BPM (battiti al minuto) MAP (mmHg): Pressione media. L'unità è BPM (battiti al minuto)

PP (mmHg): Differenza di pressione tra alta e bassa pressione sanguigna.

L'unità è BPM (battiti al minuto)

TC: codice di errore (fare riferimento al capitolo 7)

Comment: commento per i dati.

Si possono anche modificare i dati. Il segno "\*" sta per i dati cancellati (il grafico di tendenza non visualizza questi dati, e i dati delle statistiche non includono questi dati). È possibile eliminare o aggiungere il segno "\*" cliccando il tasto sinistro del mouse nell'area "\*". Nell'area dei commenti, fare doppio clic su qualsiasi elemento per modificare i dati e aggiungere un commento. Il commento sarà visualizzato nel grafico di tendenza e salvato nel file del caso attuale.

### **6.10 Modificare il Grafico della Tendenza**

Una volta selezionato il file del caso, il grafico della tendenza della pressione sanguigna (BP) verrà mostrato automaticamente sullo schermo. In al-

tre interfacce è possibile premere il tasto di scelta rapida per accedere all'interfaccia della tendenza della pressione sanguigna (BP). Il "BP Trend" ha due tipi di grafici: il tipo di riempimento a colori e il tipo di linea tratteggiata. È possibile passare da un tipo di grafico all'altro premendo il pulsante "Graph Type".

Come mostra il grafico di tendenza del tipo di riempimento a colori, la linea blu è la curva di cambiamento PR, e l'area verde è l'area di dati sotto la soglia, e l'area rossa è l'area di dati sopra la soglia.

L'effetto di visualizzazione del grafico di tendenza del tipo di riempimento a colori è indicato nella Figura 6.10.1.

Come mostra il grafico di tendenza del tipo di linea tratteggiata, la linea blu è la curva di cambiamento di PR, e la linea gialla è la linea di soglia di altabassa pressione, e la linea grigia verticale è la linea di collegamento di altabassa pressione dei dati della pressione sanguigna (BP) per un tempo.

Il grafico di tendenza del tipo linea tratteggiata è indicato nella Figura 6.10.2:

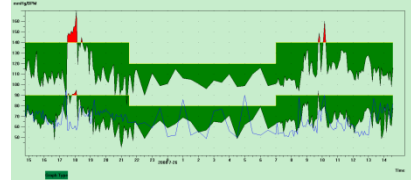

Figura 6.10.1 Grafico BP del tipo di riempimento a colori

Figure 6.10.2 Grafico BP di tendenza del tipo linea tratteggiata

Puoi passare da un tipo di grafico all'altro tramite il pulsante "Graph Type". Spostando il cursore del mouse sull'area del grafico di tendenza, sulla parte superiore dello schermo verranno mostrate le informazioni dettagliate dei dati, compreso il numero di serie dei dati, l'ora e la data di raccolta, il valore alto/basso della pressione sanguigna, la frequenza del polso, il commento, ecc. Cliccando il tasto sinistro del mouse si può cancellare o aggiungere il punto di dati da mostrare.

Se la distanza tra i due dati è troppo breve per spostare il mouse su uno dei punti, muovete il mouse nell'area dell'asse del tempo, premete il tasto sinistro del mouse, trascinandolo verso destra per allungare il grafico di tendenza della pressione sanguigna (BP). Chiaramente si può anche trascinare il mouse verso sinistra per ridurre il grafico di tendenza. Quando si allunga il grafico di tendenza, se la lunghezza del grafico di tendenza è oltre il grafico di tendenza, nell' area di visualizzazione apparirà una barra di scorrimento orizzontale, che consente di vedere qualsiasi parte del grafico di tendenza cambiando la posizione della barra di scorrimento. Posizionando il mouse nell'area dell'asse y, si preme il tasto sinistro del mouse, trascinando il mouse verso l'alto per allungare il grafico di tendenza. Chiaramente si può anche trascinare il mouse verso il basso per restringere il grafico di tendenza.

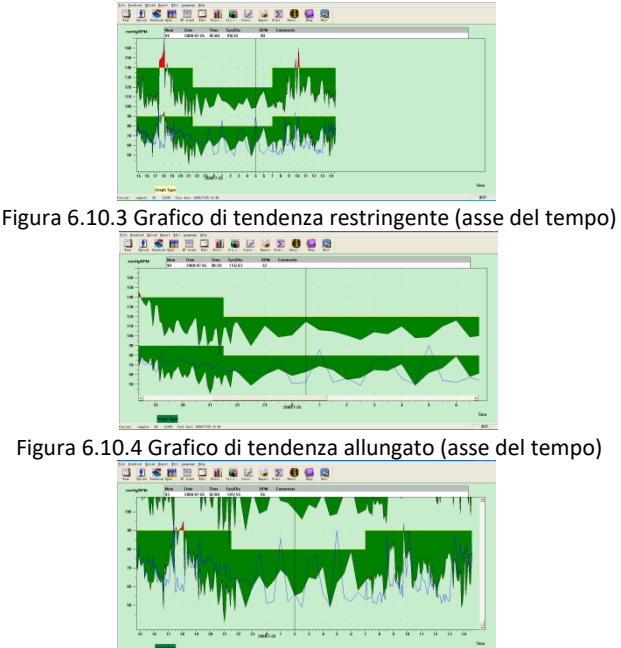

Figura 6.10.5 Grafico di tendenza allungato (asse Y)

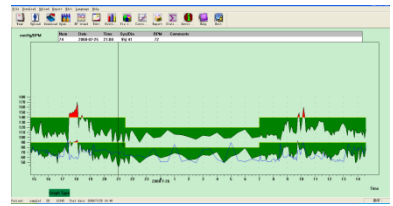

Figure 6.10.6 Grafico di tendenza restringente (asse Y)

#### **6.11 Modifica delle Informazioni di Diagnosi**

Le informazioni di diagnosi includono i seguenti elementi: Informazioni sul paziente, Farmaci correnti, Informazioni sulla diagnosi e Informazioni sul medico. Selezionare " Patient information " (Informazioni sul paziente) per visualizzare il seguente display:

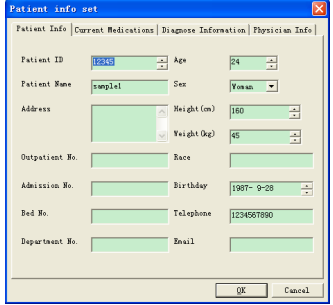

Figura 6.11.1 Modifica le informazioni del paziente

Premere "OK", e le informazioni sul paziente saranno salvate nel file del caso in modo da poterle visualizzare la volta successiva; allo stesso tempo, tutte le informazioni saranno visualizzate nel report.

#### **6.12 Impostare le Soglie della Pressione Sanguigna (BP)**

Dopo aver impostato le soglie della pressione sanguigna (BP), il grafico di tendenza si rinnova automaticamente, e i dati statistici vengono ricalcolati. Selezionate la voce "Edit" e selezionate "Thresholds" dal menu di visualizzazione, dopodiché apparirà la seguente finestra di dialogo.

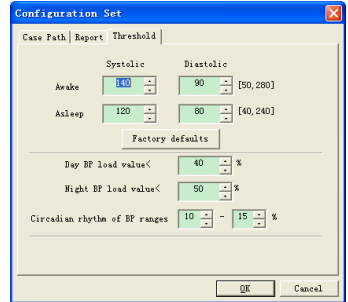

Figura 6.12.1 Impostare le soglie della pressione sanguigna (BP) Le soglie predefinite raccomandate per il calcolo del carico della pressione sanguigna sono 140/90 per i periodi di attività (07:00-22:00) e 120/80 per i periodi di dormienza (22:00-07:00). Questi sono i valori predefiniti utilizzati quando si seleziona il pulsante Factory Defaults.

Il "valore di carico diurno della pressione sanguigna (BP)" e il "valore di carico notturno della pressione sanguigna (BP)" è una linea guida importante che viene usata per conoscere la ponderazione dell'effetto dei vasi sanguigni del cuore. L'aumento del carico della pressione sanguigna (BP) è un importante fattore di pericolo degli eventi finali del cuore, del cervello e dei reni.

Il "ritmo circadiano degli intervalli di pressione sanguigna (BP)" è una linea guida di razione che giudica lo stato del ritmo circadiano, ed è un fattore importante affinché il medico conosca la sindrome del ritmo circadiano del cuore, del cervello e dei reni per il paziente il cui ritmo circadiano della pressione sanguigna (BP) è scomparso. In generale, "≥10%" significa che il ritmo circadiano è normale, e " $\leq 10\%$ " significa che il ritmo circadiano è indebolito o scomparso.

La regolazione dell'intervallo dei valori normali aiuta a confrontare distintamente i dati dell'analisi.

#### **6.13 Istogramma**

Premere il tasto di scelta rapida , e apparirà la seguente interfaccia.

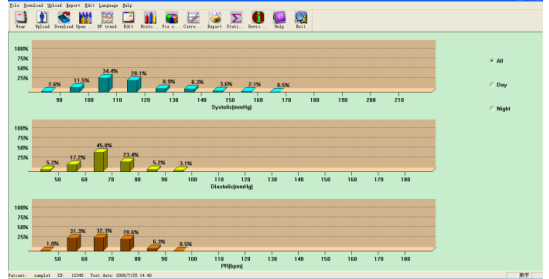

Figura 6.13.1 Istogramma

Tutti: mostra tutte le statistiche dei dati della pressione sanguigna BP. Giorno: Mostra solo le statistiche diurne.

Notte: Mostra solo le statistiche notturne.

# **6.14 Diagramma a Torta (Pie Chart)**

Premere il tasto di scelta rapida , e apparirà la seguente interfaccia.

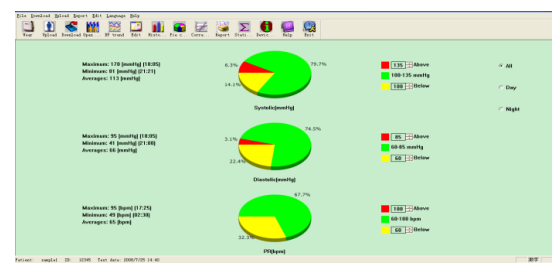

Figura 6.14.1 Diagramma a torta

L'interfaccia è divisa in quattro aree. L'area di sinistra è il valore massimo, minimo e medio. La seconda area è il grafico a torta. La terza area è l'area di impostazione del colore del grafico a torta e il valore corrispondente, e il valore della pressione sanguigna (BP) e può essere impostato con metodo manuale e visualizzazioni in tempo reale. La quarta area ha tre opzioni tra cui: Tutti, Giorno e Notte.

Tutti: mostra tutte le statistiche dei dati della pressione sanguigna (BP). Giorno: Mostra solo le statistiche diurne.

Notte: Mostra solo le statistiche notturne.

### **6.15 Impostare il Rapporto di Stampa**

Dopo aver modificato i precedenti dati della pressione sanguigna (BP), le informazioni di diagnosi e così via, il software creerà una serie di rapporti di analisi. È possibile selezionare tutte le pagine o solo alcune di esse per poterle stampare.

Nella visualizzazione selezionate "Edit" e poi selezionate "Configure Report", dopodiché apparirà la seguente finestra di dialogo.

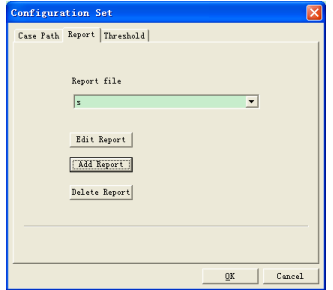

Figura 6.15.1 Rapporto di Stampa

Potrete premere "Add Report" per aggiungere un nuovo report. Se non è più necessario tenere alcuni report, è possibile eliminarli cliccando su "Delete Report".

È possibile selezionare un report ciclostilato già esistente per la stampa, ma si può anche cliccare su "Edit Report" per modificare il report selezionato. È necessario selezionare almeno una pagina di report.

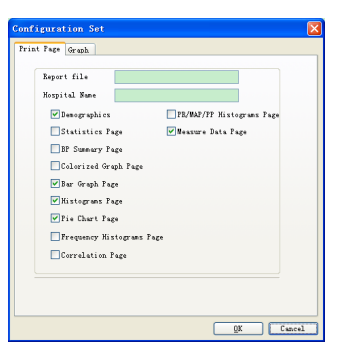

Figura 6.15.2 Modificare il report

Dati demografici: includono informazioni sul paziente, farmaci attuali, riassunto dei risultati degli esami e informazioni sulla diagnosi del medico.

Pagina delle statistiche: informazioni statistiche di dati particolari.

Pagina di sommario della pressione sanguigna: include il valore di riferimento della pressione sanguigna, il valore di carico della pressione sanguigna, il valore medio ed il valore di diagnosi.

Pagina del grafico colorato: visualizza il grafico colorato dei dati della pressione sanguigna.

Pagina del grafico a barre: visualizza il grafico a barre dei dati della pressione sanguigna

Pagina degli istogrammi: visualizzi il grafico degli istogrammi dei dati della pressione sanguigna (dati selezionati nell'interfaccia degli istogrammi: Tutti, Giorno, Notte)

Pagina del grafico a torta: visualizza il grafico a torta dei dati della pressione sanguigna (dati selezionati nell'interfaccia del grafico a torta: Tutti, Giorno, Notte)

Pagina degli istogrammi di frequenza: visualizza il grafico degli istogrammi dei dati della pressione sanguigna alta/bassa per il giorno e la notte.

Pagina di correlazione: visualizzare la correlazione di SYS e DIA

Pagina Istogrammi PR/MAP/PP: visualizzare il grafico degli istogrammi dei dati PR/MAP/PP.

Pagina dei dati di misura: visualizza tutti i dati della pressione sanguigna, pressione del polso, PR, commenti e così via.

### **6.16 Stampa l'Anteprima del Report**

Quando siete sicuri di voler stampare il report, cliccate sul tasto di scelta ra-

pida santi o dal menu selezionate "Report", e apparirà la pagina di ante-

prima di stampa. Premete il tasto  $\Box$  o dal menu selezionate "Print" per stampare.

Nell'interfaccia di anteprima di stampa, premere il pulsante  $\mathcal{P}$ , o premere il pulsante "Ctrl" per far scorrere il mouse per lo zoom.

Nella pagina Demographics, fare doppio clic sulla cornice nera delle informazioni "Current Medications" e "Comments&Diagnoses" per modificare il contenuto, che può essere salvato nel file del caso.

Il risultato dell'esame include il valore massimo, minimo, medio, la soglia della pressione sanguigna, il valore di carico della pressione sanguigna e la gamma di valori di carico naturale (la gamma può essere impostata nella finestra di dialogo di impostazione del valore di riferimento), il ritmo circadiano delle gamme della pressione sanguigna (la gamma può essere impostata nella finestra di dialogo di impostazione del valore di riferimento), BP CV e così via.

BP CV adotta comunemente BP SD (deviazione standard)/valore medio da ottenere. Il BP CV per tutti, giorno e notte esprime il grado di fluttuazione della pressione sanguigna.

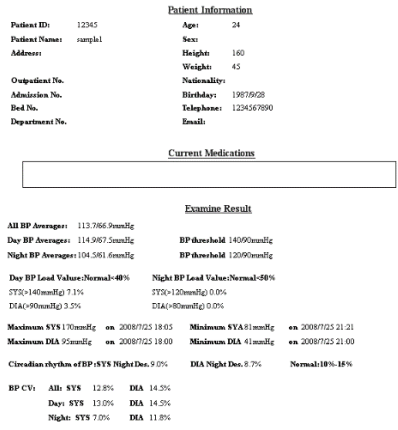

Figura 6.16.1 Anteprima della pagina demografica

Nella pagina dei dati di misura, se si tratta di un orario notturno, lo sfondo è grigio, e se il Sys o il Dia sono oltre la soglia, lo sfondo è rosso.

| ivieasured Data |           |         |     |     |     |    |    |              |         |
|-----------------|-----------|---------|-----|-----|-----|----|----|--------------|---------|
| Num             | Date      | Time    | Sys | Мар | Dia | PP | PR | <b>State</b> | Comment |
| 89              | 2008/7/26 | (00.00) | 101 | 71  | 59  | 42 | 51 | 3            |         |
| 90              | 2008/7/26 | (00:30) | 115 | 77  | 63  | 52 | 52 | 3            |         |
| 91              | 2008/7/26 | (01.00) | 106 | 79  | 69  | 37 | 86 | 3            |         |
| 92              | 2008/7/26 | (01.30) | 105 | 78  | 65  | 40 | 52 | 3            |         |
| 93              | 2008/7/26 | (02.00) | 101 | 68  | 55  | 46 | 56 | 3            |         |
| 94              | 2008/7/26 | (02.30) | 96  | 69  | 57  | 39 | 49 | 3            |         |
| 95              | 2008/7/26 | (03.00) | 104 | 78  | 65  | 39 | 75 | 3            |         |
| 96              | 2008/7/26 | (03:30) | 102 | 76  | 64  | 38 | 77 | 3            |         |
| 97              | 2008/7/26 | (04.00) | 110 | 82  | 71  | 39 | 56 | 3            |         |
| 98              | 2008/7/26 | (04:30) | 98  | 61  | 49  | 49 | 50 | 3            |         |
| 99              | 2008/7/26 | (05.00) | 99  | 74  | 62  | 37 | 90 | 3            |         |
| 100             | 2008/7/26 | (05:30) | 110 | 78  | 67  | 43 | 54 | 3            |         |
| 101             | 2008/7/26 | (06.00) | 116 | 92  | 79  | 37 | 52 | 3            |         |
| 102             | 2008/7/26 | (06:30) | 99  | 70  | 58  | 41 | 57 | 3            |         |
| 103             | 2008/7/26 | (07.00) | 101 | 75  | 63  | 38 | 53 | 3            |         |
| 104             | 2008/7/26 | (07.05) | 102 | 73  | 64  | 38 | 64 | 3            |         |

Figura 6.16.2 Anteprima della pagina con i dati di misura

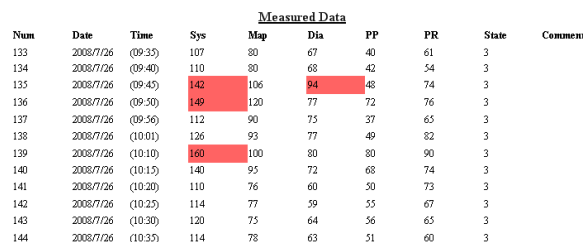

Figura 6.16.3 Anteprima della pagina con i dati di misura

#### **6.17 Aiuto**

Fare clic sul tasto di scelta rapida  $\mathbb{R}$  per aprire il file di aiuto a comparsa. È la breve spiegazione della funzione del programma.

#### **6.18 Usicta**

Fare clic sul tasto di scelta rapida **e per salvare le informazioni di configura**zione e uscire dall'applicazione

#### **7. Specifiche**

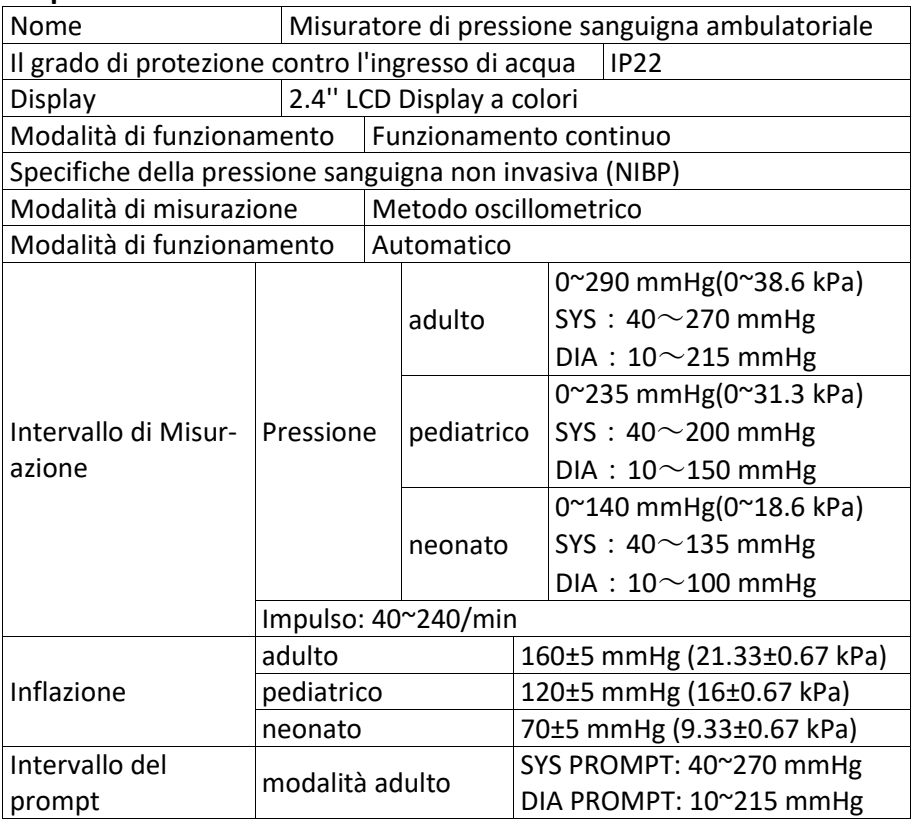

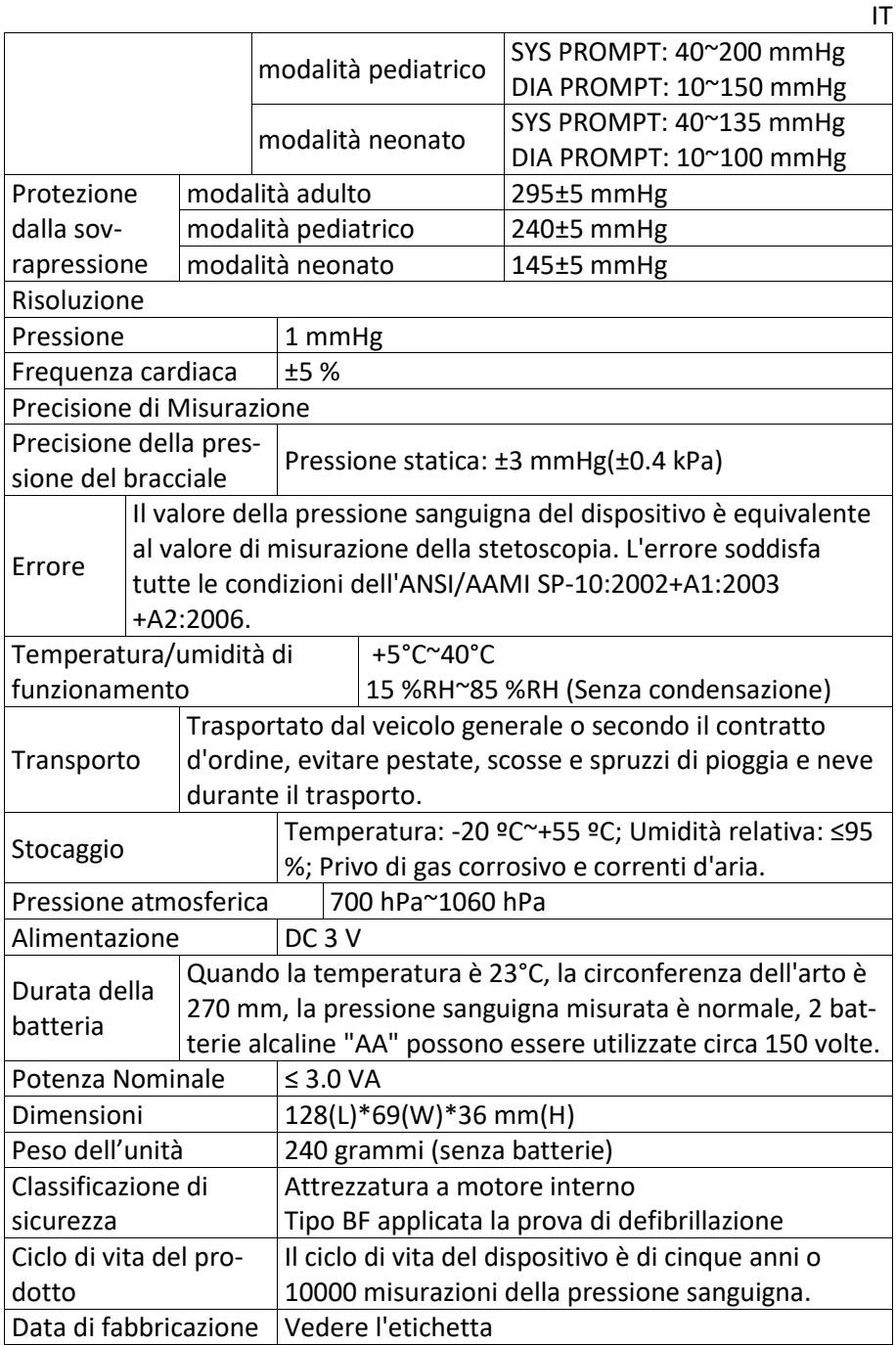

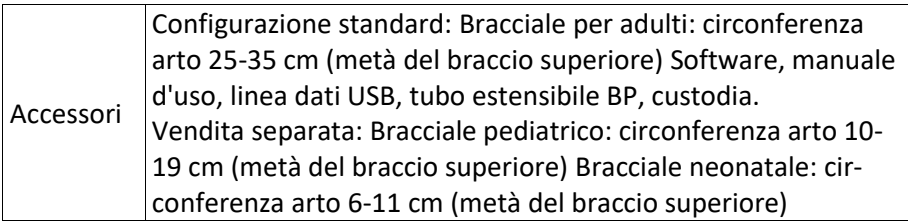

#### **8. Garanzia e Servizio**

Assicuriamo 1 anno di garanzia per i difetti di materiale e di fabbricazione del prodotto.

La garanzia non è valida:

- in caso di danni causati da un utilizzo improprio
- per le parti soggette ad usura
- per difetti che erano già noti al cliente al momento dell'acquisto
- in caso sia colpa diretta del cliente

La garanzia non pregiudica i diritti di garanzia del cliente previsti dalla legge. Per presentare un reclamo in garanzia entro il periodo di garanzia, il cliente deve presentare la prova d'acquisto.

La garanzia è valida per un periodo di 1 anno dalla data di acquisto. Il cliente può far valere i propri diritti nei confronti di Novidion GmbH, Fuggerstr. 30, 51149 Colonia, Germania. In caso di reclamo in garanzia, il cliente ha il diritto di far riparare la merce da noi o da officine da noi autorizzate.

Il cliente non avrà altri diritti ai sensi della garanzia.

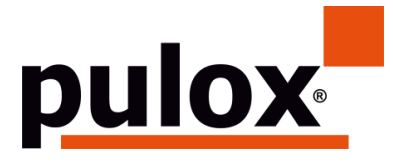

Novidion GmbH Fuggerstr. 30 • 51149 Cologne • Allemagne Tel.: +49 (0) 2203 / 9885 200 Fax: +49 (0) 2203 / 9885 206 [www.pulo](http://www.pulo/)x.de • Mail: info@pulox.de

#### **Instructions utilisateur**

Cher client, nous vous remercions pour votre achat.

Veuillez lire ce Manuel d'Utilisation attentivement avant d'utiliser ce produit. Le Manuel d'Utilisation, qui décrit les procédures d'utilisation, doit être strictement suivi. Le non-respect du Manuel d'Utilisation peut entraîner des anomalies de mesure, des dommages à l'appareil et des blessures. Le fabricant n'est PAS responsable des problèmes de sécurité, de fiabilité et de performance et de toute anomalie de surveillance, blessure humaine et dommage matériel dus à la négligence des utilisateurs. La garantie fabricant ne couvre pas ces cas.

En raison de changements à venir, les produits que vous avez reçus peuvent ne pas être totalement conformes à la description de ce Manuel d'Utilisation. Si c'est le cas, nous vous prions d'accepter nos excuses.

Ce produit est un dispositif médical qui peut être utilisé à plusieurs reprises.

### **Note: Veuillez lire attentivement le Manuel D'utilisation avant d'utiliser le produit.**

En cas de modifications et de mises à niveau logiciel, les informations contenues dans ce document sont sujet à changement sans préavis.

#### **Avertissement**

#### **Avant d'utiliser ce produit, veuillez prendre en compte les informations de sécurité suivantes:**

- Les résultats de mesure doivent être évalués par un médecin et combinés aux signes cliniques.
- La fiabilité et le fonctionnement normal de ce produit dépendent du respect des instructions de ce manuel.
- L'utilisateur prévu pour ce produit peut être un patient.
- N'effectuez pas d'opération de maintenance et d'entretien lorsque l'appareil est en cours d'utilisation.

#### **Le Manuel Utilisateur est rédigé par notre entreprise. Tous droits réservés.**

#### **1. Introduction**

L'utilisation ne nécessite pas de formation professionnelle, mais l'utilisation requiert d'avoir pris connaissance des informations de ce manuel.

Pour éviter des blessures dues à une utilisation incorrecte, veuillez-vous référer à « Précautions de sécurité » et utilisez ce produit correctement. Pour une présentation global du tensiomètre, veuillez-vous référer à « Informations générales ».

Pour les instructions d'utilisation de base, veuillez-vous référer à « Fonctions des boutons ».

Pour l'attribution des ports et prises, veuillez-vous référer à Connectique.

### **1.1 Précautions de sécurité**

# **Avertissement**

- En cas d'utilisation incorrecte, il existe un risque de dommages physique et matériel.
- Les dommages matériels signifient les dommages de maison, propriété et animal domestique.
- Pour les patients souffrant de troubles graves de la circulation sanguine ou d'arythmie, veuillez utiliser l'appareil sous la direction d'un médecin. Sinon, cela peut entraîner une hémorragie aiguë ou une erreur de mesure à la suite d'une compression du bras.
- N'effectuez pas de mesures PNI sur des patients atteints de drépanocytose ou en cas de condition où la peau est endommagée ou susceptible d'être endommagée.
- Pour un patient atteint de thrombasthénie, il est important de déterminer si la mesure de la tension artérielle doit se faire automatiquement. La détermination doit être basée sur l'évaluation clinique

# *Contrindication*

Pas de contrindication

# Avertissement

- N'utilisez pas l'appareil à proximité de gaz anesthésiques inflammables se mélangeant à l'air ou au protoxyde d'azote. Cela peut entraîner des risques.
- Pour les patients en bas âge ou qui ne peuvent pas s'exprimer, veuillez utiliser l'appareil sous la direction d'un médecin. Sinon, cela pourrait engendrer un accident.
- L'autodiagnostic et l'auto-traitement à l'aide des résultats mesurés peuvent être dangereux. Suivez les instructions de votre médecin. Veuillez remettre les résultats de mesure à votre médecin traitant qui connaît votre état de santé et votre diagnostic.
- Veuillez ne pas utiliser à d'autres fins que la mesure de la tension

artérielle. Sinon, cela pourrait engendrer un accident.

- Veuillez utiliser le brassard. Dans le cas contraire, le résultat de la mesure pourrait être incorrect.
- Veuillez ne pas garder le brassard trop gonflé pendant une longue période. Cela peut entraîner des risques.
- Si du liquide éclabousse l'appareil ou les accessoires, en particulier lorsque des liquides peuvent pénétrer dans le tuyau ou l'appareil, arrêtez de l'utiliser et contactez le service après-vente. Sinon, cela peut entraîner des risques.
- Jetez l'emballage en respectant les réglementations applicables en matière de contrôle des déchets et en le gardant hors de portée des enfants. Sinon, cela pourrait nuire à l'environnement ou aux enfants.
- Veuillez utiliser uniquement des accessoires approuvés pour l'appareil et vérifier que l'appareil et les accessoires fonctionnent correctement et en toute sécurité avant utilisation. Sinon, le résultat de la mesure peut être inexact ou un accident peut se produire.
- Lorsque l'appareil est accidentellement humide, placez-le dans un endroit sec et ventilé le temps de dissiper l'humidité. Sinon, l'appareil pourrait être endommagé par l'humidité.
- Ne stockez pas et ne transportez pas l'appareil en dehors du cadre spécifié. Sinon, cela peut entraîner une erreur de mesure.
- Il est recommandé de vérifier régulièrement s'il y a des dommages sur l'appareil ou les accessoires, si vous en identifiez, arrêtez de l'utiliser et contactez immédiatement l'ingénieur biomédical de l'hôpital ou notre service client. Ne démontez pas, ne réparez pas et ne modifiez pas l'appareil par vous-même sans autorisation. Sinon, l'appareil risque de ne plus mesurer avec précision.
- Cet appareil ne peut pas être utilisé sur des plates-formes de transport mobiles. Sinon, cela peut entraîner une erreur de mesure.
- Cet appareil ne peut pas être utilisé sur une table inclinée. Sinon, il y a un risque de chute.
- Jetez les emballages, les piles et les produits en fin de vie conformément aux lois et réglementations locales. Les produits et matériaux en fin de vie doivent être correctement éliminés par l'utilisateur conformément au décret de l'autorité.
- Si des accessoires sont remplacés par des accessoires qui ne sont pas fournis par notre société, cela peut provoquer des erreurs.
- Seul le personnel de service qualifié de notre société ou d'autres

organismes de maintenance agréés doit entretenir le produit.

- Cet appareil ne peut être utilisé que pour un seul patient à la fois.
- Si de petites pièces de l'appareil sont inhalées ou avalées, veuillez consulter rapidement un médecin.
- L'appareil et les accessoires sont traités avec des matériaux allergènes. Si vous y êtes allergique, arrêtez d'utiliser ce produit.
- N'utilisez pas de téléphone portable à proximité du tensiomètre. Des champs de rayonnement excessifs générés par les téléphones portables peuvent interférer avec l'utilisation normale du tensiomètre. Le tensiomètre émet un léger rayonnement électromagnétique, mais n'affecte pas l'utilisation normale d'autres équipements.
- Cet appareil est adapté aux équipements électrochirurgicaux, mais lorsqu'il est utilisé avec un équipement électrochirurgical, la sécurité du patient doit être la priorité absolue.
- Lorsque le moniteur est mouillé, veuillez cesser de l'utiliser et contacteznous.
- Si l'appareil présente un défaut d'affichage après avoir appuyé sur le bouton d'alimentation, tel qu'un écran blanc, un écran flou ou aucun contenu d'affichage, veuillez nous contacter.

# **Avertissement**

Si un connecteur Luer lock est utilisé sur un tube, il y a une possibilité qu'il soit connecté par inadvertance à des systèmes de fluides intravasculaires, permettant à l'air d'être pompé dans un vaisseau sanguin.

# **Note**

- Tous les équipements analogiques et numériques connectés à cet appareil doivent être certifiés conformes aux normes IEC (telles que IEC60950: Matériel de traitement de l'information - Sécurité et IEC60601-1 : Equipement électro-médicaux - Sécurité), et tous les équipements connectés doivent être conformes aux exigences de la version valide de la norme système IEC60601-1-1. La personne qui connecte un équipement additionnel au port d'entrée et de sortie du signal est responsable de la conformité du système à la norme IEC60601-1.
- Le logiciel a été développé selon IEC60601-1. La possibilité de dangers résultant d'erreurs dans le logiciel est minimisée.
- Le moniteur doit être conforme à la norme CEI 80601-2-30: Exigences particulières de sécurité de base et de performances essentielles des sphygmomanomètres non invasifs automatiques

▪ Reportez-vous aux chapitres suivants pour la valeur minimale des signaux physiologiques du patient. Le fonctionnement de l'appareil en dessous de la valeur minimale peut entraîner des résultats inexacts.

#### **1.2 Informations générales**

Cet appareil est protégé par un défibrillateur, le temps de récupération de la défibrillation est de 5 secondes. Notez qu'aucune précaution spécifique à l'appareil n'est requise pendant la défibrillation et que la décharge n'a aucun effet sur le moniteur. L'équipement utilise le conduit d'air en silicone gris, en cas d'effet sur l'équipement lorsque le dispositif de défibrillation a été utilisé sur le patient.

#### **Instructions générales**

L'appareil sert à la mesure et à la surveillance de la tension artérielle (TA) pour adultes, enfants et nouveau-nés. Il stocke 300 enregistrements d'utilisateurs et 350 enregistrements de données ambulatoires sur la tension artérielle. Chaque enregistrement comprend le temps de mesure détaillé, la tension artérielle systolique, la tension artérielle diastolique, la tension artérielle moyenne, le pouls, des messages d'erreur et numéros d'enregistrement, etc.

Cet appareil a une interface simple et possède un écran LCD couleur de 2,4 pouces. Il intègre une fonction d'examen des données et d'affichage qui comprend l'examen des données d'enregistrement individuellement, la liste des données, le graphique des tendances des données, l'heure actuelle, la date, la puissance, etc.

L'utilisateur peut allumer/éteindre le moniteur, démarrer la mesure manuelle, définir les paramètres du système, etc., avec cinq touches sur la partie avant. (Veuillez-vous référer à la partie "Fonctions des boutons" pour plus de détails.)

Le moniteur n'a pas de système d'alarme, mais il vous avertira lorsque la batterie est faible, la mesure est erronée ou les données de mesure dépassent les limites définies. Lorsque la batterie est faible ou que la mesure est erronée, le signal est audible et visuel, l'appareil vibre par intermittence et le voyant rouge clignote pour inviter l'utilisateur à remplacer les piles ou à indiquer la raison de l'échec de la mesure; lorsque les données de mesure dépassent les limites définies, le signal est auditif, la couleur de la police des résultats de mesure passe au rouge. Les utilisateurs peuvent ouvrir et fermer l'invite en fonction de leurs besoins.

Le connecteur du brassard est situé sur le dessus de l'appareil et le port USB sur le bas de l'appareil. Les données stockées peuvent être transférées vers

l'ordinateur avec l'interface USB, puis diverses opérations peuvent être effectuées à l'aide du logiciel PC. (Veuillez-vous référer à la partie "Introduction au logiciel" pour plus de détails.)

# $\hat{N}_{\lambda}$  Note

En mode utilisateur commun, le moniteur éteint périodiquement le rétroéclairage s'il n'y a pas d'opération et s'éteint automatiquement s'il n'y a pas d'opération pendant deux minutes. Lorsque le rétroéclairage s'éteint en mode tension artérielle ambulatoire, le voyant bleu clignote par intermittence pour faire fonctionner l'appareil.

### **1.3 Fonctions des boutons**

Le tensiomètre fonctionne entièrement avec des boutons. Ils sont:

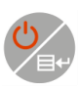

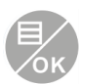

Maintenez le bouton pendant plusieurs secondes pour démarrer l'appareil. Lorsque vous l'allumez ou l'éteignez, les lumières rouge et bleu clignotent une fois pour informer du succès de l'opération. Appuyez sur le bouton sans maintenir pour revenir à l'écran de démarrage. En bas au milieu de l'écran est indiqué la fonction de la touche. Dans n'importe quel menu, pressez le bouton et le système exécutera immédiatement une certaine fonction.

Le texte en bas à gauche de l'écran indique la fonction de cette touche. Tels que: Le bouton est le commutateur d'invite dans l'interface de démarrage, la touche haut dans le "SYSTEM MENU" et la touche gauche dans le tableau "TREND".

Le texte en bas à droite de l'écran indique la fonction de cette touche. Tels que: le bouton est la touche de révision des données de l'utilisateur actuel dans l'interface de démarrage et la touche bas dans le " SYSTEM MENU " et la touche droite dans le tableau " TREND ". Bouton Start/Stop. Durant une mesure, pressez ce bouton pour annuler la mesure actuelle.

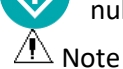

- Après avoir connecté le câble USB, tous les boutons sont désactivés. Si une mesure de tension est en cours, celle-ci sera automatiquement annulée.
- **Pendant une mesure,**  $\bigcirc$  $\mathbb{Z}$  **es trois boutons sont désactivés.**

La marque rectangulaire se déplaçant avec les boutons  $\blacksquare$ . est appelée "curseur". L'opération peut être effectuée dans n'importe quelle position à laquelle le curseur peut rester. Lorsque l'élément n'est pas sélectionné, le

curseur est jaune; lorsqu'il est sélectionné, le curseur devient rouge.

#### **1.4 Connectique**

Pour la commodité de fonctionnement, différents types de connectiques se trouvent dans différentes parties de l'appareil.

La prise du brassard PNI se trouve en haut de l'appareil.

# **Note**

### **La connexion du tube à air PNI externe est la suivante:**

- $\Omega$  Tube d'extension du brassard à buse métallique
- ② Connecteur pour tube à air

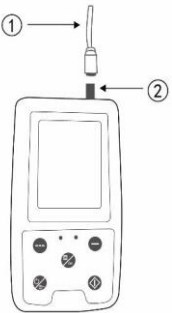

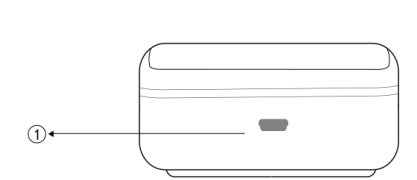

Figure 1.4.1 Conduit d'air supérieur Figure 1.4.2 Dessous **Le port USB se trouve sur le dessous:**

① Port USB, connectez le câble pour transmettre les données.

### **1.5 Accessoires**

- 1) Brassard pour adulte
- 2) Câble USB
- 3) Logiciel à télécharger
- 4) Tube d'extension
- 5) Étui

# **Note**

Le moniteur peut également être équipé d'un brassard pédiatrique et néonatal, si nécessaire, veuillez contacter notre société ou ses représentants. **La largeur du brassard doit être de 40 % de la circonférence du membre (50 % pour un nouveau-né) ou de 2/3 de la longueur de la partie supérieure du bras. La longueur de la partie gonflée du brassard doit être suffisante pour entourer 50 % à 80 % du membre. Des brassards inadaptés peuvent produire des résultats erronés. S'il y a un problème avec la taille du brassard, utilisez un brassard plus grand pour corriger le problème.** Brassard réutilisable pour adulte/enfant/bébé

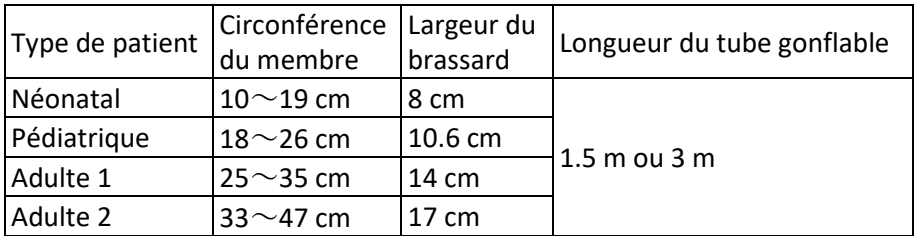

Brassard jetable pour bébé

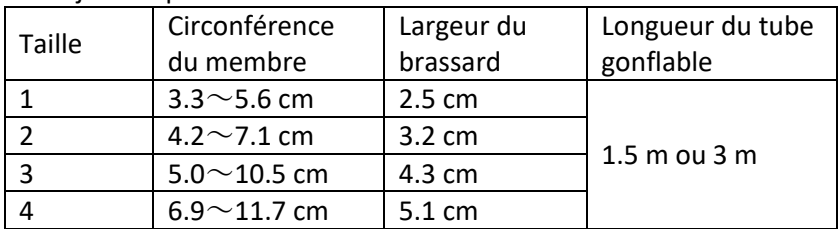

# **Avertissement**

**Veuillez utiliser les accessoires fournis par le fabricant ou remplacer les accessoires conformément aux exigences du fabricant afin d'éviter de blesser les patients.**

# **Note**

- Le moniteur peut également être équipé d'un brassard pédiatrique et néonatal, si nécessaire, veuillez contacter notre entreprise ou ses représentants.
- Le brassard est un consommable. Afin de mesurer correctement la tension artérielle, veuillez remplacer le brassard régulièrement.
- Si le brassard "fuite", veuillez nous contacter pour en acheter un nouveau. Le brassard acheté séparément n'inclut pas le tube d'extension. Donnez-nous une explication si vous avez également besoin d'un tube d'extension. Si vous ne souhaitez pas racheter un tube, ne le jetez pas lorsque vous remplacez le brassard, installez-le sur le nouveau brassard.
- L'étui permet au patient de transporter le moniteur facilement. Il n'est pas nécessaire de le remplacer s'il est légèrement usé…
- A la fin de sa durée de vie, le produit décrit dans ce manuel, ainsi que ces accessoires, doivent être jetés conformément aux directives réglementant l'élimination de ces produits. Si vous avez des questions à ce sujet, veuillez nous contacter.

#### **2. Pour commencer**

### **2.1 Ouvrir la boîte et effectuer les vérifications**

Ouvrez l'emballage et sortez l'équipement et les accessoires. Garder l'emballage pour un futur transport ou stockage. Vérifier les composants conformément à la liste des éléments.

- Vérifier l'absence de dommage mécanique.
- Vérifier tous les câbles, modules et accessoires.

S'il y a un problème, contactez le distributeur immédiatement.

### **2.2 Installation des piles**

L'instrument sera fourni avec deux piles alcalines 'AA' ou haute capacité. Avant d'utiliser l'instrument, placer les piles dans le compartiment à l'arrière du moniteur.

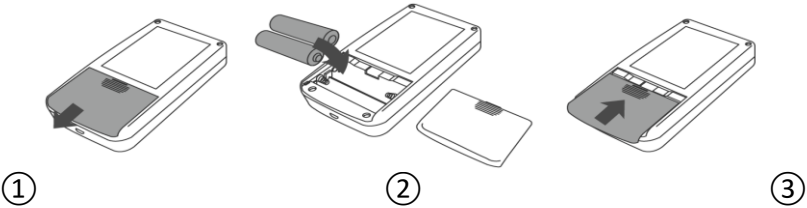

① Retirer le cache en suivant la direction de la flèche.

(2) Placer les piles "AA" en fonction de la polarité  $\oplus \ominus$ .

③ Glisser pour fermer le compartiment à piles.

Icône  $\Box$ : le niveau de batterie va s'épuiser, l'appareil affiche "Low battery" au même moment. Remplacer avec deux nouvelles piles (du même type) à ce moment. Les mesures lorsque la batterie est faible peuvent rencontrer des problèmes de précision et autres.

# **Attention**

- Éteindre l'appareil avant de remplacer les piles.
- Veuillez utiliser 2 piles alcalines "AA", ne pas utiliser d'autres types de piles. Cela pourrait causer un incendie.
- Des piles neuves et usagées, ou différents types de piles, ne peuvent pas être utilisées ensemble. Cela pourrait causer une fuite, chaleur, rupture ou dégâts au moniteur.
- Les polarités "+" et "-" des piles doivent correspondre aux polarités indiquées dans le compartiment à piles. Lorsque les piles sont vides, remplacez-les par deux nouvelles piles à la fois.
- Veuillez retirer les piles lorsque vous n'utilisez pas l'appareil durant une période prolongée (plus de dix jours). Sinon, cela pourrait provoquer

fuite, chaleur, rupture et dégâts au moniteur.

- Si des électrolytes de la pile entre en contact avec vos yeux, rincez immédiatement et abondamment avec de l'eau. Consultez un médecin immédiatement. Sinon, cela pourrait causer une perte de la vue ou d'autres conséquences.
- Si des électrolytes de la pile s'accrochent à votre peau ou vêtements, veuillez immédiatement rincer à l'eau claire. Sinon, cela pourrait causer des dommages à la peau.
- Jeter les piles vides conformément aux réglementations locales sur l'environnement. Sinon, cela pourrait polluer l'environnement.
- Le moniteur est un équipement à alimentation interne, il peut être connecté au réseau électrique.

#### **2.3 Allumer l'appareil**

Maintenir le bouton power  $\mathcal{G}$ , le voyant va clignoter une fois, ce qui indique que le démarrage est en cours, vous pouvez relâcher le bouton, et le système va lancer l'interface principale.

Maintenir le bouton power après avoir allumé l'appareil, le voyant clignotera une fois, ce qui indique que l'extinction est en cours.

# **Avertissement**

Si le moindre signe de dommage est détecté ou si l'instrument affiche des messages d'erreur, ne l'utilisez sur aucun patient. Contactez immédiatement l'ingénieur biomédical de l'hôpital ou notre centre de service client. L'appareil peut être utilisé normalement après sa mise sous tension, sans attendre la préparation de l'appareil.

# **Note**

Vérifier toutes les fonctionnalités qui seront utilisées et assurez-vous que l'appareil fonctionne correctement.

#### **2.4 Connecter le capteur**

# $\sqrt{\phantom{a}}$  Note

**Pour information sur la façon de connecter le brassard, se référer à la Figure 2.4.1**

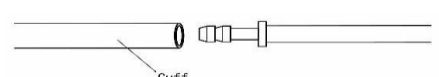

Figure 2.4.1 Méthode de connexion

Connectez le capteur entre le moniteur et la partie de mesure du patient.

# **3. Interface de fonctions**

# **3.1 Interface principale**

Maintenir le bouton power  $\mathcal{C}$ , le voyant va clignoter une fois, ce qui indique que le démarrage est en cours, vous pouvez relâcher le bouton, et le système va lancer l'interface principale.

En mode utilisateur commun, si aucun bouton n'est pressé durant le temps de démarrage, l'écran va s'éteindre et l'appareil sera prêt à utilisation. Si aucune opération n'est réalisée dans ce mode, l'appareil s'éteindra automatiquement après un certain temps; l'indicateur "RUN" clignotera une fois toutes les 3 secondes pour signaler que l'appareil est en état de marche. Quand la batterie est faible, l'indicateur sera vide. En même temps, un son sera produit et un voyant rouge clignotera régulièrement;

#### **Sur l'interface principale:**

L'état est affiché en haut à gauche de l'écran, le bouton peut mettre en pause le statut temporairement.

La barre utilisateur affiche le type de patient actuel (adulte, pédiatrique, néonatal), et la quantité de l'enregistrement des données de l'utilisateur commun.

La date et l'heure sont affichées en haut au milieu de l'écran.

# $\bigwedge$  Note

- **Toutes les interfaces affichent l'icône d'alimentation, le statut, ainsi que l'heure actuelle, à l'exception de l'interface de tendance.**
- **L'enregistrement le plus ancien sera écrasé une fois la mémoire pleine. Le message "Memory full" s'affiche dans l'interface principale.**

### **3.2 Interface de mesure**

L'interface de mesure affiche la tension du brassard en temps réel et les informations de mesure actuelles. Pendant la mesure, tous les boutons sont

désactivés, hormis les boutons  $\mathcal{C}$  et  $\mathcal{D}$ .

# $\hat{N}$  Note

**Sur n'importe quelle interface à part l'interface de mesure, presser le bou-**

**ton pour quitter l'interface actuelle et revenir à l'interface de démarrage.**

# **3.3 Interface de résultat de mesure**

### **Le résultat de mesure inclut:**

SYS: tension systolique(mmHg/kPa)

DIA: tension diastolique (mmHg/kPa)

S'il y a une erreur pendant la mesure, un message d'erreur apparaîtra à l'écran. Si le son est activé, un son sera émis. Pressez la touche SILENCE pour arrêter le son, et pressez-le une fois de plus pour continuer.

### **3.4 System Menu**

Sur l'interface principale, en suivant le texte en bas au milieu de l'écran, presser le bouton , puis entrer dans le menu système et exécutez diffé-

rentes opérations en utilisant les boutons

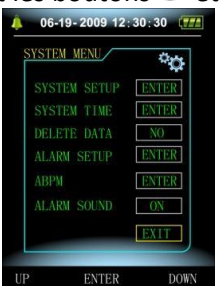

Figure 3.4.1 System Menu

# **3.4.1 System Setup**

Entrer dans "SYSTEM SET" dans le menu [SYSTEM MENU], le menu "SYSTEM SET" inclut:

"LANGUAGE" choix: Anglais, Chinois, autres langues;

"UNIT" choix: mmHg, kPa;

"MEASURE MODE" choix: adulte, pédiatrique, néonatal;

"ABPM SET" choix: définir les paramètres du tensiomètre;

"BACKLIGHT TIME(s)" (rétroéclairage) choix: 15, 30, 60, 120

"CALIBRATION": utilisé seulement si nécessaire pour détecter la tension en temps réel de l'appareil.

# **Note**

"BACKLIGHT TIME" dans "SYSTEM SETUP" est utilisé par l'utilisateur courant, le temps de rétroéclairage est fixé à 5s.

Pour effectuer une surveillance de la tension artérielle, sélectionnez "ABPM SETUP" dans le menu [SYSTEM SETUP], le menu est visible sur la Figure 3.4.2:
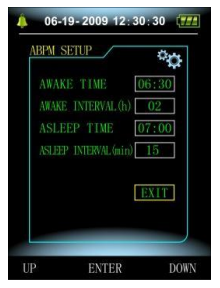

FR

Figure 3.4.2 ABPM Setup

Options pour "AWAKE INTERVAL(min)"(intervalle de réveil) et "ASLEEP IN-TERVAL(min)"(intervalle de sommeil): 15, 20, 30, 40, 60, 90, 120, 180, 240; Les jalons pour les ajustements de "AWAKE TIME" et "ASLEEP TIME" sont de 30 minutes. L'ajustement se fait sur l'intervalle: 00:00~23:30.

**Note**

**L'intervalle de mesure défini dans "AWAKE INTERVAL" et "ASLEEP INTER-VAL" est l'intervalle de temps dans lequel la mesure en mode tension artérielle ambulatoire est automatiquement lancée, à l'exclusion du démarrage manuel. Par exemple: réglez "AWAKE TIME" sur 7:00, réglez "AWAKE INTERVAL" sur 15 minutes, l'appareil effectuera alors la première mesure de la tension artérielle à 7:15; si l'utilisateur lance une mesure de la tension artérielle en appuyant sur le bouton de mesure entre 7:00 et 7:15, l'appareil lancera également automatiquement la mesure à 7:15, sans être affecté par la mesure manuelle.**

Après le réglage de chaque élément de cette interface, le menu de tension artérielle ambulatoire doit également être correctement réglé pour lancer la fonction de mesure. Reportez-vous à la section 3.4.5 Menu ABPM pour plus de détails.

### **3.4.2 System Time**

Sélectionnez "SYSTEM TIME" dans [SYSTEM MENU], le menu suivant apparaîtra:

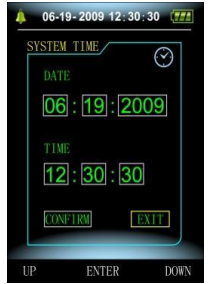

#### Figure 3.4.3 System Time

Sélectionnez "SAVE" après avoir réglé l'heure. Le changement d'heure s'est effectué et vous quittez pour revenir au menu précédent. Sélectionnez "CANCEL" pour annuler le réglages et revenir au menu précédent.

#### **3.4.3 Data Delete**

Sélectionnez "YES" dans le menu "DELETE DATA" dans [SYSTEM MENU], après avoir pressé certaines touches, le menu suivant apparaît:

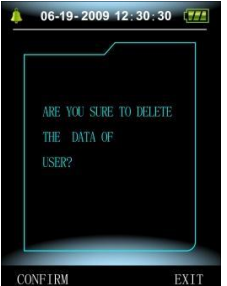

Figure 3.4.4 Data Delete

Si vous pressez "CONFIRM", les données de l'utilisateur courant seront supprimées, pressez "CANCEL" pour annuler.

#### **3.4.4 Réglages des signaux**

Sélectionner l'élément "PROMPT SET" dans [SYSTEM MENU] pour entrer sur l'interface de configuration, puis faire correspondre les paramètres en suivant la procédure suivante:

"SYS PROMPT" et "DIA PROMPT" peuvent contrôler la fermeture ou l'ouverture de l'invite SYS et DIA séparément.

L'invite est activée ou désactivée en fonction des limites haute et basse qui ont été configurées. Lorsque le résultat de la mesure est supérieur à la limite supérieure ou inférieur à la limite inférieure, et que le "PROMPT SOUND" est activé, "SYS PROMPT" ou "DIA PROMPT" respectivement ac-

tivé, un signal se produira.

Les plages réglables des limites haute et basse de l'invite du mode adulte sont les suivantes:

SYS PROMPT: 40~270 mmHg

DIA PROMPT: 10~215 mmHg

Les plages réglables des limites haute et basse de l'invite du mode pédiatrique sont les suivantes:

SYS PROMPT: 40~200 mmHg

DIA PROMPT: 10~150 mmHg

Les plages réglables des limites haute et basse de l'invite du mode néonatal

sont les suivantes:

SYS PROMPT: 40~135 mmHg

DIA PROMPT: 10~100 mmHg

"DEFAULT" inclut le contenu principal:

Measurement mode: adult;

Parameter prompting limit:

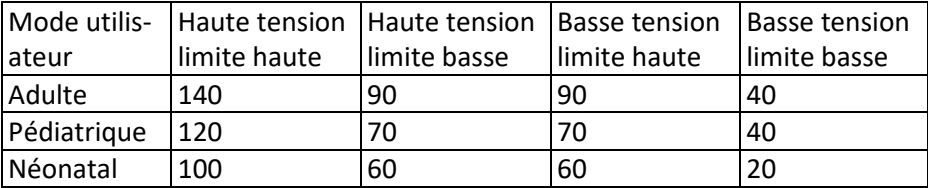

PROMPT SOUND: ON;

Measure unit: mmHg;

Ordinary user backlight time: 15s;

ABPM: END;

Asleep time: 22:00;

Asleep measurement interval: 30minutes;

Awake measurement interval: 15minutes;

Awake time: 7:00;

SYS PROMPT: ON;

DIA PROMPT: ON.

**Note: Le moniteur n'a pas de système d'alarme, le "ALARME" mentionnée ci-dessus représente un signal sonore/visuel.** 

#### **3.4.5 Menu ABPM**

#### **1. Mode ABPM**

Une fois que le menu de tension artérielle ambulatoire est utilisé correctement (voir 3.4.1), sélectionnez le menu "ABPM" dans [SYSTEM MENU] pour accéder à son interface.

Basculez "ABPM ON-OFF" sur "BEGIN", puis un message d'invite pour l'ABPM de l'utilisateur actuel apparaîtra, tel que:

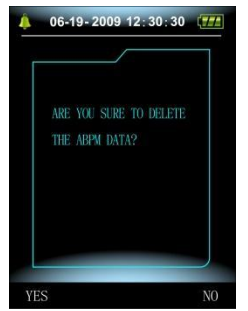

Figure 3.4.5 Menu ABPM

Presser le bouton  $\blacksquare$ , effacer les données de mesure de la tension artérielle ambulatoire, entrer dans le mode ambulatory blood tension, et commencer la surveillance ambulatoire de la tension artérielle. Reportez-vous à la Figure 3.4.6 pour l'interface ABPM.

Presser le bouton, enregistrer les données de mesure de la tension artérielle ambulatoire, passer en mode ambulatory blood tension et démarrer la surveillance de la tension artérielle ambulatoire. Le dossier de mesure de la tension artérielle ambulatoire comprend les données précédentes. Reportez-vous à la Figure 3.4.6 pour l'interface ABPM.

Presser le bouton <sub>d</sub>, abandonner le choix, revenir au menu précédent et la surveillance ambulatoire de la tension artérielle n'est pas activée.

#### **2. Interface de fonctionnement ABPM**

Lorsque l'ABPM est en marche, le rétroéclairage n'est actif que pendant 5 secondes. Presser n'importe quel bouton, à part (20), pour réactiver le rétroéclairage. L'interface de fonctionnement ABPM est la suivante:

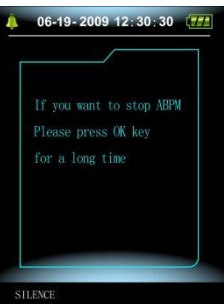

Figure 3.4.6 Interface de fonctionnement ABPM

Si vous entendez un signal sonore, pressez la touche SILENCE pour l'arrêter, et pressez-la de nouveau pour continuer.

Sur l'interface de fonctionnement ABPM, presser longuement le bouton

, l'interface "exit ABPM" apparaîtra. Sur cette interface, presser le bouton pour quitter l'interface de fonctionnement ABPM, et entrer sur l'interface utilisateur classique, l'interface de démarrage apparaîtra.

Sur l'interface "exit ABPM", presser le bouton pour quitter l'interface, et revenir à l'interface de fonctionnement ABPM.

Sur l'interface de fonctionnement ABPM, pour éteindre l'appareil, quitter d'abord le mode ABPM, puis presser longuement le bouton power pour l'éteindre.

## **3. Revue des données de tension**

Sélectionner "ABPM DATA" dans le menu "ABPM" pour entrer sur l'interface de revue des données.

- Interface "BIG FONT": Chaque enregistrement est une interface, et l'affichage inclut: l'utilisateur actuel, le total des données d'enregistrement de l'utilisateur actuel, le numéro de série de l'enregistrement, l'heure d'enregistrement, la tension haute, la tension basse, la tension moyenne, le pouls.
- Sur l'interface de revue des données "BIG FONT", presser le bouton , sélectionner "LIST", l'interface de tableau de données apparaîtra. Chaque interface contient 5 enregistrements, chaque enregistrement comprend l'heure d'enregistrement, la tension haute, la tension basse, la tension moyenne, le pouls.
- Dans l'interface de revue des données ABPM "LIST", appuyez sur le bouton **bouton** pour sélectionner "TREND", l'interface de tendance des données apparaîtra. L'interface de tendance peut tracer 100 enregistrements de tendance, si les données comprennent plus de 100 élé-

ments, appuyez sur les boutons  $\bigcirc$ ,  $\bigcirc$ , pour faire glisser la courbe de tendance de gauche à droite, l'échelle de l'axe vertical et le point de départ, le point final s'ajuste automatiquement en fonction de la largeur des données stockées. La date affichée en bas des tendances correspond à l'heure d'enregistrement des données du premier point et du dernier point respectivement pour la tendance actuelle.

### **3.4.6 Signal sonore**

Après avoir sélectionné "ON", le haut-parleur sera activé. Le symbole s'affichera sur l'interface principale. Après avoir sélectionné "OFF", le hautparleur sera désactivé. Le symbole  $\bigotimes$  disparaîtra. Lorsque vous modifiez le paramètre, la zone de saisie du mot de passe apparaît, entrez le mot de passe "8015" à modifier. La méthode de saisie du mot de passe: déplacez le curseur vers la zone d'affichage du mot de passe, appuyez sur le bouton du milieu, lorsque le cadre rectangulaire passe à l'état sélectionné rouge, ajustez le nombre à l'aide des boutons "Up" et "Down", puis appuyez à nouveau sur le bouton du milieu pour quitter l'état sélectionné après le réglage. Après avoir entré le mot de passe à 4 chiffres, déplacez le curseur sur "CON-FIRM", puis appuyez sur le bouton du milieu, le réglage du son peut être modifié si le mot de passe est correct.

## **3.5 Revue des données de l'utilisateur courant**

● Revue des données "BIG FONT" de l'utilisateur courant

Presser le bouton pour entrer dans le mode de revue des données "BIG FONT" de l'utilisateur courant depuis l'interface de lancement. Le contenu est similaire au mode de revue des données de tension BIG **FONT** 

● Revue des données "LIST" de l'utilisateur courant

Presser le bouton *ve* pour afficher les données "LIST" de l'utilisateur courant sur l'interface BIG FONT. Le contenu est similaire à la liste des données de tension.

● Revue des données "TREND" de l'utilisateur courant Presser le bouton <sub>de</sub> pour afficher les données "TREND" de l'utilisateur courant sur l'interface de revue des données LIST. Le contenu est similaire aux tendances des données de tension.

Presser le bouton pour quitter l'interface, et revenir à l'interface de fonctionnement ABPM.

## **4. Mesure de PNI**

## **4.1 Général**

- Le module de pression artérielle non invasive (PNI) mesure la tension à l'aide de la méthode oscillométrique.
- Deux modes de mesure sont disponibles: manuel, automatique.
- Chaque mode affiche la tension artérielle systolique, moyenne, diastolique et le pouls.
- Il est applicable pour un usage adulte, enfant et nouveau-né.

## **4.1.1 Méthode de prise de mesure fiable**

- 1. Adopter une position assise confortable, utiliser le dos et les bras pour supporter le corps.
- 2. Placer le coude sur une table, paume vers le haut.
- 3. Le brassard est à la hauteur du cœur.
- 4. Pieds à plat sur le sol, ne pas croiser les jambes.

# **Note**

- Ne parlez pas ou ne bougez pas durant la mesure.
- N'utilisez pas d'appareil mobile comme des téléphones près de l'appareil lors de la mesure.
- Les résultats de mesure peuvent être différents selon la position du brassard.
- Ne pas toucher l'appareil, le brassard, ou le tube d'extension durant la mesure.
- Se référer à la Section 1.1 pour les contrindication sur la mesure de la pression artérielle non invasive.
- Pour une mesure sur un enfant ou un nouveau-nés, assurez-vous de sélectionner le mode de mesure adéquat (se référer au paramètre de mode de mesure) et utiliser le brassard dédié aux enfants ou aux nouveau-nés. Utiliser un mode de mesure incorrect peut mettre en danger le patient, car le niveau de tension d'un adulte est relativement élevé et ne convient pas aux enfants ou nouveau-nés.
- En mode néonatal, la valeur initiale d'inflation du brassard est de 9.3kPa (70mmHg). Le brassard peut être gonflé jusqu'à 20kPa (150mmHg), si la valeur d'inflation excède est supérieure à cela, l'appareil se réinitialisera et dégonflera le brassard automatiquement.
- L'appareil dispose d'une double protection contre les surtensions pour le matériel et le logiciel. En cas de surgonflage, l'appareil se réinitialise et se dégonfle immédiatement. Si l'appareil continue de se gonfler excessivement, veuillez déconnecter le brassard de l'appareil et couper l'alimentation ou éteindre l'appareil.
- Veuillez utiliser l'appareil dans des conditions de température et d'humidité appropriées (reportez-vous à Spécifications), autrement le résultat mesuré pourrait ne pas être précis.

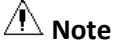

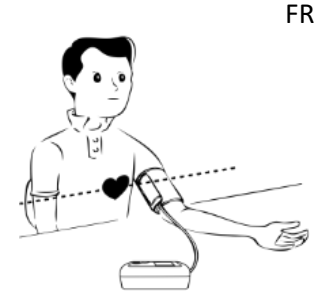

La mesure doit être réalisée dans un environnement calme et sur une personne détendue.

Rester immobile 4~5 minutes avant la mesure.

Relâcher le corps, ne pas contracter pas vos muscles.

Ne pas parler ou bouger durant la mesure.

Patienter 4~5 minutes lors de mesures successives.

Ne pas utiliser d'appareil mobile comme des téléphones près de l'appareil lors de la mesure.

#### **4.2 Application du brassard et mesure PNI**

## **Avertissement**

**Avant de commencer une mesure, vérifiez que vous avez sélectionné un réglage approprié pour votre patient (adulte, enfant ou nouveau-né). N'appliquez pas le brassard sur un membre qui a une perfusion in-**

**traveineuse ou un cathéter. Cela pourrait endommager les tissus autour du cathéter lorsque la perfusion est ralentie ou bloquée pendant le gonflage du brassard.**

**La valeur minimale du signal physiologique du patient est la limite inférieure que l'appareil peut mesurer. Le résultat mesuré peut être inexact si l'appareil fonctionne en dessous de l'amplitude minimale ou de la valeur minimale du signal physiologique du patient.**

**Ne pas tordre ou emmêler le tube d'air, sinon cela provoquera une tension continue dans le brassard, provoquant alors un blocage du flux sanguin et des blessures graves au patient.**

**N'utilisez pas le brassard sur une zone blessée, sinon cela causerait des dommages plus graves à cette zone.**

**N'utilisez pas le brassard à l'endroit où un traitement intravasculaire est effectué ou une connexion avec cathéter, sinon cela pourrait provoquer un blocage temporaire du flux sanguin et ensuite blesser le patient. Ne pas utiliser le brassard du côté de la mastectomie.**

**La tension produite par le brassard peut entraîner une faiblesse temporaire de certaines fonctions du corps. N'utilisez donc pas d'équipement électrique de surveillance médical sur le bras correspondant.**

**Ne bougez pas pendant la mesure, car cela aura un effet différé sur le flux sanguin du patient.**

**L'appareil a besoin de 2 heures de récupération pour atteindre ses performances d'utilisation prévues après avoir été retiré de la température de stockage la plus basse.**

- 1. Branchez le tuyau d'air à la prise du brassard sur l'appareil et connectez l'appareil à l'alimentation électrique.
- 2. Appliquez le brassard sur la partie supérieure du bras du patient en suivant les instructions ci-dessous (Figure 4.2.1).
	- Assurez-vous que le brassard est complètement dégonflé.
	- Appliquez le brassard de taille appropriée sur le patient et assurezvous que le symbole « φ » se trouve au-dessus de l'artère appropriée. Assurez-vous que le brassard n'est pas trop serré autour du membre. Une tension excessive peut provoquer une décoloration et éventuellement une ischémie des extrémités.
	- Assurez-vous que le bord du brassard tombe dans la plage de la marque <->. Si ce n'est pas le cas, utilisez un brassard plus grand ou plus petit qui s'adapte mieux.

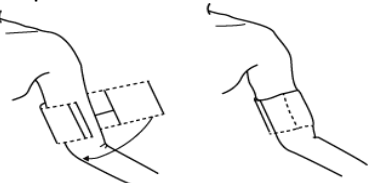

Figure 4.2.1 Application du brassard

- 3. Connectez le brassard au tube d'air. Le brassard doit être placé au même niveau que le cœur du patient. Sinon, modifiez les résultats de mesure par les méthodes suivantes
	- Si le brassard est placé plus haut que le niveau du cœur, ajoutez 0,75 mmHg (0,10 kPa) pour chaque pouce de différence.
	- S'il est placé plus bas que le niveau du cœur, moins 0,75 mmHg (0,10 kPa) pour chaque pouce de différence.
- 4. Vérifiez si le mode de mesure est correctement sélectionné (le mode de mesure s'affiche dans la zone d'informations de l'interface principale).
- 5. Pressez le bouton  $\bigcirc$  sur l'avant de l'appareil pour commencer l'inflation et la mesure.

## **4.3 Conseils d'utilisation**

1. Pour lancer l'automesure:

Dans le menu ABPM SETUP, sélectionnez les éléments "ASLEEP INTER-VAL" et "AWAKE INTERVAL", où l'utilisateur peut choisir les intervalles de temps pour l'automesure. Après cela, entrez dans le menu "ABPM" et entrez dans l'environnement de fonctionnement ABPM, et le système commencera à gonfler et mesurer automatiquement selon les intervalles de temps.

# **Avertissement**

**Des mesures de tension artérielle non invasives prolongées en mode Auto peuvent être associées à une ischémie et une neuropathie dans le membre portant le brassard. Lors de l'examen d'un patient, examinez fréquemment les extrémités du membre pour une couleur, une chaleur et une sensibilité normales. Si une anomalie est observée, arrêtez les mesures de la tension artérielle.**

2. Pour arrêter l'automesure:

Durant l'automesure, pressez le bouton  $\bigcirc$  à n'importe quel moment pour arrêter l'automesure.

- 3. Pour commencer une mesure manuelle:
	- **Pressez le bouton C** pour commencer la mesure manuelle dans l'environnement de fonctionnement de l'utilisateur courant.
	- Pendant la période d'inactivité du processus d'automesure, appuyez sur le bouton  $\bigcirc$  à tout moment pour démarrer une mesure manuelle. Appuyez ensuite sur le bouton pour arrêter la mesure manuelle et le système continuera d'exécuter le programme de mesure automatique.

# **Note**

**Si vous avez des doutes sur l'exactitude d'une ou plusieurs lectures, vérifiez les signes vitaux du patient par une autre méthode avant de vérifier le fonctionnement du moniteur.**

# Avertissement

**Si du liquide est éclaboussé par inadvertance sur l'équipement ou ses accessoires, ou pourrait pénétrer dans le conduit ou à l'intérieur du moniteur, contactez le centre de service client local.**

## **Limites de mesure**

La méthode oscillométrique présente certaines limites en fonction de l'état du patient. Cette mesure est basée sur l'onde de pouls régulière générée par la tension artérielle. Dans le cas où l'état du patient rend difficile une telle méthode de détection, la valeur mesurée devient peu fiable et le temps de mesure augmente. L'utilisateur doit être conscient que les

conditions suivantes rendront la mesure peu fiable ou prolongeront le temps de mesure. Dans ce cas, l'état du patient rendra la mesure impossible:

- Mouvement du patient Les mesures ne seront pas fiables ou ne pourront pas être effectuées si le patient bouge, tremble ou a des convulsions. Ces mouvements peuvent interférer avec la détection de l'impulsion de tension artérielle. De plus, le temps de mesure sera allongé.
- Arythmies cardiaques Les mesures ne seront pas fiables et peuvent ne pas être possibles si l'arythmie cardiaque du patient a provoqué un rythme cardiaque irrégulier. Le temps de mesure sera ainsi allongé.
- Machine cœur-poumon artificielle Les mesures ne seront pas possibles si le patient est connecté à une machine cœur-poumon.
- Changements de tension Les mesures ne seront pas fiables et peuvent ne pas être possibles si la tension artérielle du patient change rapidement sur la période pendant laquelle les impulsions de tension artérielle sont analysées pour obtenir la mesure.
- Choc sévère

Si le patient est en état de choc sévère ou en hypothermie, les mesures ne seront pas fiables car la réduction du flux sanguin vers les périphéries entraînera une réduction de la pulsation des artères.

- Extrêmes de fréquence cardiaque Les mesures ne peuvent pas être effectuées à une fréquence cardiaque inférieure à 40 bpm et supérieure à 240 bpm.
- Obésité

L'épaisse couche de graisse du corps réduira la précision de la mesure, car la graisse empêche de capter correctement la tension en raison de l'amortissement.

## **Les conditions suivantes peuvent également entraîner des modifications de la valeur de mesure de la tension artérielle**

- Après avoir mangé (dans l'heure qui suit), ou après avoir bu des boissons contenant de l'alcool ou de la caféine, ou après avoir fumé, fait de l'exercice ou pris un bain;
- Adoptez une posture incorrecte, comme se tenir debout ou allongé, etc.;
- Le patient parle ou bouge son corps pendant la mesure;
- Lors de la mesure, le patient est nerveux, excité ou en émotion instable;
- La température ambiante augmente ou chute brusquement, ou l'environnement de mesure change souvent;
- Mesure dans un véhicule en mouvement;
- La position du brassard appliqué (plus haut ou plus bas que le niveau du cœur);
- Mesure continue pendant une longue période;

#### **4.4 Messages d'erreurs et solutions**

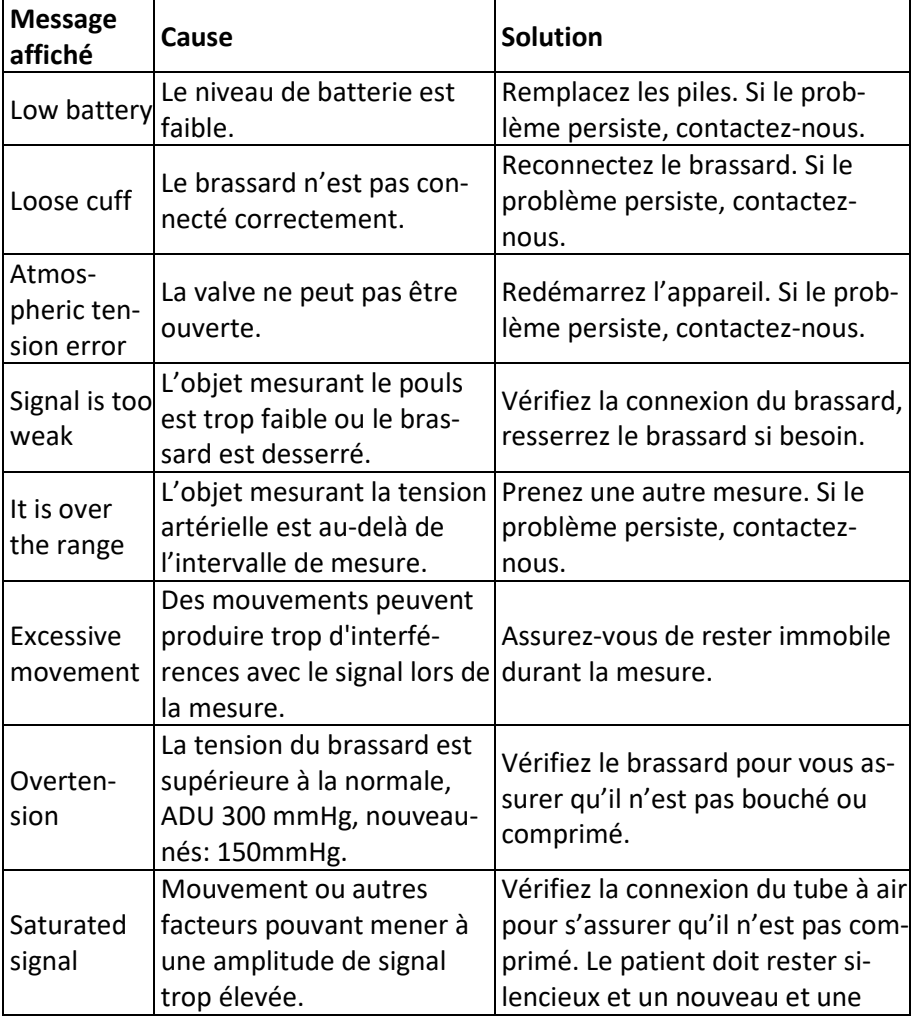

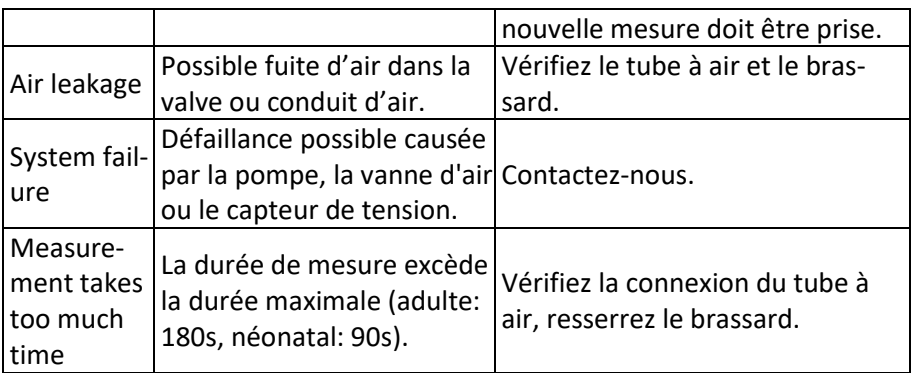

#### **4.5 Entretien et nettoyage**

## **Veuillez respecter les précautions et les consignes d'utilisation de ce manuel. Dans le cas contraire, nous ne serons pas responsables de toute faute.**

## **Avertissement**

- Retirez les piles avant de nettoyer l'appareil ou un équipement périphérique. Les accessoires et le bloc principal doivent être séparés pour le nettoyage.
- Ne pas presser le tube en caoutchouc du brassard.

### **Nettoyage:**

- Ne pas tremper l'appareil et ses accessoires dans un liquide.
- En cas de dommage ou de détérioration de l'appareil et des accessoires, veuillez cesser de l'utiliser.
- Ne laissez pas d'eau ou de produit de nettoyage couler dans les prises pour éviter d'endommager l'appareil.
- N'utilisez pas d'essence, d'huile volatile, de diluant, etc. pour essuyer l'appareil.

### **Entretien**:

- Nettoyez régulièrement l'appareil et les accessoires. Il est recommandé de les nettoyer tous les mois. Lorsqu'il est sale, utilisez un chiffon sec et doux pour l'essuyer. Si l'appareil, l'accessoire ou l'équipement périphérique est très sale, il est possible de tremper le chiffon dans de l'eau ou un détergent doux et de l'essorer, puis d'utiliser le chiffon pour le nettoyage. Ne nettoyez pas les pièces intérieures.
- L'appareil doit être inspecté et calibré régulièrement (ou respecter les exigences de l'hôpital). Il est possible de le faire inspecter par un professionnel, ou vous pouvez nous contacter.

#### **Brassard réutilisable**

Le brassard peut être stérilisé par autoclavage conventionnel, stérilisation au gaz ou par rayonnement dans des fours à air chaud ou désinfecté par immersion dans des solutions de décontamination, mais n'oubliez pas de retirer le sac en caoutchouc si vous utilisez ces méthodes. Le brassard ne doit pas être nettoyé à sec. Il peut être lavé en machine ou à la main, cette dernière méthode pouvant prolonger la durée de vie du brassard. Avant le lavage, retirez le sac en caoutchouc. Laissez le brassard sécher complètement après le lavage, puis réinsérez le sac en caoutchouc dans le brassard.

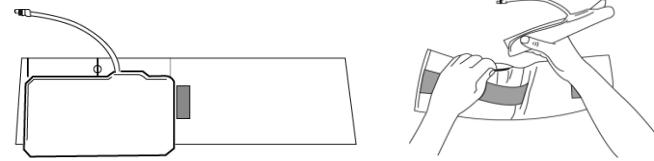

Figure 5.1 Remplacer le sac en caoutchouc

Pour insérer le sac en caoutchouc dans le brassard, placer d'abord le sac sur le dessus du brassard de sorte que les tubes en caoutchouc s'alignent avec la grande ouverture sur le côté long du brassard. Rouler le sac dans le sens de la longueur et insérer dans l'ouverture sur le côté long du brassard. Tenir les tubes et le brassard et secouer le brassard jusqu'à ce que le sac soit en place. Enfiler les tubes en caoutchouc de l'intérieur du brassard et à travers le petit trou sous le rabat interne.

#### **Manchon jetable**

Le brassard jetable est destiné à être utilisé par un seul patient. Ne pas utiliser le même brassard sur un autre patient. Pas de désinfection ni de stérilisation à la vapeur haute tension du brassard jetable. Le brassard jetable peut être nettoyé avec une solution savonneuse pour prévenir les infections.

## **Note**

## **Compte tenu de la protection de l'environnement, les brassards de tensiomètre jetables doivent être recyclés ou éliminés correctement. Stockage**:

## **Recommandations**

- N'exposez pas l'appareil à la lumière directe du soleil pendant une longue période, sinon l'écran pourrait être endommagé.
- Les performances de base et la sécurité de l'appareil ne sont pas affectées par la poussière ou le coton dans l'environnement domestique, mais l'appareil ne doit pas être placé dans un environnement à haute

température, humide, poussiéreux ou avec des gaz corrosifs.

- Un brassard vieillissant peut entraîner une mesure inexacte, veuillez remplacer le brassard régulièrement conformément au manuel d'utilisation.
- Pour éviter d'endommager l'appareil, gardez l'appareil hors de portée des enfants et des animaux.
- Évitez de placer l'appareil à proximité de températures extrêmement élevées telles que des cheminées, autrement les performances de l'appareil pourraient être affectées.
- Ne stockez pas l'appareil avec des médicaments chimiques ou des gaz corrosifs.
- Ne placez pas l'appareil là où il y a de l'eau.
- Ne placez pas l'appareil dans un endroit présentant une pente, des vibrations ou un risque d'impact

#### **4.6 Transport et Stockage**

- ❖L'appareil emballé peut être transporté par véhicule ou selon le contrat de commande. Ne transportez pas l'appareil mélangé avec des matériaux toxiques, nocifs ou corrosifs.
- ❖L'appareil après emballage doit être stocké dans une pièce bien ventilée sans aucun gaz corrosif, plage de température: -20 °C à +55 °C, humidité relative ne dépassant pas 95 %.

### **4.7 Touches et Symboles**

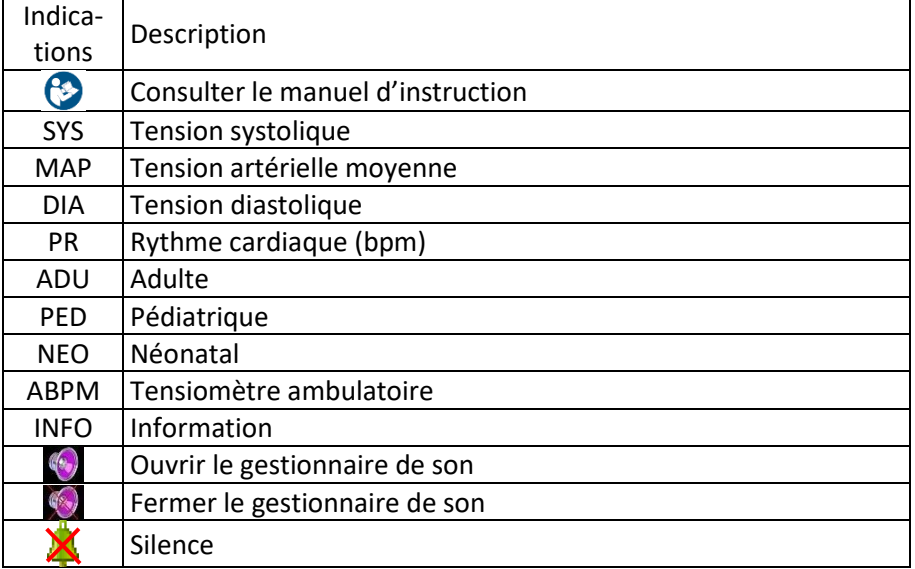

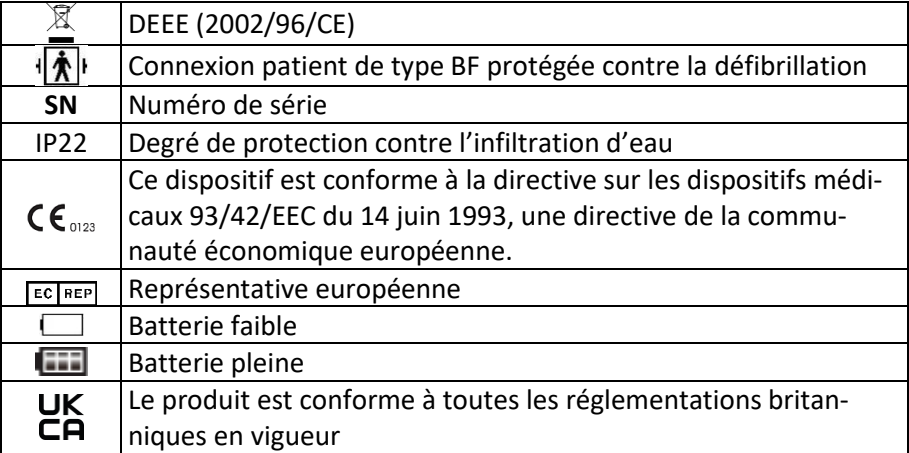

## **5. Installation du logiciel**

## **5.1 Configuration demandée par l'éditeur**

Processeur: Intel Celeron 2.5GHz ou plus

Système d'exploitation: Windows XP/Win7/Win8

Mémoire vive: 1Go ou plus

Disque dur: 250Go ou plus

Affichage: 17 pouces ou plus

USB: 2 ou plus

Résolution d'impression: 600 PPP

## **5.2 Installation du logiciel**

- 1. Téléchargez le logiciel.
- 2. Double cliquez sur le fichier ABPM\_Setup.exe.
- 3. Suivez les indications à l'écran.

## **6. Introduction au logiciel**

### **6.1 Interface principale**

Double cliquez sur le logiciel pour accéder à l'interface principale suivante:<br>  $\frac{1}{2}$  d d  $\frac{1}{2}$  d d  $\frac{1}{2}$  d d  $\frac{1}{2}$  d d  $\frac{1}{2}$  d d  $\frac{1}{2}$  d d  $\frac{1}{2}$  d d  $\frac{1}{2}$  d d  $\frac{1}{2}$  d d  $\frac{1}{2}$  d d

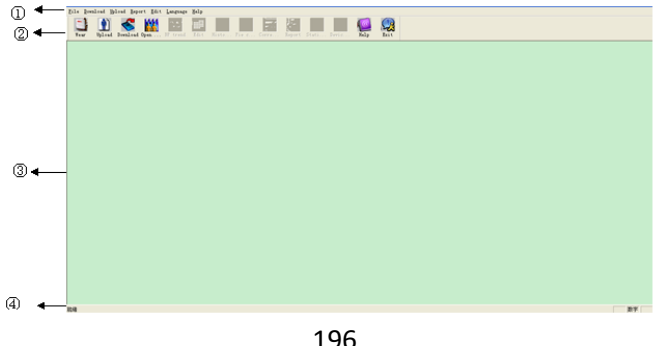

## Figure 6.1.1 Interface principale

- 1. Barre de menu: menu principal d'utilisation
- 2. Barre d'outils: raccourci pour les fonctions utilisées fréquemment
- 3. La zone du milieu est la zone d'affichage du graphique: Après avoir choisi le cas à éditer, affichez le graphique de données
- 4. Barre d'état: Après avoir choisi le cas, affiche le nom du patient, ID et date de collecte des données.

## **6.2 Mise en place du dispositif**

Cliquez sur le raccourci  $\frac{1}{2}$ , et la boîte de dialogue "Lead Placement" apparaîtra.

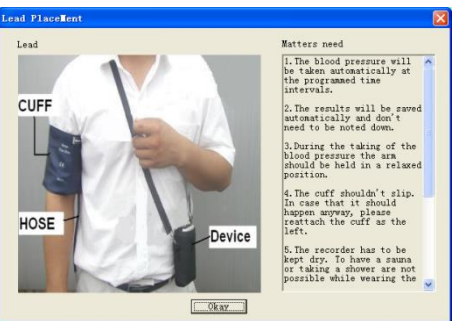

Figure 6.2.1 Mise en place dispositif

Vous pouvez porter le dispositif comme décrit sur l'image ci-dessus. Veuillez lire "Matters need" avant utilisation.

## **6.3 Définir le chemin du fichier**

Les données du cas téléchargées seront enregistrées au chemin du cas. Si vous voulez changer ce chemin, vous pouvez cliquer sur "Set file path" dans le menu. Après apparition de la boîte de dialogue, vous pourrez changer le chemin. L'affichage est le suivant :

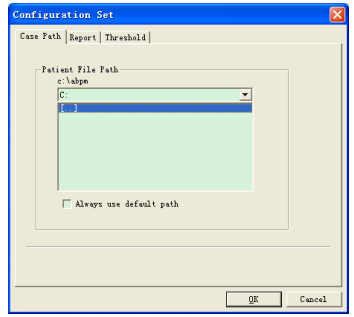

Figure 6.3.1 Set File Path

Chemin du fichier patient: choisissez le chemin du fichier du patient. Après

avoir téléchargé les données, le fichier du cas sera enregistré à ce chemin. Si vous choisissez l'option "Always use default path ", le chemin par défaut du fichier du cas sera le chemin du fichier d'installation.

## **6.4 Définir un projet de collecte**

Cliquez sur le raccourci (1) ou cliquez sur l'élément Uplosed de la barre de menu, et la boîte de dialogue "Upload parameters" apparaîtra:

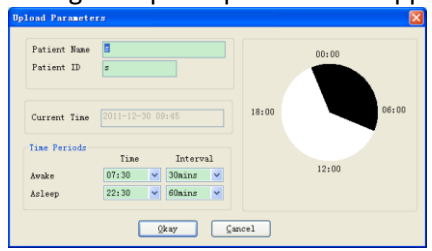

Figure 6.4.1 Définir les paramètres de collecte

Comme illustré ci-dessus, le médecin peut définir les paramètres en fonction de l'état du patient et des exigences de diagnostic, puis le moniteur peut terminer la collecte en fonction du réglage. L'explication des paramètres est la suivante:

**Patient Name**: le nom du patient

Patient ID: le numéro d'identification du patient. Il est utilisé pour identifier un patient, et éviter les confusions en cas de nom similaire entre patients.

**Current Time**: la date et l'heure du système

**Time Periods**

**Awake Time**: le patient est dans un état éveillé

**Asleep Time**: le patient est dans un état de sommeil

**Interval**: Intervalle de collecte. Afin de réduire l'effet sur le sommeil du patient, l'intervalle de collecte pendant le sommeil doit être plus long. Par exemple, comme illustré ci-dessus: awake time est de 7h30 à 22h30 et asleep time est de 22h30 au lendemain à 7h30. L'intervalle de collecte éveillé est de 30 minutes et l'intervalle de collecte endormi est de 60 minutes.

La zone de temps de sommeil et la zone de temps de réveil seront affichées sur le côté droit.

Lorsque le paramétrage est terminé, cliquez sur "Okay" pour télécharger le projet sur le moniteur.

L'utilisateur peut sélectionner le mode de connexion: USB ou SANS FIL (l'appareil sans mode de connexion SANS FIL). Lors du téléchargement, la boîte

199

de dialogue de choix apparaîtra pour inviter le patient à sélectionner le mode de connexion. Si vous indiquez "do not show this next time", cette boîte de dialogue n'apparaîtra plus lors du téléchargement, et téléchargera en fonction du mode de connexion choisi précédemment.

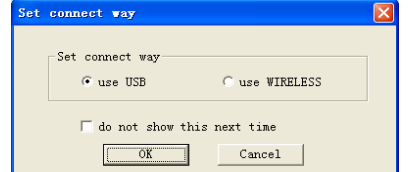

Figure 6.4.2 Sélection mode de connexion

Si l'utilisateur utilise WIRELESS (sans fil) pour télécharger, la boîte de dialogue suivante apparaîtra. Cliquez sur "Scan" pour commencer la recherche. Sélectionnez l'appareil, puis cliquez sur "connect" pour télécharger.

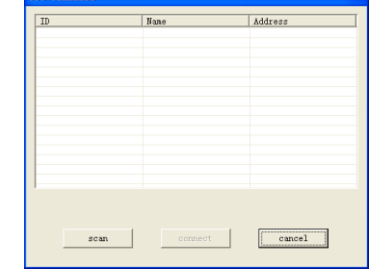

Figure 6.4.3 Scan des équipements sans fils

La progression du téléchargement se présente ainsi:

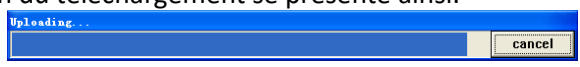

Figure 6.4.4 Progression du téléchargement

### **6.5 Télécharger des données**

Avant de télécharger des données, assurez-vous que:

- 1. Le moniteur est correctement connecté à l'ordinateur.
- 2. Le moniteur est allumé.
- 3. Le moniteur n'est pas connecté à un patient lorsque celui-ci est connecté à l'ordinateur.

Cliquez sur le raccourci ou l'item "Download", puis sélectionnez le mode de connexion. Après vous être connecté, commencer à télécharger des données.

La progression s'affiche comme suit:

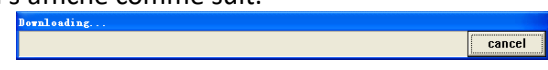

## Figure 6.5.1 Progression téléchargement

Une fois le téléchargement terminé, une boîte de dialogue s'ouvrira, et les données du cas seront sauvegardées au chemin indiqué.

## **6.6 Sélection du cas à éditer**

Avant d'éditer un cas, choisissez le cas à éditer. Cliquez sur le raccourci ou l'item "open data" pour entrer sur l'interface "Select file to open". L'affichage est le suivant:

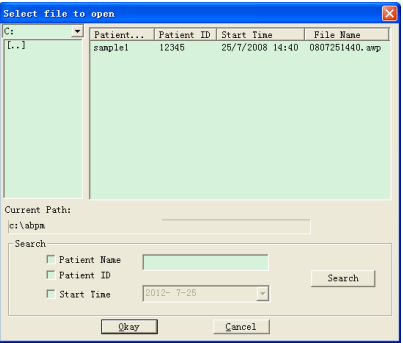

Figure 6.6.1 Sélection du cas

Sur cette interface, vous pouvez choisir le fichier où sauvegarder le cas. Si le fichier a un cas, les informations de celui-ci s'afficheront sous forme de liste, en incluant les informations suivantes: nom du patient, ID du patient, date de début et nom du fichier. Sélectionnez le fichier de cas à éditer, et cliquez sur "Okay" ou double cliquez pour ouvrir le fichier et l'éditer.

### **6.7 Supprimer un cas**

Si vous êtes certain que certains cas ne sont plus nécessaires, vous pouvez les supprimer. Cliquez sur l'item "Delete data", et l'interface de suppression des cas s'ouvrira. Elle est similaire à l'interface "Select file to open. L'affichage est le suivant:

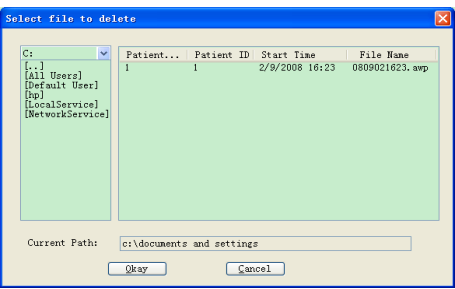

Figure 6.7.1 Sélection du fichier à supprimer

Vous pouvez supprimer un ou plusieurs fichiers. Si vous souhaitez

supprimer plusieurs fichiers, maintenez la touche "Ctrl", et cliquez sur les fichiers à supprimer. Après sélection, cliquez sur "Okay", et une boîte de dialogue s'ouvrira. Cliquez sur "Yes" pour confirmer la suppression, et "No" pour annuler.

## **6.8 Copier un cas**

Parfois avant d'éditer un cas, vous pourriez vouloir créer une copie des données initiales. Notre logiciel permet cela. Choisissez l'item "Copy data", et l'interface suivante apparaîtra:

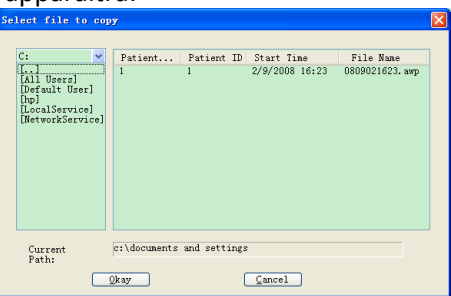

Figure 6.8.1 Sélection du fichier à copier

La méthode de copie est similaire à celle de suppression. Vous pouvez sélectionner plusieurs fichiers à la fois. Après sélection, cliquez sur "Okay", et "Select destination directory" apparaîtra. Vous pouvez définir le chemin du dossier de destination du fichier. Après cela, cliquez sur "Okay" pour confirmer. L'affichage est le suivant:

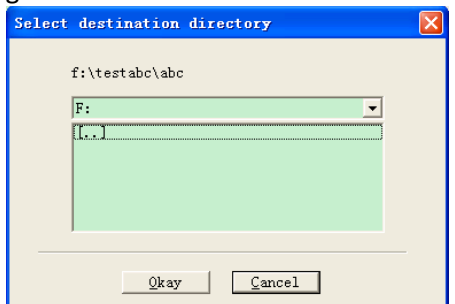

Figure 6.8.2 Définir le dossier de destination **6.9 Éditer les données de tension artérielle** 

Vous pouvez éditer n'importe quelle donnée. Cliquez sur le raccourci ou sélectionnez l'item "Edit" pour afficher l'interface "BP Data" suivante:

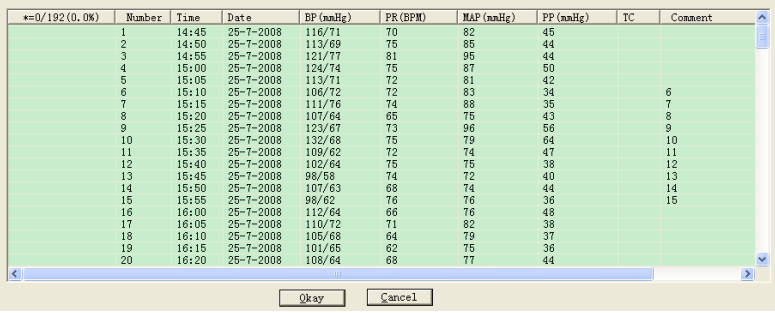

Figure 6.9.1 Interface d'édition des données de tension artérielle Sur l'interface, vous pouvez voir les informations pour chaque donnée. \*=0/192(0.0%): 192 est le nombre total de données, 0 est le nombre de données supprimées, 0.0% est le pourcentage de données supprimées. Number: Numéro de série de la collecte

Time: Heure de collecte

Date: Date de collecte

BP (mmHg): Tension artérielle. Le nombre devant "/" est la valeur de tension supérieure, et le nombre derrière "/" est la valeur de tension inférieure. L'unité est mmHg.

PR (BPM): Pouls. L'unité est BPM.

MAP (mmHg): Tension moyenne. L'unité est BPM.

PP (mmHg): Différence de tension entre la tension haute et la tension basse. L'unité est BPM.

TC: Code d'erreur (se référer au chapitre 7)

Comment: Commentaire pour la donnée.

Vous pouvez également éditer les données. Le symbole "\*" représente les données supprimer (le graphe de tendance n'affiche pas ces données, et les données statistiques ne les incluent pas). Vous pouvez supprimer ou ajouter le symbole "\*" avec un clique gauche sur la zone "\*". Dans la zone de commentaire, double cliquez sur n'importe quel item pour éditer les données et ajouter un commentaire. Les commentaires seront affichés sur le graphe de tendance et sauvegardés dans le fichier du cas courant.

#### **6.10 Éditer le graphe de tendance**

Après sélection du fichier du cas, le graphe de tendance de tension artérielle s'affichera automatiquement. Sur les autres interfaces, vous pouvez

cliquer sur le raccourci pour entrer sur l'interface de tendance de tension artérielle. "BP Trend" a deux types de graphes: graphique de couleur et ligne pointillé. Vous pouvez passer d'un type de graphe à un autre en

cliquant sur "Graph Type".

Comme visible sur le graphique de couleur, la ligne bleue est la courbe de changement de PR, la zone verte est la zone de données en dessous du seuil, et la zone rouge est la zone de données au-dessus du seuil. Un exemple de graphique de couleur est visible sur la Figure 6.10.1:

Comme visible sur le graphique en ligne pointillé, la ligne bleue est la courbe de changement de PR, la ligne jaune est la ligne de seuil de tension haute-basse, et la ligne de rectitude grise est la ligne de tension hautebasse liée des données BP pour une fois. Le graphe en ligne pointillé est visible sur la Figure 6.10.2:

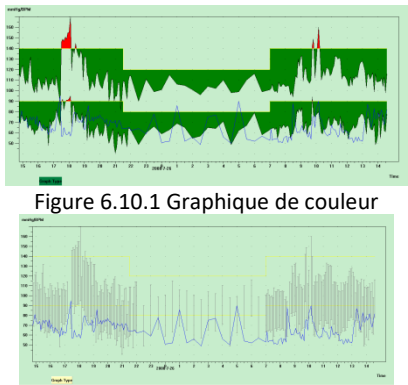

Figure 6.10.2 Graphique en ligne pointillée

Vous pouvez passer d'un type de graphique à un autre grâce au bouton "Graph Type".

Lorsque vous déplacez la souris sur la zone du graphique de tendance, en haut de l'écran les informations détaillées sur ce que pointe la souris s'affichent, y compris le numéro de série des données, l'heure et la date de collecte, la valeur de tension artérielle élevée/basse, le pouls, commentaire, etc. Cliquez sur le bouton gauche de la souris pour supprimer ou ajouter le point de données à afficher.

Si la distance entre les deux points de données est trop courte pour déplacer la souris vers l'un des points, déplacez la souris vers la zone de l'axe de temps, maintenez le clique gauche de la souris et tirez vers le bas, en faisant glisser la souris vers la droite pour étirer le graphique de tendance BP. Bien sûr, vous pouvez également faire glisser la souris vers la gauche pour réduire le graphique de tendance. Lorsque vous étirez le graphique de

tendance, si la longueur du graphique de tendance dépasse le graphique de tendance, la zone d'affichage apparaîtra sous la forme d'une barre de défilement horizontale, vous pouvez voir n'importe quelle partie du graphique de tendance en changeant la position de la barre de défilement. Déplacez la souris vers le zone de l'axe Y, appuyez sur le bouton gauche de la souris, faites glisser la souris vers le haut pour étirer le graphique de tendance. Bien sûr, vous pouvez également faire glisser la souris vers le bas pour réduire le graphique de tendance.

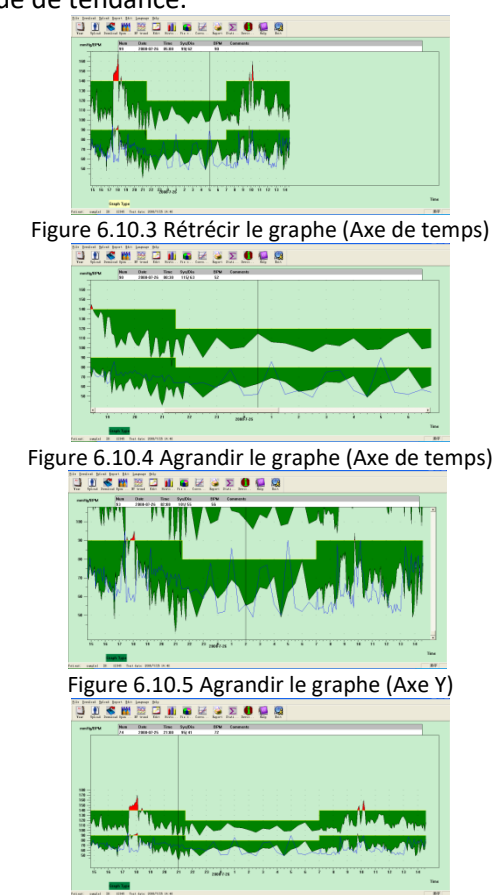

Figure 6.10.6 Rétrécir le graphe (Axe Y)

### **6.11 Edition des informations de diagnostic**

Les informations de diagnostic comprennent les éléments suivants: informations sur le patient, médicaments pris, informations sur le diagnostic et informations sur le médecin. Sélectionnez "Patient information" et l'affiche

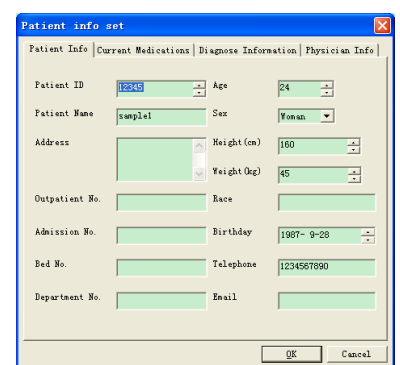

Figure 6.11.1 Edition des informations du patient

Cliquez sur "OK", et les informations du patient seront sauvegardées dans le fichier du cas afin de pouvoir être affichées la fois suivante. Toutes les informations seront affichées en même temps dans le rapport.

#### **6.12 Définir les seuils de tension artérielle**

Après que les seuils de tensions soient définis, le graphe de tendance se rafraîchira automatiquement, et les données statistiques seront calculées. Sélectionnez "Edit" puis "Thresholds", la boîte de dialogue suivante s'ouvrira**.**

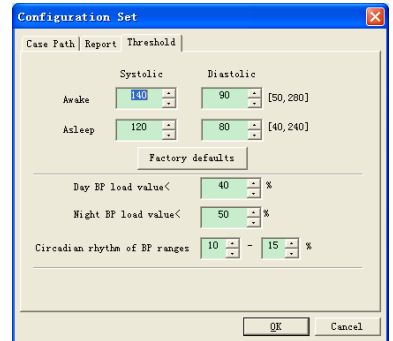

Figure 6.12.1 Définir les seuils de tension artérielle

Les seuils recommandés par défaut pour le calcul de la charge de tension artérielle sont de 140/90 pour les périodes d'éveil (07h00-22h00) et de 120/80 pour les périodes de sommeil (22h00-07h00). Il s'agit des valeurs par défaut utilisées lorsque vous sélectionnez "Factory Defaults". "Day BP load value" et"Night BP load value" sont des lignes directrices importantes qui sont utilisées pour connaître la pondération de l'effet des vaisseaux sanguins cardiaques. L'augmentation de la charge de tension

artérielle est un facteur de danger important d'événements terminaux concernant le cœur, le cerveau et les reins.

"Circadian rhythm of BP ranges" est une ligne directrice de rationnement qui juge l'état du rythme circadien, et est un facteur important pour que le médecin connaisse le syndrome concernant l'état du rythme circadien du cœur, du cerveau et des reins pour le patient dont le rythme circadien de la tension artérielle a disparu. D'une manière générale, " ≥10%" signifie que le rythme circadien est normal, et "<10%" signifie que le rythme circadien est affaibli ou a disparu.

Définir une plage de valeurs normales permet de comparer distinctement les données d'analyse. Les données d'analyse s'affichent dans le rapport.

### **6.13 Histogramme**

Cliquez sur la raccourci ... et l'interface suivante apparaîtra.

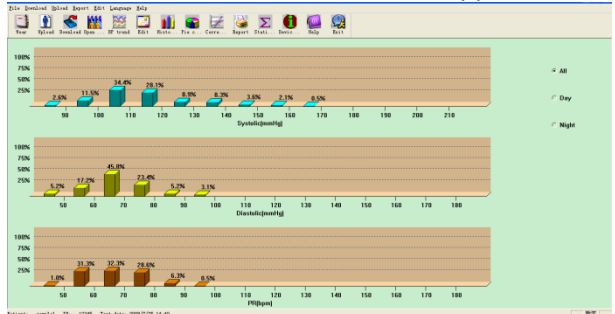

Figure 6.13.1 Histogramme

All: Affiche toutes les données statistiques de pression artérielle. Day: Affiche uniquement les statistiques de journée.

Night: Affiche uniquement les statistiques de nuit.

## **6.14 Graphique en secteur**

Cliquez sur la raccourci me , et l'interface suivante apparaîtra.

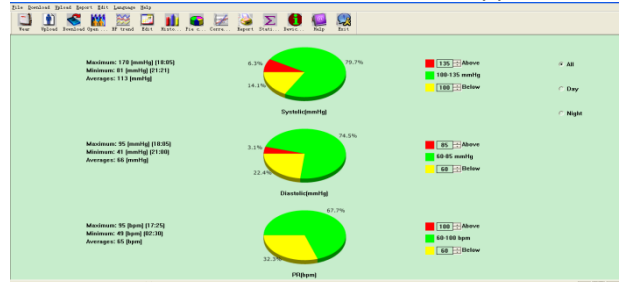

Figure 6.14.1 Graphique en secteur

L'interface est divisée en quatre zones. Celle de gauche contient les valeurs maximum, minimum et moyenne. La deuxième zone est le graphique en secteur. La troisième est la zone de configuration pour les couleurs du graphique et les valeurs correspondantes, la valeur de tension configurable manuellement et affichée en temps-réel. La quatrième zone a trois options: All, Day and Night.

All: Affiche toutes les données statistiques de pression artérielle.

Day: Affiche uniquement les statistiques de journée.

Night: Affiche uniquement les statistiques de nuit.

## **6.15 Impression de rapport**

Après avoir édité les données de tension artérielle, les informations de diagnostic, etc, le logiciel créera une série de rapports d'analyse. Vous pouvez sélectionner toutes les pages ou seulement certaines d'entre elles à imprimer.

Sélectionnez "Edit" puis "Configure Report", la boîte de dialogue suivante apparaîtra.

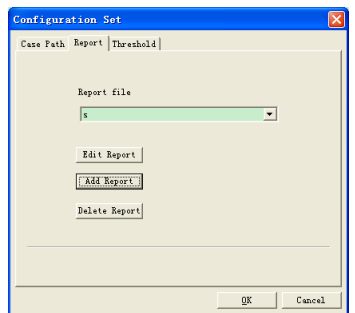

Figure 6.15.1 Rapport de configuration

Vous pouvez cliquer sur "Add Report" pour ajouter un nouveau rapport. Si vous n'avez pas besoin d'un certain rapport, vous pouvez cliquer sur "Delete Report" pour le supprimer.

Vous pouvez sélectionner un rapport déjà existant pour l'impression. Vous pouvez également cliquer sur "Edit Report" pour modifier le rapport sélectionné. Vous devez sélectionner au moins une page de rapport.

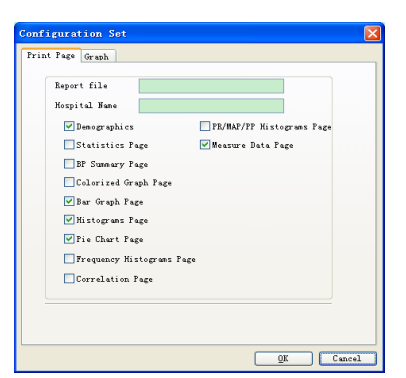

Figure 6.15.2 Modifier un rapport

Demographics: inclut les informations du patient, médicaments pris, résultat d'examen et informations de diagnostic du médecin.

Statistics Page: information de données statistiques particulières. BP Summary Page: inclut la valeur de référence de tension, la valeur de charge de tension, lla valeur moyenne et la valeur de diagnostic.

Colorized Graph Page: affiche le graphique de données de tension de couleur.

Bar Graph Page: affiche le graphique de données de tension en barre Histograms Page: affiche l'histogramme de données de tension (Données sélectionnées sur l'interface histogramme: All, Day, Night)

Pie Chart Page: affiche le graphique de données de tension en secteur (Données sélectionnées sur l'interface de graphique en secteur: All, Day, Night) Frequency Histograms Page: affiche l'histogramme des données de tension haute/basse pour le jour et la nuit.

Correlation Page: affiche la corrélation SYS et DIA

PR/MAP/PP Histograms Page: Affiche les histogrammes de rythme cardiaque, tension moyenne et tension différentielle.

Measure Data Page: affiche tout: tension, tension différentielle, pouls, etc. **6.16 Aperçu avant impression**

Lorsque vous êtes sûr de vouloir imprimer un rapport, cliquez sur le raccourci sout d'aperçu courci et dans le menu, puis la page d'aperçu avant impression apparaîtra. Cliquez sur le bouton  $\Box$  ou sélectionnez "Print" dans le menu pour imprimer.

Sur l'interface d'aperçu, cliquez sur les boutons (8 . ou maintenez "Ctrl") et utilisez la roulette de la souris pour zoomer.

Sur la page Demographics, double-cliquez sur le cadre noir des informations

"Current Medications" et "Comments&Diagnoses" pour modifier le contenu, et le contenu modifié pourra être enregistré dans le dossier du cas. Les résultats d'examen comprennent le maximum, le minimum, la valeur moyenne, le seuil de tension, la valeur de charge de tension et la plage de valeurs de charge naturelle (la plage peut être définie dans la boîte de dialogue de réglage de la valeur de référence), le rythme circadien des plages de tension (la plage peut être définie dans la référence boîte de dialogue de réglage de valeur), coefficient de variation de la tension ainsi de suite. Le coefficient de variation de la tension adopte généralement l'écart type de tension/valeur moyenne à gagner. Le coefficient de variation pour All, Day et Night exprime le degré de fluctuation de la tension.

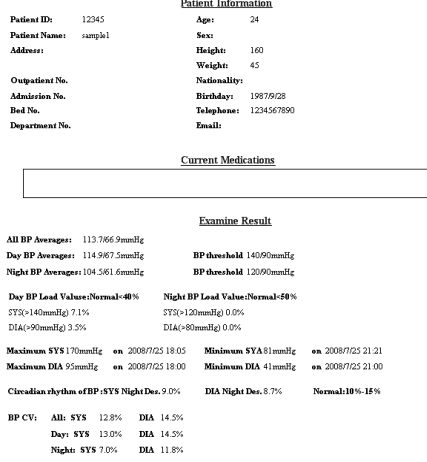

Figure 6.16.1 Aperçu de la page Demographics Sur la page des données mesurées, si le moment est night, le fond sera gris, et si Sys ou Dia est au-dessus du seuil, le fond sera rouge.

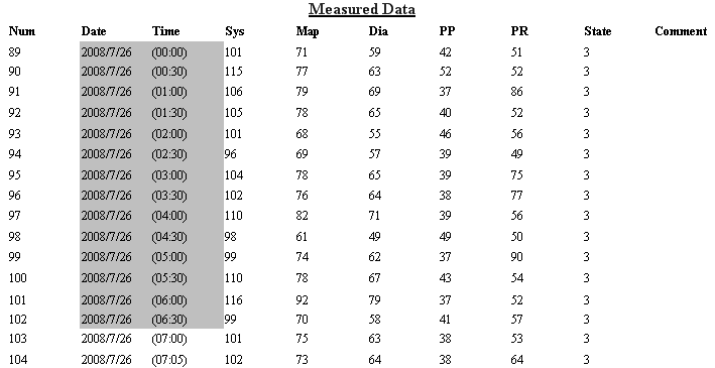

# Figure 6.16.2 Aperçu de la page des données mesurées

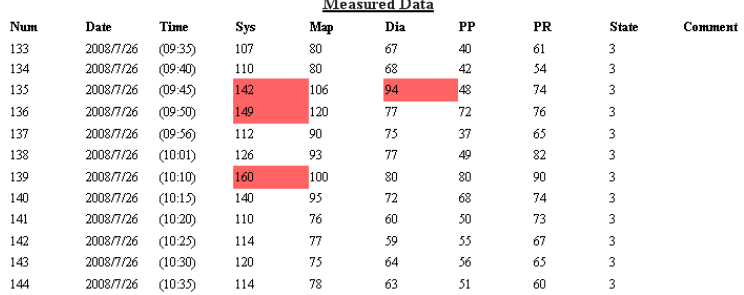

Figure 6.16.3 Aperçu de la page des données mesurées

#### **6.17 Aide**

Cliquez sur le raccourci **e** pour faire apparaître le fichier d'aide. Il donne une explication brève des fonctionnalités.

#### **6.18 Quitter**

Cliquez sur le raccourci **et pour sauvegarder les informations de configura**tion et quitter l'application.

#### **7. Spécifications**

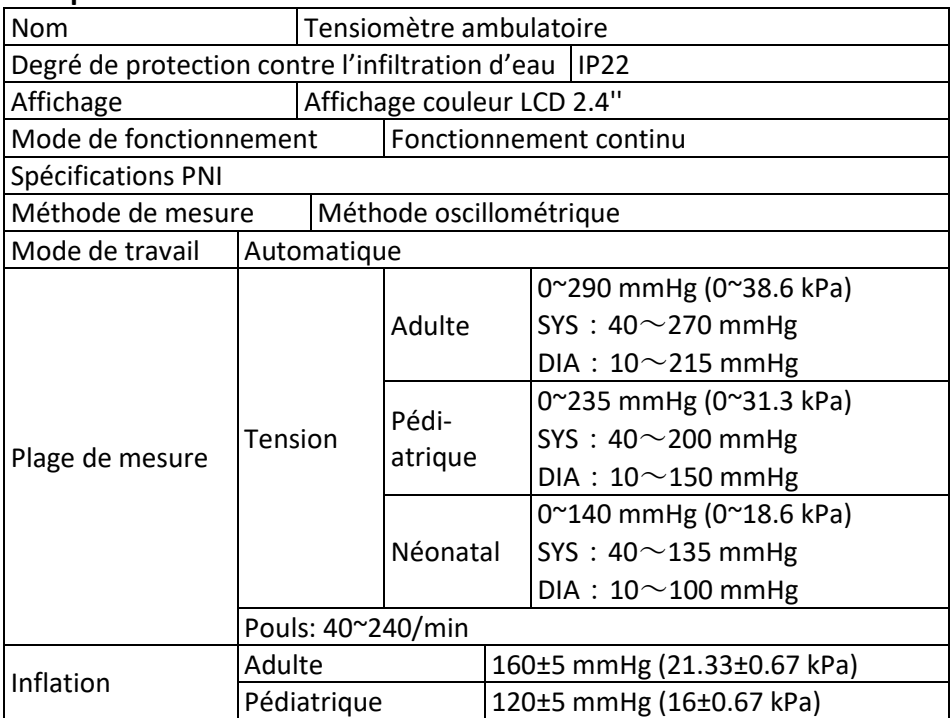

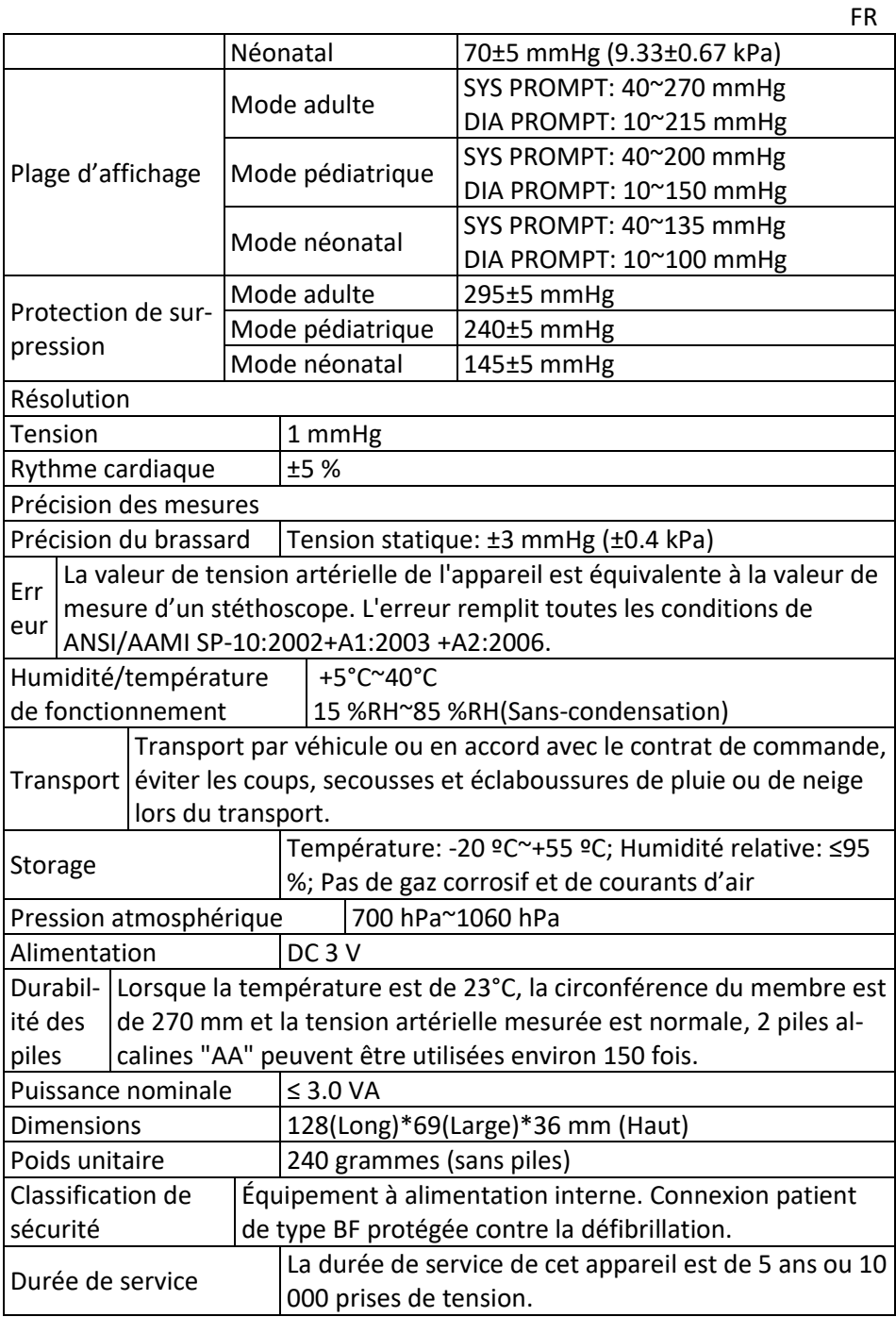

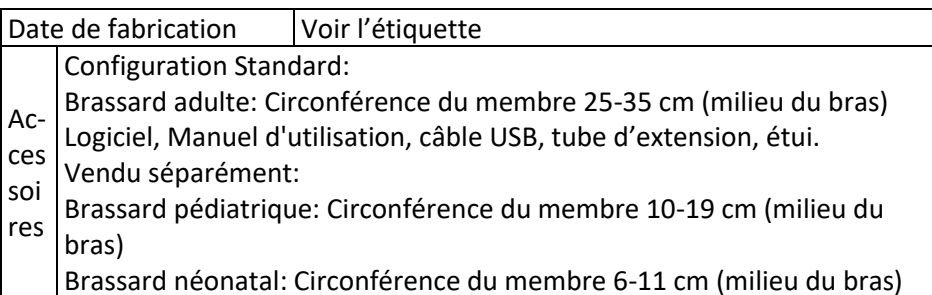

FR

## **8. Garantie et service**

Nous offrons une garantie d'un an pour les défauts de matériaux et de fabrication du produit.

La garantie ne s'applique pas:

- en cas de dommages causés par une mauvaise utilisation
- pour l'usure des pièces
- pour des défauts déjà connus du client au moment de l'achat
- en cas de faute du client

La garantie n'affecte pas les droits à la garantie légale du client. Pour faire une demande de garantie pendant la période de garantie, le client doit présenter une preuve d'achat.

La garantie est valable pour une période de 1 an à compter de la date d'achat. Le client peut faire valoir ses droits auprès de Novidion GmbH, Fuggerstr. 30, 51149 Cologne, Allemagne. En cas de recours à la garantie, le client est en droit de faire réparer la marchandise par nous ou par des ateliers agréés par nous.

Le client n'a aucun autre droit au titre de la garantie.

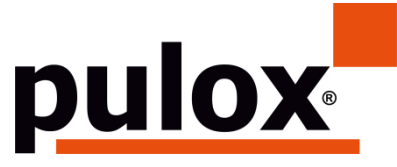

Novidion GmbH Fuggerstr. 30 • 51149 Keulen • Duitsland Tel.: +49 (0) 2203 / 9885 200 Fax: +49 (0) 2203 / 9885 206 www.pulox.de • Mail: info@pulox.de

### **Gebruiksaanwijzing**

#### Beste klant,

Wij zijn blij dat u een product uit ons assortiment heeft gekozen. Gelieve deze gebruiksaanwijzing zorgvuldig te lezen en toegankelijk te houden voor andere gebruikers. Let op de aantekeningen.

Met vriendelijke groeten

*Uw Novidion Team*

Opmerking voor gebruikers

Lees deze gebruiksaanwijzing zorgvuldig en volg de aanwijzingen voor het gebruik nauwkeurig op. Het niet opvolgen van de bedieningsinstructies kan leiden tot meetfouten, schade aan de apparatuur en persoonlijk letsel. De fabrikant is niet verantwoordelijk voor veiligheids-, betrouwbaarheids- en prestatieproblemen en enige andere bewakingsafwijking, persoonlijk letsel of schade aan de apparatuur door nalatigheid van de gebruiker. De fabrieksgarantie dekt dit niet.

Dit product is een medisch hulpmiddel dat herhaaldelijk kan worden gebruikt.

## **Opmerking: Lees deze gebruiksaanwijzing zorgvuldig door voordat u het product gebruikt.**

In geval van wijzigingen en software-updates kan de informatie in deze handleiding zonder voorafgaande kennisgeving worden gewijzigd.

## **Waarschuwing: Lees de volgende veiligheidsinformatie voordat u dit product gebruikt:**

- Gekwalificeerde artsen moeten elk meetresultaat evalueren in combinatie met de klinische symptomen.
- De betrouwbaarheid en de beoogde werking van dit product zijn afhankelijk van de instructies in deze handleiding.
- De beoogde gebruiker van dit product kan de patiënt zijn.
- Voer geen onderhoud of service uit terwijl het toestel in gebruik is.

## **Deze gebruiksaanwijzing is gepubliceerd door ons bedrijf. Alle rechten voorbehouden.**

### **Inleiding**

Bedieners hebben geen professionele opleiding nodig, maar moeten dit product gebruiken nadat zij de vereisten in deze handleiding volledig hebben begrepen.

Lees de "Veiligheidsmaatregelen" en gebruik dit product op de juiste wijze om te voorkomen dat gebruikers gewond raken of letsel oplopen door onjuist gebruik.

Voor een algemene inleiding tot de bloeddrukmeter, zie "Algemene informatie".

Voor basisbedieningsinstructies, zie Knopfunctie.

Voor informatie over de toewijzing van de interface sockets, zie Interfaces.

1.1 Veiligheidsmaatregelen

 $\triangle$  Waarschuwing  $\triangle$ 

A. Bij oneigenlijk gebruik bestaat de mogelijkheid van schade aan personeel en goederen.

B. Onder materiële schade wordt verstaan schade aan huis, eigendom, huisdier en huisdier.

C. In geval van ernstige stoornissen van de bloedsomloop of hartritmestoornissen dient u het apparaat onder begeleiding van een arts te gebruiken.

Doet u dit niet, dan kan dit leiden tot acute bloedingen of meetfouten door een gekneusde arm.

D. U mag geen NIBP-metingen uitvoeren bij patiënten met sikkelcelziekte of in omstandigheden waarin de huid beschadigd is of kan raken.

E. Bij een patiënt met trombose is het belangrijk te beslissen of de bloeddruk automatisch moet worden gemeten. Deze beslissing moet gebaseerd zijn op een klinische beoordeling.

 $\sqrt{\phantom{a}}$  Contra-indicatie  $\sqrt{\phantom{a}}$ Geen contra-indicaties.

 $\Lambda$  Waarschuwing  $\Lambda$ 

Gebruik het apparaat niet als brandbare anesthesiegassen zich mengen met de lucht of lachgas.

Dit kan gevaar opleveren.

Voor kinderen en mensen die zich niet kunnen uitdrukken, gebruik het apparaat onder begeleiding van een arts.

Anders kunnen er ongevallen of geschillen ontstaan.

Zelfdiagnose en zelfbehandeling op basis van meetresultaten kan gevaarlijk

zijn. Volg de instructies van uw arts.

Geef de meetresultaten aan de arts die uw gezondheidstoestand kent en accepteer de diagnose.

Gebruik het apparaat niet voor andere doeleinden dan het meten van de bloeddruk.

Anders kan zich een ongeluk of tegendruk voordoen.

Gebruik alsjeblieft een speciale manchet.

Anders kan het meetresultaat verkeerd zijn.

Laat de manchet niet te lang in overvolle toestand staan.

Anders kunnen er risico's ontstaan.

Als er vloeistof op het apparaat of de accessoires spat, vooral als er vloeistof in de leiding of het apparaat terecht kan komen, stop dan het gebruik en neem contact op met de klantenservice.

Doet u dit niet, dan kan dit gevaar opleveren.

Voer het verpakkingsmateriaal af volgens de geldende afvalvoorschriften en houd het buiten het bereik van kinderen.

Anders kan het schade toebrengen aan het milieu of aan kinderen.

Gebruik alleen goedgekeurde accessoires voor het toestel en controleer voor gebruik of het toestel en de accessoires goed en veilig functioneren.

Anders kunnen de meetresultaten onnauwkeurig zijn of kunnen er ongelukken gebeuren.

Als het apparaat per ongeluk nat is geworden, moet het enige tijd op een droge en geventileerde plaats worden bewaard om het vocht te laten ontsnappen.

Anders kan het apparaat door het vocht worden beschadigd.

Bewaar of vervoer het toestel niet buiten de gespecificeerde omgeving. Anders kunnen er meetfouten optreden.

Het wordt aanbevolen het toestel of de accessoires regelmatig te controleren op schade. Als u schade vaststelt, stop dan met het gebruik van het apparaat en neem onmiddellijk contact op met de biomedische ingenieur van het ziekenhuis of onze klantenservice. Demonteer, repareer of wijzig het apparaat niet zonder toestemming.

Anders kan het niet nauwkeurig worden gemeten.

Dit apparaat kan niet worden gebruikt op mobiele transportplatforms.

Anders kunnen er meetfouten optreden.

Dit apparaat kan niet worden gebruikt op een hellend tafelblad.

Anders is er gevaar voor vallen.

Gooi verpakkingsmateriaal, gebruikte batterijen en gebruikte producten

weg in overeenstemming met de plaatselijke wet- en regelgeving. Afvalproducten en materialen worden door de gebruiker naar behoren verwijderd in overeenstemming met de overheidsvoorschriften.

Het vervangen van accessoires die niet door ons bedrijf zijn geleverd, kan leiden tot het optreden van storingen.

Zonder ons bedrijf of andere erkende onderhoudsorganisaties mag getraind onderhoudspersoneel niet proberen het product te onderhouden.

Deze eenheid kan slechts voor één testobject tegelijk worden gebruikt.

Als de kleine onderdelen van het apparaat worden ingeademd of ingeslikt, zoek dan onmiddellijk medische hulp.

Het apparaat en de accessoires zijn gemaakt van allergene materialen. Als u er allergisch voor bent, gebruik dit product dan niet.

Gebruik geen mobiele telefoon in de buurt van de bloeddrukmeter. Overmatige stralingsvelden van mobiele telefoons kunnen het normale gebruik van de bloeddrukmeter verstoren. De bloeddrukmeter zendt een lichte elektromagnetische straling uit naar de externe omgeving, maar heeft geen invloed op het normale gebruik van andere apparaten.

Dit hulpmiddel is geschikt voor gebruik in combinatie met elektrochirurgische apparatuur, maar bij gebruik in combinatie met elektrochirurgische apparatuur moet de veiligheid van de patiënt voorop staan.

De delen van het apparaat die in contact komen met de patiënt (manchetten, luchtslangen, behuizing, enz.) zijn gemaakt van isolerend materiaal en het apparaat is beschermd tegen elektrische schokken. Er hoeven geen speciale voorzorgsmaatregelen te worden genomen wanneer hoogfrequentieof defibrillatieapparatuur op de patiënt wordt gebruikt.

Indien bij de aanleg van de slangen Luer lock-connectoren worden gebruikt, bestaat de mogelijkheid dat deze per ongeluk worden aangesloten op intravasculaire vloeistofsystemen, waardoor lucht in een bloedvat wordt gepompt.

Dit hulpmiddel is geschikt voor gebruik met elektrochirurgische apparatuur, maar bij gebruik met elektrochirurgische apparatuur moet de veiligheid van de patiënt de hoogste prioriteit hebben.

Als de monitor nat wordt, stop dan met het gebruik ervan en neem contact met ons op.

Als het apparaat na het indrukken van de stroomschakelaar een displayfout vertoont, zoals een wit scherm, wazig scherm of geen displayinhoud, neem dan contact op met ons bedrijf.

 $\triangle$  Opmerking  $\triangle$
- De software is ontwikkeld in overeenstemming met IEC60601-1. De kans op gevaren als gevolg van fouten in het softwareprogramma is geminimaliseerd.
- Alle analoge en digitale apparaten die op dit apparaat worden aangesloten, moeten gecertificeerd zijn volgens IEC-normen (bijv. IEC60950: Informatietechnologie - Veiligheid en IEC60601-1: Medische elektrische apparatuur - Veiligheid) en alle apparaten moeten worden aangesloten volgens de vereisten van de toepasselijke versie van de IEC60601-1-1 systeemnorm. Degene die de extra apparaten aansluit op de signaalingang en -uitgang is er verantwoordelijk voor dat het systeem voldoet aan de IEC60601-1 norm.
- De minimumwaarden van de fysiologische signalen van de patiënt worden in de volgende hoofdstukken opgesomd. Gebruik van het apparaat onder de minimumwaarde kan leiden tot onnauwkeurige resultaten.
- De monitor moet voldoen aan IEC 80601-2-30: Bijzondere eisen voor basisveiligheid en essentiële prestaties van geautomatiseerde niet-invasieve sfygmomanometers.

### 1.2 Algemene informatie

Dit apparaat is defibrillator beschermd, de defibrillatie hersteltijd is 5 seconden. Er zijn geen apparaatspecifieke voorzorgsmaatregelen vereist tijdens de defibrillatie en de defibrillatieontlading heeft geen invloed op de monitor. Het apparaat gebruikt de grijze siliconenluchtweg voor het geval dat het apparaat beschadigd raakt wanneer het defibrillatietoestel op de patiënt is gebruikt.

### Algemene instructie:

Het apparaat wordt gebruikt voor het meten en controleren van de bloeddruk bij volwassenen (inclusief zwangere vrouwen), kinderen en pasgeborenen. Het slaat 300 records op voor de algemene gebruiker en 350 voor ambulante bloeddrukgegevens. Elk record bevat een gedetailleerde metingstijd, systolische bloeddruk, diastolische bloeddruk, gemiddelde bloeddruk, polsslag, foutmelding en recordnummer, enz.

Dit toestel heeft een gebruiksvriendelijke interface en een 2,4 inch kleuren-LCD. Het integreert gegevensoverzichtfunctie en vertoningsfunctie die BIG FONT enig verslaggegevensoverzicht, gegevenslijst, de grafiek van BP-gegevenstendensen, huidige tijd, datum, macht etc. omvat.

Met de vijf knoppen aan de voorzijde kan de gebruiker de monitor in- en uitschakelen, handmatige metingen starten, de systeemparameters instellen, enz. (Voor details, zie het hoofdstuk "Knopfuncties").

De monitor heeft geen alarmsysteem, maar geeft wel een signaal wanneer het vermogen te laag is, de meting onjuist is of de meetgegevens de ingestelde grenzen overschrijden. Wanneer de stroomvoorziening laag is of de meting onjuist, wordt een hoorbare en visuele waarschuwing gegeven, het apparaat zoemt met tussenpozen en het rode lampje knippert om de gebruiker te vragen de batterijen te vervangen of de reden van de mislukte meting mee te delen; wanneer de meetgegevens de ingestelde grenzen overschrijden, wordt een hoorbare waarschuwing gegeven en verandert de kleur van het lettertype van de meetresultaten in rood. De gebruiker kan de prompt naar believen openen en sluiten.

De manchetaansluiting bevindt zich aan de bovenkant van het toestel en de USB-aansluiting aan de onderkant. De opgeslagen gegevens kunnen via de USB-interface naar de computer worden overgebracht, waarna met behulp van de pc-software diverse bewerkingen kunnen worden uitgevoerd. (Voor gedetailleerde informatie, zie het hoofdstuk "Softwarefuncties").

### Opmerking

In de normale gebruikersmodus schakelt de monitor periodiek de achtergrondverlichting uit wanneer er geen bediening is en schakelt deze automatisch uit wanneer er gedurende twee minuten geen bediening is. Wanneer de achtergrondverlichting uit gaat in de ambulante bloeddrukmodus, knippert de blauwe indicator met tussenpozen om aan te geven dat het apparaat in gebruik is.

## 1.3 Knopfuncties

Alle functies van de bloeddrukmeter kunnen met de toetsen worden uitgevoerd. De namen van de knoppen staan erop vermeld. Dat zijn ze:

 $\otimes$  Druk lang op de knop en het systeem start. Wanneer de monitor wordt in- en uitgeschakeld, knipperen de rode en blauwe lampjes elk eenmaal om aan te geven dat het in- of uitschakelproces succesvol was. Druk kort op de toets om terug te keren naar de bootstrap-interface.

De tekst in het midden onderaan het scherm toont de functie van deze toets. Ongeacht in welk menu het systeem zich bevindt, kunt u op de toets drukken en het systeem zal onmiddellijk een bepaalde functie uitvoeren.

 $\Omega$  De tekst linksonder in het scherm geeft de functie van deze toets aan. Bijvoorbeeld: De knop is de prompt knop in de bootstrap interface, de omhoog knop in het "SYSTEM MENU" en de linker knop in de "TREND" tabel.  $\bigcirc$  De tekst linksonder in het scherm geeft de functie van deze toets aan.

Bijvoorbeeld: De knop is de prompt knop in de bootstrap interface, de omhoog knop in het "SYSTEM MENU" en de linker knop in de "TREND" tabel.

Start/Stop knop. Wanneer u een meting uitvoert, drukt u op deze knop om de huidige meting te annuleren.

# $\triangle$  Opmerking  $\triangle$

- Na het aansluiten van de USB-kabel zijn alle knoppen gedeactiveerd. Als de bloeddrukmeting bezig is, wordt deze meting automatisch geannuleerd.
- $\bullet$  Alle drie de knoppen  $\circledcirc\circ$  zijn gedeactiveerd tijdens de meting.
- $\bullet$  De rechthoekige markering op het scherm beweegt door de  $\otimes\heartsuit$  toetsen te bedienen, dit wordt de "cursor" genoemd. De bewerking kan worden uitgevoerd op elke plaats waar de cursor zich kan bevinden. Wanneer het item niet is geselecteerd, is de cursor geel; wanneer het is geselecteerd, wordt de cursor rood.

## **1.4 Interfaces**

Om de bediening te vergemakkelijken zijn de verschillende interfaces op verschillende plaatsen op het toestel aangebracht.

De aansluiting voor de NIBP manchet bevindt zich aan de bovenkant van het apparaat.

## $\triangle$  Opmerking  $\triangle$

Het externe NIBP-luchtkanaal wordt aangesloten zoals afgebeeld:

- ① Manchetverlengslang Metalen aansluiting
- ② De mof voor het luchtkanaal

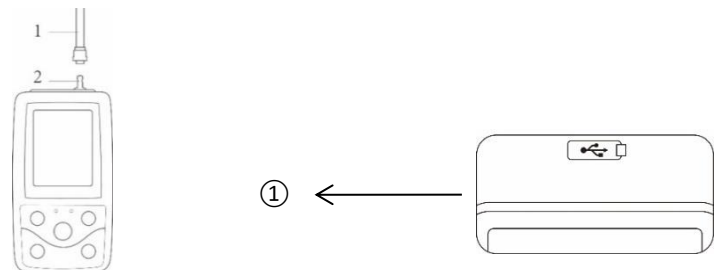

Fig. 1.4.1 Bovenste buitenluchtkanaal Fig. 1.4.2 Onderkant

De USB-aansluiting bevindt zich aan de onderkant: ①De USB-aansluiting wordt gebruikt om de datakabel aan te sluiten om gegevens te uploaden.

## **1.5 Accessoires**

1) Een manchet voor volwassenen

- 2) Een USB-gegevenskabel
- 3) Bloeddrukverlengbuis
- 4) Een zaak

 $\triangle$  Opmerking  $\triangle$ 

De monitor kan desgewenst ook worden uitgerust met een pediatrische en neonatale manchet. Neem hiervoor contact op met de fabrikant of distributeur.

De breedte van de manchet moet 40% van de omtrek van de ledemaat bedragen (50% voor pasgeborenen) of 2/3 van de lengte van de bovenarm. De lengte van het opgeblazen deel van de manchet moet voldoende zijn om 50% tot 80% van de ledemaat te omsluiten. Ongeschikte manchetten kunnen leiden tot onjuiste metingen. Als er een probleem is met de grootte van de manchet, gebruik dan een grotere manchet om de fout te verkleinen.

Herbruikbare manchet voor volwassenen, kinderen en pasgeborenen

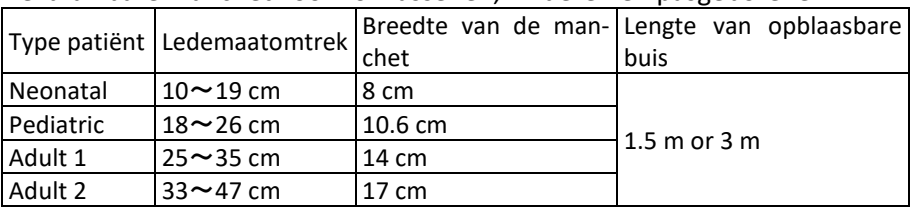

#### Wegwerpmanchet voor pasgeborenen

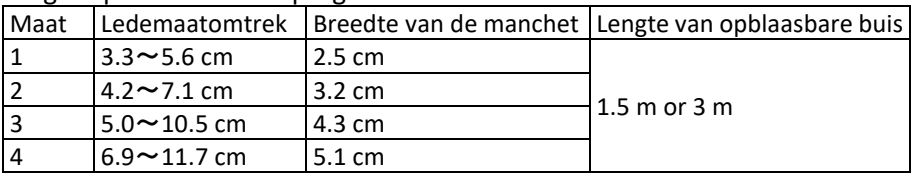

## $\Lambda$  Waarschuwing  $\Lambda$

Gebruik de door de fabrikant geleverde speciale accessoires of vervang de accessoires volgens de voorschriften van de fabrikant om schade aan de patiënt te voorkomen.

 $\triangle$  Opmerking  $\triangle$ 

- De manchet is een verbruiksartikel. Om de bloeddruk correct te meten, moet u de manchet tijdig verwisselen.
- Als de manchet lekt, neem dan contact op met ons bedrijf om een nieuwe manchet aan te schaffen. De apart aan te schaffen manchet bevat niet de verlengslang. Laat het ons weten als u tegelijkertijd een verlengslang moet aanschaffen. Als u geen verlengslang wilt kopen, gooit u de bestaande verlengslang niet weg bij het vervangen van de manchet, maar monteert u deze op de nieuwe manchet.

■ De tas is comfortabel om de monitor te dragen. Het is niet nodig het te vervangen als het lichte slijtage vertoont. Als het gebruik niet meer mogelijk is, kunnen patiënten contact met ons opnemen om een nieuwe tas aan te schaffen.

NL

## $\triangle$  Opmerking  $\triangle$

Wanneer het in deze handleiding beschreven product en de accessoires hun levensduur hebben overschreden, moeten ze worden afgevoerd in overeenstemming met de relevante voorschriften voor productverwerking. Voor meer informatie kunt u contact opnemen met de fabrikant of zijn vertegenwoordiger.

## **Hoofdstuk 2 Eerste stappen**

## **2.1 De verpakking openen en controleren**

Open de verpakking en verwijder voorzichtig het toestel en de accessoires. Bewaar het verpakkingsmateriaal voor eventueel later vervoer of opslag. Controleer de onderdelen aan de hand van de paklijst.

■ Controleer op mechanische schade.

■ Controleer alle kabels, modules en accessoires.

Neem in geval van een probleem onmiddellijk contact op met de dealer.

## **2.2 Installatie van de batterij**

Het toestel wordt geleverd met twee AA alkaline of hoge capaciteit batterijen. Voordat u het toestel gebruikt, moet u de batterijen in het batterijvak aan de achterkant van de monitor plaatsen.

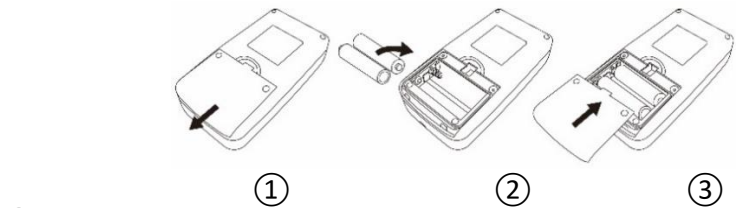

 $\Omega$ Verwijder het batterijdeksel in de richting van de pijl.

②Plaats de "AA" batterijen volgens de polariteit.

③Schuif het deksel van het batterijvak dicht.

 $\triangle$  Opmerking  $\triangle$ 

Symbool" : Als de batterijen leeg zijn, meldt het toestel tegelijkertijd "Batterij bijna leeg". Vervang nu de batterijen door twee nieuwe batterijen (van hetzelfde type). Een test bij lage batterijspanning kan leiden tot gegevensafwijkingen en andere problemen.

 $\triangle$  Attentie  $\triangle$ 

- Schakel het apparaat uit voordat u de batterijen vervangt.
- 221 ■ Gebruik 2 "AA" mangaan- of alkalinebatterijen, geen andere soorten

batterijen, anders bestaat er brandgevaar.

- Nieuwe en oude batterijen, verschillende soorten batterijen kunnen niet worden geplaatst, anders bestaat het risico dat de batterij lekt, warm wordt, breekt en de monitor beschadigt.
- De polariteit van "+" en "-" van de batterijen moet overeenkomen met de polariteit van het batterijvak; als de batterijen leeg zijn, vervang ze dan tegelijkertijd door 2 nieuwe batterijen.
- Verwijder de batterijen als u het toestel lange tijd (meer dan tien dagen) niet gaat gebruiken, anders bestaat het risico dat de batterijen gaan lekken, warm worden, breken en de monitor beschadigen.
- $\blacksquare$  Als de elektrolyt van de batterij in uw ogen komt, spoel ze dan onmiddellijk met veel schoon water en neem onmiddellijk contact op met een arts, anders kan dit leiden tot blindheid of andere gevaren.
- Als de elektrolyt van de batterijen aan uw huid of kleding bliift kleven, moet u zich onmiddellijk met veel schoon water afspoelen, anders kan het uw huid verwonden.
- Gooi de gebruikte batterijen weg volgens de geldende plaatselijke milieuvoorschriften, anders veroorzaakt dit milieuvervuiling.
- De monitor is een intern gevoed apparaat dat kan worden aangesloten op het openbare stroomnet.

## **2.3 Inschakelen van de machine**

Houd de aan/uit-knop ingedrukt  $\mathcal{D}$ . De indicator knippert eenmaal om aan te geven dat het opstartproces succesvol was. Laat dan de toets los en het systeem roept de hoofdinterface op. Als u na het inschakelen de aan/uitknop ingedrukt houdt  $\mathcal{O}_n$  knippert het display eenmaal, wat betekent dat het uitschakelen is gelukt en het apparaat veilig kan worden afgesloten.

## $\sqrt{N}$  Waarschuwing  $\sqrt{N}$

Als er tekenen van schade worden waargenomen of als het apparaat foutmeldingen geeft, gebruik het dan niet op de patiënt. Neem onmiddellijk contact op met een biomedisch ziekenhuistechnicus of onze klantenservice.

Het toestel kan na het inschakelen normaal worden gebruikt zonder te wachten tot het toestel is voorbereid.

## $\triangle$  Opmerking  $\triangle$

Controleer alle functies die mogelijk in gebruik zijn, en

zorg ervoor dat het apparaat in goede staat is.

## 2.4 Sensor aansluiten

 $\Lambda$  Opmerking  $\Lambda$ 

Zie figuur 2.4.1 voor informatie over de juiste aansluiting van de NIBP-manchet.

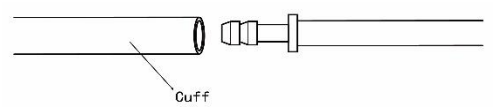

NL

Figuur 2.4.1 Aansluitmethode

Sluit de sensor aan tussen de monitor en het te meten deel van de patiënt.

## **Hoofdstuk 3 Functionele interface 3.1 Hoofdinterface**

Druk op  $\mathcal{O}$  om het apparaat in te schakelen. Het display knippert eenmaal in een cirkel om aan te geven dat de bootstrap succesvol was, en nadat de knop is ingedrukt, schakelt het systeem over naar de hoofdinterface.

In de algemene gebruikersmodus schakelt het toestel het LCD-scherm uit en komt het in de stand-by modus als er geen toetsbediening plaatsvindt gedurende de door het systeem ingestelde tijd; als er geen bediening plaatsvindt in de stand-by modus, schakelt het toestel automatisch uit; de "RUN" indicator knippert om de 3 seconden om het toestel in de werkmodus te zetten.

Als de batterij bijna leeg is, klinkt er een pieptoon en knippert de rode indicator na enige tijd.

In de hoofdinterface:

De status van de promptschakelaar wordt linksboven in het scherm weergegeven, de  $\langle \circ \rangle$  -toets kan de promptstatus kort omschakelen.

De gebruikersbalk toont het huidige type patiënt (volwassene, kind, neonaat) en het aantal records van de gemeenschappelijke gebruiker.

De huidige datum en tijd worden weergegeven in het midden bovenaan het scherm.

## $\Lambda$  Opmerking  $\Lambda$

- Alle interfaces behalve Trend behouden het aan/uit-pictogram, de promptschakelaar en een klein lettertype met de huidige tijd.
- Wanneer het geheugen vol is, wordt het oudste record overschreven. Het bericht "Overflow" verschijnt op de hoofdinterface.

## **3.2 Meetinterface**

De meetinterface geeft de manchetdruk en de huidige meetinformatie in real time weer. Tijdens het meetproces zijn de toetsen, met uitzondering van de toetsen  $\otimes$  en  $\odot$ , gedeactiveerd.

# $\hat{A}$  Opmerking  $\hat{A}$

Druk in elke interface (behalve de meetinterface) op de  $\mathcal{\textcircled{2}}$ -knop om de

huidige interface te verlaten en terug te keren naar de opstartinterface.

## **3.3 Interface voor meetresultaten**

Het meetresultaat omvat:

SYS: systolische bloeddruk (mmHg/kPa)

DIA: diastolische bloeddruk (mmHg/kPa)

PR: hartslag (bpm)

Als er tijdens de meting een fout optreedt, verschijnt er een foutmelding op het scherm. Als de optie PROMPT SOUND is ingeschakeld, hoort u een geluid. Druk op de toets SILENCE om het geluid te stoppen en druk er nogmaals op om verder te gaan.

## **3.4 Systeemmenu**

Druk in de hoofdinterface, volgens de tekst in het midden onderaan het scherm, op de  $\odot$ -toets, ga vervolgens naar het systeemmenu en voer ver-

schillende optiebewerkingen uit met de $\heartsuit$  en  $\heartsuit$  -toetsen.

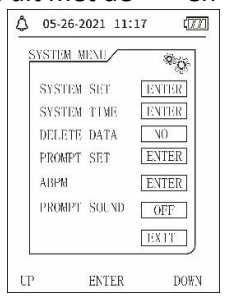

Fig. 3.4.1 Systeemmenu

## **3.4.1 Systeeminstelling**

Roep het item "SYSTEM SET" op in het [SYSTEM MENU], dat het menu "SYS-TEM SET" bevat:

"LANGUAGE": Schakel de huidige systeemtaal;

De optie "UNIT" biedt twee keuzes: mmHg, kPa;

De optie "MEASURE MODE " biedt drie keuzes: Volwassene, kind, pasgeborene;

Item "ABPM SET" (ABPM Setup.): Instellen van de ABPM-parameters:

Item "BACKLIGHT TIME(s)": 15, 30, 60, 120

 $\triangle$  Opmerking  $\triangle$ 

"BACKLIGHT TIME" in "SYSTEM SET" wordt gebruikt door de normale gebruiker, is de verlichtingstijd voor de ambulante bloeddruk een vaste waarde van 5s.

Om ambulante bloeddrukbewaking uit te voeren, selecteert u eerst het item

"ABPM SET" in het menu [SYSTEM SET], het pop-up menu wordt getoond in figuur 3.4.2:

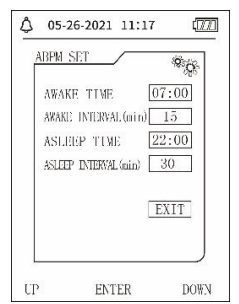

Fig. 3.4.2 ABPM-opstelling

Opties voor "AWAKE INTERVAL(min)" en "ASLEEP INTERVAL(min)": 15, 20, 30, 40, 60, 90, 120, 180, 240;

De stap van elke instelling voor "AWAKE TIME" en "ASLEEP TIME" is 30 minuten. Het instellingsbereik: 00:00~23:30

 $\triangle$  Opmerking  $\triangle$ 

Het in "AWAKE INTERVAL" en "ASLEEP INTERVAL" ingestelde meetinterval is het tijdsinterval waarop de meting automatisch wordt gestart in de ambulante bloeddrukmodus, zonder handmatige start. Voorbeeld: stel "AWAKE INTERVAL" in op 7:00, stel "ASLEEP INTERVAL" in op 15 minuten, dan zal het apparaat de eerste bloeddrukmeting uitvoeren om 7:15; als de gebruiker een bloeddrukmeting start door op de meetknop te drukken tussen 7:00 en 7:15, zal het apparaat de meting ook automatisch starten om 7:15 zonder de handmatige meting te beïnvloeden.

Nadat elk item van deze interface is ingesteld, moet ook het menu ambulante bloeddruk correct worden ingesteld om de ABPM-functie te starten. Zie 3.4.5 Menu Ambulante bloeddruk voor meer details.

### **3.4.2 Systeem Tijd**

Selecteer "SYSTEM TIME" in [SYSTEM MENU], het volgende menu verschijnt:

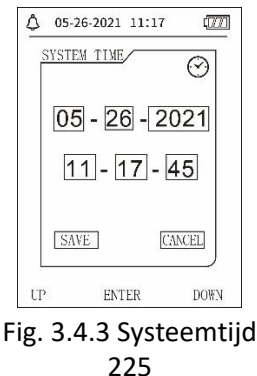

Selecteer "SAVE", nadat u de tijdinstelling hebt voltooid, is de tijdwijziging geslaagd en verlaat u de systeemtijdinstelling en keert u terug naar het vorige menu. Kies "CANCEL" om de instelling te annuleren en terug te keren naar het vorige menu.

3.4.3 Gegevens verwijderen

Selecteer "YES" in het "DELETE DATA" menu van het [SYSTEM MENU] nadat u op een bepaalde toets hebt gedrukt, het volgende menu wordt weergegeven:

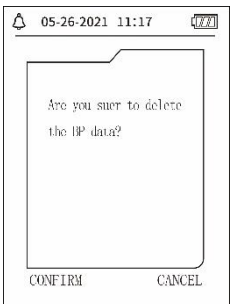

Fig. 3.4.4 Gegevens verwijderen

Als u op "CONFIRM" drukt, worden de gedeelde gebruikersgegevens gewist, als u op "CANCEL" drukt, wordt het proces geannuleerd.

3.4.4 Prompt instelling

Selecteer het item "PROMPT SET" in het [SYSTEM MENU] om de instellingsinterface weer te geven en voer vervolgens de juiste instellingen uit volgens de volgende procedure:

"SYS PROMPT" en "DIA PROMPT" kunnen worden gebruikt om het sluiten en ontgrendelen van de SYS en DIA prompts afzonderlijk te regelen.

De prompt wordt in- of uitgeschakeld afhankelijk van de ingestelde bovenen ondergrens. Als het meetresultaat boven de bovengrens of onder de ondergrens ligt en tegelijkertijd "PROMPT SOUND", "SYS PROMPT" of "DIA PROMPT" aan staat, wordt de prompt weergegeven.

De instelbare bereiken voor de boven- en ondergrens van de prompt in de modus volwassenen zijn als volgt:

SYS PROMPT: 40~270 mmHg

DIA PROMPT: 10~215 mmHg

De instelbare boven- en ondergrenzen voor de prompt in de pediatrische modus zijn als volgt:

SYS PROMPT: 40~200 mmHg

DIA PROMPT: 10~150 mmHg

De instelbare boven- en ondergrenzen voor de prompt in de modus Nieuwgeborenen zijn als volgt:

#### SYS PROMPT: 40~135 mmHg DIA PROMPT: 10~100 mmHg "DEFAULT" bevat de hoofdinhoud: Meetwijze: Volwassen; Parameter query limiet:

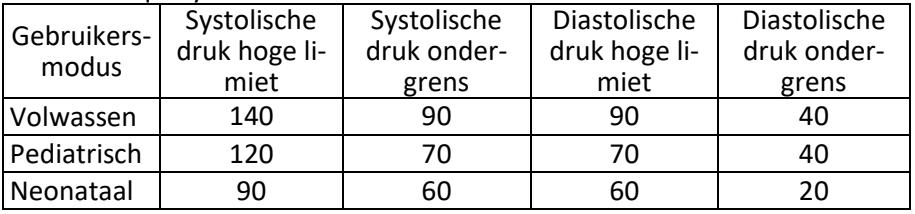

PROMPT SOUND schakelaar: OFF;

Meeteenheid: mmHg;

Gebruikelijke verlichtingstijd voor de gebruiker: 120s;

ABPM- schakelaar: END;

ASLEEP INTERVAL: 22:00;

Meetinterval tijdens de slaap: 30 minuten;

Meetinterval terwijl je wakker bent: 15 minuten;

AWAKE INTERVALL: 7:00;

SYS PROMPT- schakelaar: AUS;

DIA PROMPT- schakelaar: AUS.

Opmerking: De monitor heeft geen alarmsysteem.

### **3.4.5 ABPM-menu**

### **1**.**ABPM modus**

Nadat u het menu Ambulante bloeddruk correct hebt bediend (zie 3.4.1), selecteert u het ABPM-menu in [SYSTEM MENU] om de interface te openen.

Zet "ABPM ON-OFF" op "BEGIN", dan verschijnt een prompt voor ABPM van de huidige gebruiker, zoals:

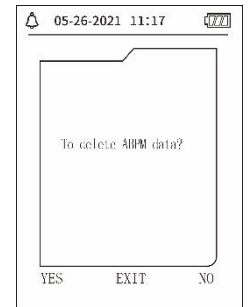

Fig. 3.4.5 ABPM prompt menu

Druk op de toets  $\bigodot$ , wis de gegevens van de ambulante bloeddrukmeting, ga naar de ambulante bloeddrukmodus en start de ambulante bloeddrukbewaking. Zie figuur 3.4.6 voor de ABPM-interface.

Druk op de toets  $\heartsuit$ , sla de gegevens van de ambulante bloeddrukmeting op, ga naar de ambulante bloeddrukmodus en start de ambulante bloeddrukbewaking. De ambulante bloeddrukregistratie bevat ook eerdere gegevens. Zie figuur 3.4.6 voor de ABPM-interface.

Druk op de toets  $\circled{\equiv}$ , geef de selectie op, keer terug naar het vorige menu en de ambulante bloeddrukbewaking wordt niet ingeschakeld.

## **ABPM werkinterface**

In de ABPM-werkomgeving is de achtergrondverlichting slechts 5 seconden actief, behalve voor de  $\mathcal{O}$ . Druk op een willekeurige toets om de achtergrondverlichting te activeren, het ABPM bureaublad ziet er als volgt uit:<br> $\sqrt{\frac{8 \cdot 26 \cdot 2021}{4 \cdot 11 \cdot 20}}$ 

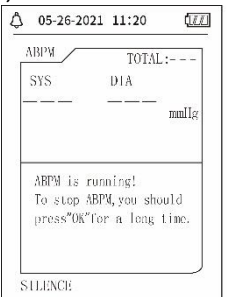

Fig. 3.4.6 ABPM-desktop

Wanneer PROMPT SOUND optreedt, drukt u op de toets SILENCE om het te stoppen en drukt u er nogmaals op om verder te gaan. Druk lang op  $(\bar{v})$ , in de ABPM werkinterface, de interface om de ABPM hint te verlaten wordt

weergegeven. Druk op  $\Diamond$  in deze interface om de ABPM-werkomgeving te verlaten en naar de normale gebruikerswerkomgeving te gaan, de

bootstrap-interface wordt weergegeven. Druk op  $\heartsuit$  in de ABPM-hintinterface om de ABPM te verlaten en terug te keren naar de ABPM-werkinterface.

Om het apparaat in de ABPM-werkinterface uit te schakelen, verlaat u eerst de ABPM-modus en drukt u vervolgens lang op de aan/uit-knop om het apparaat uit te schakelen.

1. Beoordeling van ABPM-gegevens

Selecteer "ABPM DATA" in het menu "ABPM" om de interface voor

gegevenscontrole te openen.

- ⚫ "BIG FONT" display interface: Elk record is een interface, en display inhoud zijn: de huidige gebruiker, totaal van huidige gebruiker recordgegevens, serienummer van record, opgeslagen tijd van record, hoge druk, lage druk, gemiddelde druk, hartslag.
- ruk in de ABPM "BIG FONT" gegevensweergave-interface op de  $\textcircled{\small{=}}$  toets om "LIST" te selecteren, de gegevenstabel-interface verschijnt. Elke interface bevat 5 gegevensreeksen, elke gegevensreeks bevat tijd, hoge druk, lage druk, gemiddelde druk, polsslag.

 $\bullet$  In de ABPM-gegevensweergave-interface "LIST", drukt u op  $\circledR$  om "TREND" te selecteren; de interface voor gegevenstrends verschijnt. De trendinterface kan 100 trendgegevensrecords bijhouden. Als de meetgegevens meer dan 100 items zijn, druk dan op  $\Diamond$ ,  $\Diamond$ . De schaal van de verticale as en de begin- en eindpunten worden automatisch aangepast aan de breedte van de opgeslagen gegevens. De onderaan de trend weergegeven datum is het tijdstip van gegevensregistratie van het eerste of laatste punt van de huidige trend.

## 3.4.6 PROMPT TONE

a selectie van "ON" wordt de luidspreker ingeschakeld. Het symbool verschijnt op de hoofdinterface. Na selectie van "OFF" schakelt de luidspreker uit, het symbool verschijnt. Wanneer u de instellingen wijzigt, verschijnt het invoerveld voor het wachtwoord, voer het juiste wachtwoord "8015" in om het te wijzigen. De wachtwoordinvoermethode: Beweeg de cursor naar het wachtwoordweergavegebied, druk op de middelste knop wanneer het rechthoekige kader rood wordt, stel het nummer in met de knoppen "Omhoog" en "Omlaag", druk vervolgens nogmaals op de middelste knop om de geselecteerde status na het instellen te verlaten. Nadat u het 4 bits wachtwoord hebt ingevoerd, verplaatst u de cursor naar "CONFIRM" en drukt u op de middelste toets om de geluidsinstelling van de invoerprompt te wijzigen als het wachtwoord correct is.

## **3.5 Verificatie van de gewone gebruikersgegevens**

Gewone gebruiker "BIG FONT" Gegevenscontrole.

Druk op  $\Im$  om de "BIG FONT" gegevenscontrole van de normale gebruiker in de bootstrap-interface op te roepen. De inhoud van het scherm is vergelijkbaar met de ambulante bloeddrukcontrole in BIG FONT.

⚫ Gewone gebruiker "LIST" Gegevenscontrole

Druk op  $\circled{\equiv}$  voor toegang tot de gewone gebruikersgegevens "LIST" in de

gewone gebruikersgegevens controle-interface BIG FONT. De inhoud van de display is vergelijkbaar met die van de ambulante bloeddrukgegevenslijst.

⚫ Gewone gebruiker "TREND" Gegevenscontrole

Druk op  $\circledast$  om in de gebruikelijke gebruikersinterface voor LIST-gegevens "TREND" op te roepen. De inhoud van het scherm is vergelijkbaar met de trend van de ambulante bloeddruk.

Druk op  $\odot$  om de interface te verlaten en terug te keren naar de ABPM-werkinterface.

## **Hoofdstuk 4 NIBP-meting**

4.1 Algemeen

- De niet-invasieve bloeddrukmodule (NIBP) meet de bloeddruk volgens de oscillometrische methode, d.w.z. het bloed in de slagaders wordt geblokkeerd en de oscillometrische golf wordt tijdens het ontgassen gecontroleerd om er zeker van te zijn dat deze niet is beïnvloed door subjectieve factoren van de gebruiker of door omgevingslawaai.
- Er zijn twee meetmodi beschikbaar: handmatig en automatisch. Elke modus geeft de diastolische, systolische en MAP-bloeddruk en polsslag weer.
- Het is geschikt voor volwassenen, kinderen en pasgeborenen.

### **Waarschuwing**

Langdurige niet-invasieve bloeddrukmetingen in de automatische modus kunnen in verband worden gebracht met pus, ischemie en neuropathie in de ledemaat die de manchet draagt. Controleer bij het toezicht op een patiënt regelmatig de extremiteiten op normale kleur, warmte en gevoeligheid. Indien een afwijking wordt vastgesteld, stop dan met het meten van de bloeddruk.

#### **Waarschuwing**

NIBP-metingen mogen niet worden uitgevoerd bij patiënten met sikkelcelziekte of in omstandigheden waarin de huid beschadigd is of naar verwachting beschadigd zal raken.

Bij een trombosepatiënt is het belangrijk te bepalen of de bloeddruk automatisch moet worden gemeten. Deze beslis-

sing moet gebaseerd zijn op een klinische beoordeling.

### 4.1.1 Nauwkeurige meetmethode

1. Neem een comfortabele zitpositie aan, waarbij u uw rug en armen gebruikt om uw lichaam te ondersteunen.

2. Leg je elleboog op een tafel, handpalm naar boven.

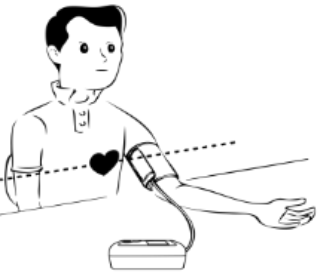

3. De manchet zit ter hoogte van het hart.

4. Plaats uw voeten plat op de vloer en kruis uw benen niet.

- $\Lambda$  Opmerking  $\Lambda$
- Niet praten of bewegen tijdens de meting.
- Gebruik tijdens de meting geen mobiele apparaten zoals mobiele telefoons in de buurt van het apparaat.
- De meetresultaten kunnen variëren door de verschillende positie van de manchet.
- Raak het apparaat, de manchet of de verlengbuis tijdens de meting niet aan.
- Zie punt 1.1 voor contra-indicaties voor NIBP-meting.
- Bij het meten van pediatrische of neonatale patiënten moet u de juiste meetmodus selecteren (zie Instellen van de meetmodus) en de manchet gebruiken die is gespecificeerd voor pediatrische of neonatale patiënten. Het gebruik van de verkeerde meetmodus kan een risico vormen voor de patiënt, aangezien de druk relatief hoog is voor volwassenen en niet geschikt is voor pediatrische of neonatale patiënten.
- In de neonatale modus is de initiële opblaaswaarde van de manchet 9,3 kPa (70 mmHg). De manchet kan worden opgeblazen tot 20 kPa (150 mmHg). Als de opblaaswaarde deze waarde overschrijdt, wordt het apparaat gereset en loopt het automatisch leeg.
- De eenheid heeft een dubbele overdrukbeveiliging voor hardware en software. Bij overdruk wordt het toestel gereset en loopt het onmiddellijk leeg. Als het apparaat nog steeds de status "overdruk" heeft, koppel dan de manchet los van het apparaat en schakel de stroom uit of schakel het apparaat uit.
- Gebruik het apparaat bij de juiste temperatuur en luchtvochtigheid (zie specificatie), anders zijn de meetresultaten mogelijk niet correct.

## $\triangle$  Opmerking  $\triangle$

De meting moet worden verricht op een rustige plaats en het lichaam moet ontspannen zijn.

Zit zo stil mogelijk gedurende 4~5 minuten voor de meting.

Ontspan het lichaam, laat de spieren niet werken.

Niet praten of bewegen tijdens de meting.

Wacht 4~5 minuten als u achtereenvolgens wilt meten.

Gebruik geen mobiele apparaten zoals mobiele telefoons in de buurt van het apparaat.

## **4.2 Aanbrengen van de manchet en NIBP meting**

## $\Lambda$  Waarschuwing  $\Lambda$

⚫ V Voordat u met een meting begint, moet u ervoor zorgen dat u een instelling hebt gekozen die geschikt is voor uw patiënt. (volwassenen, kinderen of pasgeborenen). Breng de manchet niet aan op een extremiteit waar zich een intraveneus infuus of een katheter bevindt. Dit kan weefselschade veroorzaken in het gebied van de katheter als het infuus wordt vertraagd of geblokkeerd wanneer de manchet wordt opgeblazen.

- ⚫ De minimumwaarde van het fysiologische signaal van de patiënt is de ondergrens die het apparaat kan meten. Het meetresultaat kan onnauwkeurig zijn als het apparaat onder de minimale amplitude of waarde van het fysiologische signaal van de patiënt komt.
- ⚫ De luchtslang niet verdraaien of verwarren, omdat dit een constante druk in de manchet veroorzaakt, die de bloedstroom kan blokkeren en ernstig letsel bij de patiënt kan veroorzaken.
- ⚫ Gebruik de manchet niet op een geblesseerd gebied, omdat dit ernstige schade kan veroorzaken.
- ⚫ Gebruik de manchet niet op de plaats van een intravasculaire procedure of waar een katheter is aangesloten, aangezien dit de bloedstroom tijdelijk kan blokkeren en letsel bij de patiënt kan veroorzaken.
- ⚫ Gebruik de manchet niet aan de kant van de mastectomie;
- ⚫ De druk van de manchet kan een tijdelijke verzwakking van sommige lichaamsfuncties veroorzaken. Gebruik daarom geen medische elektrische bewakingsapparatuur op de betreffende arm.
- ⚫ Beweeg niet tijdens de meting, want dat heeft een vertraagd effect op de bloedstroom van de patiënt.
- ⚫ Het apparaat heeft een hersteltijd van 2 uur nodig om de prestaties van het beoogde gebruik te bereiken na verwijdering uit de laagste opslagtemperatuur.
- ⚫ Na verwijdering uit de hoogste opslagtemperatuur heeft het apparaat 4 uur hersteltijd nodig om de beoogde prestaties te bereiken.

1. Steek de luchtslang in de manchetaansluiting op het apparaat en sluit het apparaat aan op de voeding.

2. Plaats de manchet om de bovenarm van de patiënt volgens onderstaande instructies (figuur 4.2.1):

Zorg ervoor dat de manchet volledig is leeggelopen.

Doe de manchet om de patiënt in de juiste maat en zorg ervoor dat het "φ" symbool over de juiste slagader staat. Zorg ervoor dat de manchet niet te strak om de ledemaat zit. Een te strakke manchet kan verkleuring en uiteindelijk ischemie van de ledematen veroorzaken.

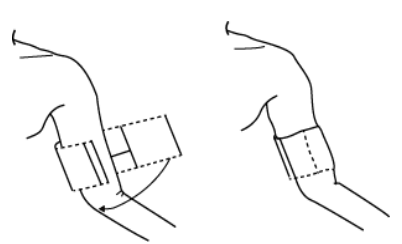

Fig. 4.2.1 De manchet aantrekken

3. Sluit de manchet aan op de luchtslang. De manchet moet zich ter hoogte van het hart van de patiënt bevinden. Anders kunt u de meetresultaten als volgt corrigeren:

- ⚫ Als de manchet hoger is aangebracht dan het niveau van het hart, 0,75 mmHg (0,10 kPa) toevoegen voor elke centimeter verschil (1 inch=2,54 cm).
- ⚫ Als het lager is dan het hart, trek dan 0,75 mmHg (0,10 kPa) af voor elke centimeter verschil (1 inch=2,54 cm).

4. Controleer of de meetmodus correct is geselecteerd. (de meetmodus wordt weergegeven in het informatiegebied van de hoofdinterface).

5. Druk op  $\bigcirc$  op de voorkant om het opblazen en dus de meting te starten.

## **4.3 Opmerkingen over de werking**

1. Om de automatische meting te starten:

Selecteer in het menu ABPM SETUP de items "ASLEEP INTERVAL" en "AWAKE INTERVAL" waar de gebruiker het tijdsinterval voor de automatische meting kan selecteren. Ga dan naar het menu "ABPM" en selecteer om naar de ABPM-werkomgeving te gaan. Het systeem begint automatisch met oppompen en meten volgens het ingestelde tijdsinterval.

## $\Lambda$  Waarschuwing  $\Lambda$

Langdurige niet-invasieve bloeddrukmetingen in de automatische modus kunnen pus, ischemie en neuropathie veroorzaken in de ledemaat die de manchet draagt. Bij het toezicht op een patiënt moeten de ledematen regelmatig worden onderzocht op normale kleur, warmte en gevoeligheid. Indien een afwijking wordt vastgesteld, stop dan met het meten van de bloeddruk. 2. Om de automatische meting te stoppen:

Druk tijdens de automatische meting op de  $\mathcal P$  knop om de automatische meting op elk moment te stoppen.

3. Om een handmatige meting te starten: druk op  $\mathcal{G}$  om een handmatige meting te starten in de normale werkomgeving van de gebruiker.

■ Druk tijdens de rustfase van het automatische meetproces op de  $\mathcal{L}$  knop om een handmatige meting te starten. Druk vervolgens op  $\mathcal{B}$  om de handmatige meting te stoppen en het systeem gaat verder met de uitvoering van het automatische meetprogramma.

 $\triangle$  Opmerking  $\triangle$ 

Als u twijfelt aan de nauwkeurigheid van de metingen, controleer dan de vitale functies van de patiënt met een andere methode voordat u de werking van de monitor controleert.

## $\Lambda$  Waarschuwing  $\Lambda$

Als er per ongeluk vloeistof op het toestel of de accessoires wordt gespat of in de leiding of in de monitor terechtkomt, neem dan contact op met uw plaatselijke servicecentrum.

Beperkingen van de meting

De oscillometriemethode kent enkele beperkingen, afhankelijk van de toestand van de patiënt. Deze meting is gebaseerd op de regelmatige polsgolf die door de arteriële druk wordt opgewekt. Als de toestand van de patiënt een dergelijke acquisitiemethode bemoeilijkt, wordt de meting onbetrouwbaar en neemt de meettijd toe. De gebruiker moet zich ervan bewust zijn dat de volgende omstandigheden de meting onbetrouwbaar maken of de meettijd verlengen. In dit geval maakt de toestand van de patiënt de meting onmogelijk:

⚫ Beweging van de patiënt

Metingen zijn onbetrouwbaar of kunnen niet worden verricht als de patiënt beweegt, trilt of stuiptrekkingen heeft. Deze bewegingen kunnen de detectie van de arteriële drukpulsen verstoren. Bovendien wordt de meettijd verlengd.

⚫ Hartritmestoornissen

Metingen zijn onbetrouwbaar en mogelijk niet mogelijk als de aritmie van de patiënt een onregelmatige hartslag heeft veroorzaakt. Dit zal de meettijd verlengen.

● Hart-long machine

Metingen zijn niet mogelijk als de patiënt is aangesloten op een hart-longmachine.

⚫ Drukveranderingen

Metingen zijn onbetrouwbaar en mogelijk niet mogelijk als de bloeddruk van de patiënt snel verandert tijdens de periode waarin de arteriële drukpulsen worden geanalyseerd voor meting.

● Zware schok

Als de patiënt in een ernstige staat van shock of hypo-thermie verkeert, zijn de metingen onbetrouwbaar omdat verminderde bloedstroom in de periferie leidt tot verminderde pulsatie van de slagaders.

⚫ Extreme hartslagwaarden

Metingen kunnen niet worden verricht bij een hartslag van minder dan 40

bpm en meer dan 240 bpm.

## ⚫ Obesitas patiënt

De dikke vetlaag van het lichaam vermindert de meetnauwkeurigheid, omdat de pulsen door de demping de manchetten niet kunnen bereiken.

De volgende aandoeningen kunnen ook veranderingen in de bloeddrukmeting veroorzaken:

- ⚫ Na het eten (binnen 1 uur), na alcoholische of cafeïnehoudende dranken, na het roken, sporten of baden;
- ⚫ Verkeerde houding, bv. staan of liggen, enz;
- De patiënt praat of beweegt zijn/haar lichaam tijdens de meting:
- ⚫ De patiënt is nerveus, geagiteerd of in een onstabiele emotionele toestand tijdens de meting:
- ⚫ De kamertemperatuur stijgt of daalt sterk, of de omgeving van de meting verandert vaak;
- Meting in een bewegend voertuig;
- ⚫ De positie van de aangebrachte manchet (hoger of lager dan het hartniveau);
- Continue meting over een lange periode;

#### **4.4 NIBP-foutmeldingen en oplossingen**

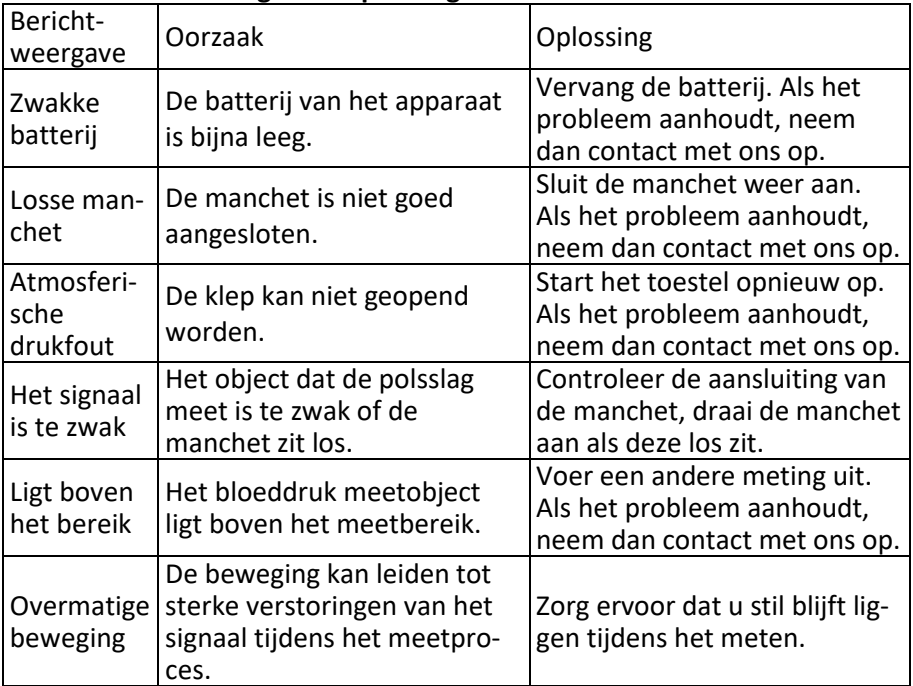

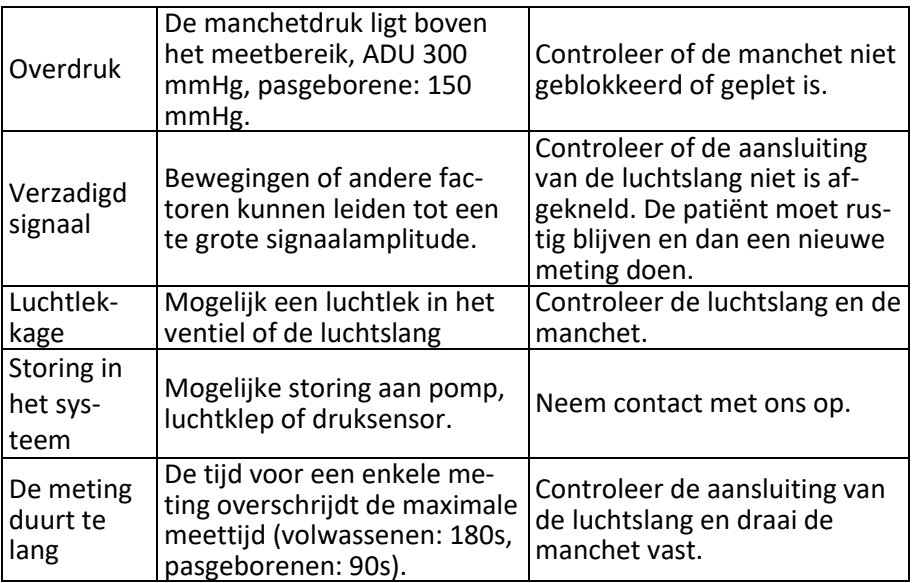

#### **4.5 Onderhoud en reiniging**

\* Volg de voorzorgsmaatregelen en correcte bedieningsmethoden in deze handleiding. Anders aanvaarden wij geen enkele verantwoordelijkheid voor eventuele fouten.

## **Waarschuwing**

- Verwijder de batterijen voordat u het toestel of de randapparatuur reinigt. De accessoires en het hoofdtoestel moeten voor de reiniging worden losgekoppeld.
- Kniip niet in de slang van de manchet.

#### **Schoonmaken**:

- Dompel het toestel en de accessoires niet onder in vloeistoffen.
- Als het toestel en de accessoires beschadigd zijn, gebruik ze dan niet.
- Laat geen water of schoonmaakmiddelen in de contactdozen stromen om schade aan het apparaat te voorkomen.
- Gebruik geen benzine, vluchtige olie, verdunner, enz. om het apparaat schoon te vegen.

#### **Onderhoud**:

■ Reinig het apparaat en de accessoires regelmatig (één keer per maand wordt aanbevolen). Veeg af met een droge, zachte doek als het vuil is. Als het toestel, de accessoires of de randapparatuur erg vuil zijn, kunt u de zachte doek in water of een mild schoonmaakmiddel dopen, uitwringen en vervolgens gebruiken voor het schoonmaken. Maak de interne onderdelen niet schoon.

■ Het apparaat moet regelmatig of volgens de eisen van het ziekenhuis worden gecontroleerd en gekalibreerd (aanbevolen periode: 1 jaar). De machine kan worden getest in een door de overheid erkend testcentrum of door gekwalificeerd personeel. Neem contact op met het servicepersoneel van ons bedrijf als u de statische printerdetectiemodus moet openen voor inspectie.

### Herbruikbare bloeddruk manchet

De manchet kan worden gesteriliseerd door conventionele autoclavering, gas- of stralingssterilisatie in een heteluchtoven, of gedesinfecteerd door onderdompeling in ontsmettingsoplossingen, maar vergeet niet het rubberen zakje te verwijderen bij deze methoden. De manchet mag niet chemisch worden gereinigd. Het kan in de machine of met de hand worden gewassen; de laatste methode kan de levensduur van de manchet verlengen. Verwijder de latex rubberen zak voor het wassen. Laat de manchet na het wassen goed drogen en plaats het rubberen zakje terug in de manchet.

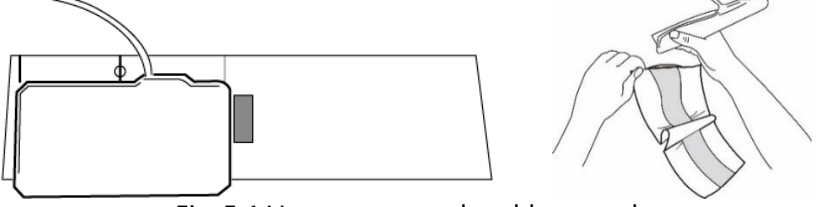

Fig. 5.1 Vervangen van de rubberen zak

Om de rubberen zak in de manchet te plaatsen, plaatst u eerst de zak op de manchet zodat de rubberen buisjes op één lijn liggen met de grote opening aan de lange kant van de manchet. Rol het zakje nu in de lengte op en steek het in de opening aan de lange kant van de manchet. Houd de slang en de manchet stevig vast en schud de manchet totdat de zak op zijn plaats zit. Rijg de rubberen buisjes uit de manchet door het kleine gaatje onder de binnenflap.

## Wegwerpbloeddrukmanchetten

Wegwerpmanchetten zijn bedoeld voor gebruik bij slechts één patiënt. Gebruik dezelfde manchet niet bij een andere patiënt. De wegwerpmanchet mag niet worden gedesinfecteerd of gesteriliseerd met stoom onder hoge druk. De wegwerpmanchet kan worden gereinigd met een zeepoplossing om infectie te voorkomen.

## $\triangle$  Opmerking  $\triangle$

Ter bescherming van het milieu moeten wegwerpbloeddrukmanchetten worden gerecycled of op de juiste wijze worden weggegooid. Opslag:

 $\triangle$  Advies  $\triangle$ 

Stel het toestel niet gedurende langere tijd bloot aan direct zonlicht, anders kan het scherm worden beschadigd.

De basisprestaties en de veiligheid van het apparaat worden niet beïnvloed door stof of watten in de huiselijke omgeving, terwijl het apparaat niet mag worden geplaatst op plaatsen met een hoge temperatuur, vochtigheid, stof of corrosieve gassen.

Een verouderde manchet kan leiden tot onnauwkeurige metingen. Vervang de manchet regelmatig volgens de gebruiksaanwijzing.

Houd het apparaat buiten het bereik van kinderen en huisdieren om schade aan het apparaat te voorkomen.

Bewaar het apparaat niet in de buurt van extreem hoge temperaturen, zoals een open haard, omdat dit de prestaties van het apparaat kan beïnvloeden. Bewaar het toestel niet samen met chemische geneesmiddelen of bijtende gassen.

Plaats het toestel niet op een plaats waar water is.

Plaats het toestel niet op een plaats met hellingen, trillingen of schokken.

#### **4.6 Vervoer en opslag**

De verpakte eenheid kan worden vervoerd met een algemeen voertuig of overeenkomstig het bestelcontract. Het apparaat mag niet samen met giftige, schadelijke of bijtende materialen worden vervoerd.

⚫ Na verpakking, zou de eenheid in een goed geventileerde ruimte zonder corrosieve gassen, temperatuurwaaier moeten worden opgeslagen: -20℃~+55℃, relatieve vochtigheid niet meer dan 95%.

#### **4.7 Sleutels en symbolen**

Uw machine bevat mogelijk niet alle volgende pictogrammen.

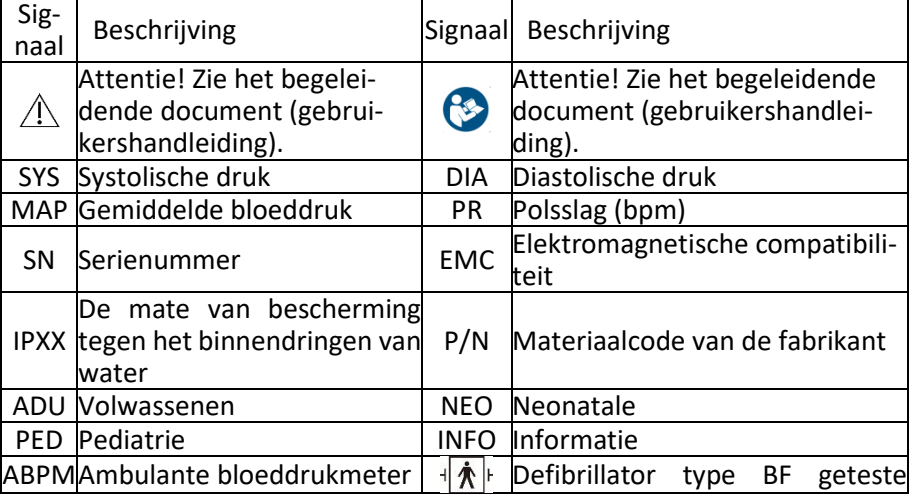

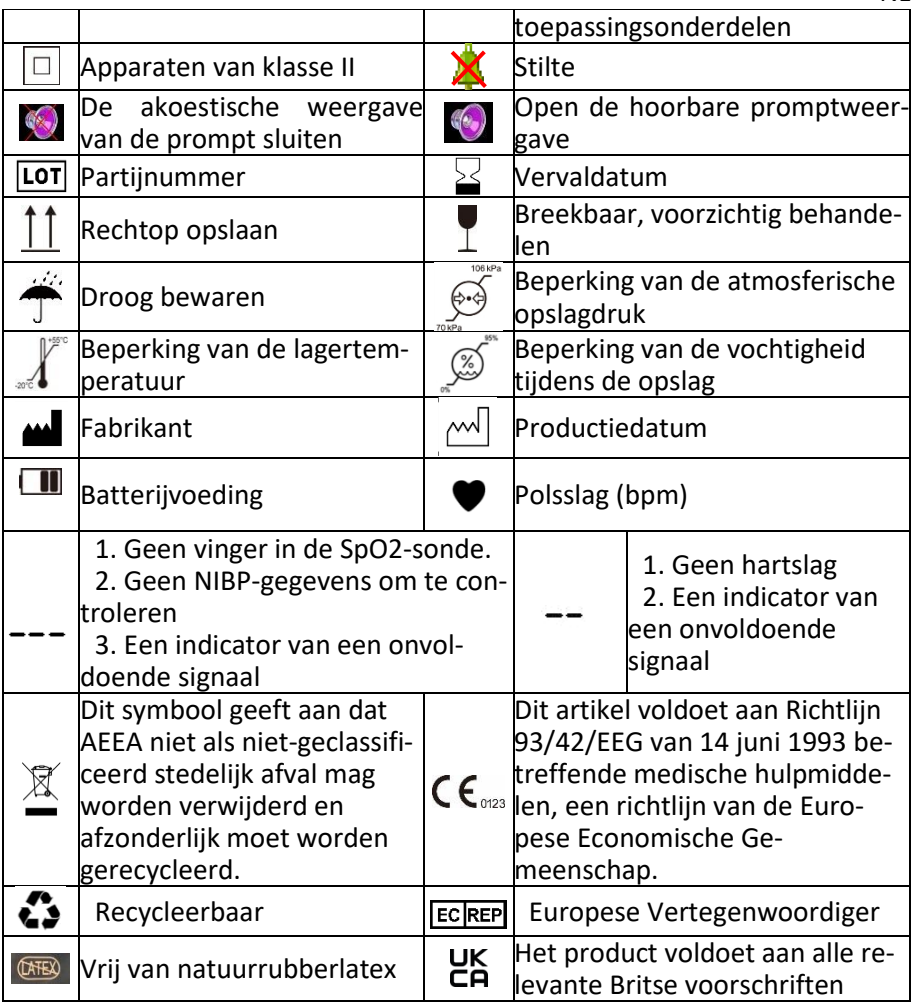

NL

### **Hoofdstuk 5 Hardwarevereisten**

Processor: basisfrequentie 2,5G of meer Besturingssysteem: Windows XP of hoger EMS-geheugen: 1GB of meer Harde schijf: 250G of meer Display: Resolutieverhouding 1024\*768 of hoger USB: 2 of meer Printerresolutie: 600 DPI

#### **Hoofdstuk 6 Softwarefuncties 6.1 Gebruikersregister**

Dubbelklik op het softwarepictogram en het onderstaande dialoogvenster verschijnt.

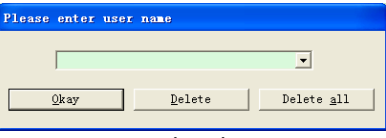

#### Fig. 6.1.1 Gebruikersregister

Voer de gebruikersnaam in, klik op "Okay", waarna het dialoogvenster "Configuratie record" verschijnt (zie figuur 6.1.2). Klik op "Verwijderen" om de configuratiegegevens van de gebruiker te verwijderen. Met "Alles verwijderen" kunt u de configuratiegegevens van alle gebruikers verwijderen. Als u een nieuwe gebruiker bent, verschijnt het volgende dialoogvenster.

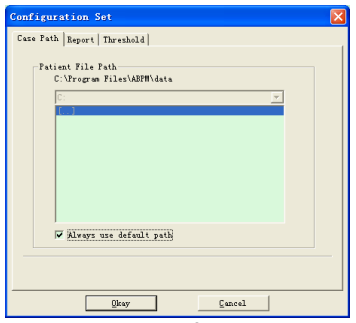

Fig. 6.1.2 Configuratieset

"Case Path": Selecteer het standaard opslagpad voor de case. Nadat de gegevens van het apparaat zijn opgehaald, wordt het dossier in dit pad opgeslagen.

Als u "Altijd standaardpad gebruiken" selecteert, wordt het dossierbestand automatisch opgeslagen in het installatiepad.

6.2 Hoofdinterface

Na het instellen van de configuratie-informatie wordt de hoofdinterface van het toestel weergegeven (zie hieronder)

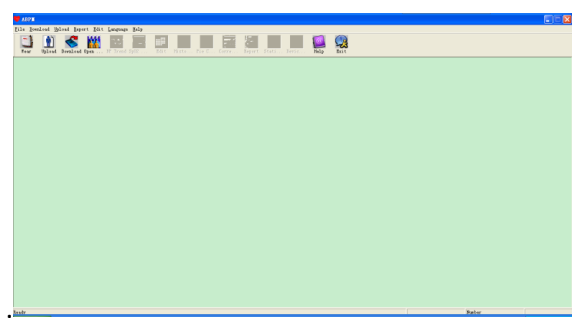

Fig. 6.2 Hoofdinterface

## **6.3 Opzetten**

Nadat u op de sneltoets **keep hebt geklikt, verschijnt de volgende afbeelding.** Lees voor gebruik het hoofdstuk "Uitrustingsvereisten" zorgvuldig door en draag het apparaat volgens de volgende afbeelding.

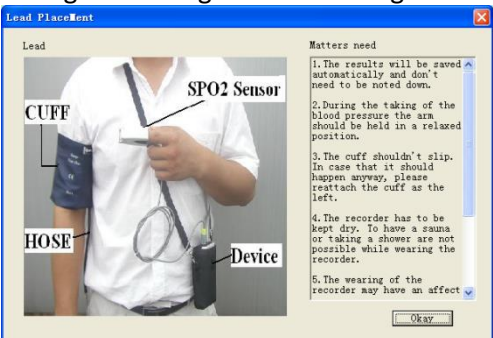

Fig. 6.3 Het toestel opzetten

### 6.4 Instelling voor acquisitieplan

Klik op de sneltoets of klik op de menubalk en het dialoogvenster "Upload parameters" verschijnt:

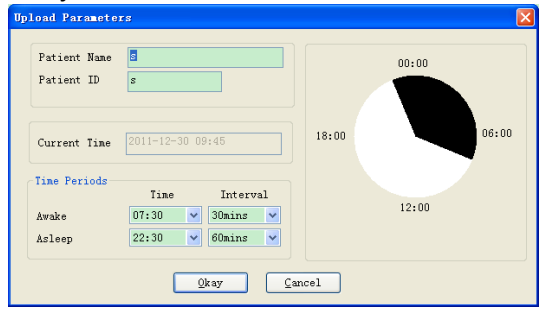

Fig. 6.4 Instellen collectieparameters

Zoals in de bovenstaande figuur wordt getoond, kan de arts de parameters instellen volgens de status van de patiënt en het diagnoseverzoek, waarna de monitor de acquisitie volgens de instelling kan voltooien:

Patiëntnaam: de naam van de patiënt

Patiënt ID: het ID-nummer van de patiënt. Het wordt gebruikt om de patiënt te identificeren en is exclusief om te voorkomen dat dezelfde patiëntstatus wordt aangemaakt.

Huidige tijd: huidige weergavetijd van het systeem Perioden:

Wakkere tijd: de patiënt is in wakkere toestand.

Slaaptijd: de patiënt is in de slaaptoestand

Interval: Slaapdetectie-interval: Om de impact op de slaap van de patiënt te beperken, moet het slaapdetectie-interval langer zijn.

Voorbeeld: het bereik van de waaktijden is 7:30-22:30, en het bereik van de slaaptijden is 22:30-7:30. Het detectie-interval voor de waaktoestand is 30 minuten, en dat voor de slaaptoestand 60 minuten.

Het slaaptijdbereik en het wektijdbereik worden aan de rechterkant weergegeven.

Wanneer u klaar bent met de parameterinstellingen, klikt u op "OK" om het project naar de monitor te uploaden.

6.5 Gegevens downloaden

Voordat u de meetgegevens van het apparaat downloadt, moet u ervoor zorgen dat:

1. de machine correct is aangesloten op de computer.

2. het toestel is ingeschakeld.

3. het apparaat wordt losgekoppeld van de patiënt voordat het op de computer wordt aangesloten.

De gedownloade patiëntgegevens worden opgeslagen in het ingestelde opslagpad. Als u het opslagpad wilt wijzigen, selecteer dan "Bestandspad instellen". Het dialoogvenster (figuur 6.1.2) verschijnt en u kunt het pad wijzigen.

Klik op de sneltoets **De State of "Download"** in het menu om de gegevens te selecteren waarvan de status moet worden opgehaald en start vervolgens het downloaden van de gegevens.

### **6.6 Open bestand**

Klik op "Open data" om de hieronder getoonde case-interface te openen:

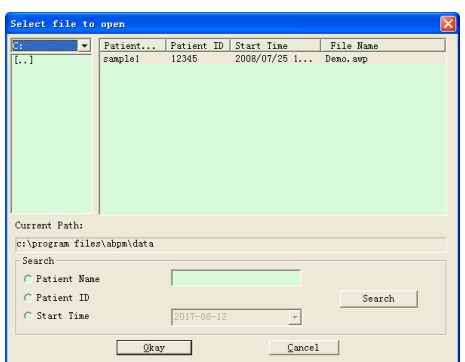

Fig. 6.6 Selectie van de zaak

In deze interface kunt u op de drive en folder selector linksboven drukken om de inhoud van de opgegeven drive en folder te laden. Als er een dossier in die map zit, wordt de basisinformatie van dat dossier weergegeven in de vorm van een lijst, waaronder: patiëntnaam, patiënt-ID, begintijd en dossiernaam. Klik om het te openen dossier te selecteren en klik vervolgens op OK om het dossier te openen en te laden.

Als er veel zaakgegevens zijn, selecteert u een zoekitem, voert u de belangrijkste informatie in en klikt u vervolgens op "Zoeken" om een zoekopdracht uit te voeren.

6.7 Bestanden verwijderen

Als u vindt dat bepaalde patiëntgegevens niet nodig zijn, kunt u ze verwijderen. Selecteer "Delete Data" in het menu om het submenu te openen (zie hieronder).

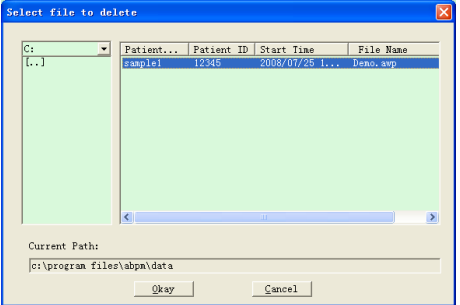

Fig. 6.7 Bestanden verwijderen

Meerdere bestanden kunnen tegelijkertijd worden verwijderd. Druk op "Ctrl" en klik tegelijkertijd op de bestanden die u wilt verwijderen. Klik op " Cancel" om het verwijderen te annuleren.

6.8 Gegevensback-up

De software heeft een functie om een back-up te maken van zaken. Selecteer "Gegevens kopiëren" in het menu, waarna de volgende afbeelding verschijnt.

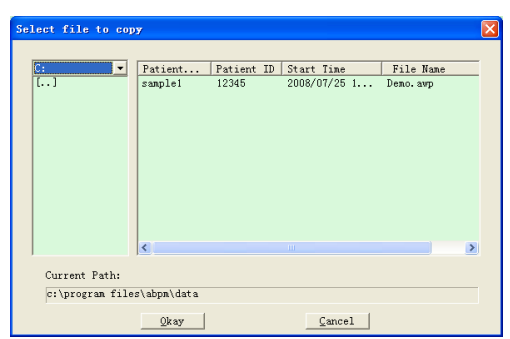

Fig. 6.8.1 Kopiëren van gegevensbestanden

Nadat u de bestanden hebt geselecteerd, klikt u op "OK". Er verschijnt dan een dialoogvenster waarin u de opslagbestanden van de back-upbestanden kunt instellen. Klik na de instelling op "OK" om op te slaan. De interface van de doelmap wordt als volgt weergegeven:

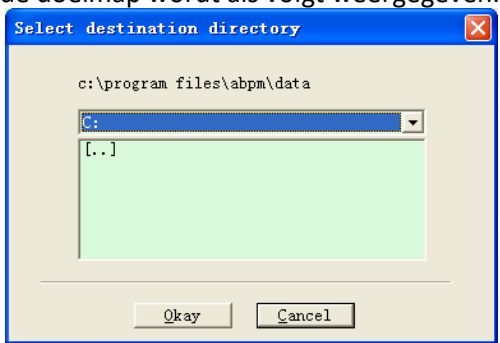

Fig. 6.8.2 Instellingen voor het back-up pad

### **6.9 BP-gegevens bewerken**

Na het openen van het dossier kunnen de bloeddrukgegevens worden be-

werkt. Klik op de sneltoets **Rais** of selecteer "Bp data" in het menu om de hieronder getoonde interface te openen:

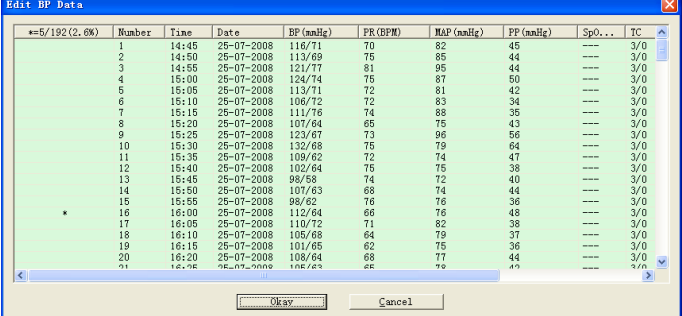

Fig. 6.9 Interface voor het bewerken van gegevens

Alle bloeddrukmetingen worden weergegeven in het bovenstaande dialoogvenster.

\*=5/192(2,6%): 192 staat voor het gegevenstotaal, 5 voor de hoeveelheid verwijderde gegevens, 2,6% is het percentage verwijderde gegevens in alle verzamelgegevens.

Nummer: staat voor het serienummer van de gegevensopname.

Tijd: staat voor de ophaaltijd.

Datum: staat voor de ophaaldatum.

BP(mmHg): systolische druk/diastolische druk, eenheid is mmHg.

PR: hartslag, eenheid is BPM

MAP: gemiddelde druk, eenheid is mmHg.

PP: drukverschil tussen systolische en diastolische druk, eenheid is mmHg.

SpO2(%): Zuurstofverzadiging, eenheid is %.

TC: Foutcode/meetmodus (zie hoofdstuk 4).

Commentaar: Voeg commentaarinformatie toe aan de bloeddrukgegevens.

Deze gegevens kunnen ook als een uitsluitingsoperatie worden uitgevoerd. Het symbool "\*" betekent dat de gegevens zijn gewist (ze worden niet weergegeven in de trendgrafiek en niet opgenomen in de statistieken). U kunt op het itemgebied van de eerste kolom klikken om "\*" toe te voegen of te verwijderen. In het commentaarveld kunt u de gegevens van aantekeningen voorzien, die vervolgens in de trendgrafiek en in het rapport worden weergegeven.

6.10 BP-trenddiagram

Na selectie van een dossier wordt de bloeddruktendenscurve automa-

tisch op het scherm getoond. Klik op de sneltoets naar het submenu. Twee soorten grafieken: Trend in kleur en trend in stippellijn. De trendgrafiek wordt als volgt weergegeven.

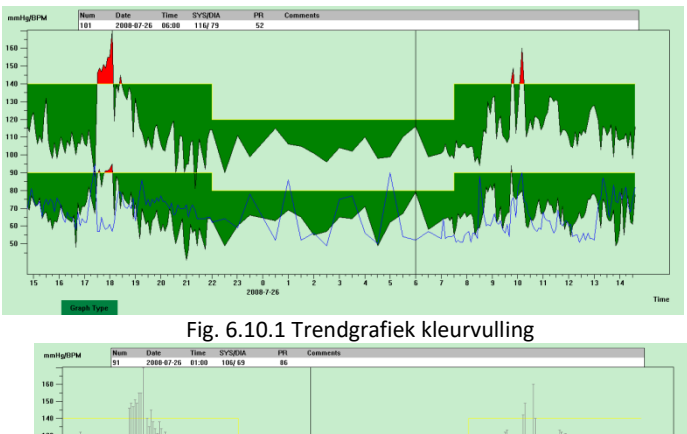

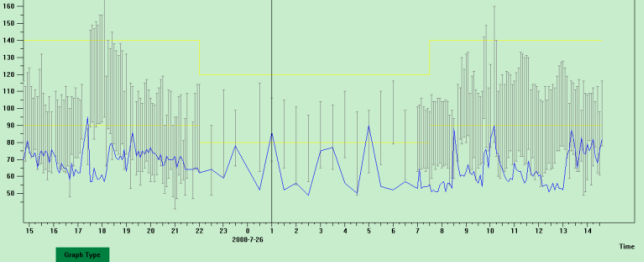

Fig. 6.10.2 Trenddiagram met stippellijn

U kunt de twee trendgrafiektypes wisselen met de knop "Grafiektype" onderaan de software-interface. Wanneer u de muisaanwijzer naar het trendgebied beweegt, wordt de gedetailleerde gegevensinformatie voor dat punt boven in het trendgebied weergegeven, met inbegrip van het gegevensserienummer, de tijd en datum van registratie, de hoge/lage bloeddrukwaarde, de polsslag, commentaar, enz. Druk op de linkermuisknop om het weer te geven gegevenspunt te verwijderen of toe te voegen.

## **6.11 Weergave van de statistische informatie**

Druk op de sneltoets stating of selecteer "Rapport" in het menu om het onderstaande submenu te openen.

|        | Count | BP[mmHg]         | PR [BPM]  | PP[nnHg] |
|--------|-------|------------------|-----------|----------|
| Awake  | 170   | 114, 8/67, 4     | 66.4      | 47.4     |
| Asleep | 17    | 103.6/62.5       | 62.4      | 41.2     |
| Total  | 187   | 113, 8/67, 0     | 66.0      | 46.9     |
|        | SYS%  | DIA <sub>8</sub> | Threshold |          |
| Awake  | 7.1   | 3.5              | 140/90    |          |
| Asleep | 0.0   | 0.0              | 120/80    |          |
| Total  | 6.4   | 3.2              |           |          |

Fig. 6.11 BP statistische informatie

De bovenste helft van de figuur toont het gemiddelde van de bloeddrukgegevens en het aantal metingen in de "awake" en "asleep" toestand. Het onderste deel toont het percentage waarschuwingsgegevens, 140/90, 120/80 staan voor bloeddrukwaarschuwingswaarden van systolische en diastolische druk in de "awake" en "asleep" toestand, de eenheid is mmHg.

6.12 Instellingen voor patiënteninformatie

Selecteer "Patient Data" in het menu om het onderstaande submenu te openen. Patiënteninformatie omvat: Patiënteninformatie, actuele medicatie, diagnostische informatie en informatie over de arts.

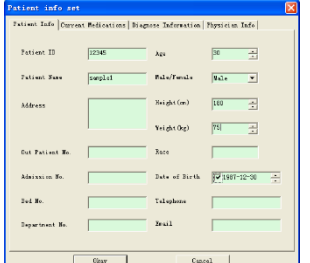

Fig. 6.12 Patiënteninformatie bewerken

Actuele medicatiegegevens van de patiënt kunnen worden ingevoerd in de kolom "Current medications". De beschrijving van de bloeddrukgegevens en de diagnose-informatie kunnen worden ingevoerd in de kolom "Diagnose Information".

De naam en aanbeveling van de arts kunnen worden ingevoerd in de kolom "Physician Info".

### **6.13 De bedtijd instellen**

Na de instelling herberekent de software de gegevens in de "wakkere" en "slapende" toestand, waarna de trendgrafiek wordt bijgewerkt en de statistische gegevens automatisch worden berekend. Na het selecteren van " Sleep Period" in het menu, verschijnt de onderstaande interface.

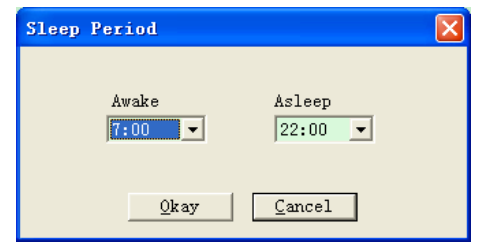

### Figuur 6.13 De rusttijd instellen

### **6.14 Instellen van de bloeddrukdrempel**

De bloeddrukdrempel kan worden gewijzigd in de handmatige modus. Na de wijziging worden de bijbehorende trendcurve en de analysegegevens automatisch vernieuwd. Selecteer "Threshold" om het onderstaande submenu te openen.

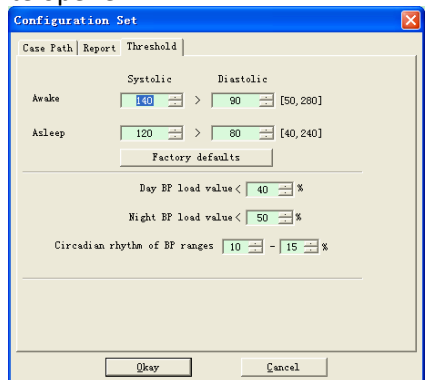

Figuur 6.14 Instelling van de BP-drempel

De aanbevolen standaardlimieten voor de berekening van de bloeddrukbelasting zijn 140/90 bij waken en 120/80 bij slapen. Dit zijn de standaardwaarden wanneer u de knop Fabrieksinstellingen selecteert.

### **6.15 Histogram**

Druk op de sneltoets **Region (Bruk op de sneltoets** ), de volgende interface wordt weergegeven.

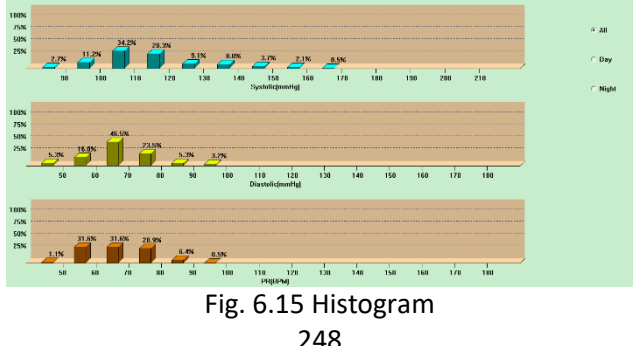

Met "All", "Day" en "Night" kunnen de analysewaarden in elke periode worden weergegeven.

### **6.16 Cirkeldiagram**

Druk op de sneltoets **Riedom**, de volgende interface wordt weergegeven:

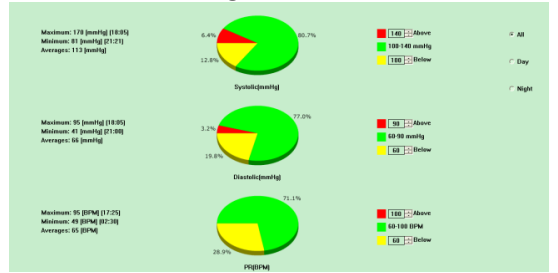

Figuur 6.16 Cirkeldiagram

De taartdiagram-interface is verdeeld in vier gebieden, van links naar rechts: het eerste gebied is het waardeweergavegebied, dat de maximum-, minimum- en gemiddelde waarden van de metingen weergeeft; het tweede gebied is het taartdiagramweergavegebied; het derde is het instellingsgebied voor de kleur en de waarden van het taartdiagram; en het laatste is het tijdweergavegebied met drie opties: "All", "Day" en "Night", die elk de analysewaarden in elke tijdsperiode kunnen weergeven.

## **6.17 Correlatielijn**

Druk op de sneltoets **Corre.**, de volgende interface wordt weergegeven:

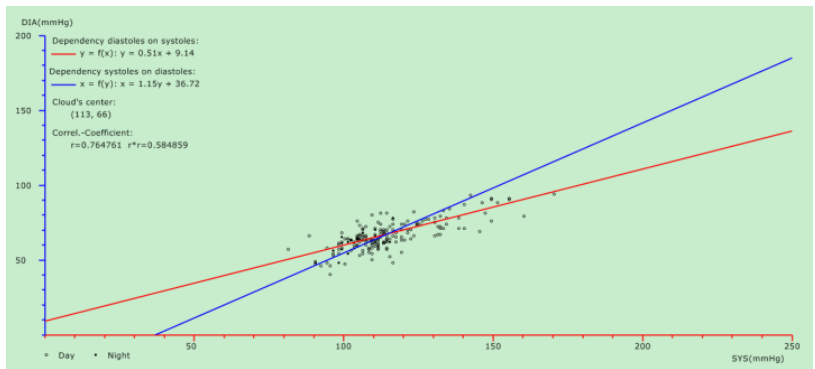

Fig. 6.17 Correlatielijn

De horizontale as is de as van de systolische druk, de verticale as is de as van de diastolische druk. Rood staat voor de afhankelijkheid van de diastolische druk van de systolische druk, blauw voor de afhankelijkheid van de systolische druk van de diastolische druk. De holle cirkel is de overdag gemeten bloeddrukwaarde, de gevulde cirkel is de 's nachts gemeten bloeddrukwaarde.

#### **6.18 Rapport afdrukken**

Nadat u de bloeddrukgegevens en diagnostische informatie hebt bewerkt, klikt u op "Report". De software creëert een reeks diarapporten waaruit u alle of enkele pagina's kunt selecteren om af te drukken.

Selecteer onder "Report" "Configure Report" en de volgende afbeelding verschijnt.

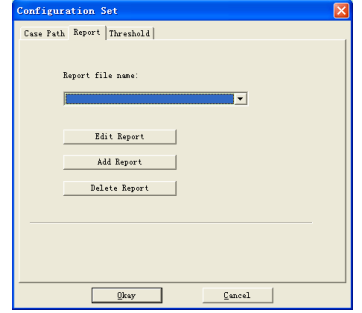

Figuur 6.18.1 Rapportage configureren

U kunt een voor afdrukken geconfigureerd rapport selecteren of op "Edit Report" klikken om het geselecteerde rapport te bewerken.

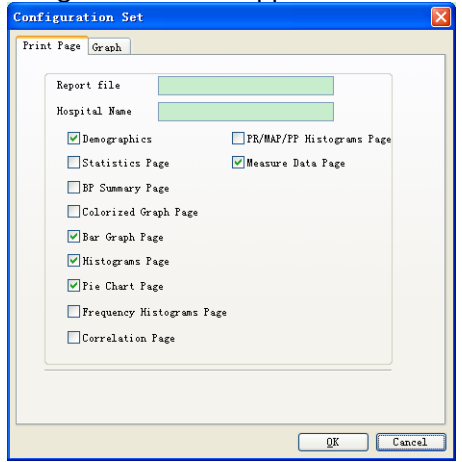

Fig. 6.18.2 Rapport bewerken

Klik op "Add Report" om een nieuw rapport toe te voegen. Als u het huidige rapport niet nodig hebt, kunt u ook op "Delete Report" klikken om het te verwijderen.

Klik op de sneltoets **Report** of selecteer "Report" in het menu om een voorbeeld van het rapport te bekijken, en selecteer vervolgens "Print" om het rapport af te drukken.

### **6.19 Help**

Klik op de sneltoets naar het submenu, dat voor elke programmafunctie een korte beschrijving bevat. Bovendien vindt u de knop "Help" in elke gebruikersinterface. Klik erop om de beschrijving van die functie te zien.

#### **Specificatie**

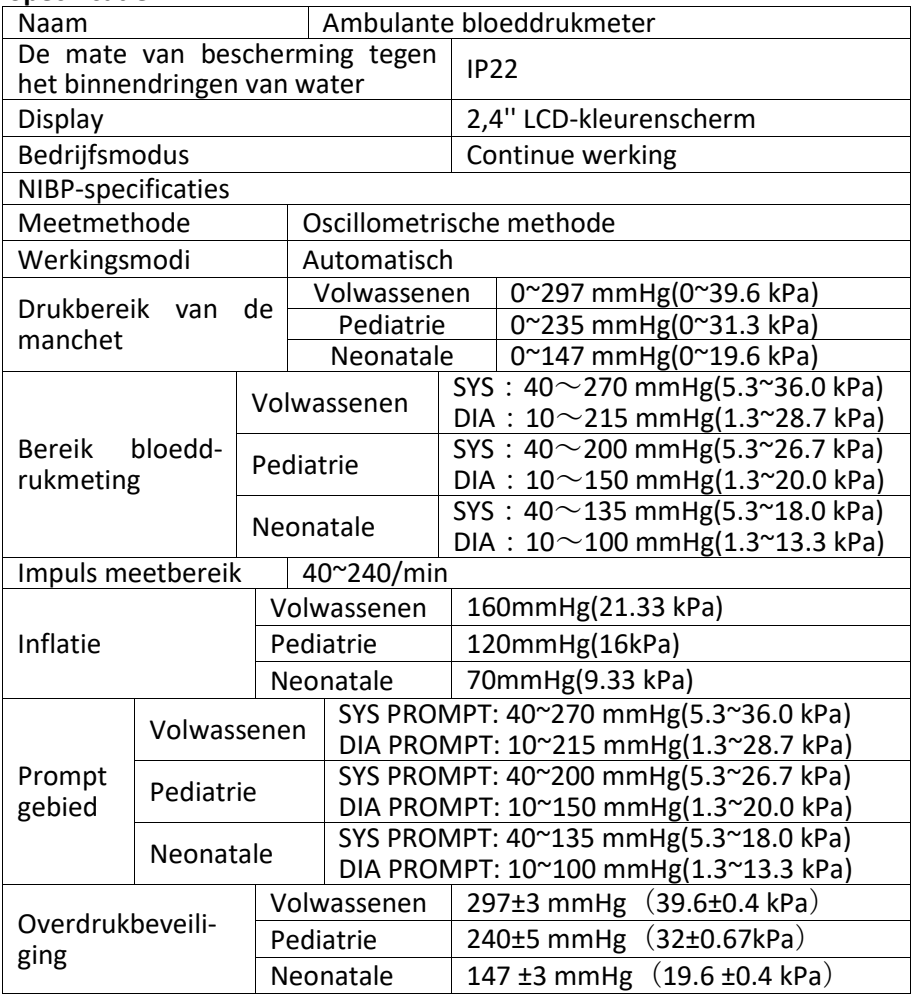

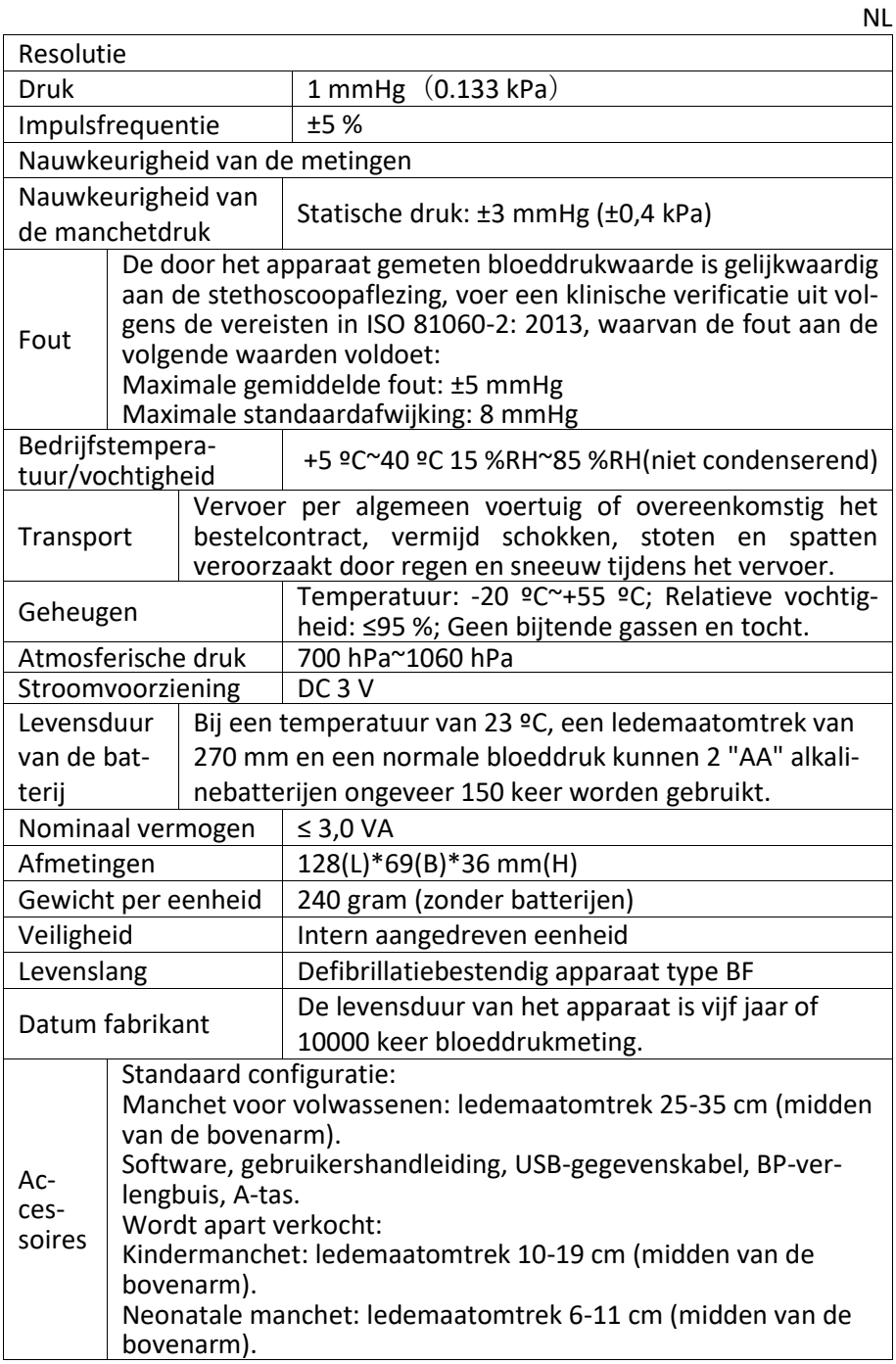
#### **8. Garantie en service**

Wij bieden 1 jaar garantie op materiaal- en fabricagefouten van het product. De garantie geldt niet:

- voor schade veroorzaakt door verkeerd gebruik
- voor onderdelen die aan slijtage onderhevig zijn
- voor gebreken die reeds bij de klant bekend waren op het moment van aankoop
- in geval van eigen schuld van de klant

De garantie laat de wettelijke garantieaanspraken van de klant onverlet. Om een garantieclaim in te dienen binnen de garantieperiode, moet de klant een aankoopbewijs voorleggen.

De garantie geldt voor een periode van 1 jaar vanaf de datum van aankoop. De klant kan zijn rechten doen gelden tegenover Novidion GmbH, Fuggerstr. 30, 51149 Keulen, Duitsland. In geval van een garantieclaim heeft de klant het recht de goederen door ons of door door ons erkende werkplaatsen te laten repareren.

De klant heeft geen verdere rechten uit hoofde van de garantie.

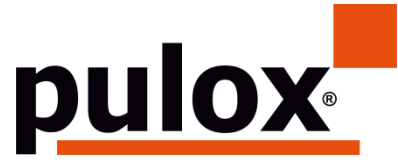

Novidion GmbH Fuggerstr. 30 • 51149 Kolonia • Niemcy Tel.: +49 (0) 2203 / 9885 200 Fax: +49 (0) 2203 / 9885 206 www.pulox.de • Mail: info@pulox.de

PL

# **Instrukcja obsługi**

Szanowny kliencie,

Cieszymy się, że wybrałeś produkt z naszej oferty. Prosimy o dokładne zapoznanie się z niniejszą instrukcją obsługi i zachowanie dostępu do niej dla innych użytkowników. Obserwuj notatki.

Z wyrazami szacunku *Twój zespół Novidion*

Uwaga dla użytkowników

Należy dokładnie przeczytać niniejszą instrukcję obsługi i dokładnie przestrzegać wskazówek dotyczących użytkowania. Nieprzestrzeganie instrukcji obsługi może spowodować błędy pomiarowe, uszkodzenie sprzętu i obrażenia ciała. Producent nie ponosi odpowiedzialności za problemy związane z bezpieczeństwem, niezawodnością i wydajnością oraz wszelkie inne odchylenia w zakresie monitorowania, obrażenia ciała lub uszkodzenia sprzętu spowodowane zaniedbaniem użytkownika. Gwarancja producenta tego nie obejmuje.

Ten produkt jest wyrobem medycznym, który może być wielokrotnie używany.

# **Uwaga: Przed użyciem produktu należy dokładnie przeczytać niniejszą instrukcję obsługi.**

W przypadku zmian i aktualizacji oprogramowania, informacje zawarte w niniejszej instrukcji mogą zostać zmienione bez wcześniejszego powiadomienia.

### **Ostrzeżenie: Przed użyciem tego produktu należy zapoznać się z poniższymi informacjami dotyczącymi bezpieczeństwa:**

- Wykwalifikowani lekarze powinni oceniać każdy wynik pomiaru w połączeniu z objawami klinicznymi.
- Niezawodność i zamierzone działanie tego produktu zależy od wskazówek zawartych w niniejszej instrukcji.
- Przeznaczonym użytkownikiem tego produktu może być pacjent.
- Nie należy wykonywać czynności konserwacyjnych lub serwisowych, gdy urządzenie jest w użyciu.

## **Niniejsza instrukcja obsługi została opublikowana przez naszą firmę. Wszelkie prawa zastrzeżone.**

# **Wstęp**

Operatorzy nie wymagają profesjonalnego szkolenia, ale powinni używać tego produktu po pełnym zrozumieniu wymagań zawartych w niniejszej instrukcii.

Aby zapobiec obrażeniom lub uszkodzeniu ciała użytkowników w wyniku nieprawidłowego użytkowania, należy zapoznać się ze "Środkami ostrożności" i prawidłowo korzystać z tego produktu.

Ogólne wprowadzenie do ciśnieniomierza znajduje się w części "Informacje ogólne".

Podstawowe instrukcje obsługi znajdują się w rozdziale Funkcja przycisku.

Informacje na temat przypisywania gniazd interfejsów znajdują się w rozdziale Interfejsy.

1.4 Środkami ostrożności

 $\triangle$  Ostrzeżenie  $\triangle$ 

A. W przypadku niewłaściwego użycia istnieje możliwość uszkodzenia personelu i towarów.

B.Szkoda majątkowa oznacza uszkodzenie domu, mienia, zwierzęcia domowego.

C.W przypadku poważnych zaburzeń krążenia lub arytmii serca prosimy o korzystanie z urządzenia pod okiem lekarza. Niezastosowanie się do tego zalecenia może spowodować ostre krwawienie lub błędy w pomiarach spowodowane stłuczeniem ręki.

D. Nie wolno wykonywać pomiarów NIBP u pacjentów z chorobą sierpowatą lub w warunkach, w których skóra jest uszkodzona lub istnieje prawdopodobieństwo jej uszkodzenia.

E.U pacjenta z zakrzepicą należy zdecydować, czy pomiar ciśnienia tętniczego powinien być automatyczny. Decyzja ta powinna być oparta na ocenie klinicznej.

 $\Lambda$  Przeciwwskazania  $\Lambda$ Brak przeciwwskazań.

# $\sqrt{\phantom{a}}$  Ostrzeżenie  $\sqrt{\phantom{a}}$

Nie należy używać urządzenia, jeśli palne gazy anestetyczne mieszają się z powietrzem lub podtlenkiem azotu.

Nieprzestrzeganie tego zalecenia może spowodować zagrożenie.

W przypadku dzieci i osób, które nie mogą się wypowiadać, prosimy o używanie urządzenia pod okiem lekarza.

W przeciwnym razie może dojść do wypadków lub sporów.

Samodzielne diagnozowanie i samoleczenie na podstawie wyników pomiarów może być niebezpieczne. Należy postępować zgodnie z zaleceniami lekarza.

Wyniki pomiarów proszę przekazać lekarzowi znającemu stan zdrowia i przyjąć diagnozę.

Prosimy nie używać urządzenia do celów innych niż pomiar ciśnienia krwi.

W przeciwnym razie może dojść do wypadku lub powstania ciśnienia wstecznego.

Proszę użyć specjalnego mankietu.

W przeciwnym razie wynik pomiaru może być błędny.

Prosimy nie pozostawiać manetki w stanie przepełnionym przez dłuższy czas.

W przeciwnym razie mogą wystąpić zagrożenia.

Jeśli ciecz rozpryskuje się na urządzenie lub akcesoria, zwłaszcza jeśli ciecz może dostać się do rury lub urządzenia, należy przerwać użytkowanie i skontaktować się z serwisem klienta.

Nieprzestrzeganie tego zalecenia może spowodować zagrożenie.

Materiał opakowaniowy usuwać zgodnie z obowiązującymi przepisami dotyczącymi odpadów i przechowywać w miejscu niedostępnym dla dzieci.

W przeciwnym razie może spowodować szkody dla środowiska lub dzieci.

Należy używać wyłącznie zatwierdzonych akcesoriów do urządzenia, a przed użyciem sprawdzić, czy urządzenie i akcesoria działają prawidłowo i bezpiecznie.

W przeciwnym razie wyniki pomiarów mogą być niedokładne lub może dojść do wypadków.

Jeśli urządzenie przypadkowo uległo zamoczeniu, należy je przez jakiś czas przechowywać w suchym i wentylowanym miejscu, aby wilgoć mogła się ulotnić.

W przeciwnym razie urządzenie może zostać uszkodzone przez wilgoć.

Nie należy przechowywać ani transportować urządzenia poza określonym środowiskiem.

W przeciwnym razie mogą wystąpić błędy pomiarowe.

Zaleca się regularne sprawdzanie urządzenia lub akcesoriów pod kątem uszkodzeń. W przypadku stwierdzenia jakichkolwiek uszkodzeń należy zaprzestać używania urządzenia i natychmiast skontaktować się ze szpitalnym inżynierem biomedycznym lub naszym działem obsługi klienta. Nie należy demontować, naprawiać ani modyfikować urządzenia bez upoważnienia.

W przeciwnym razie nie da się go dokładnie zmierzyć.

Urządzenie to nie może być używane na ruchomych platformach transportowych.

W przeciwnym razie mogą wystąpić błędy pomiarowe.

Tego urządzenia nie wolno używać na pochylonym blacie.

W przeciwnym razie istnieje ryzyko upadku.

Materiały opakowaniowe, zużyte baterie i zużyte produkty należy utylizować zgodnie z lokalnymi przepisami. Produkty i materiały po zakończeniu eksploatacji są odpowiednio utylizowane przez użytkownika zgodnie z przepisami państwowymi.

Wymiana akcesoriów nie dostarczonych przez naszą firmę może spowodować wystąpienie usterek.

Bez udziału naszej firmy lub innych zatwierdzonych organizacji serwisowych, przeszkolony personel serwisowy nie powinien podejmować prób serwisowania produktu.

To urządzenie może być używane tylko dla jednego obiektu testowego w tym samym czasie.

W przypadku wdychania lub połknięcia drobnych elementów urządzenia należy niezwłocznie zwrócić się do lekarza.

Urządzenie i akcesoria wykonane są z materiałów antyalergicznych. Jeśli jesteś na nie uczulony, nie stosuj tego produktu.

Nie należy używać telefonu komórkowego w pobliżu ciśnieniomierza. Nadmierne pole promieniowania generowane przez telefony komórkowe może zakłócać normalne użytkowanie ciśnieniomierza. Ciśnieniomierz emituje niewielkie promieniowanie elektromagnetyczne do środowiska zewnętrznego, ale nie wpływa ono na normalne użytkowanie innych urządzeń.

To urządzenie nadaje się do stosowania w połączeniu ze sprzętem elektrochirurgicznym, ale w przypadku stosowania ze sprzętem elektrochirurgicznym bezpieczeństwo pacjenta musi być priorytetem.

Części urządzenia mające kontakt z pacjentem (mankiety, węże powietrzne, obudowa itp.) wykonane są z materiału izolacyjnego, a urządzenie jest zabezpieczone przed porażeniem prądem. Podczas stosowania urządzeń o wysokiej częstotliwości lub defibrylacji na pacjencie nie trzeba stosować żadnych specjalnych środków ostrożności, a wyładowanie defibrylatora nie

wpływa na urządzenie.

Jeśli w konstrukcji rurki zastosowano złącza Luer lock, istnieje możliwość, że zostanie ona nieumyślnie podłączona do systemów płynów wewnątrznaczyniowych, powodując wtłoczenie powietrza do naczynia krwionośnego.

To urządzenie nadaje się do stosowania z urządzeniami elektrochirurgicznymi, ale podczas stosowania z urządzeniami elektrochirurgicznymi bezpieczeństwo pacjenta musi być najwyższym priorytetem.

Jeśli monitor ulegnie zawilgoceniu, należy zaprzestać jego używania i skontaktować się z nami.

Jeśli po naciśnięciu włącznika zasilania urządzenie ma błąd w wyświetlaniu, taki jak biały ekran, niewyraźny ekran lub brak zawartości wyświetlacza, prosimy o kontakt z naszą firmą.

 $\triangle$  Uwaga $\triangle$ 

- Oprogramowanie zostało opracowane zgodnie z normą IEC60601-1. Zminimalizowano możliwość wystąpienia zagrożeń wynikających z błędów w programie komputerowym.
- Wszystkie urządzenia analogowe i cyfrowe podłączone do tego urządzenia muszą posiadać certyfikat zgodności z normami IEC (np. IEC60950: Information Technology - Safety i IEC60601-1: Medical Electrical Equipment - Safety), a wszystkie urządzenia powinny być podłączone zgodnie z wymaganiami obowiązującej wersji normy systemowej IEC60601-1-1. Osoba, która podłącza dodatkowe urządzenia do złącza wejścia i wyjścia sygnału jest odpowiedzialna za zapewnienie zgodności systemu z normą IEC60601- 1.
- Minimalne wartości sygnałów fizjologicznych pacjenta zostały wymienione w kolejnych rozdziałach. Praca urządzenia poniżej wartości minimalnej może spowodować niedokładne wyniki.
- Monitor spełnia wymagania normy IEC 80601-2-30: Szczegółowe wymagania dotyczące podstawowego bezpieczeństwa i zasadniczego działania automatycznych nieinwazyjnych sfigmomanometrów.

### 1.5 Informacje ogólne

To urządzenie jest zabezpieczone defibrylatorem, czas powrotu do zdrowia po defibrylacji wynosi 5 sekund. Należy pamiętać, że podczas defibrylacji nie są wymagane żadne środki ostrożności specyficzne dla urządzenia, a wyładowanie defibrylacyjne nie wpływa na monitor. W urządzeniu zastosowano szare silikonowe drogi oddechowe na wypadek, gdyby doszło do ich uszkodzenia podczas stosowania urządzenia do defibrylacji u pacjenta. Instrukcja ogólna:

Urządzenie służy do pomiaru i monitorowania ciśnienia krwi u osób dorosłych (w tym kobiet w ciąży), dzieci i noworodków. Przechowuje 300 rekordów dla ogólnego użytkownika i 350 dla danych dotyczących ambulatoryjnego ciśnienia krwi. Każdy zapis zawiera szczegółowy czas pomiaru, ciśnienie skurczowe, ciśnienie rozkurczowe, średnie ciśnienie krwi, puls, komunikat o błędzie, numer zapisu itp.

Urządzenie posiada przyjazny dla użytkownika interfejs oraz 2,4-calowy kolorowy wyświetlacz LCD. Integruje funkcję przeglądu danych i funkcję wyświetlania, która obejmuje BIG FONT pojedynczy przegląd danych rekordowych, listę danych, wykres trendów danych BP, aktualny czas, datę, moc i tak dalej.

Za pomocą pięciu przycisków umieszczonych z przodu, użytkownik może włączyć/wyłączyć monitor, rozpocząć pomiar ręczny, ustawić parametry systemu i tak dalej. (Szczegółowe informacje znajdują się w rozdziale "Funkcje przycisków").

Monitor nie posiada systemu alarmowego, ale zaalarmuje, gdy moc jest zbyt niska, pomiar jest nieprawidłowy lub dane pomiarowe przekraczają ustawione limity. Gdy zasilanie jest słabe lub pomiar jest nieprawidłowy, pojawia się dźwiękowy i wizualny monit, urządzenie brzęczy z przerwami, a czerwona lampka miga, aby zachęcić użytkownika do wymiany baterii lub poinformować o przyczynie nieudanego pomiaru; gdy dane pomiarowe przekraczają ustawione limity, pojawia się dźwiękowy monit, a kolor czcionki wyników pomiaru zmienia się na czerwony. Użytkownik może otwierać i zamykać monit w zależności od potrzeb.

Gniazdo mankietowe znajduje się na górze urządzenia, a gniazdo USB na dole. Zapisane dane można przenieść do komputera za pośrednictwem interfejsu USB, a następnie wykonać różne operacje za pomocą oprogramowania PC. (Szczegółowe informacje znajdują się w rozdziale "Funkcje oprogramowania").

#### Uwaga

W normalnym trybie użytkownika monitor okresowo wyłącza podświetlenie, gdy nie jest wykonywana żadna operacja i automatycznie wyłącza się, gdy przez dwie minuty nie jest wykonywana żadna operacja. Gdy podświetlenie wyłączy się w trybie ambulatoryjnego pomiaru ciśnienia krwi, niebieski wskaźnik miga z przerwami, wskazując, że urządzenie działa.

1.6 Najważniejsze funkcje

Wszystkie funkcje ciśnieniomierza mogą być wykonywane za pomocą przycisków:

Naciśnij przycisk przez dłuższy czas, a system się uruchomi. Podczas włączania i wyłączania monitora, czerwona i niebieska lampka migają po jednym razie, aby wskazać, że proces włączania lub wyłączania zakończył się sukcesem. Naciśnij krótko przycisk, aby powrócić do interfejsu bootstrap.

 $(\equiv)$ Tekst w dolnym środku ekranu pokazuje funkcję tego klawisza. Niezależnie od tego, w jakim menu znajduje się system, można nacisnąć klawisz, a system natychmiast wykona określoną funkcję.

 $\bigodot$  Tekst w lewym dolnym rogu ekranu wskazuje funkcję tego klawisza.

Na przykład: przycisk jest przyciskiem zachęty w interfejsie bootstrap, przyciskiem w górę w "SYSTEM MENU" i lewym przyciskiem w tabeli "TREND".

 $\circledcirc$  Tekst w lewym dolnym rogu ekranu wskazuje funkcję tego klawisza.

Na przykład: przycisk jest przyciskiem zachety w interfejsie bootstrap, przyciskiem w górę w "SYSTEM MENU" i lewym przyciskiem w tabeli "TREND".

Przycisk Start/Stop. Podczas wykonywania pomiaru naciśnij ten przycisk, aby anulować bieżący pomiar.

 $\triangle$  Uwaga  $\triangle$ 

- ⚫ Po podłączeniu kabla USB wszystkie przyciski są nieaktywne. Jeśli trwa pomiar ciśnienia krwi, pomiar ten jest automatycznie anulowany.
- $\bullet$  Podczas pomiaru  $\circledcirc\circledcirc$  wszystkie trzy przyciski są wyłączone.
- ⚫ Prostokątny znak na ekranie przesuwa się poprzez operowanie klawiszami  $\circledcirc$  , jest to tak zwany "kursor". Operację można wykonać w dowolnym miejscu, w którym może znajdować się kursor. Gdy element nie jest wybrany, kursor jest żółty; gdy jest wybrany, kursor zmienia kolor na czerwony.

# **1.4 Interfejsy**

Aby ułatwić obsługę, poszczególne interfejsy są umieszczone w różnych miejscach urządzenia.

Przyłącze dla mankietu NIBP znajduje się w górnej części urządzenia.

 $\triangle$  Uwaga $\triangle$ 

Zewnętrzny przewód powietrza NIBP jest podłączony jak na rysunku:

- ① Wąż przedłużający mankiet Metalowy króciec
	- ② Tuleja do kanału powietrznego

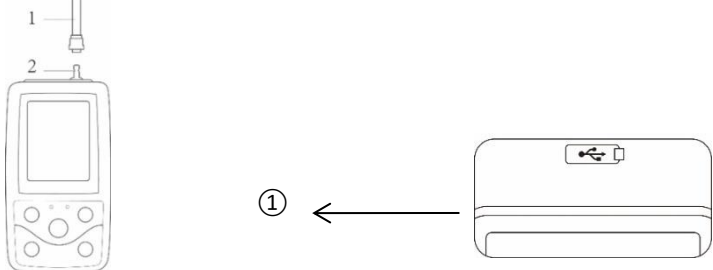

Rys. 1.4.1 Górny zewnętrzny kanał powietrzny Rys. 1.4.2 Dolna strona

Gniazdo USB znajduje się na spodzie: ①Gniazdo USB służy do podłączenia kabla do przesyłania danych.

### **1.5 Akcesoria**

- 1) Jeden mankiet dla osoby dorosłej
- 2) Jeden kabel USB do transmisji danych
- 3) Rurka przedłużająca ciśnienie krwi
- 4) Jedna sprawa

 $\triangle$  Uwaga $\triangle$ 

W razie potrzeby monitor może być również wyposażony w mankiet pediatryczny i noworodkowy. W tym celu należy skontaktować się z producentem lub dystrybutorem.

Szerokość mankietu powinna wynosić 40% obwodu kończyny (50% dla noworodków) lub 2/3 długości ramienia. Długość napompowanej części mankietu powinna być wystarczająca do objęcia 50% do 80% kończyny. Nieodpowiednie mankiety mogą prowadzić do nieprawidłowych odczytów. Jeśli istnieje problem z rozmiarem mankietu, należy użyć większego mankietu, aby zmniejszyć błąd.

Mankiet wielokrotnego użytku dla dorosłych/pediatrów/noworodków

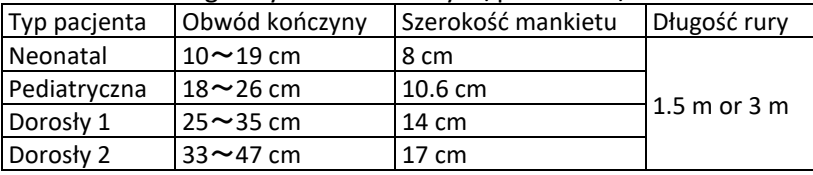

Jednorazowy mankiet dla noworodków

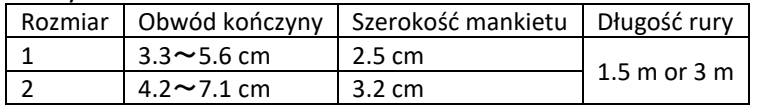

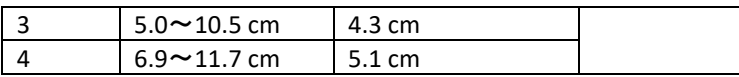

# $\bigwedge$  Ostrzeżenie  $\bigwedge$

Proszę używać specjalnych akcesoriów dostarczonych przez producenta lub wymienić akcesoria zgodnie z wymogami producenta, aby uniknąć szkody dla pacjenta.

 $\triangle$  Uwaga $\triangle$ 

- Mankiet jest elementem zużywalnym. Aby prawidłowo zmierzyć ciśnienie krwi, prosimy o zmianę mankietu w odpowiednim czasie.
- Jeśli mankiet przecieka, prosimy o kontakt z naszą firmą w celu zakupu nowego mankietu. Mankiet kupowany osobno nie zawiera węża przedłużającego. Prosimy o poinformowanie nas o konieczności jednoczesnego zakupu węża przedłużającego. Jeśli nie chcą Państwo zakupić węża przedłużającego, proszę nie wyrzucać istniejącego węża przedłużającego podczas wymiany mankietu, lecz zamontować go do nowego mankietu.
- Torba jest wygodna do przenoszenia monitora. Nie jest konieczna jego wymiana, jeśli wykazuje niewielkie zużycie. Jeśli użycie nie jest już możliwe, pacjenci mogą skontaktować się z nami w celu zakupu nowej torby.

# $\triangle$  Uwaga $\triangle$

Po przekroczeniu okresu użytkowania produktu i akcesoriów opisanych w niniejszej instrukcji, należy je zutylizować zgodnie z odpowiednimi przepisami dotyczącymi postępowania z produktem. Jeśli potrzebujesz dodatkowych informacji, skontaktuj się z producentem lub jego przedstawicielem.

### **Rozdział 2 Pierwsze kroki**

# **2.1 Otwarcie opakowania i sprawdzenie**

Otwórz opakowanie i ostrożnie wyjmij urządzenie oraz akcesoria. Zachować materiał opakowania do ewentualnego późniejszego transportu lub przechowywania. Sprawdzić elementy z listą pakowania.

◼ Sprawdź, czy nie ma uszkodzeń mechanicznych.

■ Sprawdź wszystkie kable, moduły i akcesoria.

W przypadku wystąpienia problemu należy niezwłocznie skontaktować się ze sprzedawcą.

# **2.2 Instalacja akumulatora**

Urządzenie jest dostarczane z dwoma bateriami alkalicznymi lub wysokopojemnościowymi AA. Przed użyciem urządzenia należy włożyć baterie do komory baterii znajdującej się z tyłu monitora.

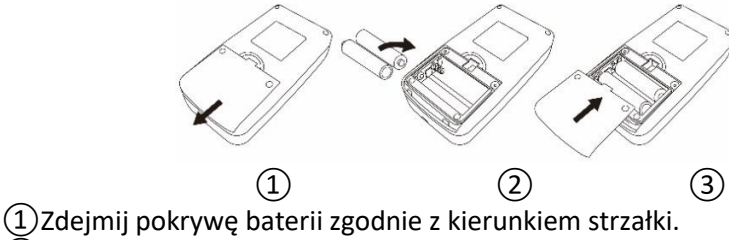

 $\overline{2}$ ) Włóż baterie "AA" zgodnie z polaryzacją  $\overline{\oplus}$ 

③Przesuń pokrywę komory baterii, aby ją zamknąć.

 $\triangle$  Uwaga $\triangle$ 

Symbol"<sup>"</sup> ": Baterie są wyczerpane, urządzenie zgłasza jednocześnie komunikat "Battery low". W tym czasie należy wymienić baterie na dwie nowe (tego samego typu). Test przy niskim napięciu baterii może prowadzić do odchyleń danych i innych problemów.

### $\triangle$  Uwaga  $\triangle$

- Przed wymianą baterii należy wyłączyć urządzenie.
- Proszę użyć 2 baterii manganowych lub alkalicznych w rozmiarze "AA", żadnych innych rodzajów baterii, w przeciwnym razie istnieje ryzyko pożaru.
- Nowe i stare baterie, różne rodzaje baterii nie mogą być odkładane, w przeciwnym razie istnieje ryzyko, że bateria wycieknie, nagrzeje się, pęknie i uszkodzi monitor.
- Polaryzacja "+" i "-" baterii musi być zgodna z polaryzacją komory baterii; gdy baterie są wyczerpane, wymień je jednocześnie na 2 nowe baterie.
- Proszę wyjąć baterie, jeśli nie zamierzają Państwo używać urządzenia przez dłuższy czas (ponad dziesięć dni), w przeciwnym razie istnieje ryzyko, że baterie wyciekną, nagrzeją się, pękną i uszkodzą monitor.
- Jeśli elektrolit z baterii dostanie się do oczu, natychmiast przepłucz je dużą ilością czystej wody i natychmiast skontaktuj się z lekarzem, w przeciwnym razie może to doprowadzić do ślepoty lub innych niebezpieczeństw.
- Jeśli elektrolit z baterii dostanie się na skórę lub ubranie, proszę natychmiast spłukać dużą ilością czystej wody, w przeciwnym razie może zranić skórę.
- Zużyte baterie należy utylizować zgodnie z obowiązującymi lokalnymi przepisami dotyczącymi ochrony środowiska, w przeciwnym razie spowoduje to zanieczyszczenie środowiska.
- Monitor jest urządzeniem zasilanym wewnętrznie, które można podłączyć do publicznej sieci energetycznej.

### **2.3 Włączanie maszyny**

Naciśnij i przytrzymaj przycisk zasilania  $\mathcal{O}$ . Wyświetlacz zamiga raz, aby

wskazać, że proces rozruchu zakończył się sukcesem. Następnie zwolnij przycisk i system wchodzi do głównego interfejsu. Jeśli po właczeniu  $\mathcal G$  przytrzymasz przycisk zasilania, wskaźnik mignie raz, wskazując, że wyłączenie przebiegło pomyślnie i można bezpiecznie zakończyć pracę urządzenia.

# $\Lambda$ Ostrzeżenie  $\Lambda$

W przypadku wykrycia oznak uszkodzenia lub wyświetlenia przez urządzenie komunikatów o błędach, nie należy go stosować u pacjenta. Natychmiast skontaktować się ze szpitalnym technikiem biomedycznym lub naszym centrum obsługi klienta.

Po włączeniu urządzenia można z niego normalnie korzystać, nie czekając na jego przygotowanie.

# $\triangle$  Uwaga $\triangle$

Sprawdź wszystkie funkcje, które mogą być używane, oraz upewnić się, że urządzenie jest w dobrym stanie.

# 2.4 Podłącz czujnik

 $\triangle$  Uwaga $\triangle$ 

Informacje dotyczące prawidłowego podłączenia mankietu NIBP znajdują się na rysunku 2.4.1.

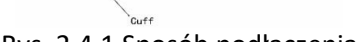

 $\Box$ l $\Box$ 

Rys. 2.4.1 Sposób podłączenia

Podłącz czujnik pomiędzy monitorem a częścią pacjenta, która ma być mierzona.

# **Rozdział 3 Interfejs funkcjonalny**

# **3.1 Główny interfejs**

Naciśnij $\otimes$ , aby włączyć urządzenie. Wyświetlacz miga raz w kółko, sygnalizując, że bootstrap się powiódł, a po zakończeniu naciskania klawiszy system przechodzi do głównego interfejsu.

W trybie ogólnego użytkownika urządzenie wyłącza wyświetlacz LCD i przechodzi w tryb czuwania, jeśli w czasie ustawionym przez system nie zostanie wykonana żadna operacja na klawiszach; jeśli w trybie czuwania nie zostanie wykonana żadna operacja, urządzenie automatycznie się wyłącza; wskaźnik "RUN" miga raz na 3 sekundy, aby wprowadzić urządzenie w tryb pracy.

Gdy bateria jest rozładowana, pasek baterii jest pusty, jednocześnie rozlega się sygnał dźwiękowy i w określonym czasie miga czerwony wskaźnik.

W głównym interfejsie:

Stan przełącznika podpowiedzi jest wyświetlany w lewej górnej części

ekranu, klawiszem $\bigcirc$  można na krótko przełączyć stan podpowiedzi.

Pasek użytkownika pokazuje aktualny typ pacjenta (dorosły, dziecko, noworodek) oraz liczbę rekordów wspólnego użytkownika.

Aktualna data i godzina są wyświetlane w centrum u góry ekranu.

# $\mathbb A$  Uwaga $\mathbb A$

- Wszystkie interfejsy z wyjątkiem Trend zachowują ikonę zasilania, przełącznik prompt oraz małą czcionkę z aktualnym czasem.
- Gdy pamięć jest pełna, najstarszy rekord jest nadpisywany. Na głównym interfejsie wyświetlany jest komunikat "Overflow".

# **3.2 Interfejs pomiarowy**

Interfejs pomiarowy wyświetla w czasie rzeczywistym ciśnienie w mankiecie oraz informacje o bieżącym pomiarze. Podczas procesu pomiaru przyciski, z wyjątkiem przycisków  $\otimes$  i  $\mathbb S$  są nieaktywne.

# $\triangle$  Uwaga $\triangle$

W dowolnym interfejsie (poza interfejsem pomiarowym), naciśnij przycisk  $\otimes$ . abv wviść z bieżącego interfejsu i powrócić do interfejsu bootstrap.

# **3.3 Interfejs dla wyników pomiarów**

Wynik pomiaru obejmuje:

SYS: skurczowe ciśnienie krwi (mmHg/kPa)

DIA: rozkurczowe ciśnienie krwi (mmHg/kPa)

PR: tętno (bpm)

Jeśli podczas pomiaru wystąpi błąd, na ekranie pojawi się komunikat o błędzie. Jeśli opcja PROMPT SOUND jest włączona, rozlegnie się dźwięk. Naciśnij przycisk SILENCE, aby zatrzymać dźwięk i naciśnij go ponownie, aby kontynuować.

# **3.4 Menu systemowe**

W głównym interfejsie, zgodnie z tekstem w centrum na dole ekranu, naciśnij przycisk  $\circledast$ , a następnie wejdź do menu systemu i wykonaj różne operacje opcji za pomocą przycisków  $\odot$  i  $\odot$ .

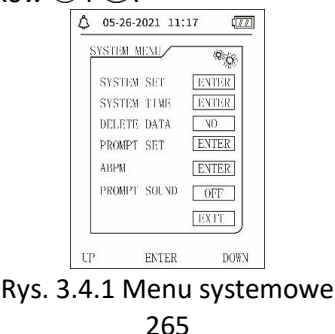

## **3.4.1 Ustawienie systemu**

Wywołaj w [SYSTEM MENU] pozycję "SYSTEM SET", która zawiera menu "SYSTEM SET":

"LANGUAGE": Przełączanie aktualnego języka systemu;

Opcja "UNIT" oferuje dwie możliwości wyboru: mmHg, kPa;

Opcja " MEASURE MODE" oferuje trzy możliwości wyboru: Dorosły, Dziecko, Noworodek;

Pozycja "ABPM SET": Ustawienie parametrów ABPM;

Pozycja "CZAS PODŚWIETLENIA": 15, 30, 60, 120

 $\triangle$  Uwaga $\triangle$ 

jest używany przez normalnego użytkownika, czas podświetlenia dla ambulatoryjnego ciśnienia krwi jest stałą wartością 5s.

Aby wykonać monitorowanie ambulatoryjnego ciśnienia krwi, należy najpierw wybrać pozycję "ABPM SET" w menu [SYSTEM SET], menu podręczne jest pokazane na rysunku 3.4.2:

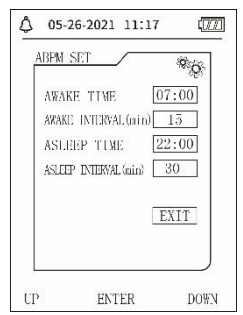

Rys. 3.4.2 Ustawienie ABPM

Opcje dla "AWAKE INTERVAL(min)" i "ASLEEP INTERVAL(min)": 15, 20, 30, 40, 60, 90, 120, 180, 240;

Krok każdego ustawienia dla "AWAKE TIME" i "ASLEEP TIME" wynosi 30 minut. Zakres ustawień: 00:00~23:30

 $\triangle$  Uwaga $\triangle$ 

Odstęp czasowy ustawiony w "AWAKE INTERVAL" i "ASLEEP INTERVAL" jest odstępem czasowym, w którym pomiar jest automatycznie uruchamiany w trybie ambulatoryjnego pomiaru ciśnienia krwi, bez konieczności uruchamiania ręcznego. Przykład: ustaw "AWAKE INTERVAL" na 7:00, ustaw "ASLEEP INTERVAL" na 15 minut, wtedy urządzenie dokona pierwszego pomiaru ciśnienia krwi o 7:15; jeśli użytkownik rozpocznie pomiar ciśnienia krwi naciskając przycisk pomiaru między 7:00 a 7:15, urządzenie również rozpocznie pomiar automatycznie o 7:15 bez wpływu na pomiar ręczny.

Po ustawieniu każdej pozycji tego interfejsu należy również prawidłowo

Więcej szczegółów w punkcie 3.4.5 Menu Ambulatoryjne ciśnienie krwi. **3.4.2 Czas systemu** Wybierz "SYSTEM TIME" w [SYSTEM MENU], pojawi się następujące menu:

ustawić menu ambulatoryjnego ciśnienia krwi, aby uruchomić funkcję ABPM.

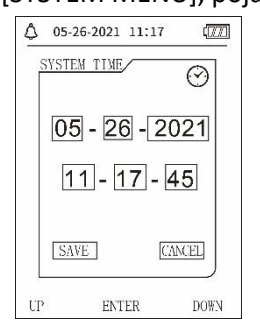

Rys. 3.4.3 Czas systemowy

Wybierz "SAVE", po zakończeniu ustawiania czasu zmiana czasu jest udana i wychodzisz z ustawienia czasu systemowego i wracasz do poprzedniego menu. Wybierz "CANCEL", aby anulować ustawienie i powrócić do poprzedniego menu.

### 3.4.3 Usuń dane

Wybierz " YES" w menu "DELETE DATA" w [SYSTEM MENU] po naciśnięciu określonego klawisza, zostanie wyświetlone następujące menu:

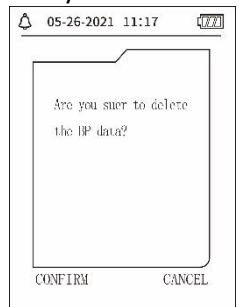

Rys. 3.4.4 Usuwanie danych

Jeśli naciśniesz "CONFIRM", udostępnione dane użytkownika zostaną usunięte, jeśli naciśniesz "CANCEL", proces zostanie anulowany.

### 3.4.4 Ustawienie progu

Wybierz pozycję "PROMPT SET" w [SYSTEM MENU], aby wyświetlić interfejs ustawień, a następnie dokonaj odpowiednich ustawień zgodnie z poniższą procedurą:

"SYS PROMPT" i "DIA PROMPT" mogą być użyte do sterowania zamknięciem i odblokowaniem podpowiedzi SYS i DIA oddzielnie.

Podpowiedź jest włączana lub wyłączana w zależności od ustawionej górnej i dolnej granicy. Jeśli wynik pomiaru jest powyżej górnej granicy lub poniżej dolnej granicy i jednocześnie włączony jest "PROMPT SOUND", "SYS PROMPT" lub "DIA PROMPT", wyświetlany jest monit.

Zakresy regulacji górnej i dolnej wartości granicznej monitu w trybie dla dorosłych są następujące:

SYS PROMPT: 40~270 mmHg

DIA PROMPT: 10~215 mmHg

Regulowane zakresy górnej i dolnej granicy dla monitu trybu pediatrycznego są następujące:

SYS PROMPT: 40~200 mmHg

DIA PROMPT: 10~150 mmHg

Regulowane zakresy górnej i dolnej granicy dla monitu w trybie newborn są następujące:

SYS PROMPT: 40~135 mmHg

DIA PROMPT: 10~100 mmHg

"DEFAULT" zawiera główną treść:

Tryb pomiaru: dorosły;

Limit zapytań o parametry:

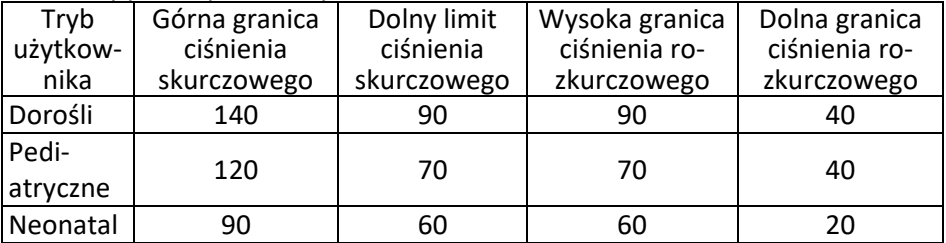

Przełącznik PROMPT SOUND: OFF;

Jednostka miary: mmHg;

Zwykły czas świecenia użytkownika: 120s;

Przełącznik ABPM: END;

Czas zasypiania: 22:00;

Interwał pomiaru podczas snu: 30minut;

Interwał pomiaru w stanie czuwania: 15 minut;

Godzina pobudki: 7:00;

Przełącznik SYS PROMPT: OFF;

Przełącznik DIA PROMPT: OFF.

Uwaga: Monitor nie posiada systemu alarmowego.

### **3.4.5 Menu ABPM**

**1**.**Tryb ABPM**

Po prawidłowej obsłudze menu Ambulatoryjnego ciśnienia krwi (patrz 3.4.1), wybrać menu ABPM w [SYSTEM MENU], aby otworzyć interfejs. Przełącz "ABPM ON-OFF" na "BEGIN", następnie pojawia się monit o ABPM aktualnego użytkownika, np:

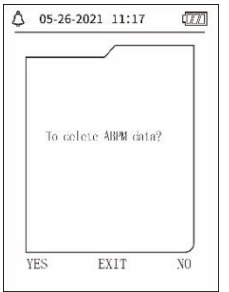

Rys. 3.4.5 Menu podpowiedzi ABPM

Naciśnij przycisk $\langle \circ \rangle$ , skasuj dane pomiaru ambulatoryjnego ciśnienia krwi, wejdź w tryb ambulatoryjnego ciśnienia krwi i rozpocznij monitorowanie ambulatoryjnego ciśnienia krwi. Patrz rysunek 3.4.6 dotyczący interfejsu ABPM. Naciśnij przycisk  $\heartsuit$ , zapisz dane pomiaru ambulatoryjnego ciśnienia krwi,

wejdź w tryb ambulatoryjnego ciśnienia krwi i rozpocznij monitorowanie ambulatoryjnego ciśnienia krwi. Zapis ambulatoryjnego ciśnienia krwi zawiera również wcześniejsze dane. Patrz rysunek 3.4.6 dotyczący interfejsu ABPM.

Nacisnać przycisk  $(\equiv)$ , anulować wybór, wrócić do poprzedniego menu, a ambulatoryjne monitorowanie ciśnienia krwi nie zostanie włączone.

# **Interfejs roboczy ABPM**

W środowisku roboczym ABPM, podświetlenie jest aktywne tylko przez 5 sekund, z wyjątkiem  $\gg$ , Naciśnij dowolny klawisz, aby aktywować podświetlenie, interfejs roboczy ABPM wygląda tak:

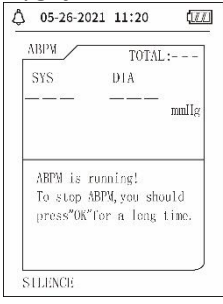

Rys. 3.4.6 Interfejs roboczy ABPM

Gdy pojawi się PROMPT SOUND, naciśnij przycisk SILENCE, aby go zatrzymać

i naciśnij go ponownie, aby kontynuować. Długie naciśnięcie  $\circledast$  w interfeisie roboczym ABPM, interfejs do wyjścia z podpowiedzi ABPM jest wyświetlany.

Naciśnii $\langle \circ \rangle$  w tym interfeisie, aby wyjść ze środowiska pracy ABPM i wejść do normalnego środowiska pracy użytkownika, wyświetlany jest interfejs

bootstrap. W interfejsie podpowiedzi ABPM, aby wyjść z ABPM, naciśnij i powróć do interfejsu roboczego ABPM.

Aby wyłączyć urządzenie w interfejsie roboczym ABPM, należy najpierw wyjść z trybu ABPM, a następnie długo nacisnąć włącznik zasilania, aby je wyłączyć.

1.Przegląd danych ABPM

Wybierz "ABPM DATA" w menu "ABPM", aby uzyskać dostęp do interfejsu sprawdzania danych.

- ⚫ "BIG FONT" interfejs wyświetlacza: każdy rekord jest interfejsem, a zawartość wyświetlacza to: bieżący użytkownik, suma danych bieżącego rekordu użytkownika, numer seryjny rekordu, zapisany czas rekordu, wysokie ciśnienie, niskie ciśnienie, średnie ciśnienie, puls.
- $\bullet$  W interfejsie przeglądu danych ABPM "BIG FONT", naciśnij klawisz $\circledR$ , aby wybrać "LIST", zostanie wyświetlony interfejs tabeli danych. Każdy interfejs zawiera 5 zestawów danych, każdy zestaw danych zawiera czas, wysokie ciśnienie, niskie ciśnienie, średnie ciśnienie, puls.
- $\bullet$  W interfejsie przeglądu danych ABPM "LIST", naciśnij  $\circledast$ , aby wybrać "TREND", pojawi się interfejs trendu danych. Interfejs trendu może śledzić 100 rekordów danych trendu. Jeśli dane pomiarowe przekraczają 100 pozvcii, naciśnij $\langle \circ \rangle$ ,  $\vee$ . Skala osi pionowej oraz punkty początkowe i końcowe automatycznie dostosowują się do szerokości zapisanych danych. Data wyświetlana na dole trendu to czas rejestracji danych pierwszego lub ostatniego punktu bieżącego trendu.

3.4.6 DZWONEK PROMPTY

Po wybraniu opcji "ON" głośnik włącza się. Symbol pojawi się na głównym interfejsie. Po wybraniu opcji "OFF" głośnik wyłączy się, pojawi się symbol

 $\bullet$ . Po zmianie ustawień pojawi się pole wprowadzania hasła, wprowadź poprawne hasło "8015", aby je zmienić. Metoda wprowadzania hasła: przesuń kursor do obszaru wyświetlania hasła, naciśnij środkowy przycisk, gdy prostokątna ramka zmieni kolor na czerwony, ustaw liczbę za pomocą przycisków "W górę" i "W dół", a następnie naciśnij ponownie środkowy przycisk, aby wyjść z wybranego stanu po ustawieniu. Po wprowadzeniu 4 bitowego hasła, przesuń kursor na "CONFIRM" i naciśnij środkowy przycisk, aby zmienić ustawienie dźwięku zachęty, gdy hasło jest poprawne.

## **3.5 Sprawdzanie zwykłych danych użytkownika**

Zwykły użytkownik "BIG FONT" Sprawdzenie danych.

Naciśnij  $\overline{\heartsuit}$ , aby wywołać kontrolę danych "BIG FONT" normalnego użytkownika w interfejsie bootstrap. Zawartość wyświetlacza jest podobna do ambulatoryjnej kontroli ciśnienia krwi w BIG FONT.

- ⚫ Zwykły użytkownik "LIST" Weryfikacja danych Naciśnii przycisk $\circledast$ , aby uzyskać dostęp do zwykłych danych użytkownika "LIST" w interfejsie przeglądu zwykłych danych użytkownika BIG FONT. Zawartość wyświetlacza jest podobna do listy danych o ambulatoryjnym ciśnieniu krwi.
- ⚫ Zwykły użytkownik "TREND" Weryfikacja danych

Nacisnąć $\circledcirc$ , aby w zwykłym interfejsie użytkownika dla danych LIST wywołać dane użytkownika "TREND". Zawartość wyświetlacza jest podobna do trendu ambulatoryjnego ciśnienia krwi.

Naciśnii $\degree$ . aby opuścić interfejs i powrócić do interfejsu roboczego ABPM.

### **Rozdział 4 Pomiar NIBP**

- 4.1 Ogólne
- Moduł nieinwazyjnego pomiaru ciśnienia krwi (NIBP) mierzy ciśnienie krwi metodą oscylometryczną, tzn. krew w tętnicach jest blokowana, a fala oscylometryczna jest sprawdzana podczas odgazowywania, aby upewnić się, że nie wpłynęły na nią czynniki subiektywne operatora lub hałas otoczenia.
- Dostepne są dwa tryby pomiaru: ręczny i automatyczny. Każdy tryb wyświetla rozkurczowe, skurczowe i MAP ciśnienie krwi, jak również puls.
- Nadaje się do stosowania u dorosłych, dzieci i noworodków.

### **Ostrzeżenie**

Dłuższe nieinwazyjne odczyty ciśnienia krwi w trybie auto mogą być związane z ropowicą, niedokrwieniem i neuropatią w kończynie noszącej mankiet. Podczas monitorowania pacjenta należy często sprawdzać, czy kończyny mają prawidłowy kolor, są ciepłe i tkliwe. W przypadku stwierdzenia jakichkolwiek nieprawidłowości należy przerwać pomiar ciśnienia krwi.

#### **Ostrzeżenie**

Pomiarów NIBP nie wolno wykonywać u pacjentów z chorobą sierpowatą oraz w warunkach, w których skóra jest uszkodzona lub można spodziewać się jej uszkodzenia.

U pacjenta z zakrzepicą ważne jest ustalenie, czy pomiar ciśnienia krwi powinien być wykonywany automatycznie. Decyzja ta powinna być oparta na ocenie klinicznej.

4.1.1 Dokładna metoda pomiaru

1. Przyjmij wygodną pozycję siedzącą, używając pleców i ramion do podparcia ciała.

- 2. Połóż łokieć na stole, dłoń skerowana do góry.
- 3. Mankiet znajduje się na wysokości serca.

4. Połóż stopy płasko na podłodze i nie krzyżuj nóg.

# $\triangle$  Uwaga $\triangle$

- Podczas pomiaru nie należy rozmawiać ani poruszać się.
- Podczas pomiaru nie należy używać w pobliżu urządzenia urządzeń mobilnych, takich jak telefony komórkowe.
- Wyniki pomiarów mogą się różnić ze względu na różne położenie mankietu.
- Podczas pomiaru nie należy dotykać urządzenia, mankietu ani rurki przedłużającej.
- Przeciwwskazania do pomiaru NIBP, patrz punkt 1.1.
- Podczas pomiaru pacjentów pediatrycznych lub noworodkowych należy pamiętać o wybraniu właściwego trybu pomiaru (patrz Ustawianie trybu pomiaru) i użyciu mankietu określonego dla pacjentów pediatrycznych lub noworodkowych. Użycie niewłaściwego trybu pomiaru może stanowić zagrożenie dla pacjenta, ponieważ ciśnienie jest stosunkowo wysokie dla dorosłych i nie jest odpowiednie dla pacjentów pediatrycznych lub noworodków.
- W trybie noworodkowym początkowa wartość napełnienia mankietu wynosi 9,3 kPa (70 mmHg). Mankiet może być napompowany do 20 kPa (150 mmHg). Jeśli wartość napompowania przekroczy tę wartość, urządzenie resetuje się i opróżnia automatycznie.
- Urządzenie posiada podwójne zabezpieczenie nadciśnieniowe dla sprzętu i oprogramowania. W przypadku wystąpienia nadciśnienia, urządzenie zresetuje się i natychmiast spuści powietrze. Jeśli urządzenie nadal ma status "nadciśnienia", proszę odłączyć mankiet od urządzenia i wyłączyć zasilanie lub wyłączyć urządzenie.
- Proszę używać urządzenia w odpowiedniej temperaturze i wilgotności powietrza (patrz specyfikacja), w przeciwnym razie wyniki pomiarów mogą być nieprawidłowe.

## $\triangle$  Uwaga $\triangle$

Pomiar należy wykonać w spokojnym miejscu, a ciało powinno być rozluźnione.

Przed pomiarem siedź jak najspokojniej przez 4~5 minut.

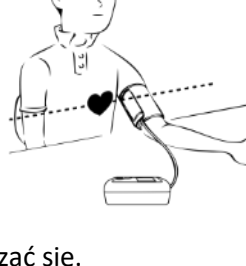

Rozluźnij ciało, nie pozwól mięśniom pracować.

Podczas pomiaru nie należy rozmawiać ani poruszać się.

Odczekaj 4~5 minut, jeśli chcesz mierzyć kolejno.

W pobliżu urządzenia nie należy używać urządzeń przenośnych, takich jak telefony komórkowe.

## **4.2 Zakładanie mankietu i pomiar NIBP**

 $\bigwedge$  Ostrzeżenie  $\bigwedge$ 

- ⚫ Przed rozpoczęciem pomiaru upewnij się, że wybrałeś ustawienie odpowiednie dla Twojego pacjenta. (dorośli, dzieci lub noworodki). Nie należy zakładać mankietu na kończynę, na której znajduje się wlew dożylny lub cewnik. Może to spowodować uszkodzenie tkanek w okolicy cewnika, jeśli infuzja zostanie spowolniona lub zablokowana podczas napełniania mankietu.
- ⚫ Minimalna wartość sygnału fizjologicznego pacjenta jest dolną granicą, którą urządzenie może zmierzyć. Wynik pomiaru może być niedokładny, jeśli urządzenie pracuje poniżej minimalnej amplitudy lub wartości sygnału fizjologicznego pacjenta.
- ⚫ Nie należy skręcać ani plątać przewodu powietrznego, ponieważ spowoduje to powstanie stałego ciśnienia w mankiecie, co może zablokować przepływ krwi i spowodować poważne obrażenia pacjenta.
- ⚫ Nie należy używać mankietu na zranionym obszarze, ponieważ może to spowodować jego poważniejsze uszkodzenie.
- ⚫ Nie należy używać mankietu w miejscu zabiegu wewnątrznaczyniowego lub w miejscu, w którym podłączony jest cewnik, ponieważ może to spowodować chwilowe zablokowanie przepływu krwi i uraz pacjenta.
- ⚫ Nie należy stosować mankietu po stronie mastektomii;
- ⚫ Ucisk mankietu może powodować przejściowe osłabienie niektórych funkcji organizmu. Dlatego nie należy stosować medycznych urządzeń do monitorowania elektrycznego na odpowiednim ramieniu.
- ⚫ Nie należy poruszać się podczas pomiaru, ponieważ ma to opóźniony wpływ na przepływ krwi u pacjenta.
- ⚫ Urządzenie wymaga czasu regeneracji wynoszącego 2 godziny, aby osiągnąć wydajność zgodną z przeznaczeniem po wyjęciu z najniższej temperatury przechowywania.
- ⚫ Po wyjęciu z najwyższej temperatury przechowywania urządzenie potrzebuje 4 godzin czasu na regenerację, aby osiągnąć zamierzoną wydajność.

1. Włożyć przewód powietrzny do gniazda mankietu w urządzeniu i podłączyć urządzenie do zasilania.

2. Umieścić mankiet na ramieniu pacjenta zgodnie z poniższymi instrukcjami (rys. 4.2.2).

Upewnij się, że mankiet jest całkowicie opróżniony.

Załóż na pacjenta mankiet w odpowiednim rozmiarze, upewniając się, że symbol "φ" znajduje się nad odpowiednią tętnicą. Upewnij się, że mankiet nie jest zbyt ciasno owinięty wokół kończyny. Zbyt ciasny mankiet może spowodować przebarwienia, a w końcu niedokrwienie kończyny.

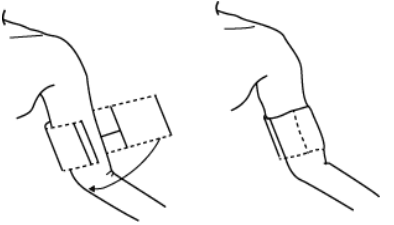

Rys. 4.2.1 Zakładanie mankietu

3. Podłączyć mankiet do przewodu powietrznego. Mankiet powinien znajdować się na wysokości serca pacjenta. W przeciwnym razie można skorygować wyniki pomiarów za pomocą następujących metod:

- ⚫ Jeśli mankiet jest umieszczony wyżej niż poziom serca, należy dodać 0,75 mmHg (0,10 kPa) za każdy cal różnicy (1 cal=2,54 cm).
- ⚫ Jeśli jest niższy niż poziom serca, odejmij 0,75 mmHg (0,10 kPa) za każdy cal różnicy (1 cal=2,54 cm).

4. Sprawdź, czy tryb pomiaru jest prawidłowo wybrany. (tryb pomiaru jest wyświetlany w obszarze informacyjnym głównego interfejsu).

5. Naciśnij $\bigcirc$  z przodu, aby rozpocząć pompowanie i tym samym pomiar.

# **4.3 Uwagi dotyczące eksploatacji**

1. Aby rozpocząć automatyczny pomiar:

W menu ABPM SETUP należy wybrać pozycje "ASLEEP INTERVAL" i "AWAKE INTERVAL", w których użytkownik może wybrać przedział czasowy dla automatycznego pomiaru. Następnie wejść w menu "ABPM" i wybrać, aby wejść do środowiska pracy ABPM. System automatycznie rozpoczyna nadmuchiwanie i pomiar zgodnie z ustawionym interwałem czasowym.

# **A** Ostrzeżenie A

Długotrwałe nieinwazyjne pomiary ciśnienia krwi w trybie auto mogą prowadzić do ropomacicza, niedokrwienia i neuropatii w kończynie noszącej mankiet. Podczas monitorowania pacjenta należy często badać kończyny pod kątem prawidłowego zabarwienia, ciepła i tkliwości. W przypadku stwierdzenia jakichkolwiek nieprawidłowości należy przerwać pomiar ciśnienia krwi.

### 2. Aby zatrzymać automatyczny pomiar:

Podczas automatycznego pomiaru, naciśnij przycisk  $\mathbb Q$ , aby zatrzymać automatyczny pomiar w dowolnym momencie.

3. Aby rozpocząć pomiar ręczny: naciśnij $\bigcirc$ aby rozpocząć pomiar ręczny w normalnym środowisku pracy użytkownika.

■ Podczas fazy spoczynku procesu automatycznego pomiaru, naciśnij przycisk  $\mathcal{G}$ , aby rozpocząć pomiar ręczny. Następnie naciśnij  $\mathcal{G}$ , aby zatrzymać pomiar ręczny, a system kontynuuje realizację programu pomiaru automatycznego.

# $\triangle$  Uwaga $\triangle$

Jeśli masz wątpliwości co do dokładności odczytów, przed sprawdzeniem działania monitora sprawdź parametry życiowe pacjenta inną metodą.

# $\Lambda$ Ostrzeżenie  $\Lambda$

Jeśli ciecz zostanie przypadkowo rozpryśnięta na urządzenie lub jego akcesoria albo dostanie się do rury lub wnętrza monitora, należy skontaktować się z lokalnym centrum serwisowym.

Ograniczenia pomiaru

Metoda oscylometrii podlega pewnym ograniczeniom w zależności od stanu pacjenta. Pomiar ten opiera się na regularnej fali pulsu generowanej przez ciśnienie tętnicze. Jeśli stan pacjenta utrudnia taką metodę akwizycji, odczyt staje się mało wiarygodny, a czas pomiaru wydłuża się. Użytkownik powinien mieć świadomość, że następujące warunki powodują, że pomiar jest niewiarygodny lub wydłuża się czas pomiaru. W tym przypadku stan pacjenta uniemożliwia wykonanie pomiaru:

⚫ Przemieszczanie się pacjenta

Pomiary są niewiarygodne lub nie mogą być wykonane, jeśli pacjent porusza się, trzęsie lub ma drgawki. Ruchy te mogą zakłócać wykrywanie impulsów ciśnienia tętniczego. Dodatkowo wydłuża się czas pomiaru.

⚫ Arytmie serca

Pomiary są niemiarodajne i mogą nie być możliwe, jeśli arytmia u pacjenta spowodowała nieregularne bicie serca. Spowoduje to wydłużenie czasu pomiaru.

⚫ Maszyna do płukania serca

Pomiary nie są możliwe, jeśli pacjent jest podłączony do maszyny wspomagającej pracę serca.

⚫ Zmiany ciśnienia

Pomiary są niewiarygodne i mogą nie być możliwe, jeśli ciśnienie krwi pacjenta zmienia się gwałtownie w okresie, w którym analizowane są impulsy ciśnienia tętniczego do pomiaru.

⚫ Ciężki wstrząs

Jeśli pacjent jest w ciężkim stanie wstrząsu lub hipotermii, pomiary są niemiarodajne, ponieważ zmniejszony przepływ krwi w obwodach prowadzi do zmniejszenia pulsacji tętnic.

⚫ Ekstremalne wartości tętna

Pomiary nie mogą być wykonywane przy częstości akcji serca mniejszej niż 40 bpm i większej niż 240 bpm.

### ⚫ Pacjent z otyłością

Gruba warstwa tłuszczu na ciele zmniejsza dokładność pomiaru, ponieważ impulsy nie mogą dotrzeć do mankietu z powodu tłumienia.

Następujące warunki mogą również powodować zmiany w odczycie ciśnienia krwi:

- ⚫ Po jedzeniu (w ciągu 1 godziny), po napojach zawierających alkohol lub kofeinę, po paleniu papierosów, ćwiczeniach fizycznych lub kąpieli;
- ⚫ Nieprawidłowa postawa ciała, np. stanie lub leżenie itp;
- ⚫ Pacjent podczas pomiaru mówi lub porusza swoim ciałem;
- Pacient jest zdenerwowany, pobudzony lub w niestabilnym stanie emocionalnym podczas pomiaru;
- ⚫ Temperatura w pomieszczeniu gwałtownie wzrasta lub spada, lub środowisko pomiaru często się zmienia;
- ⚫ Pomiar w poruszającym się pojeździe;
- ⚫ Położenie nałożonego mankietu (wyżej lub niżej od poziomu serca);
- ⚫ Pomiar ciągły w długim okresie czasu;

### **4.4 Komunikaty o błędach NIBP i ich rozwiązania**

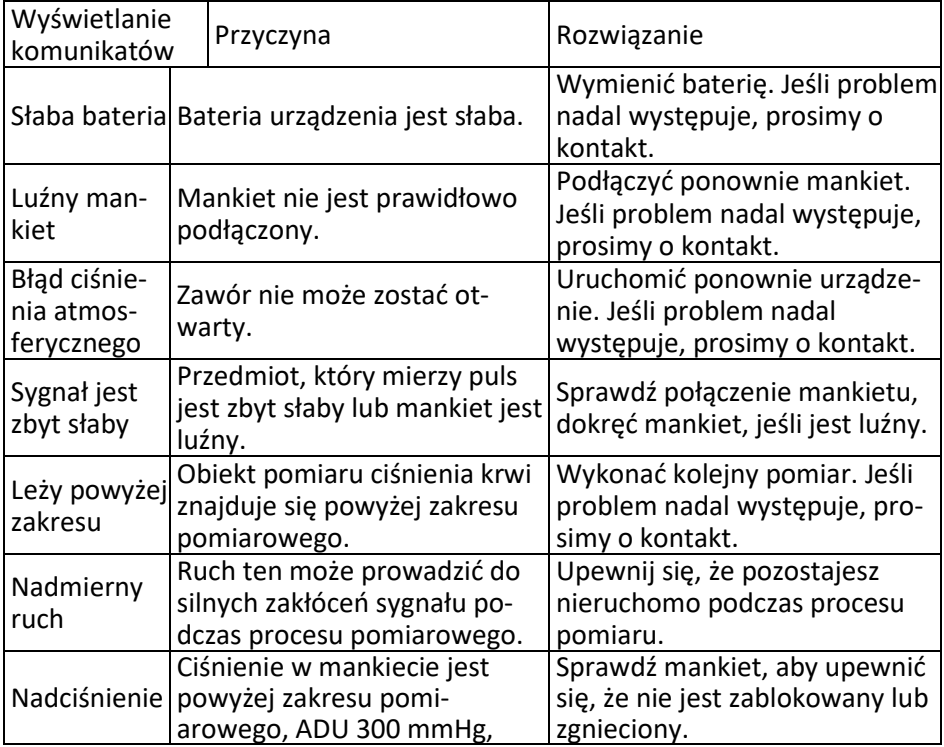

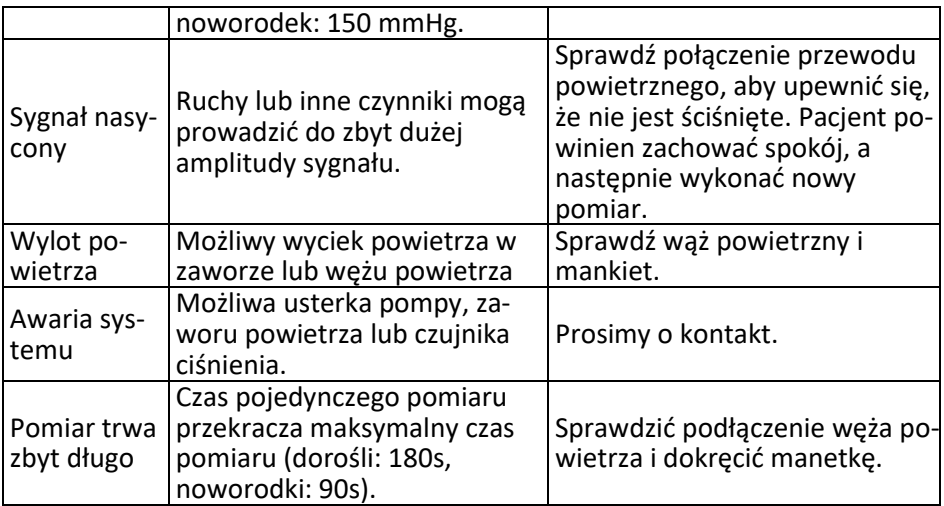

#### **4.5 Konserwacja i czyszczenie**

\* Należy przestrzegać środków ostrożności i prawidłowych metod obsługi zawartych w niniejszej instrukcji. W przeciwnym razie nie ponosimy żadnej odpowiedzialności za ewentualne błędy.

## *<u>A</u>* Ostrzeżenie **<sup>**</sup>

- Przed przystąpieniem do czyszczenia urządzenia lub urządzeń peryferyjnych należy wyjąć baterie. Do czyszczenia należy odłączyć akcesoria i jednostkę główną.
- Nie należy ściskać węża mankietu.

### **Czyszczenie**:

- Nie należy zanurzać urządzenia i akcesoriów w cieczach.
- Jeśli urządzenie i akcesoria są uszkodzone, nie należy ich używać.
- Nie dopuszczać do dopływu wody lub środków czyszczących do gniazd, aby zapobiec uszkodzeniu urządzenia.
- Do wycierania urządzenia nie należy używać benzyny, lotnych olejów, rozcieńczalników itp.

#### **Konserwacja**:

- Regularnie czyścić urządzenie i akcesoria (zaleca się raz w miesiącu). W przypadku zabrudzenia przetrzeć suchą, miękką szmatką. Jeśli urządzenie, akcesoria lub urządzenia peryferyjne są bardzo brudne, można zanurzyć miękką ściereczkę w wodzie lub łagodnym detergencie, wykręcić ją, a następnie użyć do czyszczenia. Nie należy czyścić części wewnętrznych.
- Urządzenie powinno być sprawdzane i kalibrowane w regularnych odstępach czasu lub zgodnie z wymogami szpitala (zalecany okres: 1 rok). Maszyna może być testowana w zatwierdzonym przez rząd ośrodku

badawczym lub przez wykwalifikowany personel. W przypadku konieczności wejścia w tryb wykrywania drukarki statycznej w celu przeprowadzenia kontroli, prosimy o kontakt z pracownikiem obsługi klienta naszej firmy.

Mankiet do pomiaru ciśnienia krwi wielokrotnego użytku Mankiet może być sterylizowany w konwencjonalnym autoklawie, sterylizacji gazowej lub radiacyjnej w piecu na gorące powietrze, lub dezynfekowany przez zanurzenie w roztworach odkażających, ale należy pamiętać o usunięciu gumowej torebki przy stosowaniu tych metod. Mankiet nie powinien być czyszczony chemicznie. Można ją prać w pralce lub ręcznie, ta druga metoda może przedłużyć żywotność mankietu. Przed praniem należy usunąć torbę z gumy lateksowej. Po umyciu należy pozostawić mankiet do dokładnego wyschnięcia i wymienić gumowy worek w mankiecie.

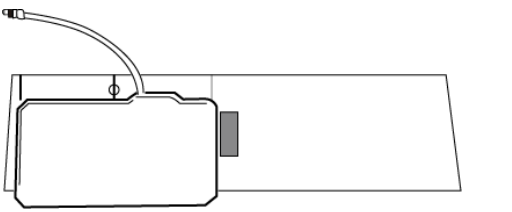

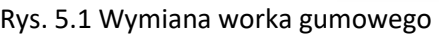

Aby włożyć gumowy worek do mankietu, należy najpierw umieścić worek na mankiecie w taki sposób, aby gumowe rurki ustawiły się w jednej linii z dużym otworem na dłuższym boku mankietu. Teraz zwiń torbę wzdłuż i włóż ją do otworu na długim boku mankietu. Mocno przytrzymać przewód i mankiet i potrząsać mankietem, aż worek znajdzie się na swoim miejscu. Przewlecz gumowe rurki z wnętrza mankietu przez mały otwór pod wewnętrzną klapką. Jednorazowe mankiety do pomiaru ciśnienia krwi

Mankiety jednorazowe przeznaczone są do stosowania tylko u jednego pacjenta. Nie należy używać tego samego mankietu u innego pacjenta. Mankiet jednorazowy nie może być dezynfekowany ani sterylizowany parą wodną pod wysokim ciśnieniem. Mankiet jednorazowy można czyścić roztworem mydła, aby zapobiec zakażeniu.

#### $\triangle$  Uwaga $\triangle$

Aby chronić środowisko, jednorazowe mankiety do pomiaru ciśnienia krwi muszą być poddane recyklingowi lub odpowiedniej utylizacji.

Przechowywanie:

### $\triangle$  Porady  $\triangle$

Nie należy wystawiać urządzenia na bezpośrednie działanie promieni słonecznych przez dłuższy czas, w przeciwnym razie ekran może ulec uszkodzeniu.

Na podstawową wydajność i bezpieczeństwo urządzenia nie ma wpływu kurz czy wata w środowisku domowym, natomiast nie należy umieszczać urządzenia w miejscach o wysokiej temperaturze, wilgotności, zapyleniu czy obecności gazów korozyjnych.

Przestarzały mankiet może powodować niedokładne pomiary. Prosimy o regularną wymianę mankietu zgodnie z instrukcją obsługi.

Aby uniknąć uszkodzenia urządzenia, przechowuj je w miejscu niedostępnym dla dzieci i zwierząt domowych.

Unikaj przechowywania urządzenia w pobliżu bardzo wysokich temperatur, takich jak kominek, ponieważ może to wpłynąć na działanie urządzenia.

Nie należy przechowywać urządzenia razem z lekami chemicznymi lub gazami żrącymi.

Nie należy umieszczać urządzenia w miejscu, w którym znajduje się woda. Nie należy umieszczać urządzenia w miejscu z nachyleniem, wibracjami lub wstrząsami.

### **4.6 Transport i przechowywanie**

Zapakowana jednostka może być transportowana pojazdem ogólnym lub zgodnie z umową zlecenia. Urządzenie nie może być transportowane razem z materiałami toksycznymi, szkodliwymi lub żrącymi.

⚫ Po zapakowaniu urządzenie powinno być przechowywane w dobrze wentylowanym pomieszczeniu bez gazów korozyjnych, zakres temperatur: -20℃~+55℃, wilgotność względna nie większa niż 95%.

### **4.7 Klucze i symbole**

Twoje urządzenie może nie zawierać wszystkich poniższych ikon.

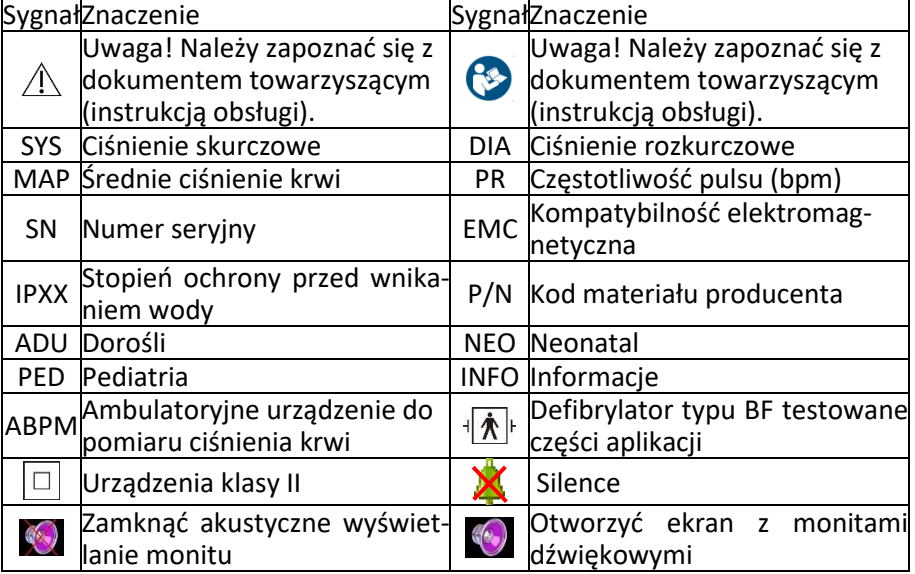

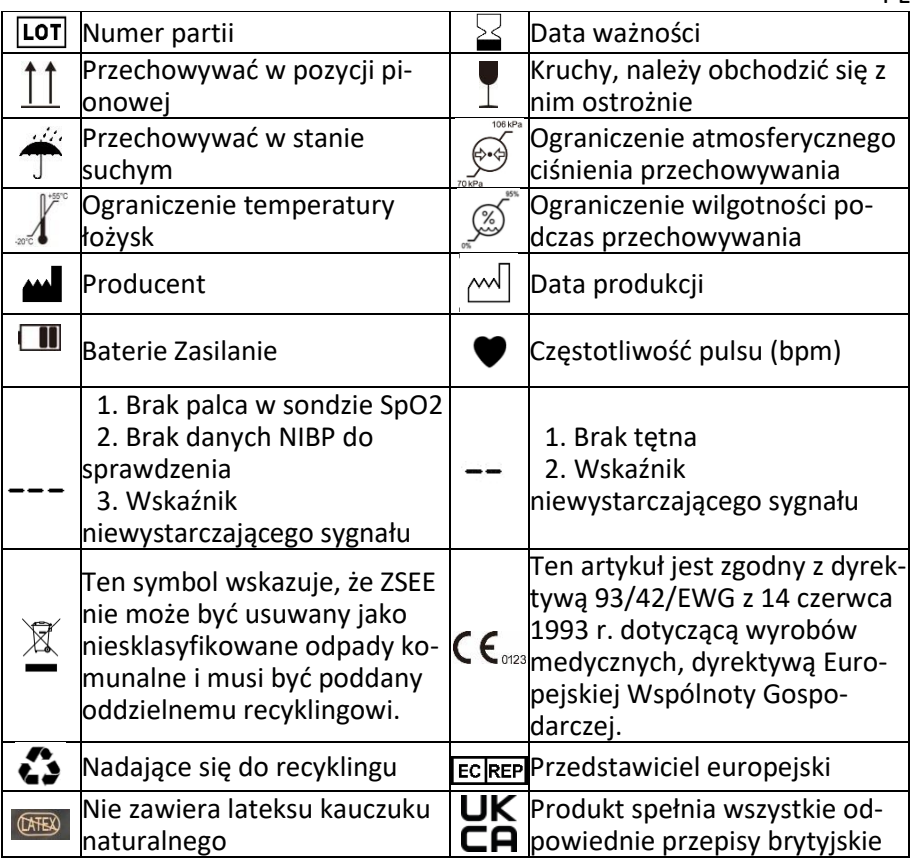

PL

### **Rozdział 5 Wymagania sprzętowe**

Procesor: częstotliwość bazowa 2,5G lub większa System operacyjny: Windows XP lub wyższy Pamięć EMS: 1GB lub więcej Dysk twardy: 250G lub więcej Wyświetl: Współczynnik rozdzielczości 1024\*768 lub wyższy USB: 2 lub więcej Rozdzielczość drukarki: 600 DPI

# **Rozdział 6 Funkcje oprogramowania**

### **6.1 Rejestr użytkowników**

Kliknij dwukrotnie na ikonę oprogramowania, a pojawi się okno dialogowe pokazane poniżej.

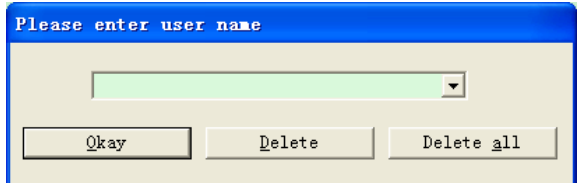

Rys. 6.1.1 Rejestr użytkowników

Wprowadź nazwę użytkownika, kliknij na "Okay", po czym pojawi się okno dialogowe "Configuration Set" (patrz rysunek 6.1.2). Kliknij na " Delete", aby usunąć dane konfiguracyjne użytkownika. Za pomocą opcji "Delete All" można usunąć dane konfiguracyjne wszystkich użytkowników.

Jeśli jesteś nowym użytkownikiem, wyświetlone zostanie następujące okno dialogowe.

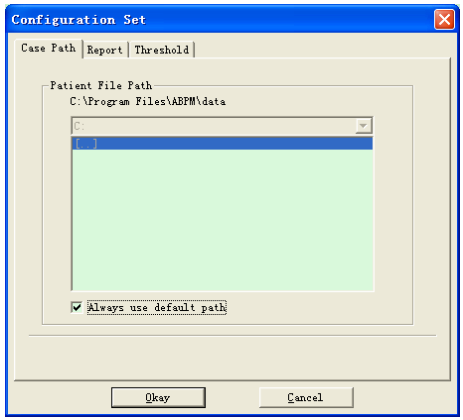

Rys. 6.1.2 Zestaw konfiguracyjny

"Case Path": wybierz domyślną ścieżkę zapisu dla sprawy. Po pobraniu danych z jednostki, plik sprawy jest zapisywany w tej ścieżce.

Jeśli wybierzesz "Always use default path", plik sprawy zostanie automatycznie zapisany w ścieżce instalacji.

6.2 Główny interfejs

Po ustawieniu informacji konfiguracyjnych wyświetlany jest główny interfejs urządzenia (patrz poniżej)

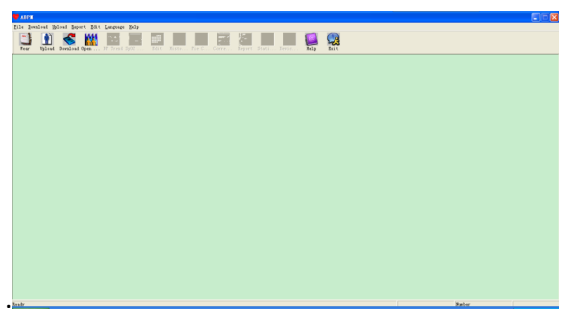

Rys. 6.2 Główny interfejs

# **6.3 Zakładanie urządzenia**

Po kliknięciu przycisku skrótu wyświetlona zostanie następująca ilustracja. Przed użyciem urządzenia należy dokładnie przeczytać odpowiedni rozdział i założyć urządzenie zgodnie z poniższą ilustracją.

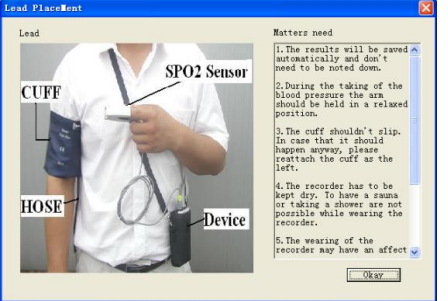

Rys. 6.3 Zakładanie urządzenia

# 6.4 Ustalenie planu przejęcia

Kliknij na klawiszu skrótu lub kliknij na pasku menu i wyświetlone zostanie okno dialogowe "Upload parameters":

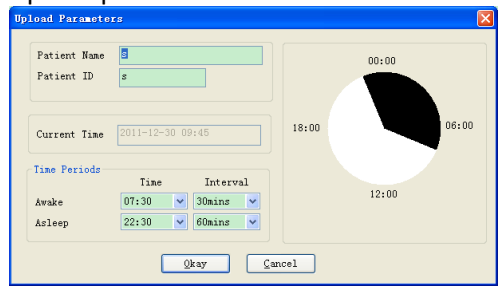

Rys. 6.4 Ustawianie parametrów zbioru

Jak pokazano na rysunku powyżej, lekarz może ustawić parametry zgodnie ze stanem pacjenta i żądaniem diagnozy, a następnie monitor może zakończyć akwizycję zgodnie z ustawieniem:

Patient Name: imię i nazwisko pacjenta

Patient ID: numer identyfikacyjny pacjenta. Służy do identyfikacji pacjenta i jest wyłączny, aby uniknąć tworzenia tego samego statusu pacjenta.

Current time: aktualny czas wyświetlania systemu

Okresy czasu:

Awake: pacjent znajduje się w stanie czuwania

Asleep: pacjent znajduje się w stanie snu

Interval: Interwał przechwytywania: Aby zmniejszyć wpływ na sen pacjenta, interwał przechwytywania dla snu powinien być dłuższy.

Przykład: Zakres czasu czuwania to 7:30-22:30, a zakres czasu snu to 22:30- 7:30. Odstęp czasu między detekcjami dla stanu czuwania wynosi 30 minut, a dla stanu snu 60 minut.

Zakres czasu snu i zakres czasu czuwania są wyświetlane po prawej stronie. Po zakończeniu ustawień parametrów kliknij na "Okay", aby przesłać projekt do monitora.

6.5 Dane do pobrania

Przed pobraniem danych pomiarowych z urządzenia należy upewnić się, że: 1. urządzenie jest prawidłowo podłączone do komputera.

2. urządzenie jest włączone.

3. urządzenie jest odłączane od pacjenta przed podłączeniem go do komputera.

Pobrane dane pacjenta są zapisywane w ustawionej ścieżce zapisu. Jeśli chcesz zmienić ścieżkę zapisu, wybierz " Set file path". Zostanie wyświetlone okno dialogowe (rysunek 6.1.2), w którym można zmienić ścieżkę.

Kliknij na klawisz skrótu **Download lub " Download" z menu, aby wybrać dane**, których status ma być pobrany, a następnie rozpocząć pobieranie danych.

### **6.6 Plik otwarty**

Kliknij na "Open File", aby otworzyć pokazany poniżej interfejs sprawy:

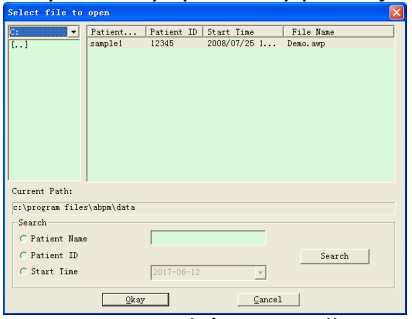

#### Rys. 6.6 Wybór przypadku

W tym interfejsie możesz nacisnąć selektor napędu i folderu w lewym górnym rogu, aby załadować zawartość określonego napędu i folderu. Jeśli w tym folderze znajduje się zapis sprawy, to w formie listy wyświetlane są podstawowe informacje o tym zapisie, w tym: nazwa pacjenta, identyfikator pacjenta, czas rozpoczęcia i nazwa pliku. Kliknij, aby wybrać zapis sprawy do otwarcia, a następnie kliknij "Okay", aby otworzyć i załadować informacje o zapisie sprawy.

Jeśli istnieje wiele danych dotyczących spraw, wybierz pozycję zapytania, wprowadź kluczowe informacje, a następnie kliknij " Search", aby wykonać zapytanie.

6.7 Usuwanie plików

Jeśli uważasz, że niektóre dane pacjenta nie są potrzebne, możesz je usunąć. Wybierz z menu " Delete data", aby uzyskać dostęp do podmenu (patrz poniżej).

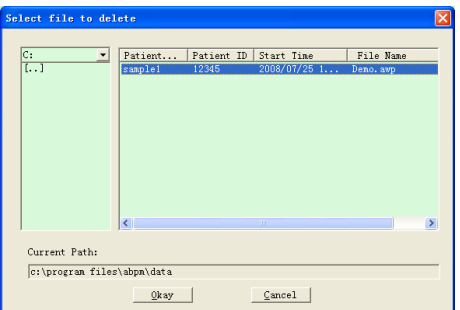

Rys. 6.7 Usuwanie plików

Można usunąć kilka plików w tym samym czasie. Naciśnij "Ctrl" i kliknij pliki, które chcesz usunąć w tym samym czasie. Kliknij na " Cancel", aby anulować proces usuwania.

6.8 Kopia zapasowa danych

Oprogramowanie posiada funkcję tworzenia kopii zapasowych spraw. Wybierz z menu " Copy data", a następnie wyświetlona zostanie poniższa ilustracja.

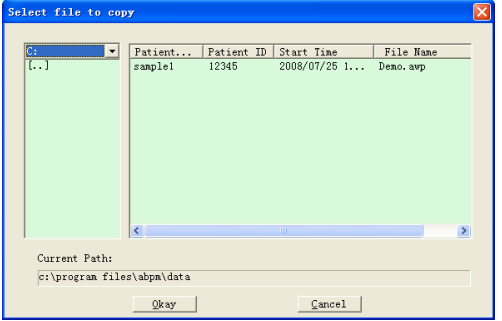

Rys. 6.8.1 Kopiowanie plików

Po wybraniu plików należy kliknąć na "Okay". Następnie zostanie wyświetlone okno dialogowe, w którym można ustawić pliki przechowywania plików kopii zapasowych. Po ustawieniu kliknij "Okay",

aby zapisać. Interfejs katalogu docelowego jest wyświetlany w następujący sposób:

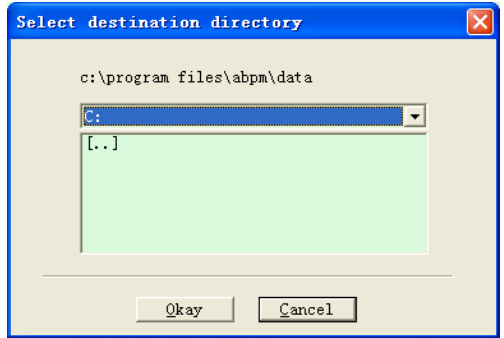

Rys. 6.8.2 Ustawienia ścieżki zapasowej

### **6.9 Edycja danych BP**

Po otwarciu pliku sprawy, dane dotyczące ciśnienia krwi mogą być edyto-

wane. Kliknii na klawisz skrótu **korów korów wybierz "Bp data" z menu, aby** uzyskać dostęp do interfejsu pokazanego poniżej:

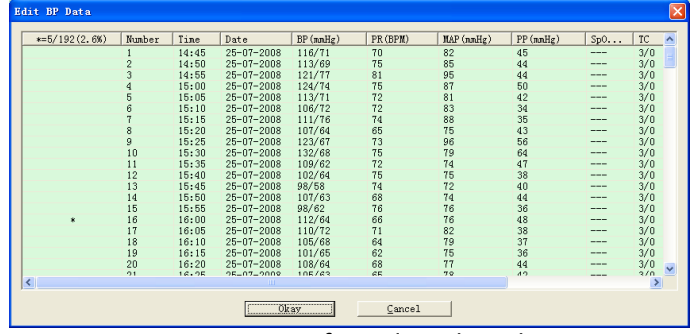

Rys. 6.9 Interfejs edycji danych

Wszystkie odczyty ciśnienia krwi są wyświetlane w powyższym oknie dialogowym.

\*=5/192(2,6%): 192 oznacza sumę danych, 5 oznacza ilość usuniętych danych, 2,6% to procent usuniętych danych we wszystkich danych zbioru.

Number: przedstawia numer seryjny przechwytywania danych.

Time: oznacza czas zbierania danych.

Date: przedstawia datę pobrania.

BP(mmHg): ciśnienie skurczowe/rozkurczowe, jednostką jest mmHg.

PR: tetno, jednostka jest BPM

MAP: średnie ciśnienie, jednostką jest mmHg.

PP: różnica ciśnień pomiędzy ciśnieniem skurczowym a rozkurczowym, jednostka mmHg.

SpO2(%): Nasycenie tlenem, jednostką jest %.

TC: Kod błędu/ tryb pomiaru (patrz rozdział 4).

Komentarz: Dodaj informacje o komentarzu do danych dotyczących ciśnienia krwi.

Dane te mogą być również wykonywane jako operacja wykluczenia. Symbol "\*" oznacza, że dane zostaną usunięte (nie będą widoczne na wykresie trendu i nie będą zapisywane w statystykach). Możesz kliknąć na obszar pozycji pierwszej kolumny, aby dodać lub usunąć "\*". W polu komentarza możesz opatrzyć dane adnotacjami, które następnie zostaną wyświetlone na wykresie trendu i w raporcie.

6.10 Wykres tendencji BP

Po wybraniu pliku przypadku, krzywa trendu ciśnienia krwi jest automatycznie wyświetlana na ekranie. Kliknij na klawisz skrótu do jego podmenu. Dwa typy wykresów: Trend wypełnienia kolorem i trend linii kropkowanej. Wykres trendu jest wyświetlany w następujący sposób.

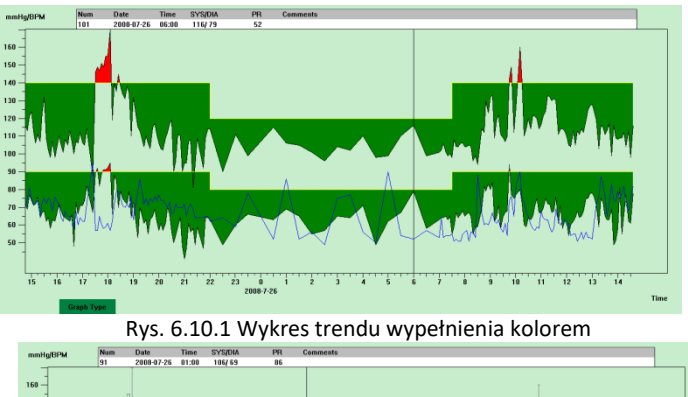

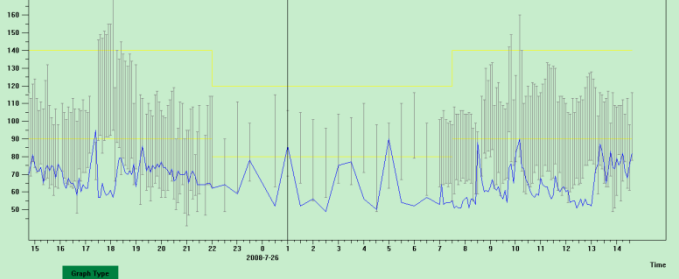

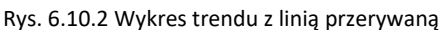

Możesz przełączyć dwa typy wykresów trendu za pomocą przycisku "Typ

wykresu" w dolnej części interfejsu oprogramowania. Po przesunięciu wskaźnika myszy na obszar trendu, szczegółowe informacje dotyczące danych dla tego punktu są wyświetlane w górnej części obszaru trendu, w tym numer seryjny danych, czas i data akwizycji, wysoka/niska wartość ciśnienia krwi, tętno, komentarz itp. Naciśnij lewy przycisk myszy, aby usunąć lub dodać punkt danych, który ma być wyświetlony.

## **6.11 Wyświetlanie informacji statystycznych**

Naciśnij klawisz skrótu **Standard Warst Transformator** z menu, aby uzyskać dostęp do podmenu pokazanego poniżej.

|                  | Count       | BP[nnHg]     | PR [BPM]            | PP [nnHg] |
|------------------|-------------|--------------|---------------------|-----------|
| Awake            | 170         | 114, 8/67, 4 | 66.4                | 47.4      |
| Asleep           | 17          | 103.6/62.5   | 62.4                | 41.2      |
| Total            | 187         | 113.8/67.0   | 66.0                | 46.9      |
| BP Load<br>Awake | SYS%<br>7.1 | DIA%<br>3.5  | Threshold<br>140/90 |           |
| Asleep           | 0.0         | 0, 0         | 120/80              |           |
| Total            | 6.4         | 3.2          |                     |           |

Rys. 6.11 Informacje statystyczne BP

Górna połowa rysunku przedstawia średnią z danych dotyczących ciśnienia krwi oraz liczbę pomiarów w stanie "awake" i "asleep". Dolna część pokazuje procent danych ostrzegawczych, 140/90, 120/80 przedstawiają wartości ostrzegawcze ciśnienia krwi w stanie skurczowym i rozkurczowym w stanie "awake" i "asleep", jednostką jest mmHg.

6.12 Ustawienia informacji o pacjencie

Wybierz z menu "Patient Information" (Informacje o pacjencie), aby uzyskać dostęp do podmenu pokazanego poniżej. Informacja dla pacjenta zawiera: Informacje o pacjencie, aktualne leki, informacje diagnostyczne i informacje o lekarzu.

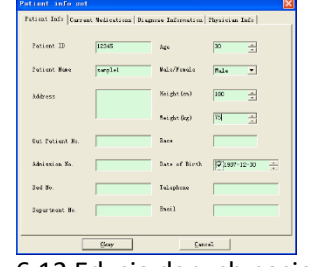

Rys. 6.12 Edycja danych pacjenta

W kolumnie " Current medications" można wprowadzić aktualne informacje o lekach pacjenta. Opis danych o ciśnieniu krwi oraz informacje o diagnozie można wprowadzić w kolumnie "Diagnose Information". Nazwisko i rekomendację lekarza można wprowadzić w kolumnie "Physician Info".

# **6.13 Ustalenie czasu snu**

Po ustawieniu oprogramowanie przelicza dane w stanie " awake" i " asleep", następnie aktualizuje wykres trendu i oblicza automatycznie dane statystyczne. Po wybraniu w menu opcji "Sleep Period" pojawia się interfejs pokazany poniżej.

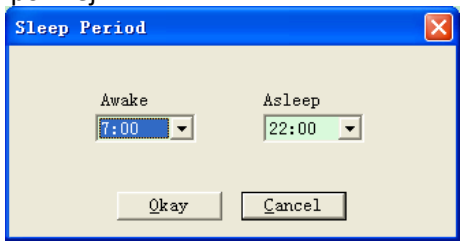

Rys. 6.13 Ustawianie czasu odpoczynku

# **6.14 Ustawienie progu ciśnienia krwi**

Próg ciśnienia krwi można zmienić w trybie ręcznym. Po zmianie, odpowiednia krzywa trendu i dane analizy są automatycznie odnawiane. Wybierz " Threshold", aby uzyskać dostęp do podmenu pokazanego poniżej.

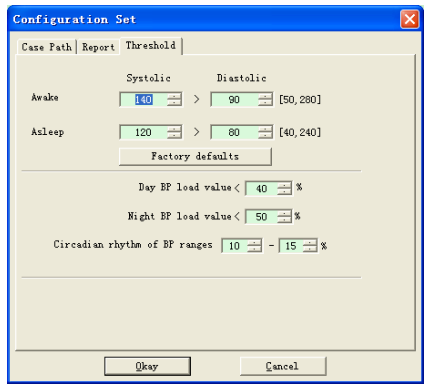

Rys. 6.14 Ustawienie progu BP

Zalecane domyślne wartości graniczne dla obliczania obciążenia ciśnieniem krwi to 140/90 dla czuwania i 120/80 dla snu. Są to wartości domyślne po wybraniu przycisku Ustawienia fabryczne.

# **6.15 Histogram**

Naciśnij klawisz skrótu , wyświetlony zostanie następujący interfejs.
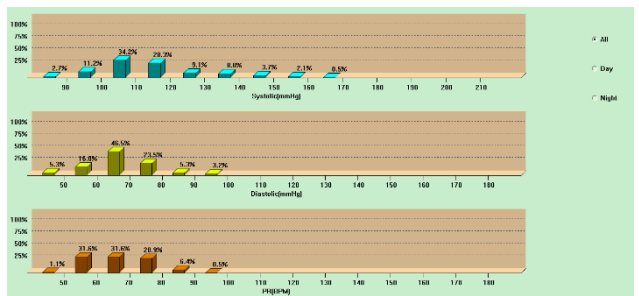

PL

#### Rys. 6.15 Histogram

W przypadku opcji "All", "Day" i "Night" wartości analizy mogą być wyświetlane w każdym okresie.

### **6.16 Wykres kołowy**

Naciśnij klawisz skrótu **Riecko**, wyświetlony zostanie następujący interfejs:

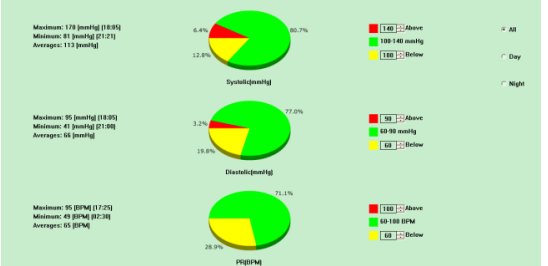

#### Rys. 6.16 Wykres kołowy

Interfejs wykresu kołowego jest podzielony na cztery obszary, od lewej do prawej: pierwszy obszar to obszar wyświetlania wartości, który pokazuje maksymalne, minimalne i średnie wartości odczytów; drugi obszar to obszar wyświetlania wykresu kołowego; trzeci to obszar ustawiania koloru i wartości wykresu kołowego; i ostatni to obszar wyświetlania czasu z trzema opcjami: "All", "Day" i "Night", z których każda może wyświetlać wartości analizy w każdym okresie czasu.

### **6.17 Linia korelacji**

Naciśnij klawisz skrótu  $\frac{1}{\sqrt{2\pi}}$ , wyświetlony zostanie następujący interfejs:

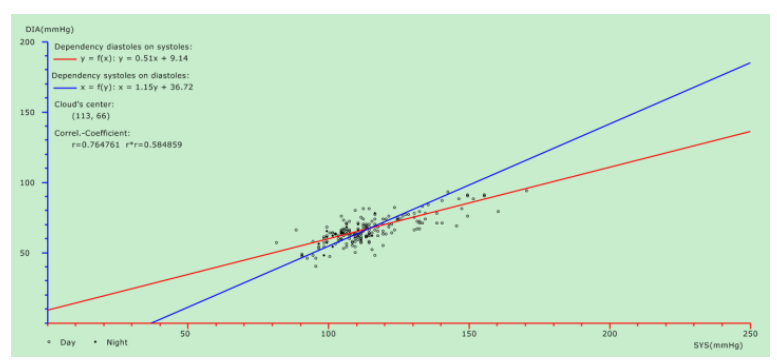

Rys. 6.17 Linia korelacji

Oś pozioma to oś ciśnienia skurczowego, oś pionowa to oś ciśnienia rozkurczowego. Kolor czerwony przedstawia zależność ciśnienia rozkurczowego od ciśnienia skurczowego, niebieski - zależność ciśnienia skurczowego od ciśnienia rozkurczowego. Puste koło to wartość ciśnienia krwi mierzona w ciągu dnia, wypełnione koło to wartość ciśnienia krwi mierzona w nocy.

#### **6.18 Wydruk raportu**

Po edycji danych dotyczących ciśnienia krwi i informacji diagnostycznych, kliknij na "Report". Oprogramowanie tworzy serię raportów diagnostycznych, z których można wybrać wszystkie lub niektóre strony do wydrukowania.

W zakładce "Report" wybrać "Configure Report" i wyświetli się następujący obrazek.

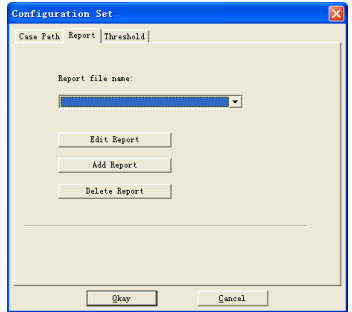

Rys. 6.18.1 Konfiguracja raportu

Można wybrać raport skonfigurowany do drukowania lub kliknąć "Edit Report" aby edytować wybrany raport.

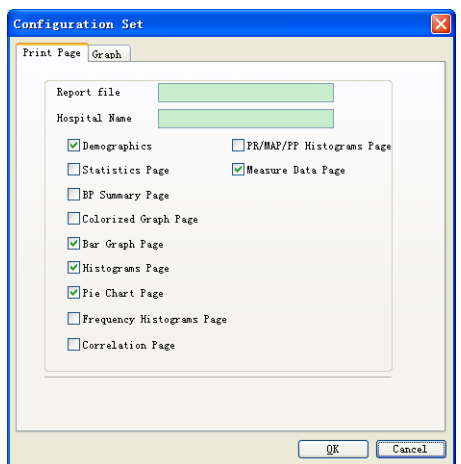

Rys. 6.18.2 Edycja raportu

Kliknij na "Add report", aby dodać nowy raport. Jeśli nie potrzebujesz bieżącego raportu, możesz również kliknąć na "Delete report", aby go usunąć.

Kliknij klawisz skrótu **Report** lub wybierz " Report" z menu, aby wyświetlić podgląd raportu, a następnie wybierz "Print", aby wydrukować raport.

### **6.19 Pomoc**

Kliknąć na klawisz skrótu do podmenu, które zawiera krótki opis dla każdej funkcji programu. Ponadto w każdym interfejsie użytkownika znajduje się przycisk " Help". Kliknij na nią, aby wyświetlić opis dla tej funkcji.

### **Specyfikacja**

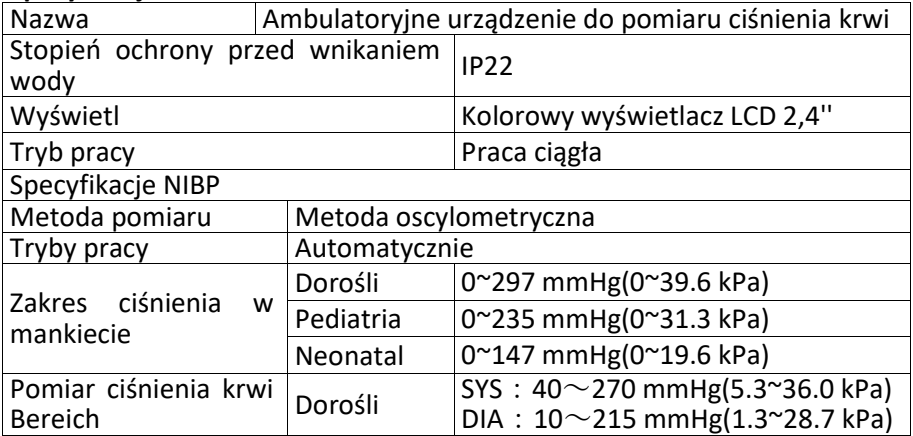

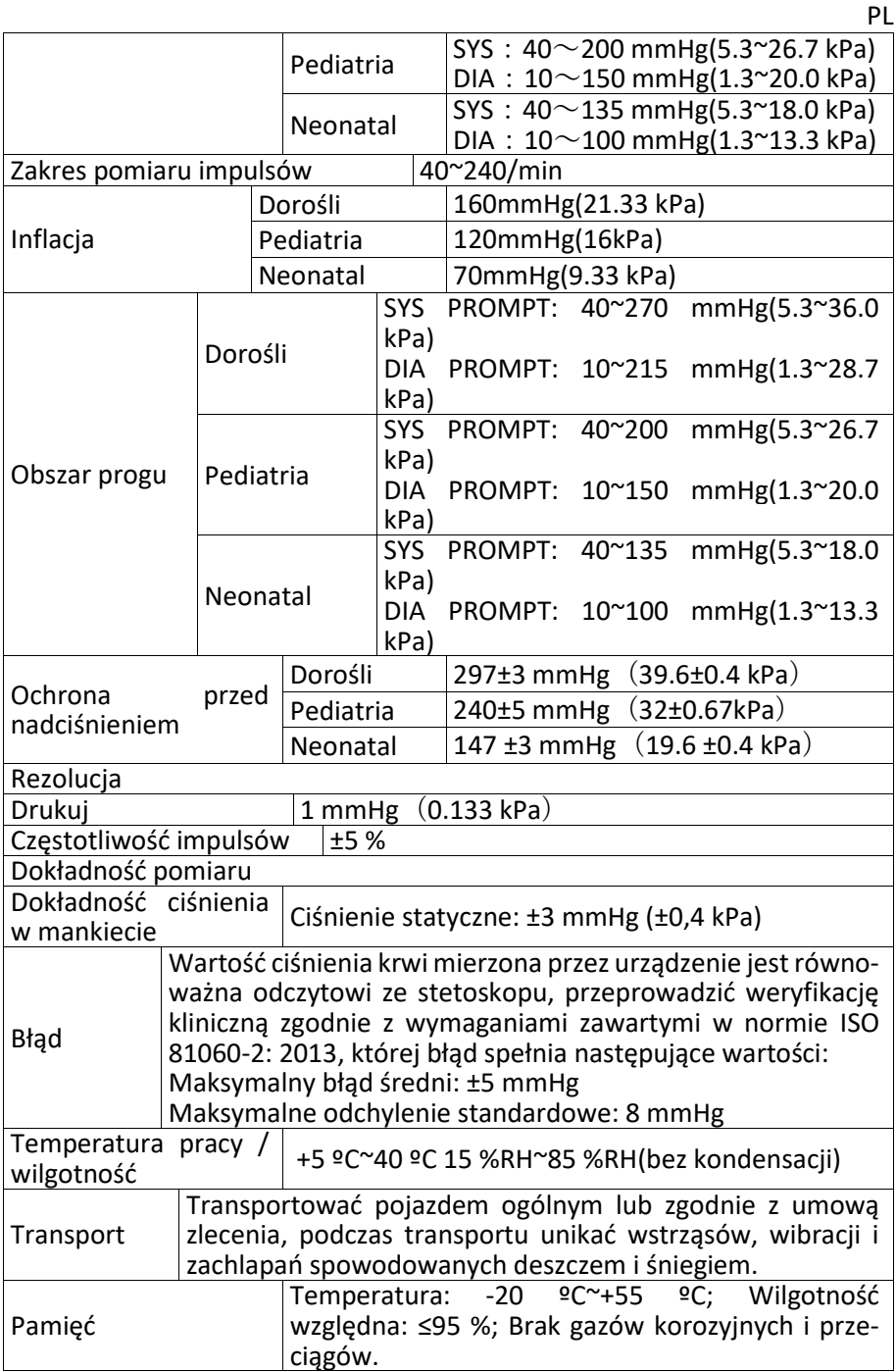

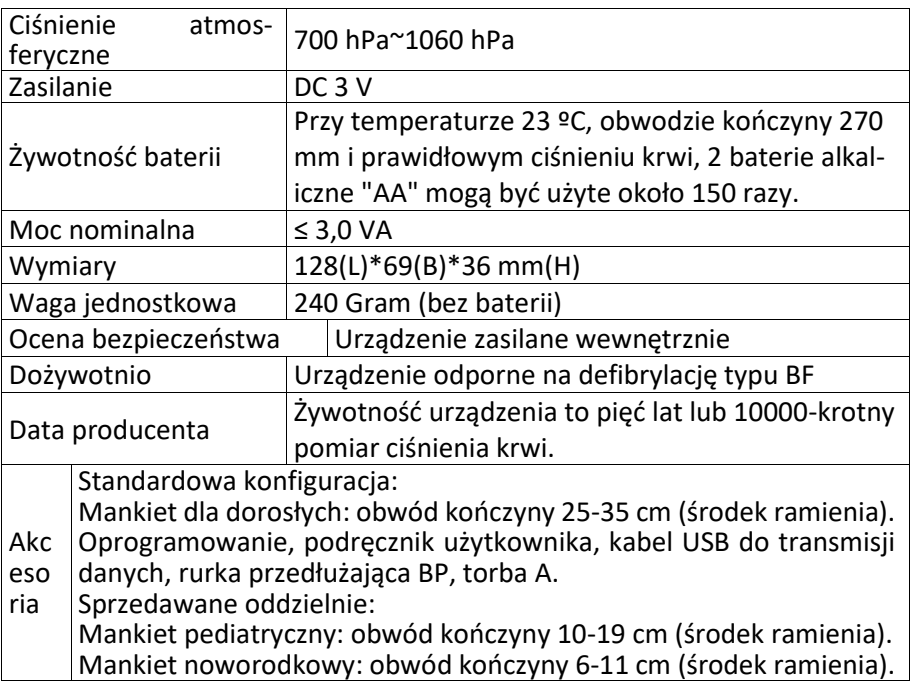

PL

#### **8. Gwarancja i serwis**

Oferujemy 1 rok gwarancji na wady materiałowe i wykonawcze produktu. Gwarancja nie dotyczy:

- za szkody powstałe w wyniku nieprawidłowej eksploatacji
- dla części podlegających zużyciu
- za wady, które były znane klientowi już w momencie zakupu
- w przypadku winy własnej klienta

Gwarancja nie wpływa na ustawowe roszczenia gwarancyjne klienta.

Aby zgłosić roszczenie gwarancyjne w okresie gwarancyjnym, klient musi przedstawić dowód zakupu.

Gwarancja jest ważna przez okres 1 roku od daty zakupu. Klient może dochodzić swoich praw wobec Novidion GmbH, Fuggerstr. 30, 51149 Kolonia, Niemcy. W przypadku roszczeń gwarancyjnych klient ma prawo do naprawy towaru przez nas lub przez upoważnione przez nas warsztaty.

Klientowi nie przysługują dalsze uprawnienia z tytułu gwarancji.

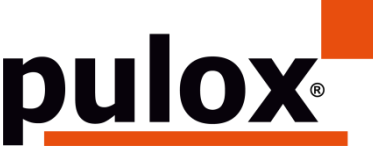

**Bruksanvisningar**

Novidion GmbH Fuggerstr. 30 • 51149 Köln • Tyskland Tel.: +49 (0) 2203 / 9885 200 Fax: +49 (0) 2203 / 9885 206 www.pulox.de • Mail: info@pulox.de

Kära kund,

Vi är glada att du har valt en produkt från vårt sortiment. Läs igenom denna bruksanvisning noggrant och håll den tillgänglig för andra användare. Observera anteckningarna.

Med vänliga hälsningar

*Ditt Novidion-team*

Anmärkning för användare

Läs denna bruksanvisning noggrant och följ bruksanvisningen exakt. Om du inte följer bruksanvisningarna kan det leda till mätfel, skador på utrustningen och personskador. Tillverkaren ansvarar inte för säkerhets-, tillförlitlighets- och prestandaproblem eller andra övervakningsavvikelser, personskador eller skador på utrustningen på grund av användarens försumlighet. Tillverkarens garanti täcker inte detta.

Denna produkt är en medicinsk produkt som kan användas flera gånger.

# *<sup>1</sup>* **Obs: Läs denna bruksanvisning noggrant innan du använder produkten.**

Vid ändringar och programuppdateringar kan informationen i den här handboken ändras utan föregående meddelande.

### **Varning! Innan du använder den här produkten bör du ta del av följande säkerhetsinformation:**

- Kvalificerade läkare bör utvärdera varje mätresultat i kombination med kliniska symtom.
- Produktens tillförlitlighet och avsedda funktion är beroende av instruktionerna i denna handbok.
- Den avsedda användaren av denna produkt kan vara patienten.
- Utför inte underhåll eller service när enheten används.

## **Denna bruksanvisning har publicerats av vårt företag. Alla rättigheter förbehållna.**

### **Introduktion**

Operatörer behöver ingen professionell utbildning, men bör använda produkten efter att ha förstått kraven i denna handbok.

För att förhindra att användarna skadas av felaktig användning bör du läsa "Säkerhetsföreskrifter" och använda den här produkten på rätt sätt.

För en allmän introduktion till blodtrycksmätaren, se "Allmän information".

För grundläggande bruksanvisningar, se Knappfunktion.

Information om tilldelningen av gränssnittsuttagen finns i avsnittet Gränssnitt.

1.7 Säkerhetsföreskrifter

 $\Lambda$  Varning  $\Lambda$ 

A. Det finns risk för skador på personal och egendom om det används felaktigt.

B. Med skada på egendom avses skada på hus, egendom, husdjur och husdjur.

C. Vid allvarliga cirkulationsstörningar eller hjärtarytmi, använd apparaten under läkares överinseende. Om du inte gör det kan det leda till akuta blödningar eller mätfel på grund av en blåslagen arm.

D. Du får inte utföra NIBP-mätningar på patienter med sicklecellsjukdom eller under förhållanden där huden är skadad eller sannolikt kommer att skadas.

E. Hos en patient med trombastemi är det viktigt att avgöra om blodtrycksmätningen ska vara automatisk. Detta beslut bör baseras på en klinisk bedömning.

 $\Lambda$  Kontraindikation  $\Lambda$ 

Inga kontraindikationer.

 $\sqrt{\phantom{a}}$  Varning  $\sqrt{\phantom{a}}$ 

Använd inte apparaten om brandfarliga anestesigaser blandas med luft eller lustgas. Det kan orsaka fara.

För barn och personer som inte kan uttrycka sig, använd enheten under läkares överinseende. Annars kan olyckor eller tvister uppstå.

Självdiagnostik och självbehandling på grundval av mätresultat kan vara farligt. Följ din läkares anvisningar.

Ge mätresultaten till en läkare som känner till ditt hälsotillstånd och acceptera diagnosen.

Använd inte apparaten för något annat ändamål än blodtrycksmätning. Annars kan en olycka eller ett mottryck uppstå.

Använd en särskild manschett. Annars kan mätresultatet bli fel.

Låt inte manschetten vara överfylld under en längre tid. Annars kan risker

uppstå.

Om vätska stänker på enheten eller tillbehören, särskilt om vätska kan tränga in i röret eller enheten, avbryt användningen och kontakta kundtjänst. Om du inte gör det kan det leda till fara.

Kassera förpackningsmaterialet i enlighet med gällande avfallslagstiftning och förvara det utom räckhåll för barn.

Annars kan det orsaka skador på miljön eller barn.

Använd endast godkända tillbehör till enheten och kontrollera att enheten och tillbehören fungerar korrekt och säkert före användning. Annars kan mätresultaten bli felaktiga eller olyckor inträffa.

Om enheten har blivit blöt av misstag ska den förvaras på en torr och ventilerad plats under en tid så att fukten kan försvinna. Annars kan enheten skadas av fukten.

Förvara eller transportera inte enheten utanför den angivna miljön. Annars kan mätfel uppstå.

Det rekommenderas att enheten eller tillbehören kontrolleras regelbundet för att se om de är skadade. Om du hittar någon skada ska du sluta använda apparaten och omedelbart kontakta sjukhusets biomedicinska tekniker eller vår kundtjänst. Demontera, reparera eller modifiera inte enheten utan tillstånd. Annars kan den inte mätas exakt.

Denna enhet kan inte användas på mobila transportplattformar. Annars kan mätfel uppstå.

Denna enhet får inte användas på en lutande bordsskiva. Annars finns det risk för fall.

Kassera förpackningsmaterial, förbrukade batterier och förbrukade produkter i enlighet med lokala lagar och bestämmelser. Förbrukade produkter och material ska bortskaffas på ett korrekt sätt av användaren i enlighet med de officiella bestämmelserna.

Utbyte av tillbehör som inte tillhandahålls av vårt företag kan leda till att fel uppstår.

Utbildad servicepersonal bör inte försöka serva produkten utan vårt företag eller andra godkända serviceorganisationer.

Denna enhet kan endast användas för ett testobjekt åt gången.

Om smådelar på enheten andas in eller sväljs, sök omedelbart läkarvård.

Apparaten och tillbehören är tillverkade av allergiframkallande material. Om du är allergisk mot dem får du inte använda denna produkt.

Använd inte en mobiltelefon i närheten av blodtrycksmätaren. Överdrivna strålningsfält som genereras av mobiltelefoner kan störa normal användning av blodtrycksmätaren. Sphygmomanometern avger en svag elektromagnetisk strålning till den yttre miljön, men den påverkar inte den normala användningen av annan utrustning.

Denna apparat är lämplig för användning tillsammans med elektrokirurgisk utrustning, men när den används tillsammans med elektrokirurgisk utrustning måste patientens säkerhet vara av största vikt.

De delar av apparaten som kommer i kontakt med patienten (manschetter, luftslangar, hölje etc.) är tillverkade av isolerande material och apparaten är skyddad mot elektriska stötar. Vid användning av högfrekvens- eller defibrilleringsutrustning på patienten behöver inga särskilda försiktighetsåtgärder vidtas och defibrillatorns urladdning påverkar inte utrustningen.

Om Luer lock-kontakter används vid tillverkningen av slangen finns det en möjlighet att den oavsiktligt ansluts till intravaskulära vätskesystem, vilket kan leda till att luft pumpas in i ett blodkärl.

Denna enhet är lämplig för användning med elektrokirurgisk utrustning, men när den används med elektrokirurgisk utrustning måste patientsäkerheten ha högsta prioritet.

Om skärmen blir våt, sluta använda den och kontakta oss.

Om enheten har ett fel i displayen efter att du har tryckt på strömbrytaren, t.ex. en vit skärm, suddig skärm eller ingen display, vänligen kontakta vårt företag.

# $\triangle$  Obs  $\triangle$

- Programvaran har utvecklats i enlighet med IEC60601-1. Möjligheten att risker som uppstår på grund av fel i programvaran har minimerats.
- Alla analoga och digitala enheter som är anslutna till denna enhet måste vara certifierade enligt IEC-standarder (t.ex. IEC60950: Informationsteknik
- Säkerhet och IEC60601-1: Medicinsk elektrisk utrustning Säkerhet) och alla enheter ska anslutas i enlighet med kraven i den aktuella versionen av systemstandarden IEC60601-1-1. Den person som ansluter de extra enheterna till signalin- och utgångskontakten är ansvarig för att systemet överensstämmer med IEC60601-1-standarden.
- Minimivärdena för patientens fysiologiska signaler anges i följande kapitel. Drift av enheten under minimivärdet kan leda till felaktiga resultat.
- Monitorn ska uppfylla IEC 80601-2-30: Särskilda krav för grundläggande säkerhet och väsentliga prestanda för automatiserade icke-invasiva blodtrycksmätare.
- 1.8 Allmän information

Den här enheten är defibrillatorskyddad, defibrilleringens återhämtningstid är 5 sekunder. Observera att inga enhetsspecifika försiktighetsåtgärder krävs under defibrillering och att defibrilleringens urladdning inte påverkar monitorn. I enheten används den grå silikonluftvägen om enheten skadas när defibrillatorn används på patienten.

Allmän instruktion:

Apparaten används för mätning och övervakning av blodtryck hos vuxna (inklusive gravida kvinnor), barn och nyfödda. Den lagrar 300 poster för den allmänna användaren och 350 för ambulanta blodtrycksdata. Varje post innehåller detaljerad mättid, systoliskt blodtryck, diastoliskt blodtryck, medelblodtryck, pulsfrekvens, felmeddelande och datapostnummer osv.

Enheten har ett användarvänligt gränssnitt och en 2,4-tums LCD-färgskärm. Den integrerar dataöversiktsfunktion och uppspelningsfunktion, vilket inkluderar BIG FONT dataöversikt av en enda post, datalista, diagram över BP-datatatrender, aktuell tid, datum, ström och så vidare.

Med de fem knapparna på framsidan kan användaren slå på/av monitorn, starta manuell mätning, ställa in systemparametrarna och så vidare (För mer information, se avsnittet "Knappfunktioner").

Monitorn har inget larmsystem, men den varnar om strömmen är för låg, om mätningen är felaktig eller om mätdata överskrider de inställda gränserna. När strömmen är låg eller mätningen är felaktig ges en akustisk och visuell uppmaning, enheten surrar med jämna mellanrum och den röda lampan blinkar för att uppmana användaren att byta ut batterierna eller ange orsaken till den misslyckade mätningen; när mätdata överskrider de fastställda gränserna ges en akustisk uppmaning och teckensnittsfärgen på mätresultaten ändras till rött. Användaren kan öppna och stänga prompten vid behov.

Manschettuttaget finns på ovansidan av enheten och USB-uttaget på undersidan. De lagrade uppgifterna kan överföras till datorn via USB-gränssnittet och sedan kan olika operationer utföras med hjälp av PC-programvaran (För detaljerad information, se avsnittet "Mjukvarufunktioner").

Obs

I normalt användarläge släcker monitorn regelbundet bakgrundsbelysningen om ingen åtgärd utförs och stängs automatiskt av om ingen åtgärd utförs på två minuter. När bakgrundsbelysningen stängs av i ambulansblodtrycksläget blinkar den blå indikatorn med jämna mellanrum för att indikera att enheten används.

1.9 Knappfunktion

SE

Alla funktioner i blodtrycksmätaren kan utföras med knapparna. Namnen på knapparna är angivna på dem. De är:

 $\otimes$  Tryck länge på knappen och systemet startar. När monitorn sätts på och stängs av blinkar den röda och blå lampan en gång vardera för att indikera att på- och avstängningsprocessen lyckades. Tryck kort på knappen för att återgå till startgränssnittet.

Texten i den nedre mitten av skärmen visar vilken funktion denna tangent har. Oavsett vilken meny systemet befinner sig i kan du trycka på tangenten så att systemet omedelbart utför en viss funktion.

 $\left\langle \right\rangle$  Texten längst ned till vänster på skärmen anger vilken funktion denna tangent har. Exempel: Knappen är promptknappen i startgränssnittet, uppåtknappen i SYSTEM MENY och vänsterknappen i tabellen TREND.

Texten längst ned till vänster på skärmen anger vilken funktion denna tangent har. Exempel: Knappen är promptknappen i startgränssnittet, uppåtknappen i SYSTEM MENY och vänsterknappen i tabellen TREND.

Start/Stop-knappen. När du gör en mätning trycker du på den här knappen för att avbryta den aktuella mätningen.

 $\triangle$  Obs  $\triangle$ 

- ⚫ När du ansluter USB-kabeln är alla knappar inaktiverade. Om blodtrycksmätningen pågår avbryts den automatiskt.
- $\bullet$  Under mätningen är alla tre knapparna  $\circledcirc\circledcirc$  inaktiverade.
- $\bullet$  Den rektangulära markeringen på skärmen flyttas med hjälp av  $\infty$  tangenterna, detta kallas "markören". Åtgärden kan utföras på vilken position som helst där markören kan befinna sig. När objektet inte är valt är markören gul, när det är valt blir markören röd.

### **1.4 Gränssnitt**

För att underlätta användningen är de olika gränssnitten placerade på olika ställen på enheten.

Anslutningen för NIBP-manschetten finns på enhetens ovansida.  $\triangle$  Obs  $\triangle$ 

Den externa NIBP-luftkanalen ansluts enligt bilden:

- ① Förlängningsslang för manschett Metallspik
- ② Hylsan för luftkanalen

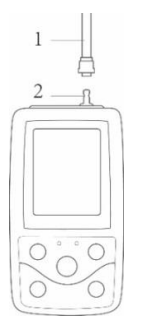

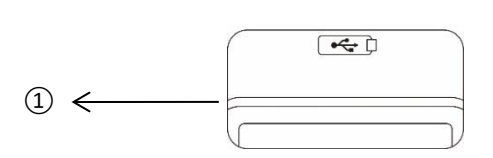

Fig. 1.4.1 Övre yttre luftkanal Fig. 1.4.2 Nedre sidan

USB-uttaget finns på undersidan: ① USB-uttaget används för att ansluta datakabeln för att ladda upp data.

#### **1.5 Tillbehör**

1) En vuxen manschett

2) En USB-datakabel

- 3) Förlängningsrör för blodtryck
- 4) Ett fall

 $\triangle$  Obs  $\triangle$ 

Monitorn kan även utrustas med en pediatrisk och neonatal manschett om så krävs. Kontakta tillverkaren eller distributören.

Manschettens bredd ska vara 40 % av lemmens omkrets (50 % för nyfödda) eller 2/3 av överarmens längd. Längden på den uppblåsta delen av manschetten ska vara tillräcklig för att omsluta 50-80 % av extremiteten. Olämpliga manschetter kan leda till felaktiga avläsningar. Om det finns ett problem med manschettens storlek kan du använda en större manschett för att minska felet.

Återanvändbar manschett för vuxna, barn och nyfödda

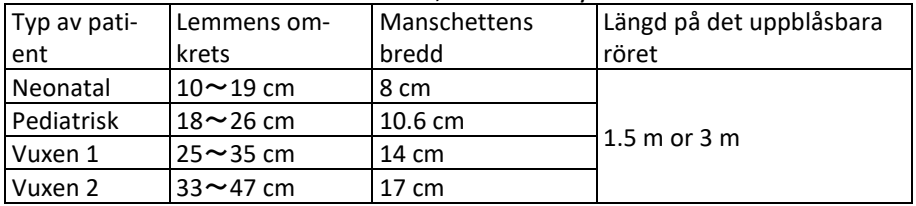

Engångsmanschett för nyfödda

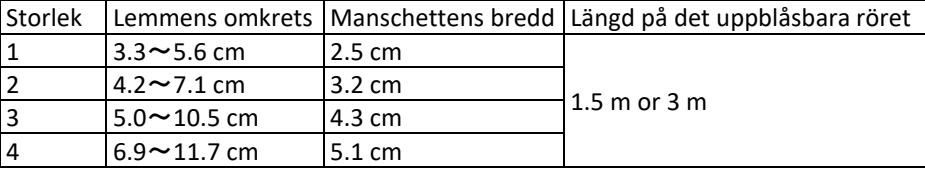

# $\Lambda$  Varning  $\Lambda$

Använd de särskilda tillbehör som tillhandahålls av tillverkaren eller byt ut tillbehören enligt tillverkarens krav för att undvika att patienten skadas.

 $\triangle$  Obs  $\triangle$ 

- Manschetten är en förbrukningsvara. För att mäta blodtrycket korrekt, byt manschett i tid.
- Om manschetten läcker, kontakta vårt företag för att köpa en ny manschett. Den separat köpta manschetten innehåller inte förlängningsslangen. Meddela oss om du behöver köpa en förlängningsslang samtidigt. Om du inte vill köpa en förlängningsslang ska du inte slänga den befintliga förlängningsslangen när du byter ut manschetten, utan montera den på den nya manschetten.
- Väskan är bekväm att bära monitorn i. Det är inte nödvändigt att byta ut den om den visar ett lätt slitage. Om det inte längre är möjligt att använda den kan patienten kontakta oss för att köpa en ny väska.

# $\wedge$  Obs  $\wedge$

När produkten och tillbehören som beskrivs i denna handbok har passerat sin livslängd måste de kasseras i enlighet med relevanta bestämmelser för produkthantering. Om du behöver mer information, kontakta tillverkaren eller dess representant.

# **Kapitel 2 De första stegen**

# **2.1 Öppna förpackningen och kontrollera**

Öppna förpackningen och ta försiktigt bort enheten och tillbehören. Behåll förpackningsmaterialet för eventuell senare transport eller lagring. Kontrollera komponenterna mot packlistan.

■ Kontrollera om det finns mekaniska skador.

■ Kontrollera alla kablar, moduler och tillbehör.

Kontakta återförsäljaren omedelbart om ett problem uppstår.

### **2.2 Installation av batteriet**

Enheten levereras med två alkaliska AA-batterier eller högkapacitetsbatterier. Innan du använder enheten måste du sätta in batterierna i batterifacket på baksidan av monitorn.

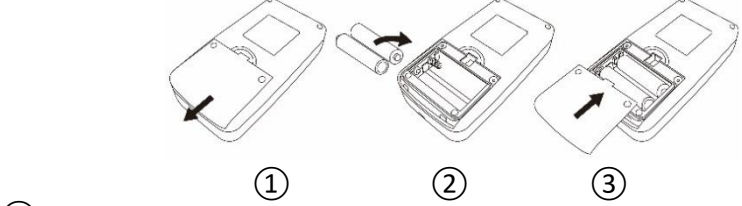

 $\Omega$  Ta bort batteriluckan i pilens riktning.

(2) Sätt i AA-batterierna i enlighet med polariteterna  $\vartheta \Theta$ .

③ Skjut batterifackluckan till och stäng den.

 $\land$  Obs $\land$ 

Symbol" ": Batterierna är tomma, enheten rapporterar samtidigt "Batteri lågt". Byt då ut batterierna mot två nya batterier (av samma typ). Ett test med låg batterispänning kan leda till dataavvikelser och andra problem.

 $\triangle$  Uppmärksamhet  $\triangle$ 

- Stäng av enheten innan du byter ut batterierna.
- Använd 2 manganbatterier eller alkaliska batterier i storlek "AA", inga andra typer av batterier, annars finns det risk för brand.
- Nya och gamla batterier, olika typer av batterier får inte läggas ner, annars finns det risk för att batteriet läcker, värms upp, går sönder och skadar monitorn.
- Batteriernas polaritet "+" och "-" måste överensstämma med polariteten i batterifacket; när batterierna är tomma, byt ut dem mot två nya batterier samtidigt.
- Ta bort batterierna om du inte tänker använda enheten under en längre tid (mer än tio dagar), annars finns det risk för att batterierna läcker, värms upp, går sönder och skadar monitorn.
- Om batteriets elektrolyt hamnar i ögonen ska du skölja dem omedelbart med mycket rent vatten och omedelbart kontakta en läkare, annars kan det leda till blindhet eller andra risker.
- Om elektrolyten från batterierna hamnar på din hud eller dina kläder ska du skölja omedelbart med mycket rent vatten, annars kan det skada din hud.
- Kassera förbrukade batterier i enlighet med tillämpliga lokala miljöbestämmelser, annars kan detta leda till miljöförstöring.
- Monitorn är en internt driven enhet som kan anslutas till elnätet.

# **2.3 Slå på maskinen**

Tryck och håll in strömknappen  $\mathcal{G}$ . Displayen blinkar en gång för att visa att uppstartsprocessen lyckades. Släpp sedan knappen och systemet går in i

huvudgränssnittet. Om du håller in strömknappen  $\otimes$  efter att ha slagit på, blinkar indikatorn en gång, vilket visar att avstängningen lyckades och att enheten kan lämnas säkert.

# $\sqrt{N}$  Varning  $\sqrt{N}$

Om tecken på skador upptäcks eller om enheten visar felmeddelanden får den inte användas på patienten. Kontakta omedelbart en biomedicinsk tekniker på sjukhuset eller vårt kundtjänstcenter.

Enheten kan användas normalt efter att den har slagits på utan att vänta på att enheten ska förberedas.

 $\triangle$  Obs  $\triangle$ 

Kontrollera alla funktioner som kan vara i bruk, och se till att enheten är i gott skick.

2.4 Anslut sensor

 $\triangle$  Obs  $\triangle$ 

För information om korrekt anslutning av NIBP-manschetten, se figur 2.4.1.

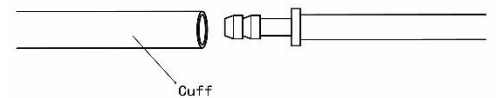

Fig. 2.4.1 Anslutningsmetod

Anslut sensorn mellan monitorn och den del av patienten som ska mätas.

### **Kapitel 3 Funktionellt gränssnitt**

### **3.1 Huvudgränssnitt**

Tryck på för att slå på enheten. Displayen blinkar en gång i en cirkel för att visa att uppstarten lyckades, och när du har tryckt på en tangent slutar systemet att växla till huvudgränssnittet.

I allmänt användarläge stänger enheten av LCD-displayen och går in i standby-läge om ingen tangentmanövrering sker under den tid som systemet har ställt in; om ingen manövrering sker i standby-läge stängs enheten automatiskt av; indikatorn "RUN" blinkar en gång var 3:e sekund för att sätta enheten i arbetsläge.

När batteriet är svagt är batterilistan tom, samtidigt ljuder ett pip och den röda indikatorn blinkar under en viss tid.

I huvudgränssnittet:

Statusen för promptomkopplaren visas längst upp till vänster på skärmen, och med  $\Diamond$  -tangenten kan du växla promptstatusen kortvarigt.

Användarlisten visar den aktuella patienttypen (vuxen, pediatrisk, neonatal)

och antalet poster för den delade användaren.

Det aktuella datumet och klockan visas i mitten av skärmen.

 $\triangle$  Obs  $\triangle$ 

- Alla gränssnitt utom Trend har kvar strömsymbolen, promptknappen och ett litet typsnitt med den aktuella tiden.
- När minnet är fullt skrivs den äldsta posten över. Meddelandet "Overflow" visas i huvudgränssnittet.

### **3.2 Mätgränssnitt**

Mätgränssnittet visar manschetttrycket och den aktuella mätinformationen

i realtid. Under mätningen är knapparna inaktiverade med undantag för  $\otimes$ 

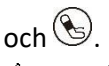

 $\bigwedge$  Obs  $\bigwedge$ 

I vilket gränssnitt som helst (utom mätgränssnittet) trycker du på knappen för att avsluta det aktuella gränssnittet och återgå till startgränssnittet.

# **3.3 Gränssnitt för mätresultat**

Mätningsresultatet omfattar:

SYS: systoliskt blodtryck (mmHg/kPa)

DIA: diastoliskt blodtryck (mmHg/kPa).

PR: puls (bpm)

Om ett fel uppstår under mätningen visas ett felmeddelande på skärmen. Om alternativet PROMPT SOUND är aktiverat hörs ett ljud. Tryck på SILENCEknappen för att stoppa ljudet och tryck på den igen för att fortsätta.

### **3.4 Systemmenyn**

I huvudgränssnittet, enligt texten i mitten längst ner på skärmen, trycker du

 $p\mathring{a}(\equiv)$  -knappen och går sedan in i systemmenyn och utför olika alternativ genom att använda $\Diamond$  och  $\Diamond$  -tangenterna.

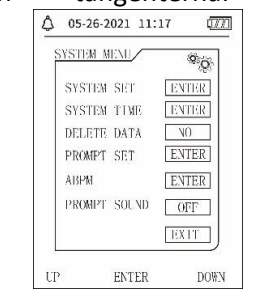

Fig. 3.4.1 Systemmeny

# **3.4.1 Systeminställning**

Ring upp "SYSTEM SET" i [SYSTEM MENU], som innehåller menyn "SYSTEM SET":

"LANGUAGE": Växla det aktuella systemspråket;

Alternativet "UNIT" erbjuder två alternativ: mmHg, kPa;

Alternativet "MEASURE MODE" erbjuder tre alternativ: Vuxen, barn, nyfödd; Punkt "ABPM SET": Inställning av ABPM-parametrarna:

Punkt "BACKLIGHT TIME(s)": 15, 30, 60, 120

 $\triangle$  Obs  $\triangle$ 

"BACKLIGHT TIME" i "SYSTEM SET" används av den normala användaren, belysningstiden för ambulansblodtryck är ett fast värde på 5s.

För att utföra ambulatorisk blodtrycksmätning väljer du först alternativet "ABPM SET" i menyn [SYSTEM SET], popup-menyn visas i figur 3.4.2:

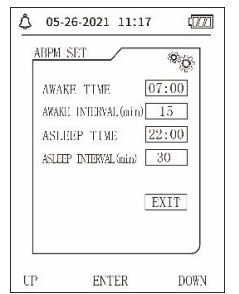

Fig. 3.4.2 Uppställning av ABPM

Alternativ för "AWAKE INTERVAL(min)" och "ASLEEP INTERVAL(min)": 15, 20, 30, 40, 60, 90, 120, 180, 240;

Steg för varje inställning för "AWAKE TIME" och "ASLEEP TIME" är 30 minuter. Inställningsområde: 00:00~23:30

 $\triangle$  Obs  $\triangle$ 

Mätningsintervallet som ställs in i "AWAKE INTERVAL" och "ASLEEP INTER-VAL" är det tidsintervall vid vilket mätningen startas automatiskt i ambulansblodtrycksläget, utan manuell start. Exempel: ställ in "AWAKE TIME" till 7:00, ställ in "AWAKE INTERVAL" till 15 minuter, då tar enheten den första blodtrycksmätningen klockan 7:15; om användaren startar en blodtrycksmätning genom att trycka på mätknappen mellan 7:00 och 7:15 startar enheten också mätningen automatiskt klockan 7:15 utan att påverka den manuella mätningen.

Efter att varje punkt i detta gränssnitt har ställts in måste även menyn för ambulatoriskt blodtryck ställas in korrekt för att ABPM-funktionen ska kunna startas. Se 3.4.5 Meny för ambulatoriskt blodtryck för mer information.

### **3.4.2 Systemtid**

Välj "SYSTEM TIME" i [SYSTEM MENU], följande meny visas:

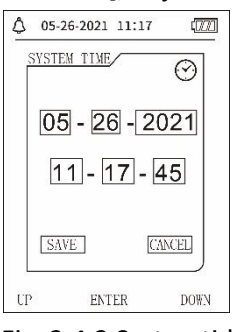

305 Fig. 3.4.3 Systemtid

Välj "SAVE" när du har slutfört tidsinställningen, tidsändringen är framgångsrik och du lämnar systemtidsinställningen och återgår till föregående meny. Välj "CANCEL" för att avbryta inställningen och återgå till föregående meny.

3.4.3 Ta bort uppgifter

Om du väljer "YES" i menyn "DELETE DATA" i [SYSTEM MENU] efter att ha tryckt på en specifik tangent visas följande meny:

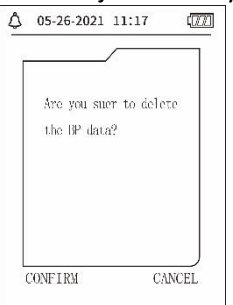

Fig. 3.4.4.4 Radera uppgifter

Om du trycker på "CONFIRM" raderas de delade användaruppgifterna, om du trycker på "CANCEL" avbryts processen.

3.4.4 Inställning av uppmaning

Välj "PROMPT SET" i [SYSTEM MENU] för att visa inställningsgränssnittet och gör sedan lämpliga inställningar enligt följande procedur:

Med "SYS PROMPT" och "DIA PROMPT" kan stängningen eller upplåsningen av SYS- och DIA-meddelanden styras separat.

Prompten aktiveras eller avbryts beroende på de övre och undre gränsvärden som har ställts in. Om mätresultatet ligger över den övre gränsen eller under den nedre gränsen och "PROMPT SOUND", "SYS PROMPT" eller "DIA PROMPT" är påslaget samtidigt visas uppmaningen.

De justerbara områdena för den övre och nedre gränsen för prompten i vuxenläge är följande:

SYS PROMPT: 40~270 mmHg

DIA PROMPT: 10~215 mmHg

De justerbara områdena för övre och undre gränsvärdena för den pediatriska lägesprompten är följande:

SYS PROMPT: 40~200 mmHg

DIA PROMPT: 10~150 mmHg

De justerbara områdena för övre och undre gränsvärdena för prompten i nyfödsleläget är följande:

SYS PROMPT: 40~135 mmHg

DIA PROMPT: 10~100 mmHg

"DEFAULT" innehåller huvudinnehållet:

Mätningssätt: Vuxen;

Gränsvärde för parameterfrågan:

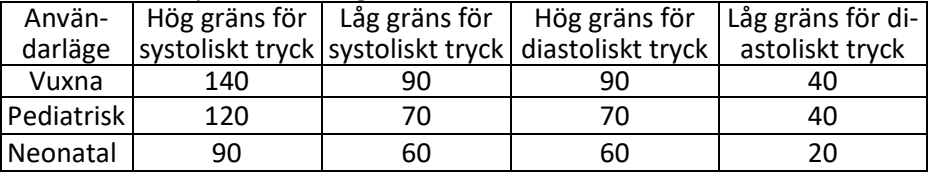

Omkopplaren PROMPT SOUND: OFF;

Måttenhet: mmHg;

Vanlig belysningstid för användaren: 120s;

ABPM-omkopplare: END;

Tid för att somna: 22:00;

Mätningsintervall under sömn: 30 minuter;

Mätningsintervall i vaket tillstånd: 15 minuter;

Uppvakningstid: 7:00;

SYS PROMPT-omkopplaren: OFF;

DIA PROMPT-omkopplare: OFF.

Observera: Monitorn har inget larmsystem.

### **3.4.5 ABPM-menyn**

# **1**.**ABPM-läge**

När menyn Ambulatory Blood Pressure har använts korrekt (se 3.4.1) väljer du ABPM-menyn i [SYSTEM MENU] för att öppna gränssnittet.

Ställ om "ABPM ON-OFF" till "BEGIN", så visas en uppmaning om ABPM för den aktuella användaren, till exempel:

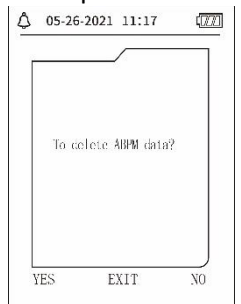

Fig. 3.4.5 ABPM-menyn

Tryck på  $\langle \circlearrowright$  -knappen, ta bort data från mätningar av ambulansblodtryck, gå in i läget för ambulansblodtryck och starta övervakning av ambulansblodtryck. Se figur 3.4.6 för ABPM-gränssnittet.

Trvck på knappen  $\heartsuit$ , spara mätdata för det ambulatoriska blodtrycket, gå in i läget för ambulatoriskt blodtryck och starta den ambulatoriska blodtrycksövervakningen. Registret över den ambulatoriska blodtrycksmätningen innehåller också tidigare uppgifter. Se figur 3.4.6 för ABPM-gränssnittet.

Trvck på knappen  $\left(\equiv\right)$  för att avbryta valet och återgå till föregående meny och den ambulatoriska blodtrycksövervakningen kommer inte att aktiveras.

# **ABPM arbetsgränssnitt**

I ABPM-arbetsmiljön är bakgrundsbelysningen bara aktiv i 5 sekunder, förutom för  $\mathbb{S}$ . Om du trycker på någon tangent för att aktivera bakgrundsbelysningen ser ABPM-skrivbordet ut så här:<br> $\sqrt{\frac{\Delta}{\Delta}} \frac{0.5-26-2021}{0.111 \cdot 20}$ 

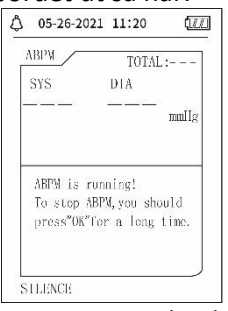

Fig. 3.4.6 ABPM skrivbord

När PROMPT SOUND visas trycker du på SILENCE-knappen för att stoppa det

och trycker på den igen för att fortsätta. Om du trycker länge på  $(\equiv)$  i ABPM-

arbetsgränssnittet visas gränssnittet för att avsluta ABPM-tipset. Tryck på $\circlearrowleft$ i det här gränssnittet för att lämna ABPM-arbetsmiljön och gå in i den normala användararbetsmiljön, startgränssnittet visas. Om du vill avsluta ABPM

i gränssnittet för ABPM-anvisningar trycker du på  $\heartsuit$  för att avsluta gränssnittet och återgå till ABPM-arbetsgränssnittet.

Om du vill stänga av enheten i ABPM-arbetsgränssnittet ska du först avsluta ABPM-läget och sedan trycka länge på strömbrytaren för att stänga av den. 1.Granskning av ABPM-uppgifter

Välj "ABPM DATA" i menyn "ABPM" för att komma åt gränssnittet för datakontroll.

⚫ "BIG FONT" displaygränssnitt: varje post är en display; displayinnehållet är: aktuell användare, totala poster för aktuell användare, postens serienummer, lagrad tid för posten, högt tryck, lågt tryck, medeltryck, pulsfrekvens.

- $\bullet~$  I gränssnittet för datakontrollen ABPM "BIG FONT" trycker du på  $\widehat{\circledcirc}$  -knappen för att välja "LIST", så visas gränssnittet för datatabellen. Varje gränssnitt innehåller 5 datauppsättningar, varje datauppsättning innehåller tid, högt tryck, lågt tryck, medeltryck, pulsfrekvens.
- **•** I gränssnittet "LIST" för granskning av ABPM-data trycker du på  $\circledast$  för att välja "TREND", så visas gränssnittet för datatrend. Trendgränssnittet kan spåra 100 trenddataposter. Om mätdata överstiger 100 objekt trycker du  $p$ å $\langle \circlearrowright)$ ,  $\vee$ . Skalan på den vertikala axeln och start- och slutpunkterna anpassas automatiskt till bredden på de lagrade uppgifterna. Det datum som visas längst ned i trenden är tidpunkten för dataregistrering av den första eller sista punkten i den aktuella trenden.

3.4.6 PROMPT TONE

När du har valt "ON" slås högtalaren på. Symbolen visas i huvudgränssnittet.

När du väljer "OFF" stängs högtalaren av och symbolen visas. När du ändrar inställningarna visas fältet för inmatning av lösenord, ange det korrekta lösenordet "8015" för att ändra det. Metod för inmatning av lösenord: Flytta markören till visningsområdet för lösenordet, tryck på mittknappen när den rektangulära ramen blir röd, ställ in numret med knapparna "Upp" och "Ned" och tryck sedan på mittknappen igen för att avsluta det valda tillståndet efter inställningen. När du har angett 4-bitars lösenordet flyttar du markören till "CONFIRM" och trycker på mittknappen för att ändra inställningen för promptsignalen när lösenordet är korrekt.

### **3.5 Kontroll av vanliga användardata**

Kontroll av data från den vanliga användaren "BIG FONT".

Tryck på  $\heartsuit$  för att få tillgång till den vanliga användardatakontrollen "BIG FONT" i bootstrap-gränssnittet. Innehållet i displayen liknar den ambulanta blodtryckskontrollen i BIG FONT.

- ⚫ Vanlig användare "LIST" Datakontroll
	- Tryck på knappen  $\circledR$  för att komma åt de vanliga användardata "LIST" i kontrollgränssnittet för vanliga användardata BIG FONT. Innehållet i displayen liknar listan över ambulanta blodtrycksdata.
- ⚫ Vanlig användare "TREND" Uppgiftskontroll

Tryck på  $\circledR$  för att öppna den vanliga användardatan "TREND" i det vanliga användargränssnittet för LIST-data. Innehållet i displayen liknar utvecklingen av det ambulatoriska blodtrycket.

Trvck på  $\Im$  för att lämna gränssnittet och återgå till ABPM-arbetsgränssnittet.

### **Kapitel 4 NIBP-mätning**

#### 4.1 Allmänt

- Modulen för icke-invasivt blodtryck (NIBP) mäter blodtrycket med hjälp av den oscillometriska metoden, dvs. blodet i artärerna blockeras och den oscillometriska vågen kontrolleras under avgasningen för att säkerställa att den inte har påverkats av subjektiva faktorer hos operatören eller av omgivande buller.
- Det finns två mätningslägen: manuellt och automatiskt. Varie läge visar diastoliskt, systoliskt och MAP blodtryck samt pulsfrekvens.
- Den är lämplig för vuxna, barn och nyfödda.

### **Varning**

Långvariga icke-invasiva blodtrycksavläsningar i automatiskt läge kan förknippas med pus, ischemi och neuropati i det led som bär manschetten. När du övervakar en patient ska du ofta kontrollera extremiteterna för att se om de har normal färg, är varma och ömma. Om någon avvikelse noteras ska blodtrycksmätningen avbrytas.

#### **Varning**

NIBP-mätningar får inte utföras på patienter med sicklecellsjukdom eller under förhållanden där huden är skadad eller riskerar att skadas.

Hos en trombastemipatient är det viktigt att avgöra om blodtrycksmätning ska ske automatiskt. Detta beslut bör baseras på en klinisk bedömning.

4.1.1 Noggrann mätmetod

1. Inta en bekväm sittställning och använd ryggen och armarna som stöd för kroppen.

2. Placera armbågen på ett bord med handflatan uppåt.

- 3. Manschetten är i nivå med hjärtat.
- 4. Placera fötterna platt på golvet och korsa inte benen.

 $\triangle$  Obs  $\triangle$ 

- Prata inte och rör dig inte under mätningen.
- Använd inte mobila enheter, t.ex. mobiltelefoner, i närheten av enheten under mätningen.
- Mätresultaten kan variera på grund av olika manschettpositioner.
- Rör inte apparaten, manschetten eller förlängningsslangen under mätningen.
- För kontraindikationer för NIBP-mätning, se avsnitt 1.1.
- När du mäter pediatriska eller neonatala patienter ska du se till att välja rätt mätläge (se Inställning av mätläge) och använda den manschett som är specificerad för pediatriska eller neonatala patienter. Om du använder fel mätläge kan det innebära en risk för patienten eftersom trycket är

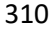

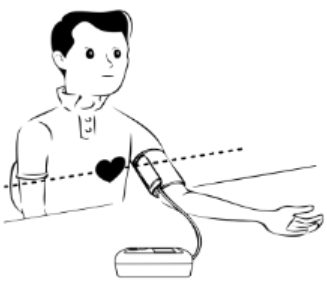

relativt högt för vuxna och inte lämpar sig för barn- eller neonatalpatienter.

- I neonatalt läge är manschettens initiala inflationsvärde 9,3 kPa (70 mmHg). Manschetten kan pumpas upp till 20 kPa (150 mmHg). Om inflationsvärdet överskrider detta värde återställs enheten och deflateras automatiskt.
- Enheten har dubbelt övertrycksskydd för hårdvara och mjukvara. Om ett övertryck uppstår återställs enheten och avblåses omedelbart. Om enheten fortfarande har status "övertryck", koppla bort manschetten från enheten och stäng av strömmen eller stäng av enheten.
- Använd apparaten vid rätt temperatur och luftfuktighet (se specifikationen), annars kan mätresultaten bli felaktiga.

# $\triangle$  Obs  $\triangle$

Mätningen ska göras på en lugn plats och kroppen ska vara avslappnad.

Sitt så stilla som möjligt i 4-5 minuter före mätningen.

Slappna av i kroppen, låt inte musklerna arbeta.

Prata inte och rör dig inte under mätningen.

Vänta 4-5 minuter om du vill mäta efter varandra.

Använd inte mobila enheter, t.ex. mobiltelefoner, i närheten av apparaten.

### **4.2 Sätt på manschetten och mätning av NIBP**

# $\Lambda$  Varning  $\Lambda$

- ⚫ Innan du påbörjar en mätning ska du se till att du har valt en inställning som är lämplig för din patient. (vuxen, barn eller neonatal). Placera inte manschetten på en extremitet där det finns en intravenös infusion eller kateter. Detta kan leda till vävnadsskador i kateterområdet om infusionen saktas ner eller blockeras när manschetten blåser upp.
- ⚫ Minimivärdet för patientens fysiologiska signal är den nedre gräns som apparaten kan mäta. Mätresultatet kan bli felaktigt om enheten körs under den minsta amplituden eller det minsta värdet för patientens fysiologiska signal.
- ⚫ Vrid eller trassla inte ihop luftslangen eftersom detta skapar ett konstant tryck i manschetten som kan blockera blodflödet och orsaka allvarlig skada på patienten.
- ⚫ Använd inte manschetten på ett skadat område eftersom det kan orsaka allvarligare skador.
- ⚫ Använd inte manschetten på platsen för ett intravaskulärt ingrepp eller där en kateter är ansluten, eftersom detta tillfälligt kan blockera blodflödet och skada patienten.
- ⚫ Använd inte manschetten på sidan av mastektomin;
- Trycket från manschetten kan orsaka tillfällig försvagning av vissa kropps-<br>funktioner använd därför inte medicinsk elektrisk  $medicinsk$

övervakningsutrustning på motsvarande arm.

- ⚫ Rör dig inte under mätningen eftersom detta har en fördröjd effekt på patientens blodflöde.
- ⚫ Det krävs en återhämtningstid på 2 timmar för att apparaten ska uppnå den prestanda som krävs för avsedd användning efter att den har tagits bort från den lägsta lagringstemperaturen.
- Efter att ha tagits bort från den högsta lagringstemperaturen behöver enheten 4 timmars återhämtningstid för att nå sin avsedda prestanda.

1. Sätt in luftslangen i manschettuttaget på enheten och anslut enheten till strömförsörjningen.

2. Placera manschetten på patientens överarm enligt instruktionerna nedan (figur 4.2.2)

Se till att manschetten är helt urladdad.

Sätt på manschetten på patienten i rätt storlek och se till att symbolen "φ" är över rätt artär. Se till att manschetten inte är för hårt lindad runt lemmen. En för snäv manschett kan orsaka missfärgning och så småningom ischemi i extremiteterna.

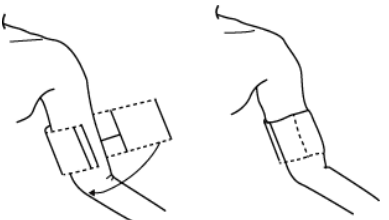

Figur 4.2.1 Sätta på manschetten

3. Anslut manschetten till luftslangen. Manschetten ska vara i nivå med patientens hjärta. Annars kan du korrigera mätresultaten med följande metoder:

- ⚫ Om manschetten sitter högre än hjärtnivån, lägg till 0,75 mmHg (0,10 kPa) för varje tum av skillnaden (1 tum = 2,54 cm).
- ⚫ Om den är lägre än hjärtat, dra av 0,75 mmHg (0,10 kPa) för varje tum skillnad (1 tum=2,54 cm).

4. Kontrollera att mätläget är korrekt valt. (mätläget visas i informationsområdet i huvudgränssnittet).

5. Tryck på  $\circledast$  på framsidan för att starta uppblåsningen och därmed mätningen.

### **4.3 Anmärkningar om verksamheten**

1. För att starta den automatiska mätningen:

I menyn ABPM SETUP väljer du punkterna "ASLEEP INTERVAL" och "AWAKE INTERVAL" där användaren kan välja tidsintervall för automatisk mätning. Gå sedan in i ABPM-menyn och välj för att komma in i ABPM-arbetsmiljön. Systemet startar automatiskt uppblåsning och mätning enligt det inställda tidsintervallet.

 $\Lambda$  Varning  $\Lambda$ 

Långvariga icke-invasiva blodtrycksmätningar i autoläge kan leda till pus, ischemi och neuropati i det led som bär manschetten. När du övervakar en patient ska du ofta undersöka extremiteterna för att se om de har normal färg, är varma och ömma. Om någon avvikelse noteras ska blodtrycksmätningen avbrytas.

- 1. För att stoppa den automatiska mätningen: Under den automatiska mätningen kan du när som helst stoppa den automatiska mätningen genom att trycka på knappen  $\mathcal{L}$ .
- 2. starta en manuell mätning: tryck på  $\mathcal{F}$  för att starta en manuell mätning i användarens normala arbetsmiljö.
- Under den automatiska mätningens vilofas kan du trycka på knappen  $\bigcirc$

för att starta en manuell mätning. Tryck sedan på för att avbryta den manuella mätningen och systemet fortsätter att utföra det automatiska mätprogrammet.

# $\triangle$  Obs  $\triangle$

Om du är osäker på om avläsningarna är korrekta, kontrollera patientens vitala tecken med en annan metod innan du kontrollerar monitorns funktion.

 $\Lambda$  Varning  $\Lambda$ 

Om vätska råkar stänkas på enheten eller dess tillbehör eller kommer in i röret eller inuti skärmen, kontakta din lokala serviceverkstad.

Begränsningar av mätningen

Oscillometrimetoden har vissa begränsningar beroende på patientens tillstånd. Mätningen baseras på den regelbundna pulsvåg som genereras av det arteriella trycket. Om patientens tillstånd försvårar en sådan metod blir avläsningen opålitlig och mättiden ökar. Användaren bör vara medveten om att följande förhållanden gör mätningen opålitlig eller förlänger mättiden. I detta fall gör patientens tillstånd mätningen omöjlig:

⚫ Förflyttning av patienten

Mätningar är opålitliga eller kan inte göras om patienten rör sig, skakar eller har kramper. Dessa rörelser kan störa registreringen av pulserna för det arteriella trycket. Dessutom förlängs mättiden.

⚫ Hjärtarytmier

Mätningar är opålitliga och kanske inte möjliga om patientens arytmi har orsakat oregelbunden hjärtrytm. Detta kommer att förlänga mättiden.

⚫ Hjärt-lungmaskin

Mätningarna är inte möjliga om patienten är ansluten till en hjärt-lungmaskin.

⚫ Tryckförändringar

Mätningarna är otillförlitliga och kanske inte möjliga om patientens blodtryck ändras snabbt under den period då pulserna för det arteriella trycket analyseras för mätning.

● Svår chock

Om patienten befinner sig i en allvarlig chock eller hypotermi är mätningarna otillförlitliga eftersom minskat blodflöde i periferin leder till minskad pulsation i artärerna.

⚫ Extrema värden för hjärtfrekvens

Mätningar kan inte göras vid en hjärtfrekvens som är lägre än 40 bpm och högre än 240 bpm.

● Patient med fetma

Kroppens tjocka fettskikt minskar mätnoggrannheten eftersom pulserna inte kan nå manschetten på grund av dämpningen.

Följande tillstånd kan också orsaka förändringar i blodtrycket:

- ⚫ Efter att ha ätit (inom en timme), efter drycker som innehåller alkohol eller koffein, efter rökning, träning eller bad;
- ⚫ Felaktig kroppshållning, t.ex. stående eller liggande etc;
- Patienten talar eller rör sig under mätningen;
- ⚫ Patienten är nervös, upprörd eller i ett instabilt känsloläge under mätningen;
- ⚫ Rumstemperaturen stiger eller sjunker kraftigt, eller om miljön för mätningen ändras ofta;
- ⚫ Mätning i ett fordon i rörelse;
- ⚫ Läget för den applicerade manschetten (högre eller lägre än hjärtnivån);
- ⚫ Kontinuerlig mätning under en lång tidsperiod;

### **4.4 NIBP-felmeddelanden och lösningar**

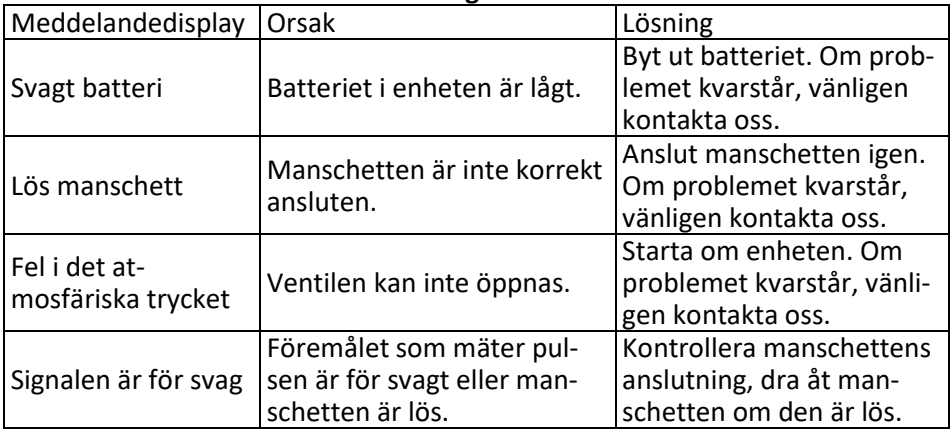

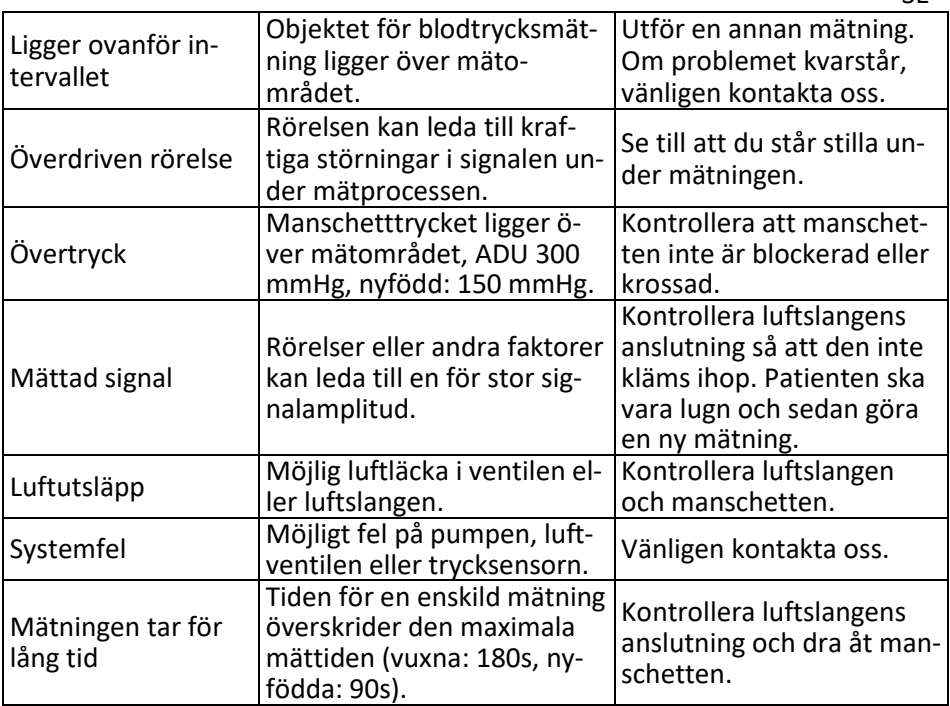

SE

### **4.5 Underhåll och rengöring**

\* Följ försiktighetsåtgärderna och de korrekta användningsmetoderna i denna bruksanvisning. I annat fall tar vi inget ansvar för eventuella fel.

# *N* Varning **A**

- Ta bort batterierna innan du rengör apparaten eller omgivningen. Tillbehören och huvudenheten måste kopplas bort för rengöring.
- Krama inte på manschettens slang.

### **Rengöring**:

- Doppa inte enheten och tillbehören i vätskor.
- Om enheten och tillbehören är skadade får du inte använda dem.
- Låt inte vatten eller rengöringsmedel rinna in i uttagen för att undvika skador på enheten.

■ Använd inte bensin, flyktiga oljor, thinner etc. för att torka av enheten. **Underhåll**:

- Rengör apparaten och tillbehören regelbundet (rekommenderas en gång i månaden). Torka av med en torr, mjuk trasa när den är smutsig. Om enheten, tillbehören eller kringutrustning är mycket smutsiga kan du doppa den mjuka trasan i vatten eller ett milt rengöringsmedel, vrida ut den och sedan använda den för rengöring. Rengör inte de inre delarna.
- Apparaten ska kontrolleras och kalibreras med regelbundna intervaller

eller i enlighet med sjukhusets krav (rekommenderad period: 1 år). Maskinen kan testas vid ett statligt godkänt testcenter eller av kvalificerad personal. Kontakta vårt företags servicepersonal om du behöver gå in i läget för upptäckt av statisk skrivare för inspektion.

Återanvändbar blodtrycksmanschett

Manschetten kan steriliseras genom konventionell autoklavering, gas- eller strålningssterilisering i en varmluftsugn eller desinficeras genom nedsänkning i dekontamineringslösningar, men kom ihåg att ta bort gummipåsen när du använder dessa metoder. Manschetten får inte rengöras kemiskt. Den kan tvättas i maskin eller för hand, den senare metoden kan förlänga livslängden på manschetten. Ta bort latexgummipåsen innan du tvättar den. Låt manschetten torka ordentligt efter tvätt och sätt tillbaka gummipåsen i manschetten.

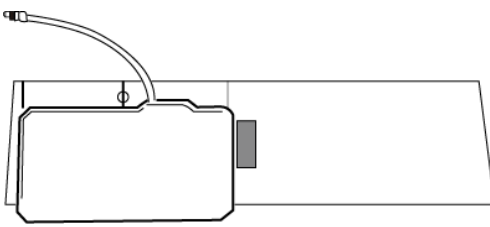

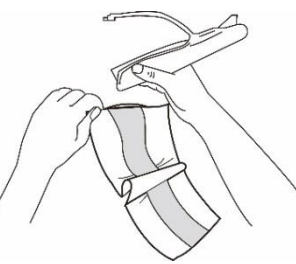

Ï Figur 5.1 Byte av gummipåse

För att sätta in gummipåsen i manschetten placerar du först påsen på manschetten så att gummislangarna ligger i linje med den stora öppningen på manschettens långsida. Rulla nu ihop påsen på längden och sätt in den i öppningen på manschettens långsida. Håll fast slangen och manschetten ordentligt och skaka manschetten tills påsen är på plats. Trä ut gummislangarna från insidan av manschetten genom det lilla hålet under innerfliken.

Blodtrycksmanschetter för engångsbruk

Engångsmanschetter är avsedda att användas på endast en patient. Använd inte samma manschett på en annan patient. Engångsmanschetten får inte desinficeras eller steriliseras med högtrycksånga. Engångsmanschetten kan rengöras med en tvållösning för att förhindra infektion.

 $\triangle$  Obs  $\triangle$ 

För att skydda miljön måste blodtrycksmanschetter för engångsbruk återvinnas eller kasseras på rätt sätt.

Lagring:

 $\triangle$  Rådgivning  $\triangle$ 

Utsätt inte enheten för direkt solljus under längre tid, annars kan skärmen skadas.

Enhetens grundläggande prestanda och säkerhet påverkas inte av damm eller bomullsull i hemmiljö, medan enheten inte bör placeras på platser med hög temperatur, fuktighet, damm eller frätande gaser.

En föråldrad manschett kan leda till felaktiga mätningar. Byt ut manschetten regelbundet enligt instruktionsboken.

För att undvika skador på enheten ska du hålla den utom räckhåll för barn och husdiur.

Undvik att förvara enheten i närheten av extremt höga temperaturer, t.ex. i en öppen spis, eftersom detta kan påverka enhetens prestanda.

Förvara inte enheten tillsammans med kemiska läkemedel eller frätande gaser.

Placera inte enheten på en plats där det finns vatten.

Placera inte enheten på en plats med lutning, vibrationer eller stötar.

#### **4.6 Transport och lagring**

Den förpackade enheten kan transporteras med ett vanligt fordon eller enligt beställningsavtalet. Enheten får inte transporteras tillsammans med giftiga, skadliga eller frätande material.

⚫ Efter förpackning ska enheten förvaras i ett välventilerat rum utan frätande gaser, temperaturintervall: -20 ℃ ~ +55 ℃, relativ luftfuktighet högst 95 %.

### **4.7 Nycklar och symboler**

Din maskin kanske inte innehåller alla följande ikoner.

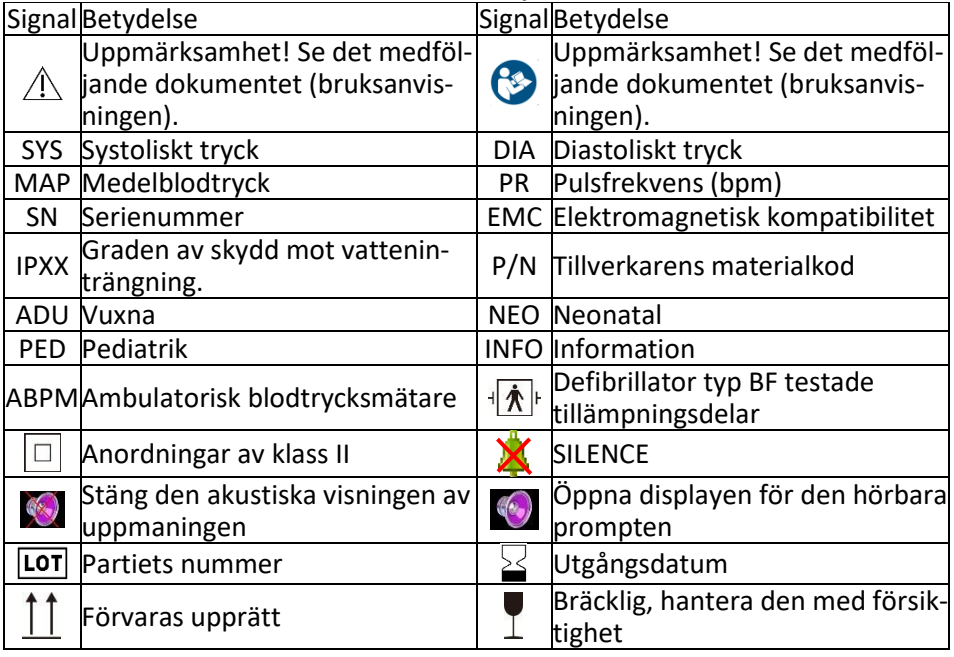

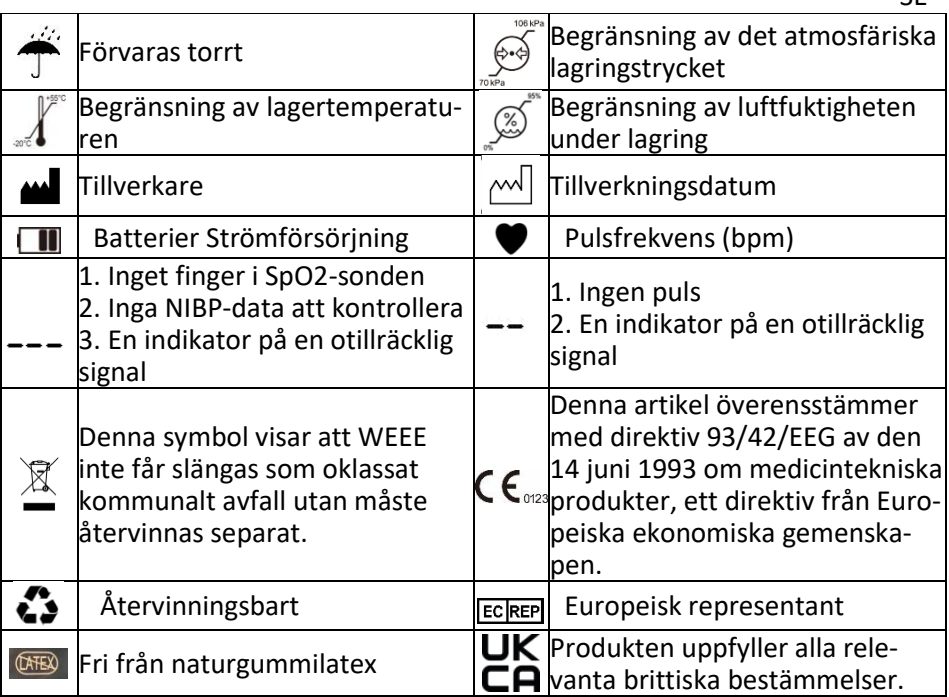

SE

### **Kapitel 5 Maskinvarukrav**

Processor: Basfrekvens 2,5G eller mer

Operativsystem: Windows XP eller högre

EMS-minne: 1 GB eller mer

Hårddisk: 250 G eller mer

Visa: Upplösningsförhållande 1024\*768 eller högre

USB: 2 eller fler

Skrivarens upplösning: 600 DPI

# **Kapitel 6 Mjukvarufunktioner**

### **6.1 Användarregister**

Dubbelklicka på programvaruikonen och dialogrutan som visas nedan kommer att visas.

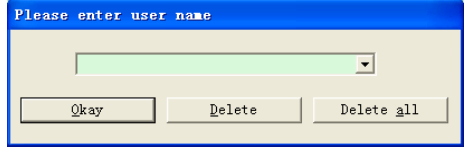

Figur 6.1.1.1 Användarregister

Ange användarnamnet och klicka på "Okay ", så visas dialogrutan "Configuration Set" (se figur 6.1.2). Klicka på "Delete" (ta bort) för att ta bort användarens konfigurationsdata. Med "Delete All " kan du radera alla användares konfigurationsdata.

Om du är en ny användare visas följande dialogruta.

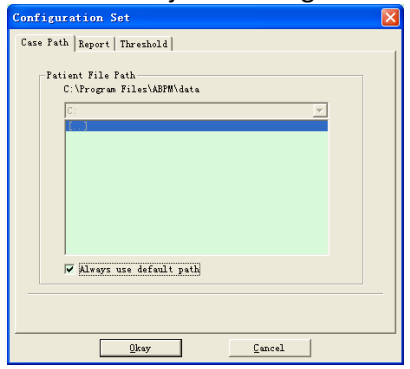

Figur 6.1.2 Configuration set (Konfigurationsuppsättning) "Case Path": Välj standardlagringssökväg för ärendet. När uppgifterna har hämtats från enheten sparas ärendefilen i denna sökväg.

Om du väljer "Always use default path" sparas fallfilen automatiskt i installationssökvägen.

6.2 Huvudgränssnitt

När du har ställt in konfigurationsinformationen visas enhetens huvudgränssnitt (se nedan).

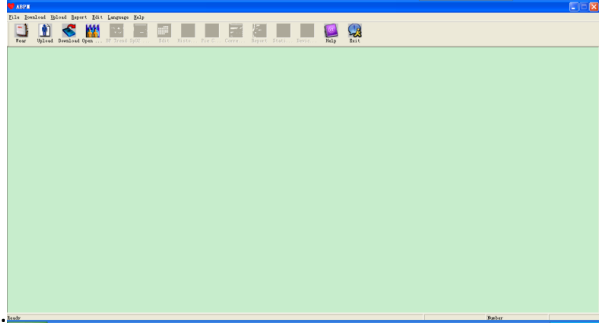

Figur 6.2 Huvudgränssnitt

# **6.3 Sätta på enheten**

När du har klickat på genvägsknappen visas följande bild. Innan du använder enheten ska du läsa det relevanta avsnittet noggrant och bära enheten enligt följande figur.

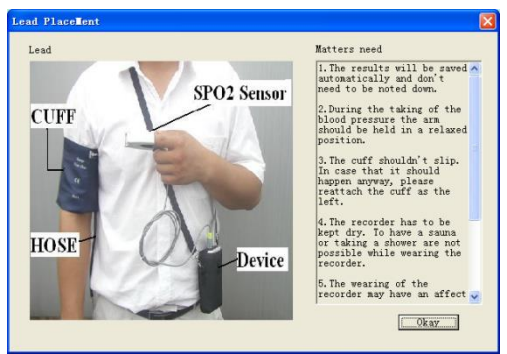

Fig. 6.3 Montering av enheten

# 6.4 Inriktning för förvärvsplanen

Klicka på genvägstangenten eller klicka på menyraden och dialogrutan "Upload parameters" visas:

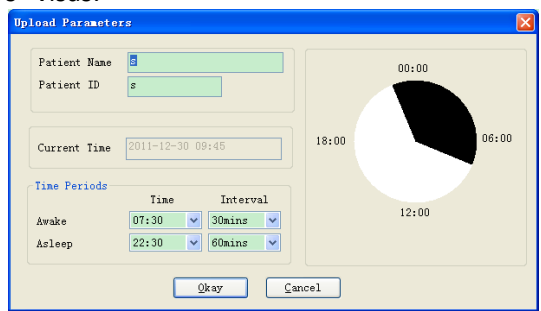

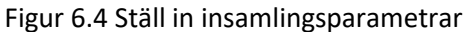

Som visas i figuren ovan kan läkaren ställa in parametrarna i enlighet med patientens status och diagnosförfrågan, varefter monitorn kan avsluta förvärvet enligt inställningen:

Patient Name: patientens namn.

Patient-ID: patientens ID-nummer. Det används för att identifiera patienten och är exklusivt för att undvika att skapa samma patientstatus.

Current Time: aktuell visningstid för systemet

Time Periods (Tidsperioder):

Awake: patienten är i vaket tillstånd.

Asleep: patienten befinner sig i sömntillstånd.

Intervall: Intervall för upptäckt av sömn: För att minska påverkan på patientens sömn bör intervallet för upptäckt av sömn vara längre.

Exempel: Tidsområdet för vaken tid är 7:30-22:30 och tidsområdet för sömn är 22:30-morgon 7:30. Intervallet för detektering av vaket tillstånd är 30 minuter och intervallet för detektering av sömntillstånd är 60 minuter.

Sömntidsområdet och väcktidsområdet visas på höger sida.

När du har slutfört parameterinställningarna klickar du på "Okay" för att

ladda upp projektet till monitorn.

6.5 Ladda ner uppgifter

Innan du laddar ner mätdata från enheten ska du kontrollera att:

1. enheten är korrekt ansluten till datorn.

2. enheten är påslagen.

3. enheten kopplas bort från patienten innan den ansluts till datorn.

De nedladdade patientuppgifterna sparas i den inställda lagringsstigen. Om du vill ändra lagringssökvägen väljer du "Set file path" (Ange filsökväg). Dialogrutan (Figur 6.1.2) visas och du kan ändra sökvägen.

Klicka på genvägstangenten Download "Eller "Download" från menyn för att välja de uppgifter vars status ska hämtas och börja sedan hämta uppgifterna.

# **6.6 Öppna fil**

Klicka på "Open data" för att öppna gränssnittet som visas nedan:

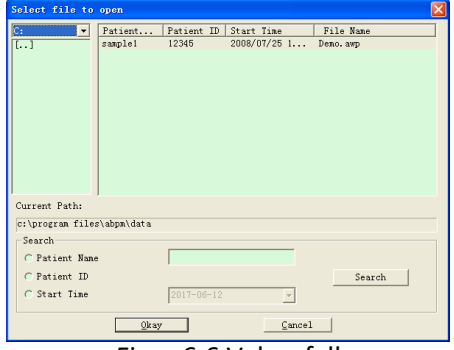

#### Figur 6.6 Val av fall

I det här gränssnittet kan du trycka på knappen för att välja enhet och mapp längst upp till vänster för att läsa in innehållet i den angivna enheten och mappen. Om det finns en journal i den mappen visas den grundläggande informationen om journalen i form av en lista, inklusive: patientnamn, patient-ID, starttid och filnamn. Klicka på för att välja det ärende som ska öppnas och klicka sedan på "Okay" för att öppna och läsa in informationen om ärendet. Om det finns många uppgifter om ärenden kan du välja ett frågeobjekt, ange nyckelinformation och sedan klicka på "Search" för att göra en sökning. 6.7 Ta bort filer

Om du anser att vissa patientuppgifter inte är nödvändiga kan du radera dem. Välj "Delete data" i menyn för att komma till undermenyn (se nedan).

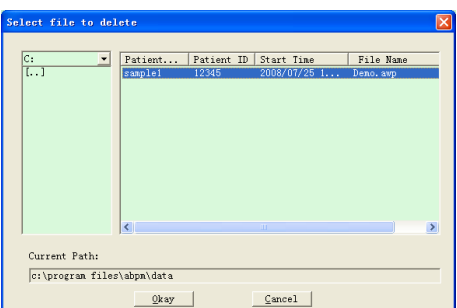

Figur 6.7 Ta bort filer

Flera filer kan raderas samtidigt. Tryck på "Ctrl" och klicka samtidigt på de filer du vill ta bort. Klicka på "Cancel" för att avbryta raderingen.

6.8 Säkerhetskopiering av data

Programvaran har en funktion för säkerhetskopiering av ärenden. Välj "Copy data" (Kopiera data) från menyn, och följande bild visas.

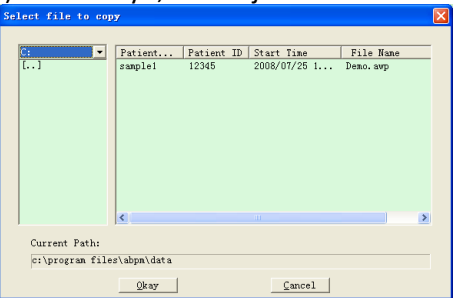

Figur 6.8.1 Filkopiering

När du har valt filerna klickar du på "Okay". En dialogruta visas där du kan ange lagringsfilerna för säkerhetskopiorna. Efter inställningen klickar du på "Okay" för att spara. Gränssnittet för målkatalogen visas på följande sätt:

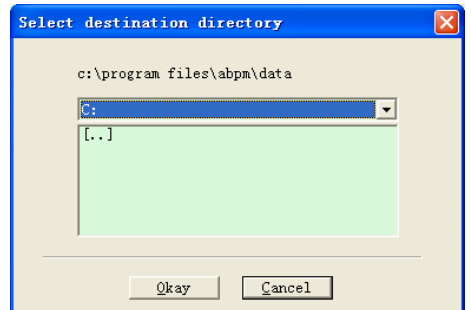

Figur 6.8.2 Inställningar för säkerhetskopieringsvägen

# **6.9 Redigera BP-data**

Efter att ha öppnat fallfilen kan blodtrycksdata redigeras. Klicka på

genvägstangenten **Edit eller välj "Bp data" från menyn för att komma till** gränssnittet nedan:

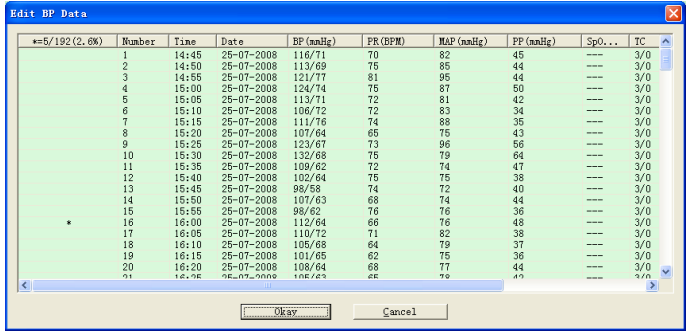

Figur 6.9 Gränssnitt för dataredigering

Alla blodtrycksmätningar visas i dialogrutan ovan.

\*=5/192(2,6 %): 192 är den totala datamängden, 5 är den mängd data som raderats, 2,6 % är den procentuella andelen raderade data av alla insamlade data.

Number: utgör datainsamlingens serienummer.

Time: representerar insamlingstiden.

Date: anger insamlingsdatum.

BP(mmHg): systoliskt tryck/diastoliskt tryck, enheten är mmHg.

PR: pulsfrekvens, enheten är BPM.

MAP: medeltryck, enheten är mmHg.

PP: tryckskillnad mellan systoliskt tryck och diastoliskt tryck, enheten är mmHg.

SpO2(%): Syremättnad, enheten är %.

TC: Felkod/mätläge (se kapitel 4).

Kommentar: Lägg till kommentarinformation till blodtrycksdata.

Dessa uppgifter kan också göras som en uteslutningsoperation. Symbolen "\*" betyder att uppgifterna raderas (de visas inte i trenddiagrammet och registreras inte i statistiken). Du kan klicka på positionsområdet i den första kolumnen för att lägga till eller ta bort "\*". I kommentarsfältet kan du kommentera uppgifterna, som sedan visas i trenddiagrammet och i rapporten.

6.10 Diagram över BP:s utveckling

När du har valt ett fall visas blodtryckskurvan automatiskt på skärmen.

Klicka på genvägstangenten för att komma till dess undermeny. Två diagramtyper: Trend med färgfyllning och trend med streckad linje. Trenddiagrammet visas på följande sätt.

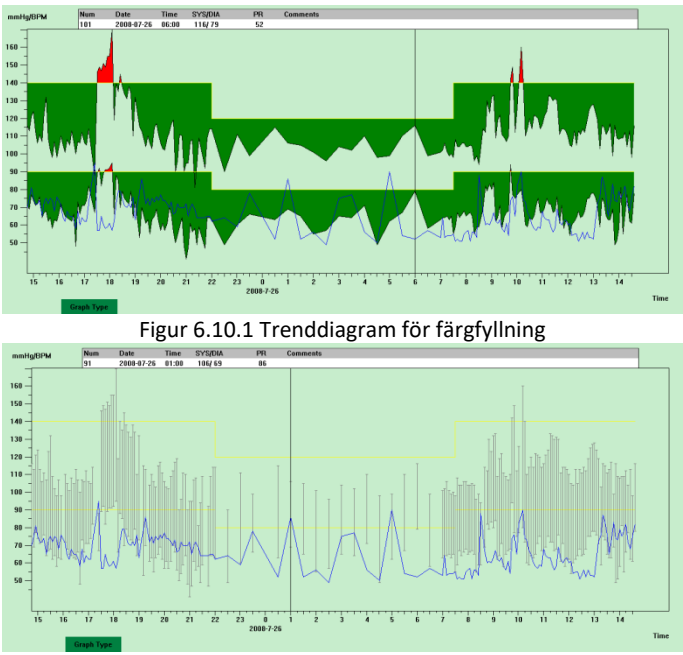

Figur 6.10.2 Trenddiagram med streckad linje

Du kan växla mellan de två typerna av trenddiagram med hjälp av knappen " Graph Type " längst ner i programvarans gränssnitt. När du flyttar muspekaren till trendområdet visas den detaljerade datainformationen för den punkten högst upp i trendområdet, inklusive dataserienummer, inköpstid och datum, högt/lågt blodtrycksvärde, pulsfrekvens, kommentar osv. Tryck på vänster musknapp för att ta bort eller lägga till den datapunkt som ska visas.

#### **6.11 Visning av statistisk information**

Tryck på genvägstangenten statt eller välj "Report" från menyn för att komma till undermenyn som visas nedan.
|         | Count | BP[mmHg]         | PR[BPM]   | PP[nnHg] |
|---------|-------|------------------|-----------|----------|
| Awake   | 170   | 114.8/67.4       | 66.4      | 47.4     |
| Asleep  | 17    | 103.6/62.5       | 62.4      | 41.2     |
| Total   | 187   | 113, 8/67, 0     | 66.0      | 46.9     |
| BP Load |       |                  |           |          |
|         | SYS%  | DIA <sub>%</sub> | Threshold |          |
| Awake   | 7.1   | 3.5              |           | 140/90   |
| Asleep  | 0, 0  | 0.0              | 120/80    |          |
| Total   | 6.4   | 3.2              |           |          |

Figur 6.11 Statistisk information om BP

Den övre halvan av figuren visar genomsnittet av blodtrycksdata och antalet mätningar i "Awake" och "Asleep" tillstånd. Den nedre delen visar procentandelen varningsdata, 140/90, 120/80 representerar blodtrycksvarningsvärden för systoliskt och diastoliskt tryck i "Awake" och "Asleep" tillstånd, enheten är mmHg.

6.12 Inställningar för patientinformation

Välj "Patient Information" i menyn för att komma till undermenyn som visas nedan. Patientinformationen omfattar: Patientinformation, aktuell medicinering, information om diagnos och läkarinformation.

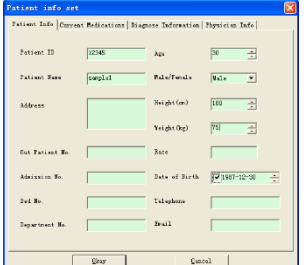

Figur 6.12 Redigera patientinformation

Information om patientens aktuella medicinering kan anges i kolumnen "Current medications". Beskrivningen av blodtrycksdata och diagnosinformation kan anges i kolumnen "Diagnose Information".

Läkarens namn och rekommendation kan anges i kolumnen "Physician Info".

## **6.13 Fastställande av sänggåendet**

Efter inställningen räknar programvaran om data i "Awake" och "Asleep" tillstånd, uppdaterar sedan trenddiagrammet och beräknar statistiska data automatiskt. När du har valt "Sleep Period" i menyn visas gränssnittet nedan.

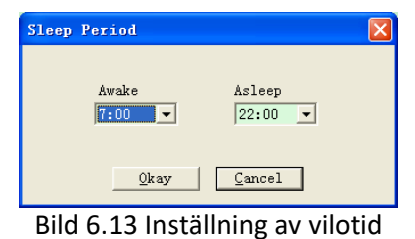

# **6.14 Inställning av tröskelvärdet för blodtryck**

Blodtryckströskeln kan ändras i manuellt läge. Efter ändringen förnyas motsvarande trendkurva och analysdata automatiskt. Välj "Threshold" (tröskel) för att komma till undermenyn som visas nedan.

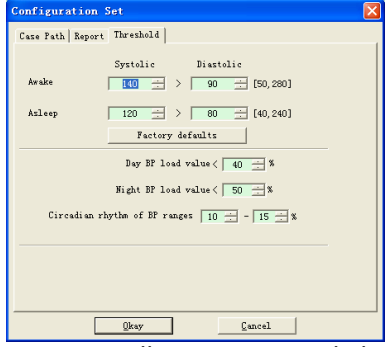

Figur 6.14 Inställning av BP-tröskelvärde

De rekommenderade standardgränserna för beräkning av blodtrycksbelastning är 140/90 för vaken tid och 120/80 för sovande tid. Detta är standardvärdena när du väljer knappen Fabriksinställningar.

## **6.15 Histogram**

Tryck på genvägstangenten , följande gränssnitt visas.

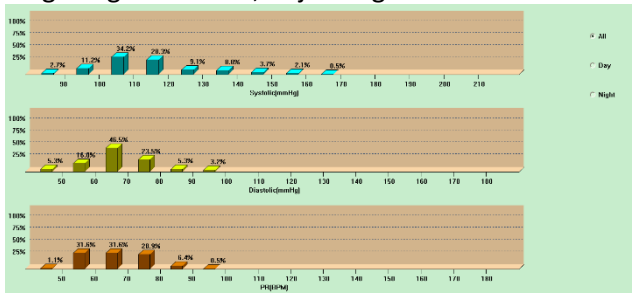

Figur 6.15 Histogram

Med "All", "Day" och "Night" kan analysvärdena visas för varje period.

## **6.16 Cirkeldiagram**

## Tryck på genvägstangenten **Resort**, följande gränssnitt visas:  $100 - 40$ Maximum: 178 (mmHg) (18:35<br>Miximum: 81 (mmHg) (21:21) **TEO - Below** cimum: 95 (mmHg) (18:05<br>imum: 41 (mmHg) (21:00) **Bill** For Bell  $100 - 4b$ cinon: 95 (BPM) (17:25)<br>Inon: 49 (BPM) (12:30)<br>rane: 65 (DPM)

Figur 6.16 Cirkeldiagram

**BB** Below

Gränssnittet för cirkeldiagrammet är indelat i fyra områden, från vänster till höger: det första området är värdevisningsområdet som visar högsta, lägsta och genomsnittliga värden för avläsningarna, det andra området är cirkeldiagrammets visningsområde, det tredje är inställningsområdet för cirkeldiagrammets färg och värden, och det sista är tidsvisningsområdet med tre alternativ: "All", "Day" och "Night", som var och en kan visa analysvärdena under varje tidsperiod.

## **6.17 Korrelationslinje**

Tryck på genvägstangenten **Gare.**, följande gränssnitt visas:

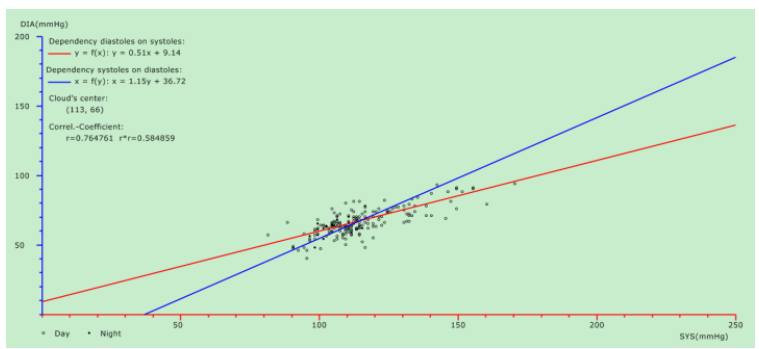

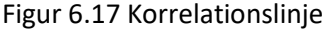

Den horisontella axeln är axeln för det systoliska trycket, den vertikala axeln är axeln för det diastoliska trycket. Rött representerar det diastoliska tryckets beroende av det systoliska trycket, blått representerar det systoliska tryckets beroende av det diastoliska trycket. Den ihåliga cirkeln är det blodtrycksvärde som mäts under dagen, den fyllda cirkeln är det blodtrycksvärde som mäts på natten.

### **6.18 Skriv ut rapporten**

När du har redigerat blodtrycksdata och diagnostisk information klickar du på "Report". Programvaran skapar en serie diagnostiska rapporter från vilka du kan välja alla eller vissa sidor som ska skrivas ut.

Under "Report" väljer du "Configure Report" och följande bild visas.

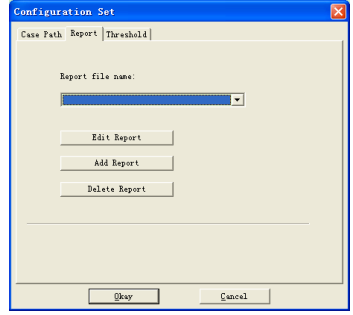

Bild 6.18.1 Konfigurera rapport

Du kan välja en rapport som är konfigurerad för utskrift eller klicka på "Edit Report" för att redigera den valda rapporten.

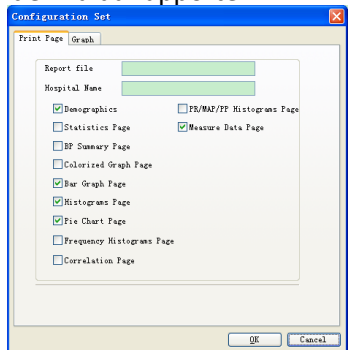

Bild 6.18.2 Redigera rapport

Klicka på "Add report" för att lägga till en ny rapport. Om du inte behöver den aktuella rapporten kan du också klicka på "Delete report " för att ta bort den.

Klicka på genvägstangenten **Report** eller välj "Report" från menyn för att förhandsgranska rapporten och välj sedan "Print" för att skriva ut rapporten.

## **6.19 Hjälp**

Klicka på genvägstangenten för att komma till undermenyn, som innehåller en kort beskrivning av varje programfunktion. Dessutom hittar du knappen "Help" i varje användargränssnitt. Klicka på den för att se beskrivningen av funktionen.

## **Specifikation**

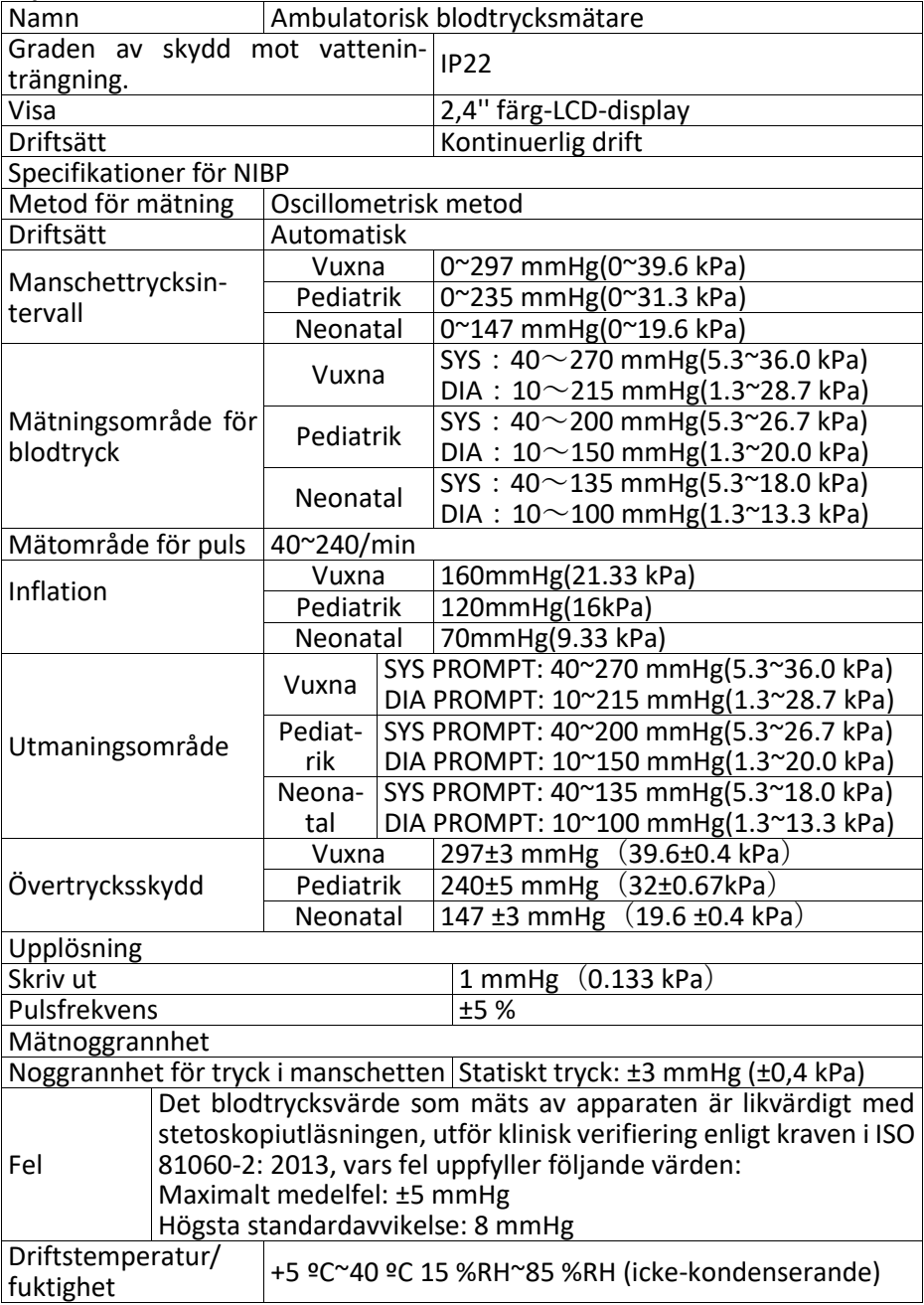

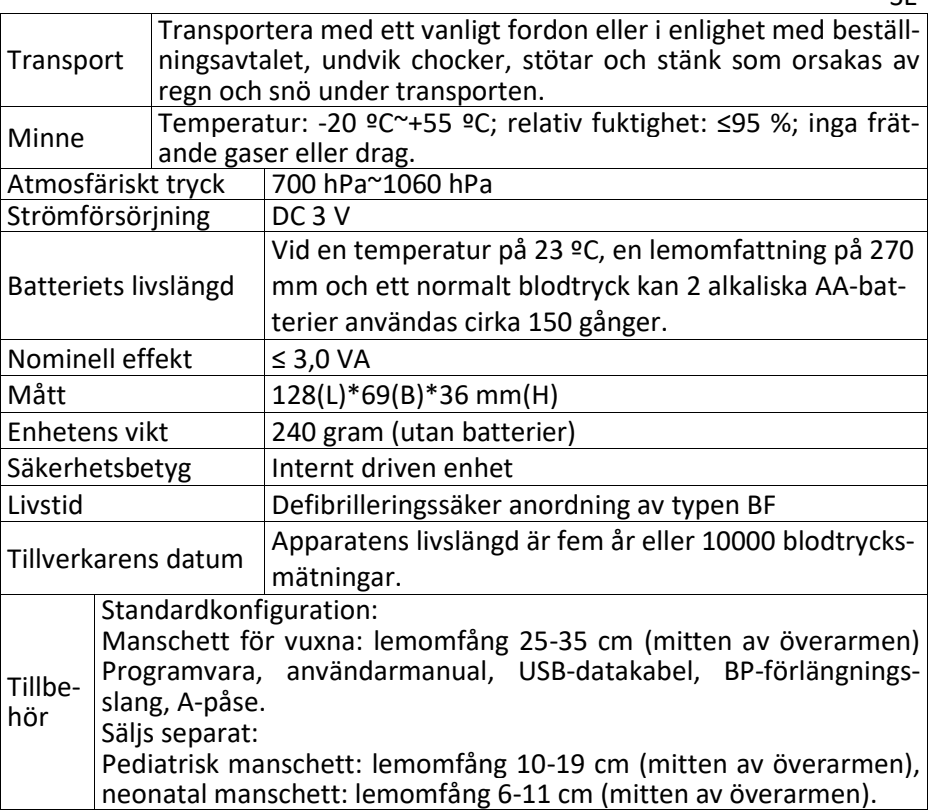

SE

### **8. Garanti och service**

Vi erbjuder 1 års garanti mot material- och tillverkningsfel på produkten. Garantin gäller inte för:

- vid skador som orsakats av felaktig användning
- för delar som utsätts för slitage
- Om det rör sig om fel som kunden kände till redan vid köpet.
- Om kunden har begått ett eget fel.

Garantin påverkar inte kundens lagstadgade garantianspråk.

För att kunna göra ett garantianspråk inom garantiperioden måste kunden visa upp ett inköpsbevis.

Garantin är giltig under en period av 1 år från inköpsdatumet. Kunden kan göra sina rättigheter gällande mot Novidion GmbH, Fuggerstr. 30, 51149 Köln, Tyskland. I händelse av ett garantianspråk har kunden rätt att få varorna reparerade av oss eller av verkstäder som godkänts av oss.

Kunden har inga ytterligare rättigheter enligt garantin

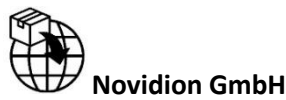

ADD: Fuggerstr. 30, 51149 Köln, Germany Tel.: 02203 – 9885 200, Fax: 02203 – 9885 206 info@pulox.de, www.pulox.de WEEE-Reg.-Nr.: DE24355330

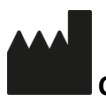

## **CONTEC MEDICAL SYSTEMS CO, LTD**

ADD: No.112 Qinhuang West Street, Economic & Technical Development Zone, Quinhuangdao, Hebei Province 066004, P.R. China

# EC REP

# **Shanghai International Holding Corp. GmbH (Europe)**

ADD: Eiffestrasse 80, 20537 Hamburg, Germany Tel: +49-40-2513175, Fax: +49-40-255726 E-mail: shholding@hotmail.com

# UKIREP

# **Name: MedPath Limited**

ADD: 27 Old Gloucester Street, London WC1N 3AX, United Kingdom E-mail: UK@medpath.pro, Web: www.medpath.pro Tel: +44 776 280 3783

# **CHIREF**

## **Tinovamed GmbH**

ADD: Zielmattenring 6, 4563 Gerlafingen, Switzerland [info@tinovamed.ch,](mailto:info@tinovamed.ch) tinovamed.ch +41 32 566 71 72

**Bei Fragen wenden Sie sich bitte an**/If you have any questions, please contact:/Si tiene alguna pregunta, póngase en contacto con nosotros/Si vous avez une question s'il vous plaît contacter/Se si dispone di una domanda si prega di contattare/ Als u vragen heeft, kunt u contact opnemen met/ W razie jakichkolwiek pytań prosimy o kontakt/ Om du har några frågor, vänligen kontakta:

Novidion GmbH, Fuggerstr. 30, 51149 Köln, Germany Tel.: +49 2203 - 9885 200, Fax: +49 2203 - 9885 206 E-Mail: info@pulox.de Web: www.pulox.de

WEEE: DE24355330

**Sollten Sie beim Lesen dieser Anleitung Probleme haben, so können Sie diese auch auf unserer Website downloaden/** In case you have any problems reading this manual, you can download it from our website/ En caso de que tenga algún problema para leer este manual, puede descargarlo de nuestro sitio web/ Si vous rencontrez des problèmes pour lire ce manuel, vous pouvez le télécharger depuis notre site Web/ In caso di problemi nella lettura di questo manuale, è possibile scaricarlo dal nostro sito Web/ Als u problemen hebt met het lezen van deze instructies, kunt u ze ook downloaden van onze website/ Jeśli masz problemy z odczytaniem tej instrukcji, możesz ją również pobrać z naszej strony internetowej/ Om du har problem med att läsa dessa instruktioner kan du också ladda ner dem från vår webbplats:

# **[https://www.pulox.de/Anleitungen-Datenblaetter-](http://www.pulox.de/Anleitungen-Datenblaetter-Retouren)[Retouren](http://www.pulox.de/Anleitungen-Datenblaetter-Retouren)**

Versionsnummer: 2.05 02.11.2023

#### **Appendix**

Guidance and manufacturer's declaration – electromagnetic emissionsfor all EQUIPMENT and SYSTEMS

Guidance and manufacturer's declaration – electromagnetic emission The device is intended for use in the electromagnetic environment specified below. The customer of the user of the device should assure that it is used in such and environment.

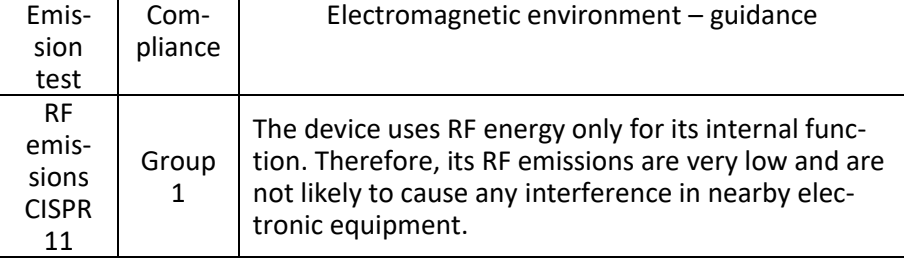

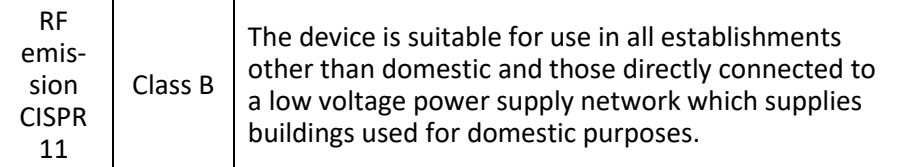

#### **Guidance and manufacturer's declaration – electromagnetic immunity – for all EQUIPMENT and SYSTEMS**

Guidance and manufacturer's declaration – electromagnetic immunity The device is intended for use in the electromagnetic environment specified below. The customer or the user of device should assure that it is used in such an environment.

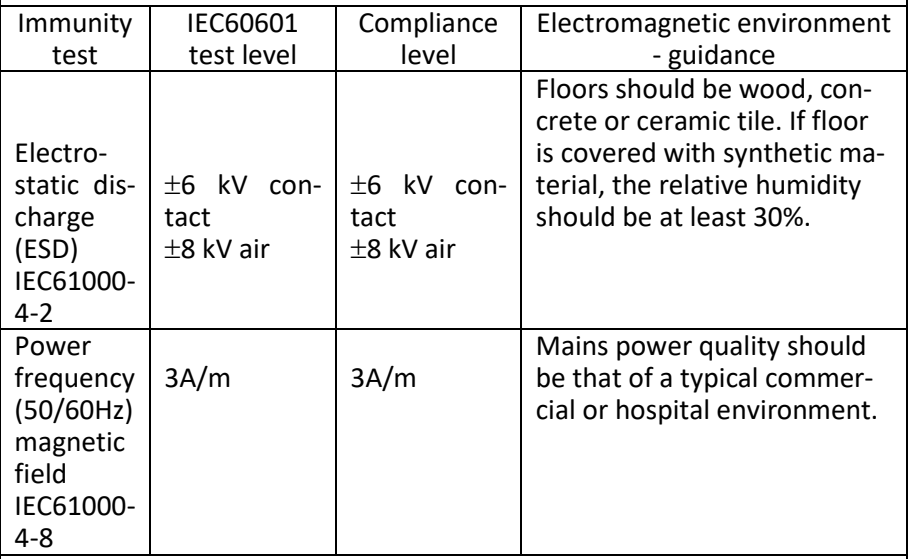

NOTE: UT is the a.c. mains voltage prior to application of the test level.

**Guidance and manufacturer's declaration – electromagnetic immunity – for EQUIPMENT and SYSTEMS that are not LIFE-SUPPORTING**

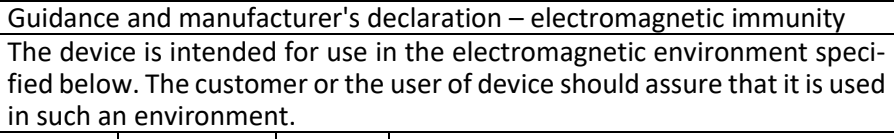

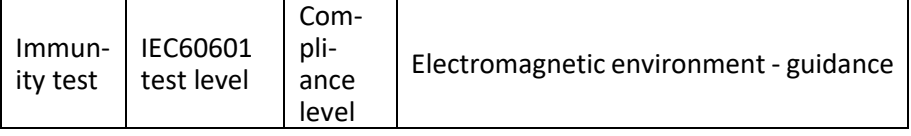

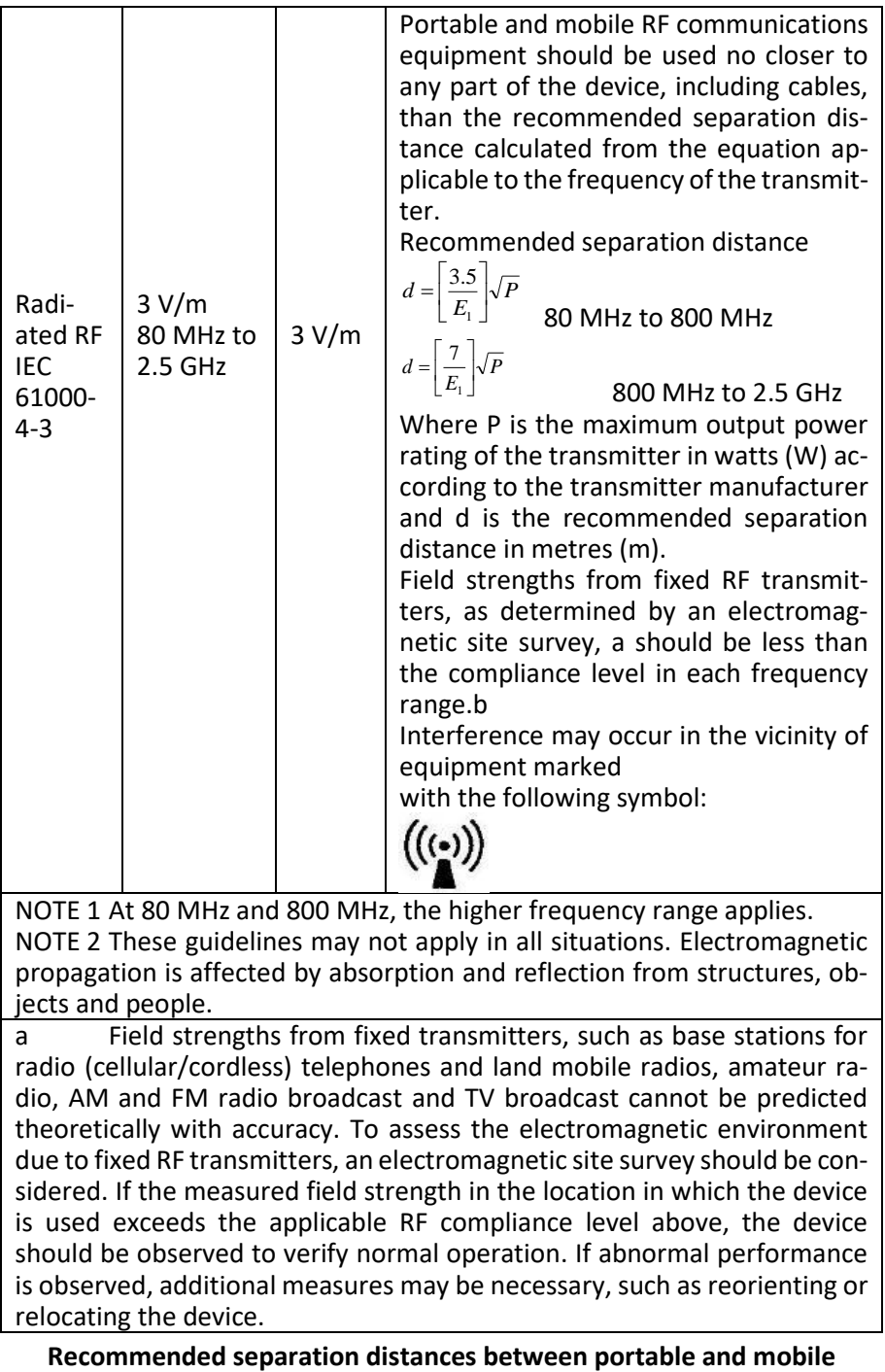

NOTE 1 At 80 MHz and 800 MHz, the higher frequency range applies. NOTE 2 These guidelines may not apply in all situations. Electromagnetic propagation is affected by absorption and reflection from structures, objects and people.

a Field strengths from fixed transmitters, such as base stations for radio (cellular/cordless) telephones and land mobile radios, amateur radio, AM and FM radio broadcast and TV broadcast cannot be predicted theoretically with accuracy. To assess the electromagnetic environment due to fixed RF transmitters, an electromagnetic site survey should be considered. If the measured field strength in the location in which the device is used exceeds the applicable RF compliance level above, the device should be observed to verify normal operation. If abnormal performance is observed, additional measures may be necessary, such as reorienting or relocating the device.

### **RF communications equipment and the EQUIPMENT or SYSTEM – for EQUIPMENT or SYSTEM that are not LIFE-SUPPORTING**

Recommended separation distances between portable and mobile RF communications equipment and the device The device is intended for use in an electromagnetic environment in which radiated RF disturbances are controlled. The customer or the user of the device can help prevent electromagnetic interference by maintaining a minimum distance between portable and mobile RF communications equipment (transmitters) and the device as recommended below, according to the maximum output power of the communications equipment.

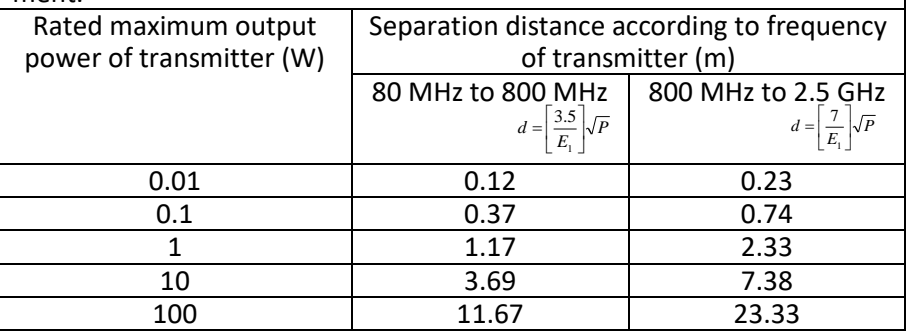

For transmitters rated at a maximum output power not listed above, the recommended separation distance d in metres (m) can be estimated using the equation applicable to the frequency of the transmitter, where P is the maximum output power rating of the transmitter in watts (W) according to the transmitter manufacturer.

NOTE 1 At 80 MHz and 800 MHz, the separation distance for the higher frequency range applies.

NOTE 2 These guidelines may not apply in all situations. Electromagnetic propagation is affected by absorption and reflection from structures, objects and people.

# **Warning**

●Active medical devices are subject to special EMC precautions and they must be installed and used in accordance with these guidelines.

●Electromagnetic fields can affect the performance of the device, so other equipment used near the equipment must meet the appropriate EMC requirements. Mobile phones, X-rays, or MRI devices are possible interference sources, as they emit high-intensity electromagnetic radiation.

●The use of ACCESSORIES, transducers and cables other than those specified, with the exception of transducers and cables sold by the MANUFACTURER of the the device as replacement parts for internal components, may result in increased EMISSIONS or decreased IMMUNITY of the ME EQUIPMENT or ME **SYSTEM** 

●The device should not be used when they are close to or stacked with other equipment, if necessary, please observe and verify that they can operate normally in the configurations.

●Devices or systems may still be interfered by other equipment, even if other equipment meets the requirements of the corresponding national standard. ●The device requires special precautions for electromagnetic compatibility (EMC) and requires qualified personnel to install and use in accordance with the EMC information provided below.

●The device should not contact the pins of connectors marked with an ESD warning symbol, unless electrostatic discharge precautions are used, the device should not connect to these connectors.

●In order to avoid the accumulation of electrostatic charge, it is recommended to store, maintain and use the equipment at a relative humidity of 30% or more. The floor should be covered with ESD dissipated carpets or similar materials. In the use of the components, non-synthetic clothing should be worn.

●In order to prevent electrostatic discharging to the ESD-sensitive parts of the device, the personnel should contact the metal frame of the components or the large metal objects near the device. When using the device, especially when it is possible to contact the ESD-sensitive parts of the device, the operator should wear a grounded bracelet designed for ESD-sensitive devices. For more information on proper use, please refer to the instructions provided with the bracelet.

●All potential users are advised to understand the ESD warning symbols and receive training on ESD precautions.

●The most basic content of the ESD precautionary procedure training should include an introduction to electrostatic charge physics, voltage level in the conventional case, and damage to the electronic components when the operator with electrostatic charge contacts them. In addition, the methods for preventing electrostatic buildup, and the manner and reasons for the release of human body static electricity to the ground or equipment frame or the use of a bracelet to connect the human body to the equipment or the ground before establishing the connection should be described.